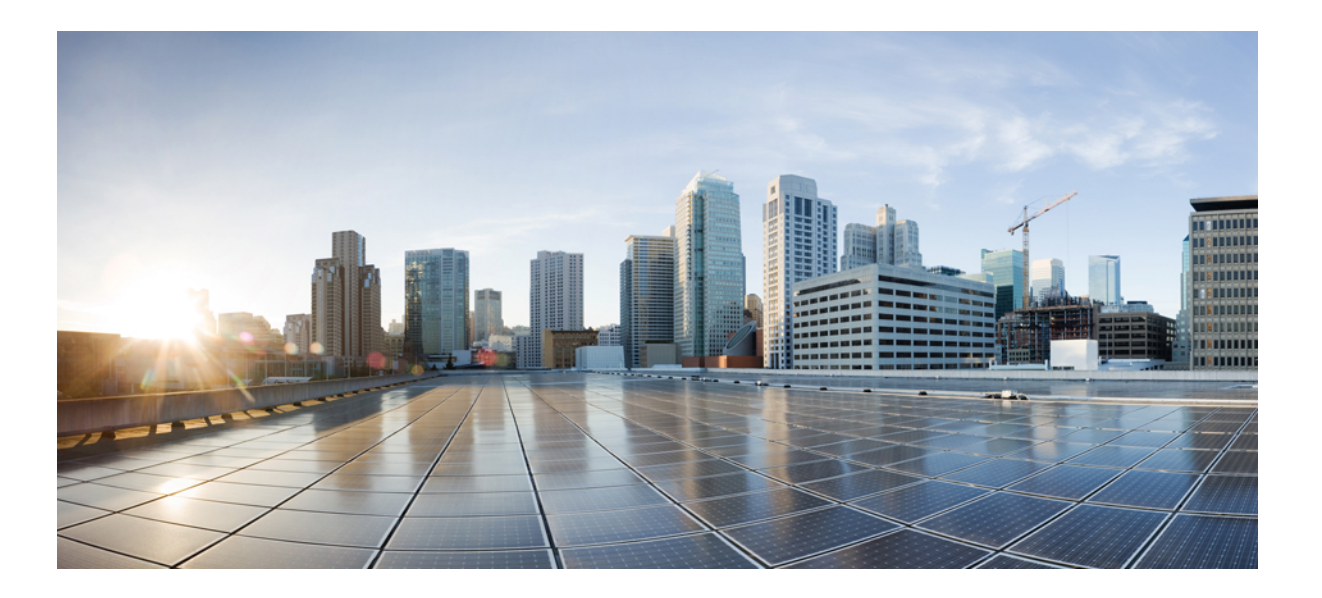

# **Layer 2 Configuration Guide, Cisco IOS Release 15.2(2)E (Catalyst 2960-XR Switch)**

**First Published:** June 27, 2014

# **Americas Headquarters**

Cisco Systems, Inc. 170 West Tasman Drive San Jose, CA 95134-1706 USA http://www.cisco.com Tel: 408 526-4000 800 553-NETS (6387) Fax: 408 527-0883

Text Part Number: OL-32575-01

© 2014 Cisco Systems, Inc. All rights reserved.

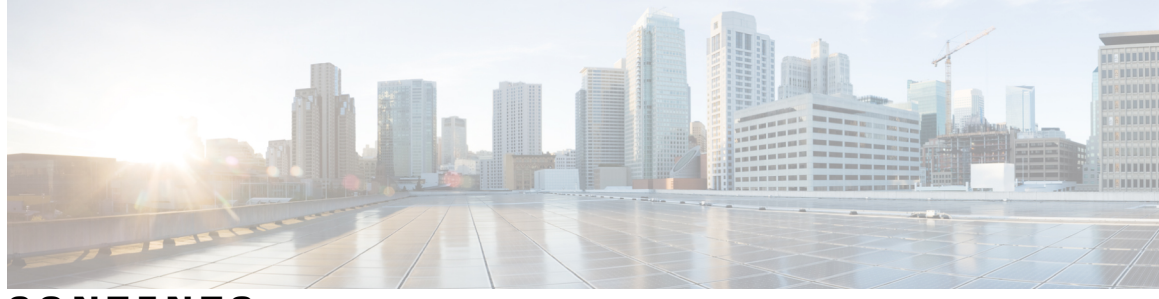

**CONTENTS**

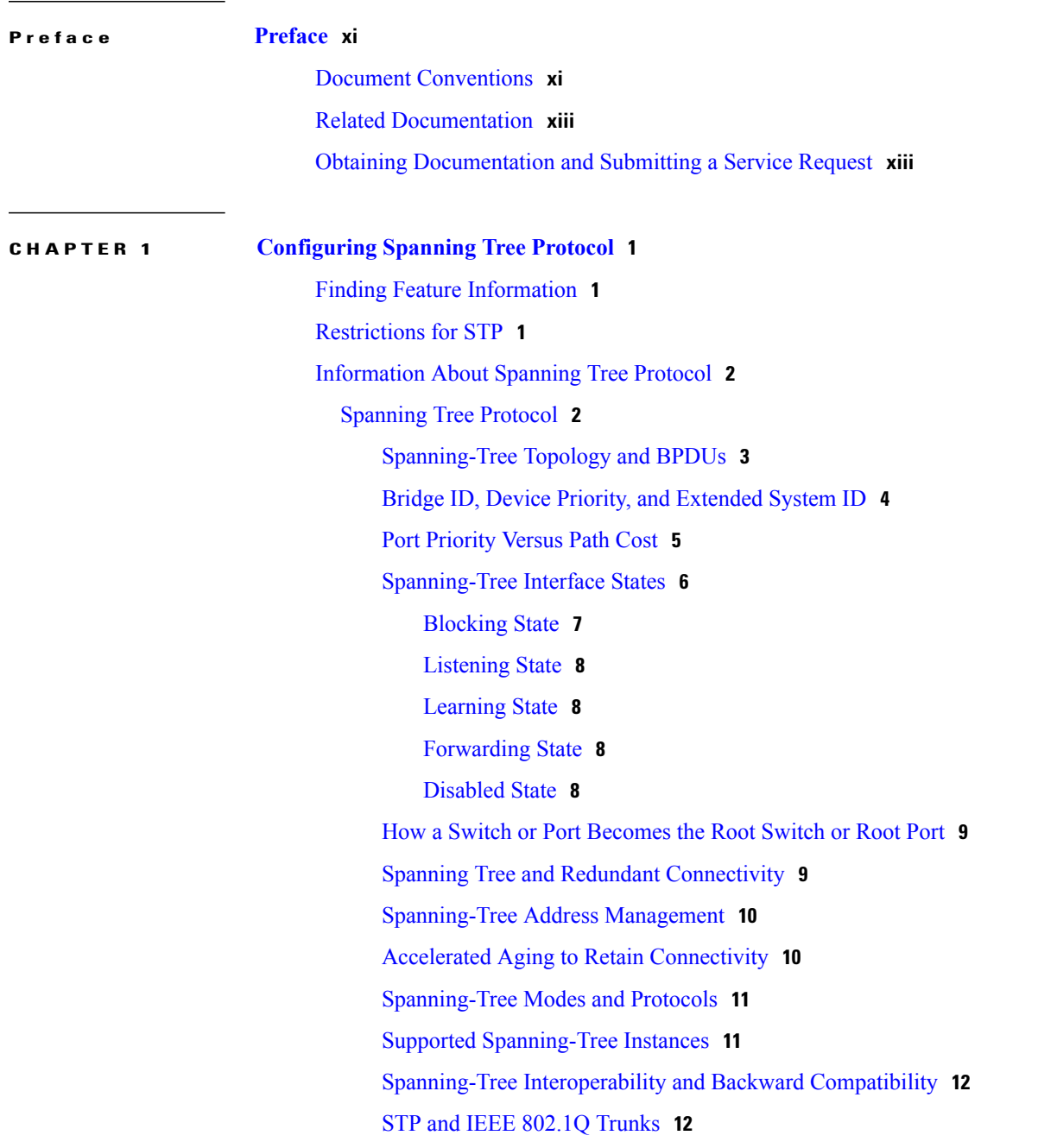

[VLAN-Bridge](#page-25-2) Spanning Tree **12** [Spanning](#page-26-0) Tree and Switch Stacks **13** Default [Spanning-Tree](#page-26-1) Configuration **13** How to Configure [Spanning-Tree](#page-27-0) Features **14** Changing the [Spanning-Tree](#page-27-1) Mode **14** [Disabling](#page-29-0) Spanning Tree **16** [Configuring](#page-30-0) the Root Switch **17** [Configuring](#page-31-0) a Secondary Root Device **18** [Configuring](#page-33-0) Port Priority **20** [Configuring](#page-34-0) Path Cost **21** [Configuring](#page-36-0) the Device Priority of a VLAN **23** [Configuring](#page-37-0) the Hello Time **24** Configuring the [Forwarding-Delay](#page-38-0) Time for a VLAN **25** Configuring the [Maximum-Aging](#page-39-0) Time for a VLAN **26** [Configuring](#page-40-0) the Transmit Hold-Count **27** Monitoring [Spanning-Tree](#page-41-0) Status **28** Additional References for [Spanning-Tree](#page-42-0) Protocol **29** Feature [Information](#page-43-0) for STP **30**

# **CHAPTER 2 Configuring Multiple [Spanning-Tree](#page-44-0) Protocol 31**

Finding Feature [Information](#page-44-1) **31** [Prerequisites](#page-44-2) for MSTP **31** [Restrictions](#page-45-0) for MSTP **32** [Information](#page-46-0) About MSTP **33** MSTP [Configuration](#page-46-1) **33** MSTP [Configuration](#page-46-2) Guidelines **33** Root [Switch](#page-47-0) **34** Multiple [Spanning-Tree](#page-48-0) Regions **35** IST, [CIST,](#page-48-1) and CST **35** [Operations](#page-49-0) Within an MST Region **36** [Operations](#page-49-1) Between MST Regions **36** IEEE 802.1s [Terminology](#page-50-0) **37** [Illustration](#page-51-0) of MST Regions **38** Hop [Count](#page-51-1) **38** [Boundary](#page-52-0) Ports **39**

IEEE 802.1s [Implementation](#page-52-1) **39** Port Role [Naming](#page-53-0) Change **40** [Interoperation](#page-53-1) Between Legacy and Standard Switches **40** Detecting [Unidirectional](#page-54-0) Link Failure **41** MSTP and [Switch](#page-54-1) Stacks **41** [Interoperability](#page-55-0) with IEEE 802.1D STP **42** RSTP [Overview](#page-55-1) **42** Port Roles and the Active [Topology](#page-55-2) **42** Rapid [Convergence](#page-56-0) **43** [Synchronization](#page-57-0) of Port Roles **44** Bridge Protocol Data Unit Format and [Processing](#page-58-0) **45** Processing Superior BPDU [Information](#page-59-0) **46** Processing Inferior BPDU [Information](#page-59-1) **46** [Topology](#page-59-2) Changes **46** Protocol [Migration](#page-60-0) Process **47** Default MSTP [Configuration](#page-61-0) **48** How to [Configure](#page-61-1) MSTP Features **48** Specifying the MST Region [Configuration](#page-61-2) and Enabling MSTP **48** [Configuring](#page-64-0) the Root Switch **51** [Configuring](#page-65-0) a Secondary Root Switch **52** [Configuring](#page-66-0) Port Priority **53** [Configuring](#page-68-0) Path Cost **55** [Configuring](#page-70-0) the Switch Priority **57** [Configuring](#page-71-0) the Hello Time **58** Configuring the [Forwarding-Delay](#page-72-0) Time **59** Configuring the [Maximum-Aging](#page-73-0) Time **60** Configuring the [Maximum-Hop](#page-74-0) Count **61** Specifying the Link Type to Ensure Rapid [Transitions](#page-75-0) **62** [Designating](#page-77-0) the Neighbor Type **64** [Restarting](#page-78-0) the Protocol Migration Process **65** Monitoring MST [Configuration](#page-79-0) and Status **66** Additional [References](#page-80-0) for MSTP **67** Feature [Information](#page-81-0) for MSTP **68**

**CHAPTER 3 Configuring Optional [Spanning-Tree](#page-82-0) Features 69**

Finding Feature [Information](#page-82-1) **69** Restriction for Optional [Spanning-Tree](#page-82-2) Features **69** Information About Optional [Spanning-Tree](#page-83-0) Features **70** [PortFast](#page-83-1) **70** [BPDU](#page-83-2) Guard **70** BPDU [Filtering](#page-84-0) **71** [UplinkFast](#page-85-0) **72** [Cross-Stack](#page-86-0) UplinkFast **73** How [Cross-Stack](#page-87-0) UplinkFast Works **74** Events That Cause Fast [Convergence](#page-89-0) **76** [BackboneFast](#page-89-1) **76** [EtherChannel](#page-92-0) Guard **79** Root [Guard](#page-92-1) **79** Loop [Guard](#page-93-0) **80** How to Configure Optional [Spanning-Tree](#page-93-1) Features **80** [Enabling](#page-93-2) PortFast **80** [Enabling](#page-95-0) BPDU Guard **82** [Enabling](#page-96-0) BPDU Filtering **83** Enabling [UplinkFast](#page-98-0) for Use with Redundant Links **85** Disabling [UplinkFast](#page-99-0) **86** Enabling [BackboneFast](#page-100-0) **87** Enabling [EtherChannel](#page-102-0) Guard **89** [Enabling](#page-103-0) Root Guard **90** [Enabling](#page-104-0) Loop Guard **91** Monitoring the [Spanning-Tree](#page-106-0) Status **93** Additional [References](#page-106-1) for Optional Spanning Tree Features **93** Feature Information for Optional [Spanning-Tree](#page-107-0) Features **94**

#### **CHAPTER 4 Configuring [EtherChannels](#page-108-0) 95**

Finding Feature [Information](#page-108-1) **95** Restrictions for [EtherChannels](#page-108-2) **95** Information About [EtherChannels](#page-109-0) **96** [EtherChannel](#page-109-1) Overview **96** [EtherChannel](#page-110-0) Modes **97** [EtherChannel](#page-111-0) on Switches **98**

[EtherChannel](#page-112-0) Link Failover **99** Channel Groups and [Port-Channel](#page-112-1) Interfaces **99** Port [Aggregation](#page-114-0) Protocol **101** PAgP [Modes](#page-114-1) **101** Silent [Mode](#page-115-0) **102** PAgP Learn [Method](#page-115-1) and Priority **102** PAgP Interaction with Virtual Switches and [Dual-Active](#page-116-0) Detection **103** PAgP [Interaction](#page-117-0) with Other Features **104** Link [Aggregation](#page-117-1) Control Protocol **104** LACP [Modes](#page-117-2) **104** LACP [Interaction](#page-118-0) with Other Features **105** [EtherChannel](#page-118-1) On Mode **105** [Load-Balancing](#page-118-2) and Forwarding Methods **105** MAC Address [Forwarding](#page-119-0) **106** IP Address [Forwarding](#page-119-1) **106** [Load-Balancing](#page-120-0) Advantages **107** [EtherChannel](#page-121-0) and Switch Stacks **108** [Switch](#page-121-1) Stack and PAgP **108** [Switch](#page-121-2) Stacks and LACP **108** Default EtherChannel [Configuration](#page-121-3) **108** EtherChannel [Configuration](#page-123-0) Guidelines **110** Layer 2 EtherChannel [Configuration](#page-124-0) Guidelines **111** Layer 3 EtherChannel [Configuration](#page-125-0) Guidelines **112** How to Configure [EtherChannels](#page-126-0) **113** Configuring Layer 2 [EtherChannels](#page-126-1) **113** Configuring Layer 3 [EtherChannels](#page-128-0) **115** Creating [Port-Channel](#page-128-1) Logical Interfaces **115** [Configuring](#page-130-0) the Physical Interfaces **117** Configuring EtherChannel [Load-Balancing](#page-132-0) **119** [Configuring](#page-133-0) the PAgP Learn Method and Priority **120** Configuring LACP [Hot-Standby](#page-135-0) Ports **122** [Configuring](#page-135-1) the LACP System Priority **122** [Configuring](#page-136-0) the LACP Port Priority **123** Monitoring [EtherChannel,](#page-138-0) PAgP, and LACP Status **125** Configuration Examples for Configuring [EtherChannels](#page-139-0) **126**

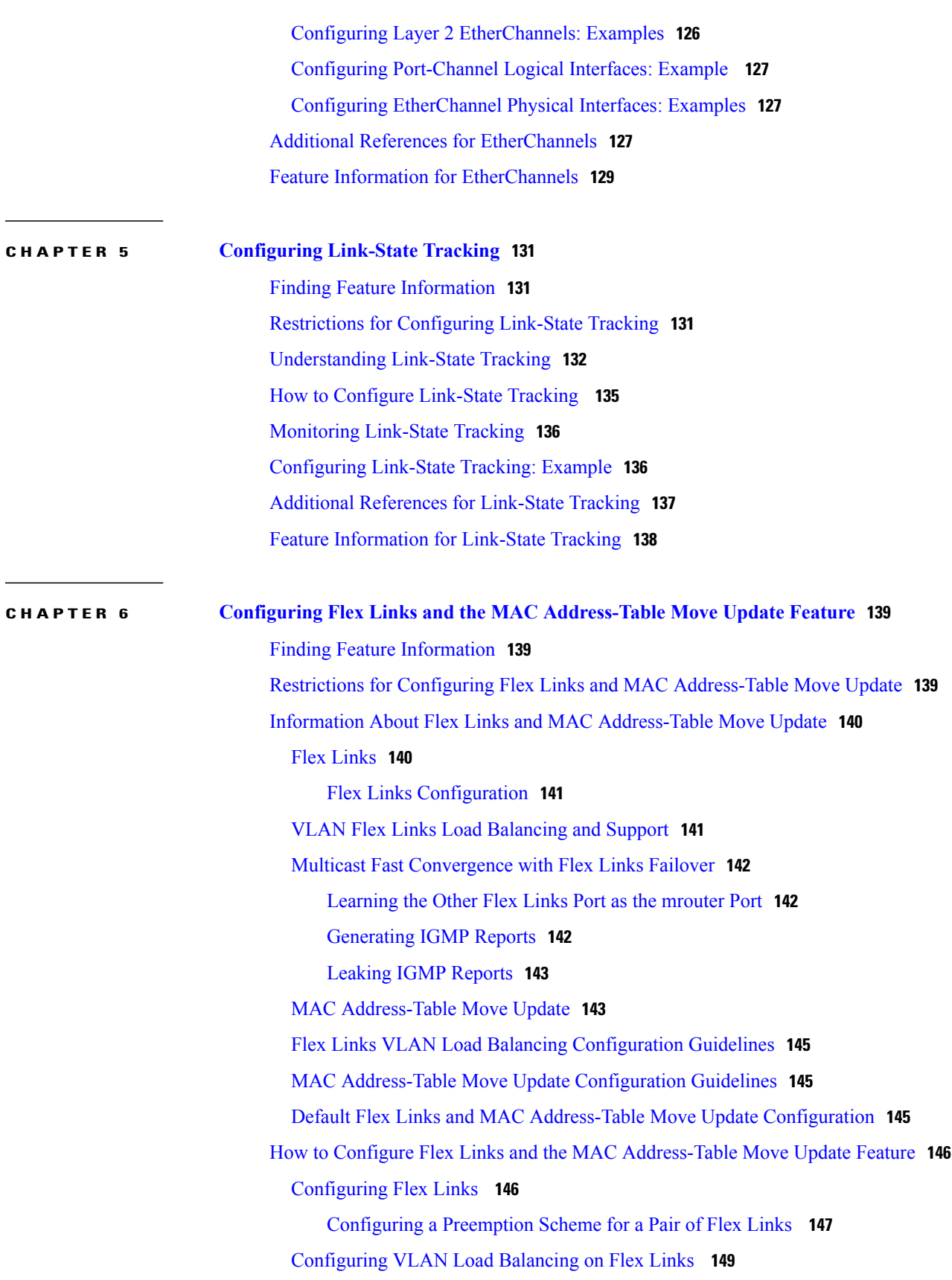

 $\overline{\phantom{a}}$ 

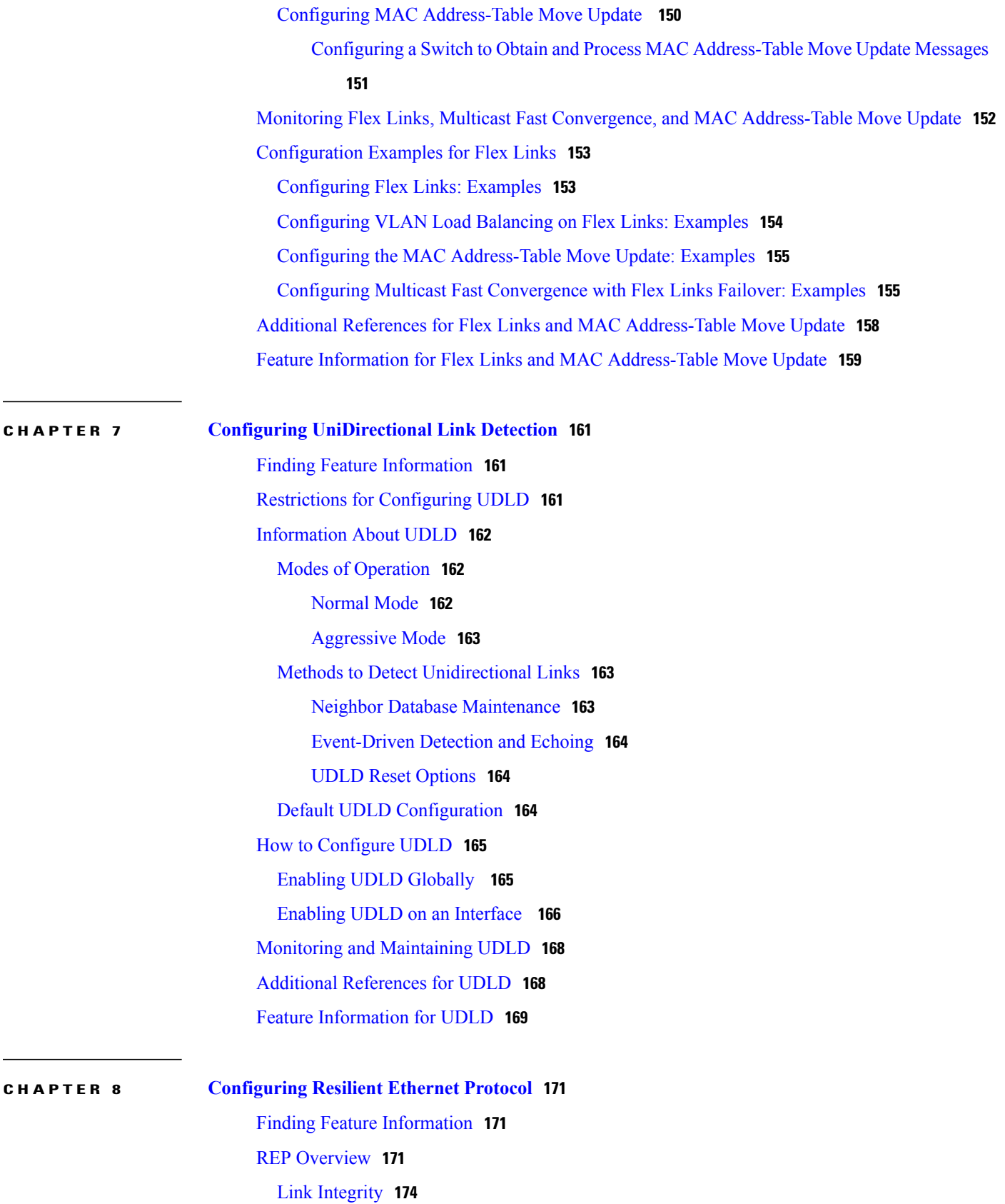

Fast [Convergence](#page-187-1) **174** VLAN Load [Balancing](#page-187-2) **174** Spanning Tree [Interaction](#page-189-0) **176** REP [Ports](#page-189-1) **176** How to [Configure](#page-189-2) REP **176** Default REP [Configuration](#page-190-0) **177** REP [Configuration](#page-190-1) Guidelines **177** Configuring the REP [Administrative](#page-191-0) VLAN **178** [Configuring](#page-192-0) REP Interfaces **179** Setting Manual [Preemption](#page-195-0) for VLAN Load Balancing **182** [Configuring](#page-196-0) SNMP Traps for REP **183** [Monitoring](#page-197-0) REP **184** Configuring Examples for [Configuring](#page-197-1) REP **184** Configuring the REP [Administrative](#page-197-2) VLAN: Examples **184** [Configuring](#page-198-0) REP Interfaces: Examples **185**

<span id="page-10-0"></span>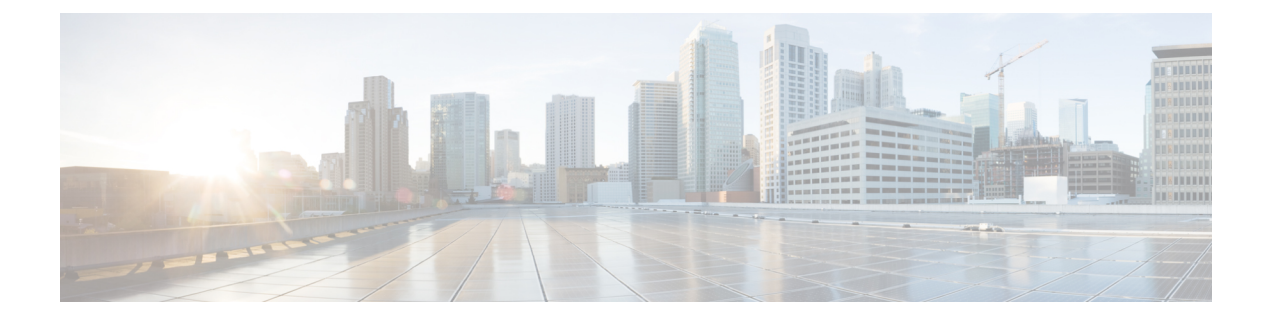

# **Preface**

- Document [Conventions,](#page-10-1) page xi
- Related [Documentation,](#page-12-0) page xiii
- Obtaining [Documentation](#page-12-1) and Submitting a Service Request, page xiii

# <span id="page-10-1"></span>**Document Conventions**

This document uses the following conventions:

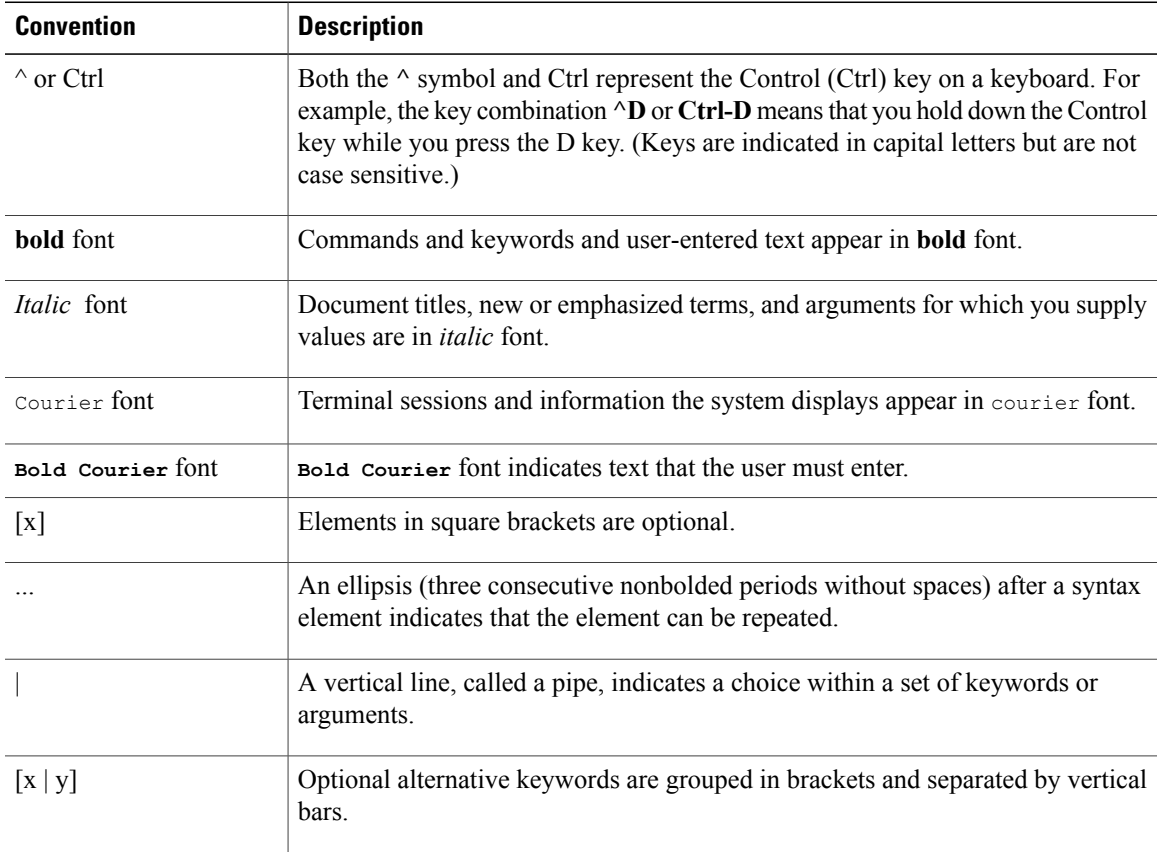

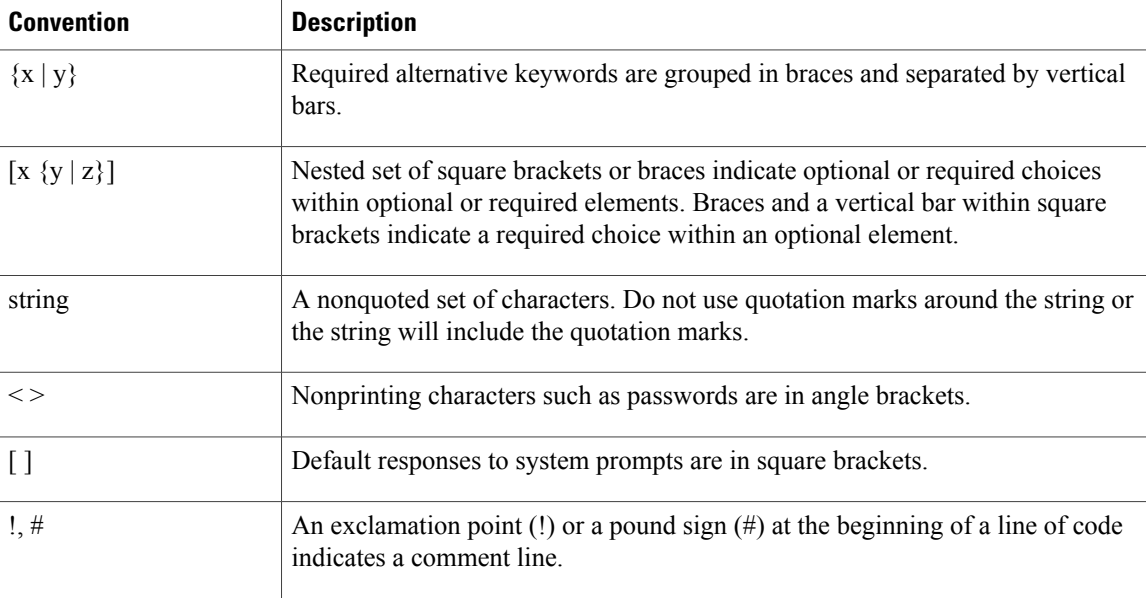

#### **Reader Alert Conventions**

This document may use the following conventions for reader alerts:

**Note**

Means *reader take note*. Notes contain helpful suggestions or references to material not covered in the manual.

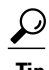

**Tip** Means *the following information will help you solve a problem.*

 $\sqrt{N}$ **Caution**

Means *reader be careful*. In this situation, you might do something that could result in equipment damage or loss of data.

 $\bar{\mathbb{O}}$ 

**Timesaver**

Means *the described action saves time.* You can save time by performing the action described in the paragraph.

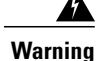

#### IMPORTANT SAFETY INSTRUCTIONS

This warning symbol means danger. You are in a situation that could cause bodily injury. Before you work on any equipment, be aware of the hazards involved with electrical circuitry and be familiar with standard practices for preventing accidents. Use the statement number provided at the end of each warning to locate its translation in the translated safety warnings that accompanied this device. Statement 1071

SAVE THESE INSTRUCTIONS

# <span id="page-12-0"></span>**Related Documentation**

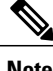

**Note** Before installing or upgrading the switch, refer to the switch release notes.

• Catalyst 2960-XR Switch documentation, located at:

[http://www.cisco.com/go/cat2960xr\\_docs](http://www.cisco.com/go/cat2960xr_docs)

• Cisco SFP and SFP+ modules documentation, including compatibility matrixes, located at:

[http://www.cisco.com/en/US/products/hw/modules/ps5455/tsd\\_products\\_support\\_series\\_home.html](http://www.cisco.com/en/US/products/hw/modules/ps5455/tsd_products_support_series_home.html)

• Error Message Decoder, located at:

<https://www.cisco.com/cgi-bin/Support/Errordecoder/index.cgi>

# <span id="page-12-1"></span>**Obtaining Documentation and Submitting a Service Request**

For information on obtaining documentation, submitting a service request, and gathering additional information, see the monthly *What's New in Cisco Product Documentation*, which also lists all new and revised Cisco technical documentation, at:

<http://www.cisco.com/c/en/us/td/docs/general/whatsnew/whatsnew.html>

Subscribe to the *What's New in Cisco Product Documentation* as a Really Simple Syndication (RSS) feed and set content to be delivered directly to your desktop using a reader application. The RSS feeds are a free service and Cisco currently supports RSS version 2.0.

<span id="page-14-0"></span>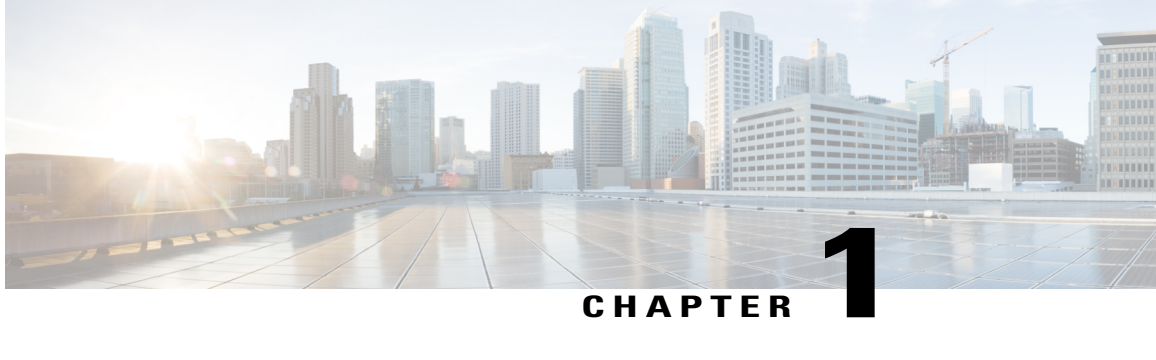

# **Configuring Spanning Tree Protocol**

- Finding Feature [Information,](#page-14-1) page 1
- [Restrictions](#page-14-2) for STP, page 1
- [Information](#page-15-0) About Spanning Tree Protocol, page 2
- How to Configure [Spanning-Tree](#page-27-0) Features, page 14
- Monitoring [Spanning-Tree](#page-41-0) Status, page 28
- Additional References for [Spanning-Tree](#page-42-0) Protocol, page 29
- Feature [Information](#page-43-0) for STP, page 30

# <span id="page-14-1"></span>**Finding Feature Information**

Your software release may not support all the features documented in this module. For the latest caveats and feature information, see Bug Search Tool and the release notes for your platform and software release. To find information about the features documented in this module, and to see a list of the releases in which each feature is supported, see the feature information table at the end of this module.

Use Cisco Feature Navigator to find information about platform support and Cisco software image support. To access Cisco Feature Navigator, go to [http://www.cisco.com/go/cfn.](http://www.cisco.com/go/cfn) An account on Cisco.com is not required.

# <span id="page-14-2"></span>**Restrictions for STP**

- An attempt to configure a switch as the root switch fails if the value necessary to be the root switch is less than 1.
- If your network consists of switches that support and do not support the extended system ID, it is unlikely that the switch with the extended system ID support will become the root switch. The extended system ID increases the switch priority value every time the VLAN number is greater than the priority of the connected switches running older software.
- The root switch for each spanning-tree instance should be a backbone or distribution switch. Do not configure an access switch as the spanning-tree primary root.

#### **Related Topics**

[Configuring](#page-30-0) the Root Switch , on page 17 Bridge ID, Device Priority, and [Extended](#page-17-0) System ID, on page 4 [Spanning-Tree](#page-16-0) Topology and BPDUs, on page 3 Accelerated Aging to Retain [Connectivity,](#page-23-1) on page 10

# <span id="page-15-1"></span><span id="page-15-0"></span>**Information About Spanning Tree Protocol**

# **Spanning Tree Protocol**

Spanning Tree Protocol (STP) is a Layer 2 link management protocol that provides path redundancy while preventing loops in the network. For a Layer 2 Ethernet network to function properly, only one active path can exist between any two stations. Multiple active paths among end stations cause loops in the network. If a loop exists in the network, end stations might receive duplicate messages. Switches might also learn end-station MAC addresses on multiple Layer 2 interfaces. These conditions result in an unstable network. Spanning-tree operation is transparent to end stations, which cannot detect whether they are connected to a single LAN segment or a switched LAN of multiple segments.

The STP uses a spanning-tree algorithm to select one switch of a redundantly connected network as the root of the spanning tree. The algorithm calculates the best loop-free path through a switched Layer 2 network by assigning a role to each port based on the role of the port in the active topology:

- Root—A forwarding port elected for the spanning-tree topology
- Designated—A forwarding port elected for every switched LAN segment
- Alternate—A blocked port providing an alternate path to the root bridge in the spanning tree
- Backup—A blocked port in a loopback configuration

The switch that has *all* of its ports as the designated role or as the backup role is the root switch. The switch that has at least *one* of its ports in the designated role is called the designated switch.

Spanning tree forces redundant data paths into a standby (blocked) state. If a network segment in the spanning tree fails and a redundant path exists, the spanning-tree algorithm recalculates the spanning-tree topology and activates the standby path. Switches send and receive spanning-tree frames, called bridge protocol data units (BPDUs), at regular intervals. The switches do not forward these frames but use them to construct a loop-free path. BPDUs contain information about the sending switch and its ports, including switch and MAC addresses, switch priority, port priority, and path cost. Spanning tree uses this information to elect the root switch and root port for the switched network and the root port and designated port for each switched segment.

When two ports on a switch are part of a loop, the spanning-tree and path cost settings control which port is put in the forwarding state and which is put in the blocking state. The spanning-tree port priority value represents the location of a port in the network topology and how well it is located to pass traffic. The path cost value represents the media speed.

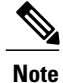

By default, the switch sends keepalive messages (to ensure the connection is up) only on interfaces that do not have small form-factor pluggable (SFP) modules. You can change the default for an interface by entering the [**no**] **keepalive** interface configuration command with no keywords.

# <span id="page-16-0"></span>**Spanning-Tree Topology and BPDUs**

The stable, active spanning-tree topology of a switched network is controlled by these elements:

- The unique bridge ID (switch priority and MAC address) associated with each VLAN on each switch. In a switch stack, all switches use the same bridge ID for a given spanning-tree instance.
- The spanning-tree path cost to the root switch.
- The port identifier (port priority and MAC address) associated with each Layer 2 interface.

When the switches in a network are powered up, each functions as the root switch. Each switch sends a configuration BPDU through all of its ports. The BPDUs communicate and compute the spanning-tree topology. Each configuration BPDU contains this information:

- The unique bridge ID of the switch that the sending switch identifies as the root switch
- The spanning-tree path cost to the root
- The bridge ID of the sending switch
- Message age
- The identifier of the sending interface
- Values for the hello, forward delay, and max-age protocol timers

When a switch receives a configuration BPDU that contains *superior* information (lower bridge ID, lower path cost, and so forth), it stores the information for that port. If this BPDU is received on the root port of the switch, the switch also forwards it with an updated message to all attached LANs for which it is the designated switch.

If a switch receives a configuration BPDU that contains *inferior* information to that currently stored for that port, it discards the BPDU. If the switch is a designated switch for the LAN from which the inferior BPDU was received, it sends that LAN a BPDU containing the up-to-date information stored for that port. In this way, inferior information is discarded, and superior information is propagated on the network.

A BPDU exchange results in these actions:

• One switch in the network is elected as the root switch (the logical center of the spanning-tree topology in a switched network). See the figure following the bullets.

For each VLAN, the switch with the highest switch priority (the lowest numerical priority value) is elected as the root switch. If all switches are configured with the default priority (32768), the switch with the lowest MAC address in the VLAN becomes the root switch. The switch priority value occupies the most significant bits of the bridge ID, as shown in the following figure.

• A root port is selected for each switch (except the root switch). This port provides the best path (lowest cost) when the switch forwards packets to the root switch.

- Only one outgoing port on the stack root switch is selected as the root port. The remaining switches in the stack become its designated switches (Switch 2 and Switch 3) as shown in the following figure.
- The shortest distance to the root switch is calculated for each switch based on the path cost.
- A designated switch for each LAN segment is selected. The designated switch incurs the lowest path cost when forwarding packets from that LAN to the root switch. The port through which the designated switch is attached to the LAN is called the designated port.

One stack member is elected as the stack root switch. The stack root switch contains the outgoing root port (Switch 1).

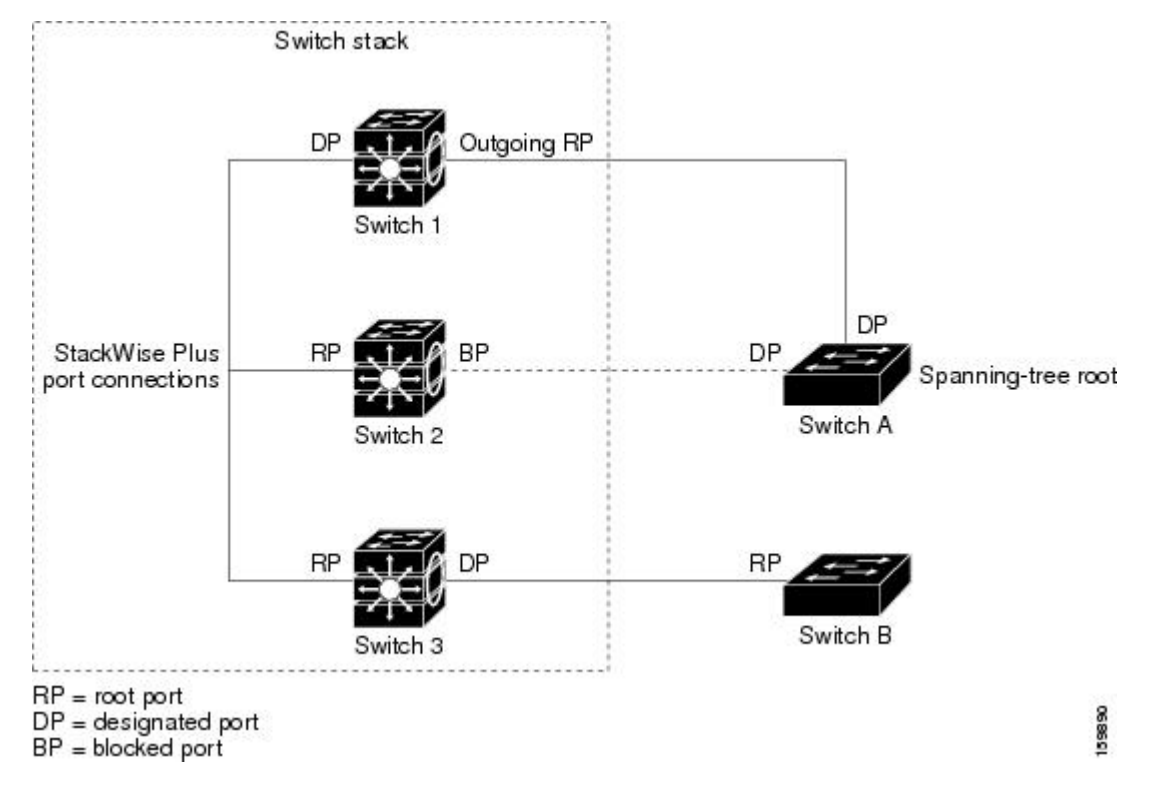

**Figure 1: Spanning-Tree Port States in a Switch Stack**

All paths that are not needed to reach the root switch from anywhere in the switched network are placed in the spanning-tree blocking mode.

#### **Related Topics**

[Configuring](#page-30-0) the Root Switch , on page 17 [Restrictions](#page-14-2) for STP, on page 1

# <span id="page-17-0"></span>**Bridge ID, Device Priority, and Extended System ID**

The IEEE 802.1D standard requires that each switch has an unique bridge identifier (bridge ID), which controls the selection of the root switch. Because each VLAN is considered as a different *logical bridge* with PVST+ and Rapid PVST+, the same switch must have a different bridge ID for each configured VLAN. Each VLAN on the switch has a unique 8-byte bridge ID. The 2 most-significant bytes are used for the switch priority, and the remaining 6 bytes are derived from the switch MAC address.

The switch supports the IEEE 802.1t spanning-tree extensions, and some of the bits previously used for the switch priority are now used as the VLAN identifier. The result is that fewer MAC addresses are reserved for the switch, and a larger range of VLAN IDs can be supported, all while maintaining the uniqueness of the bridge ID.

The 2 bytes previously used for the switch priority are reallocated into a 4-bit priority value and a 12-bit extended system ID value equal to the VLAN ID.

| <b>Priority Value</b> |               |  |                                                  | <b>Extended System ID (Set Equal to the VLAN ID)</b> |      |     |     |                 |            |                 |                 |                 |                 |            |            |
|-----------------------|---------------|--|--------------------------------------------------|------------------------------------------------------|------|-----|-----|-----------------|------------|-----------------|-----------------|-----------------|-----------------|------------|------------|
| <b>Bit 16</b>         | <b>Bit 15</b> |  | Bit 14   Bit 13   Bit 12   Bit 11   Bit 10   Bit |                                                      |      |     |     | <b>Bit</b><br>8 | <b>Bit</b> | <b>Bit</b><br>6 | <b>Bit</b><br>5 | <b>Bit</b><br>4 | <b>Bit</b><br>3 | <b>Bit</b> | <b>Bit</b> |
| 32768                 | 16384 8192    |  | 4096                                             | 2048                                                 | 1024 | 512 | 256 | 128             | 64         | 32              | 16              |                 |                 |            |            |

**Table 1: Device Priority Value and Extended System ID**

Spanning tree uses the extended system ID, the switch priority, and the allocated spanning-tree MAC address to make the bridge ID unique for each VLAN. Because the switch stack appears as a single switch to the rest of the network, all switches in the stack use the same bridge ID for a given spanning tree. If the stack master fails, the stack members recalculate their bridge IDs of all running spanning trees based on the new MAC address of the new stack master.

Support for the extended system ID affects how you manually configure the root switch, the secondary root switch, and the switch priority of a VLAN. For example, when you change the switch priority value, you change the probability that the switch will be elected as the root switch. Configuring a higher value decreases the probability; a lower value increases the probability.

If any root switch for the specified VLAN has a switch priority lower than 24576, the switch sets its own priority for the specified VLAN to 4096 less than the lowest switch priority. 4096 is the value of the least-significant bit of a 4-bit switch priority value as shown in the table.

#### **Related Topics**

[Configuring](#page-30-0) the Root Switch , on page 17 [Restrictions](#page-14-2) for STP, on page 1 [Configuring](#page-64-0) the Root Switch , on page 51 Root [Switch,](#page-47-0) on page 34 Specifying the MST Region [Configuration](#page-61-2) and Enabling MSTP , on page 48

### <span id="page-18-0"></span>**Port Priority Versus Path Cost**

If a loop occurs, spanning tree uses port priority when selecting an interface to put into the forwarding state. You can assign higher priority values (lower numerical values) to interfaces that you want selected first and lower priority values (higher numerical values) that you want selected last. If all interfaces have the same priority value, spanning tree puts the interface with the lowest interface number in the forwarding state and blocks the other interfaces.

The spanning-tree path cost default value is derived from the media speed of an interface. If a loop occurs, spanning tree uses cost when selecting an interface to put in the forwarding state. You can assign lower cost values to interfaces that you want selected first and higher cost values that you want selected last. If all interfaces have the same cost value, spanning tree puts the interface with the lowest interface number in the forwarding state and blocks the other interfaces.

If your switch is a member of a switch stack, you must assign lower cost values to interfaces that you want selected first and higher cost values that you want selected last instead of adjusting its port priority. For details, see Related Topics.

#### **Related Topics**

[Configuring](#page-33-0) Port Priority , on page 20 [Configuring](#page-34-0) Path Cost , on page 21

# <span id="page-19-0"></span>**Spanning-Tree Interface States**

Propagation delays can occur when protocol information passes through a switched LAN. As a result, topology changes can take place at different times and at different places in a switched network. When an interface transitions directly from nonparticipation in the spanning-tree topology to the forwarding state, it can create temporary data loops. Interfaces must wait for new topology information to propagate through the switched LAN before starting to forward frames. They must allow the frame lifetime to expire for forwarded frames that have used the old topology.

Each Layer 2 interface on a switch using spanning tree exists in one of these states:

- Blocking—The interface does not participate in frame forwarding.
- Listening—The first transitional state after the blocking state when the spanning tree decides that the interface should participate in frame forwarding.
- Learning—The interface prepares to participate in frame forwarding.
- Forwarding—The interface forwards frames.
- Disabled—The interface is not participating in spanning tree because of a shutdown port, no link on the port, or no spanning-tree instance running on the port.

An interface moves through these states:

- From initialization to blocking
- From blocking to listening or to disabled
- From listening to learning or to disabled
- From learning to forwarding or to disabled
- From forwarding to disabled

An interface moves through the states.

**Figure 2: Spanning-Tree Interface States**

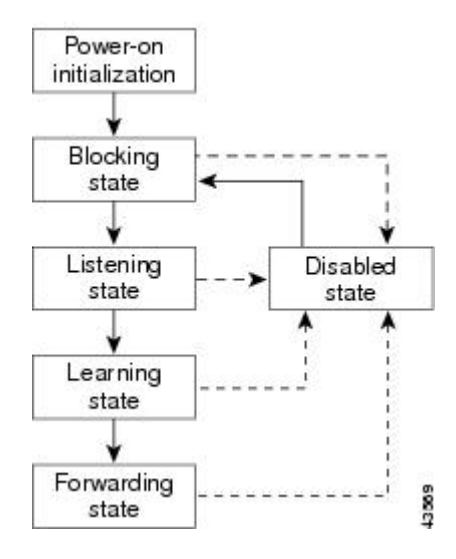

When you power up the switch, spanning tree is enabled by default, and every interface in the switch, VLAN, or network goes through the blocking state and the transitory states of listening and learning. Spanning tree stabilizes each interface at the forwarding or blocking state.

When the spanning-tree algorithm places a Layer 2 interface in the forwarding state, this process occurs:

- **1** The interface is in the listening state while spanning tree waits for protocol information to move the interface to the blocking state.
- **2** While spanning tree waits for the forward-delay timer to expire, it moves the interface to the learning state and resets the forward-delay timer.
- **3** In the learning state, the interface continues to block frame forwarding as the switch learns end-station location information for the forwarding database.
- **4** When the forward-delay timer expires, spanning tree moves the interface to the forwarding state, where both learning and frame forwarding are enabled.

#### <span id="page-20-0"></span>**Blocking State**

A Layer 2 interface in the blocking state does not participate in frame forwarding. After initialization, a BPDU is sent to each switch interface. A switch initially functions as the root until it exchanges BPDUs with other switches. This exchange establishes which switch in the network is the root or root switch. If there is only one switch in the network, no exchange occurs, the forward-delay timer expires, and the interface moves to the listening state. An interface always enters the blocking state after switch initialization.

An interface in the blocking state performs these functions:

- Discards frames received on the interface
- Discards frames switched from another interface for forwarding
- Does not learn addresses
- Receives BPDUs

#### <span id="page-21-0"></span>**Listening State**

The listening state is the first state a Layer 2 interface enters after the blocking state. The interface enters this state when the spanning tree decides that the interface should participate in frame forwarding.

An interface in the listening state performs these functions:

- Discards frames received on the interface
- Discards frames switched from another interface for forwarding
- Does not learn addresses
- Receives BPDUs

#### <span id="page-21-1"></span>**Learning State**

A Layer 2 interface in the learning state prepares to participate in frame forwarding. The interface enters the learning state from the listening state.

An interface in the learning state performs these functions:

- Discards frames received on the interface
- Discards frames switched from another interface for forwarding
- Learns addresses
- Receives BPDUs

#### <span id="page-21-2"></span>**Forwarding State**

A Layer 2 interface in the forwarding state forwards frames. The interface enters the forwarding state from the learning state.

An interface in the forwarding state performs these functions:

- Receives and forwards frames received on the interface
- Forwards frames switched from another interface
- Learns addresses
- Receives BPDUs

#### <span id="page-21-3"></span>**Disabled State**

A Layer 2 interface in the disabled state does not participate in frame forwarding or in the spanning tree. An interface in the disabled state is nonoperational.

A disabled interface performs these functions:

- Discards frames received on the interface
- Discards frames switched from another interface for forwarding
- Does not learn addresses

• Does not receive BPDUs

# <span id="page-22-0"></span>**How a Switch or Port Becomes the Root Switch or Root Port**

If all switches in a network are enabled with default spanning-tree settings, the switch with the lowest MAC address becomes the root switch.

Switch A is elected as the root switch because the switch priority of all the switches is set to the default (32768) and Switch A has the lowest MAC address. However, because of traffic patterns, number of forwarding interfaces, or link types, Switch A might not be the ideal root switch. By increasing the priority (lowering the numerical value) of the ideal switch so that it becomes the root switch, you force a spanning-tree recalculation to form a new topology with the ideal switch as the root.

**Figure 3: Spanning-Tree Topology**

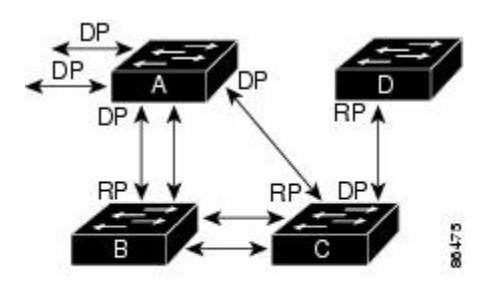

 $RP = Root Port$ DP = Designated Port

When the spanning-tree topology is calculated based on default parameters, the path between source and destination end stations in a switched network might not be ideal. For instance, connecting higher-speed links to an interface that has a higher number than the root port can cause a root-port change. The goal is to make the fastest link the root port.

For example, assume that one port on Switch B is a Gigabit Ethernet link and that another port on Switch B (a 10/100 link) is the root port. Network traffic might be more efficient over the Gigabit Ethernet link. By changing the spanning-tree port priority on the Gigabit Ethernet port to a higher priority (lower numerical value) than the root port, the Gigabit Ethernet port becomes the new root port.

#### **Related Topics**

[Configuring](#page-33-0) Port Priority , on page 20

## <span id="page-22-1"></span>**Spanning Tree and Redundant Connectivity**

You can create a redundant backbone with spanning tree by connecting two switch interfaces to another device or to two different devices. Spanning tree automatically disables one interface but enables it if the other one fails. If one link is high-speed and the other is low-speed, the low-speed link is always disabled. If the speeds are the same, the port priority and port ID are added together, and spanning tree disables the link with the lowest value.

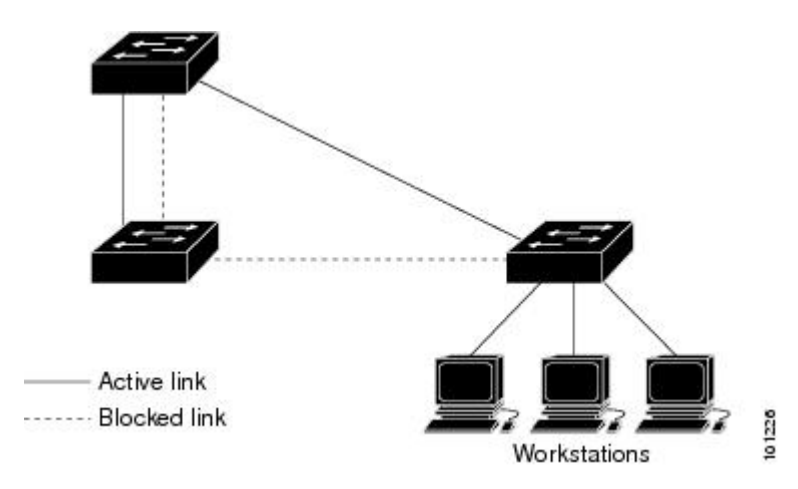

**Figure 4: Spanning Tree and Redundant Connectivity**

You can also create redundant links between switches by using EtherChannel groups.

### <span id="page-23-0"></span>**Spanning-Tree Address Management**

IEEE 802.1D specifies 17 multicast addresses, ranging from 0x00180C2000000 to 0x0180C2000010, to be used by different bridge protocols. These addresses are static addresses that cannot be removed.

Regardless of the spanning-tree state, each switch in the stack receives but does not forward packets destined for addresses between 0x0180C2000000 and 0x0180C200000F.

If spanning tree is enabled, the CPU on the switch or on each switch in the stack receives packets destined for 0x0180C2000000 and 0x0180C2000010. If spanning tree is disabled, the switch or each switch in the stack forwards those packets as unknown multicast addresses.

### <span id="page-23-1"></span>**Accelerated Aging to Retain Connectivity**

The default for aging dynamic addresses is 5 minutes, the default setting of the **mac address-table aging-time** global configuration command. However, a spanning-tree reconfiguration can cause many station locations to change. Because these stations could be unreachable for 5 minutes or more during a reconfiguration, the address-aging time is accelerated so that station addresses can be dropped from the address table and then relearned. The accelerated aging isthe same asthe forward-delay parameter value (**spanning-tree vlan***vlan-id* **forward-time** *seconds* global configuration command) when the spanning tree reconfigures.

Because each VLAN is a separate spanning-tree instance, the switch accelerates aging on a per-VLAN basis. A spanning-tree reconfiguration on one VLAN can cause the dynamic addresses learned on that VLAN to be subject to accelerated aging. Dynamic addresses on other VLANs can be unaffected and remain subject to the aging interval entered for the switch.

#### **Related Topics**

[Configuring](#page-30-0) the Root Switch , on page 17 [Restrictions](#page-14-2) for STP, on page 1

# <span id="page-24-0"></span>**Spanning-Tree Modes and Protocols**

The switch supports these spanning-tree modes and protocols:

• PVST+—Thisspanning-tree mode is based on the IEEE 802.1D standard and Cisco proprietary extensions. It is the default spanning-tree mode used on all Ethernet port-based VLANs. The PVST+ runs on each VLAN on the switch up to the maximum supported, ensuring that each has a loop-free path through the network.

The PVST+ provides Layer 2 load-balancing for the VLAN on which it runs. You can create different logical topologies by using the VLANs on your network to ensure that all of your links are used but that no one link is oversubscribed. Each instance of PVST+ on a VLAN has a single root switch. This root switch propagates the spanning-tree information associated with that VLAN to all other switches in the network. Because each switch has the same information about the network, this process ensures that the network topology is maintained.

• Rapid PVST+—This spanning-tree mode is the same as PVST+ except that is uses a rapid convergence based on the IEEE 802.1w standard. To provide rapid convergence, the Rapid PVST+ immediately deletes dynamically learned MAC address entries on a per-port basis upon receiving a topology change. By contrast, PVST+ uses a short aging time for dynamically learned MAC address entries.

Rapid PVST+ uses the same configuration as PVST+ (except where noted), and the switch needs only minimal extra configuration. The benefit of Rapid PVST+ is that you can migrate a large PVST+ install base to Rapid PVST+ without having to learn the complexities of the Multiple Spanning Tree Protocol (MSTP) configuration and without having to reprovision your network. In Rapid PVST+ mode, each VLAN runs its own spanning-tree instance up to the maximum supported.

• MSTP—This spanning-tree mode is based on the IEEE 802.1s standard. You can map multiple VLANs to the same spanning-tree instance, which reduces the number of spanning-tree instances required to support a large number of VLANs. The MSTP runs on top of the RSTP (based on IEEE 802.1w), which provides for rapid convergence of the spanning tree by eliminating the forward delay and by quickly transitioning root ports and designated ports to the forwarding state. In a switch stack, the cross-stack rapid transition (CSRT) feature performs the same function as RSTP. You cannot run MSTP without RSTP or CSRT.

#### **Related Topics**

Changing the [Spanning-Tree](#page-27-1) Mode , on page 14

# <span id="page-24-1"></span>**Supported Spanning-Tree Instances**

In PVST+ or Rapid PVST+ mode, the switch or switch stack supports up to 128 spanning-tree instances.

In MSTP mode, the switch or switch stack supports up to 65 MST instances. The number of VLANs that can be mapped to a particular MST instance is unlimited.

#### **Related Topics**

[Disabling](#page-29-0) Spanning Tree , on page 16 Default [Spanning-Tree](#page-26-1) Configuration, on page 13 Default MSTP [Configuration](#page-61-0), on page 48

# <span id="page-25-0"></span>**Spanning-Tree Interoperability and Backward Compatibility**

In a mixed MSTP and PVST+ network, the common spanning-tree (CST) root must be inside the MST backbone, and a PVST+ switch cannot connect to multiple MST regions.

When a network contains switches running Rapid PVST+ and switches running PVST+, we recommend that the Rapid PVST+ switches and PVST+ switches be configured for different spanning-tree instances. In the Rapid PVST+ spanning-tree instances, the root switch must be a Rapid PVST+ switch. In the PVST+ instances, the root switch must be a PVST+ switch. The PVST+ switches should be at the edge of the network.

All stack members run the same version of spanning tree (all PVST+, all Rapid PVST+, or all MSTP).

**Table 2: PVST+, MSTP, and Rapid-PVST+ Interoperability and Compatibility**

|             | PVST+                       | <b>MSTP</b>                 | <b>Rapid PVST+</b>          |
|-------------|-----------------------------|-----------------------------|-----------------------------|
| $PVST+$     | Yes                         | Yes (with restrictions)     | $Yes$ (reverts to $PVST+$ ) |
| <b>MSTP</b> | Yes (with restrictions)     | Yes                         | $Yes$ (reverts to $PVST+$ ) |
| Rapid PVST+ | $Yes$ (reverts to $PVST+$ ) | $Yes$ (reverts to $PVST+$ ) | Yes                         |

#### **Related Topics**

Specifying the MST Region [Configuration](#page-61-2) and Enabling MSTP , on page 48 MSTP [Configuration](#page-46-2) Guidelines, on page 33

Multiple [Spanning-Tree](#page-48-0) Regions, on page 35

# <span id="page-25-1"></span>**STP and IEEE 802.1Q Trunks**

The IEEE 802.1Q standard for VLAN trunks imposes some limitations on the spanning-tree strategy for a network. The standard requires only one spanning-tree instance for *all* VLANs allowed on the trunks. However, in a network of Cisco switches connected through IEEE 802.1Q trunks, the switches maintain one spanning-tree instance for *each* VLAN allowed on the trunks.

When you connect a Cisco switch to a non-Cisco device through an IEEE 802.1Q trunk, the Cisco switch uses PVST+ to provide spanning-tree interoperability. If Rapid PVST+ is enabled, the switch uses it instead of PVST+. The switch combines the spanning-tree instance of the IEEE 802.1Q VLAN of the trunk with the spanning-tree instance of the non-Cisco IEEE 802.1Q switch.

However, all PVST+ or Rapid PVST+ information is maintained by Cisco switches separated by a cloud of non-Cisco IEEE 802.1Q switches. The non-Cisco IEEE 802.1Q cloud separating the Cisco switches is treated as a single trunk link between the switches.

PVST+ is automatically enabled on IEEE 802.1Q trunks, and no user configuration is required. The external spanning-tree behavior on access ports and Inter-Switch Link (ISL) trunk ports is not affected by PVST+.

# <span id="page-25-2"></span>**VLAN-Bridge Spanning Tree**

Cisco VLAN-bridge spanning tree is used with the fallback bridging feature (bridge groups), which forwards non-IP protocols such as DECnet between two or more VLAN bridge domains or routed ports. The

VLAN-bridge spanning tree allows the bridge groups to form a spanning tree on top of the individual VLAN spanning trees to prevent loops from forming if there are multiple connections among VLANs. It also prevents the individual spanning trees from the VLANs being bridged from collapsing into a single spanning tree.

To support VLAN-bridge spanning tree, some of the spanning-tree timers are increased. To use the fallback bridging feature, you must have the IP services feature set enabled on your switch.

# <span id="page-26-0"></span>**Spanning Tree and Switch Stacks**

When the switch stack is operating in PVST+ or Rapid PVST+ mode:

- A switch stack appears as a single spanning-tree node to the rest of the network, and all stack members use the same bridge ID for a given spanning tree. The bridge ID is derived from the MAC address of the .
- When a new switch joins the stack, it sets its bridge ID to the bridge ID. If the newly added switch has the lowest ID and if the root path cost is the same among all stack members, the newly added switch becomes the stack root.
- When a stack member leaves the stack, spanning-tree reconvergence occurs within the stack (and possibly outside the stack). The remaining stack member with the lowest stack port ID becomes the stack root.
- If the stack master fails or leaves the stack, the stack members elect a new stack master, and all stack members change their bridge IDs of the spanning trees to the new master bridge ID.
- If the switch stack is the spanning-tree root and the stack master fails or leaves the stack, the stack members elect a new stack master, and a spanning-tree reconvergence occurs.
- If a neighboring switch external to the switch stack fails or is powered down, normal spanning-tree processing occurs. Spanning-tree reconvergence might occur as a result of losing a switch in the active topology.
- If a new switch external to the switch stack is added to the network, normal spanning-tree processing occurs. Spanning-tree reconvergence might occur as a result of adding a switch in the network.

# <span id="page-26-1"></span>**Default Spanning-Tree Configuration**

**Table 3: Default Spanning-Tree Configuration**

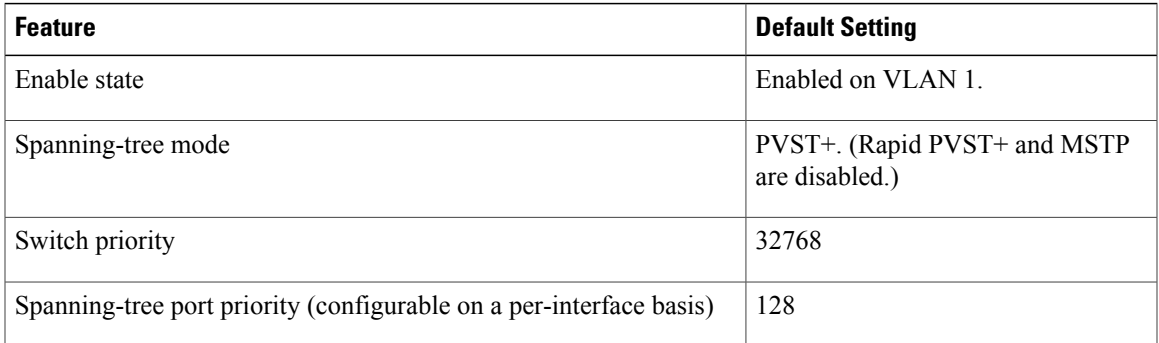

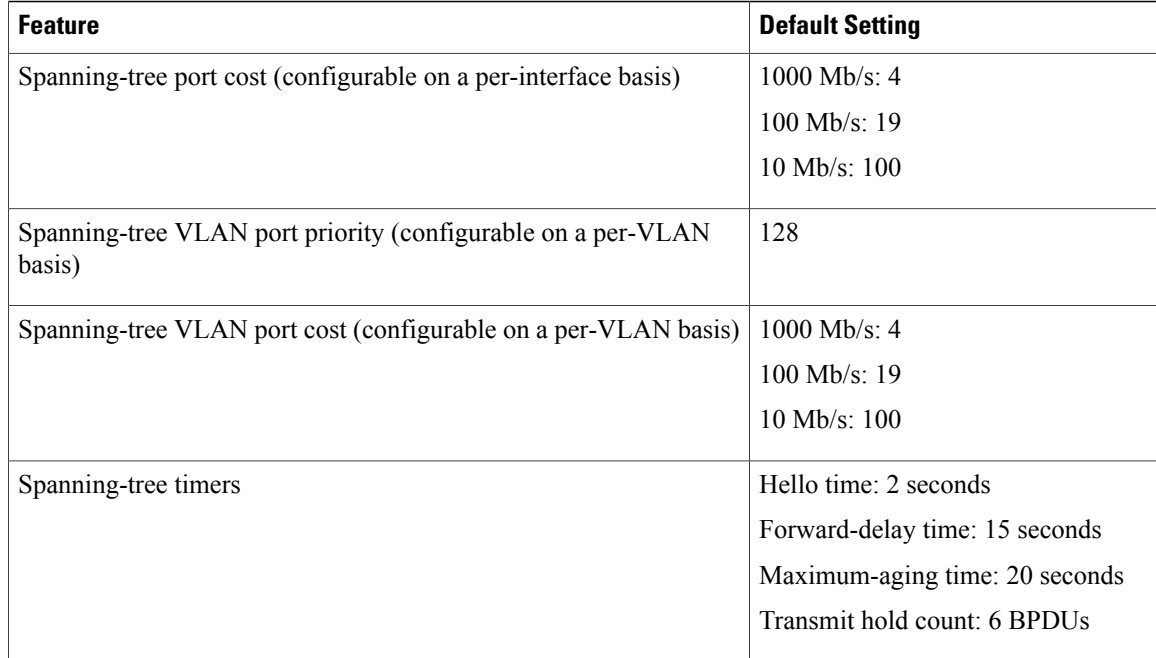

### **Related Topics**

[Disabling](#page-29-0) Spanning Tree , on page 16 Supported [Spanning-Tree](#page-24-1) Instances, on page 11

# <span id="page-27-1"></span><span id="page-27-0"></span>**How to Configure Spanning-Tree Features**

# **Changing the Spanning-Tree Mode**

The switch supports three spanning-tree modes: per-VLAN spanning tree plus (PVST+), Rapid PVST+, or multiple spanning tree protocol (MSTP). By default, the switch runs the PVST+ protocol.

If you want to enable a mode that is different from the default mode, this procedure is required.

### **SUMMARY STEPS**

- **1. enable**
- **2. configure terminal**
- **3. spanning-tree mode** {**pvst** | **mst** | **rapid-pvst**}
- **4. interface** *interface-id*
- **5. spanning-tree link-type point-to-point**
- **6. end**
- **7. clear spanning-tree detected-protocols**

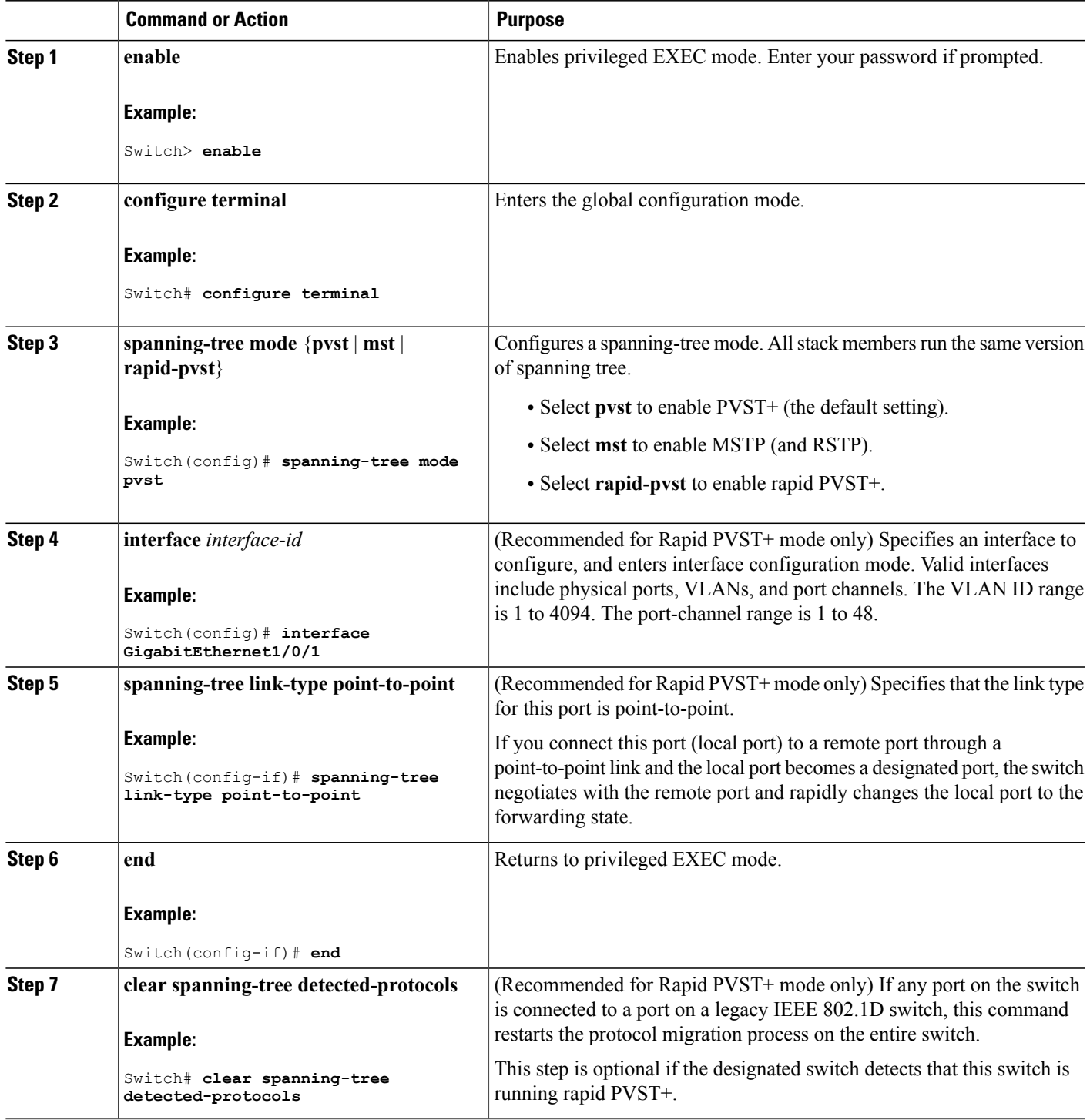

#### **Related Topics**

[Spanning-Tree](#page-24-0) Modes and Protocols, on page 11

# <span id="page-29-0"></span>**Disabling Spanning Tree**

Spanning tree is enabled by default on VLAN 1 and on all newly created VLANs up to the spanning-tree limit. Disable spanning tree only if you are sure there are no loops in the network topology.

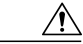

**Caution**

When spanning tree is disabled and loops are present in the topology, excessive traffic and indefinite packet duplication can drastically reduce network performance.

This procedure is optional.

### **SUMMARY STEPS**

- **1. enable**
- **2. configure terminal**
- **3. no spanning-tree vlan** *vlan-id*
- **4. end**

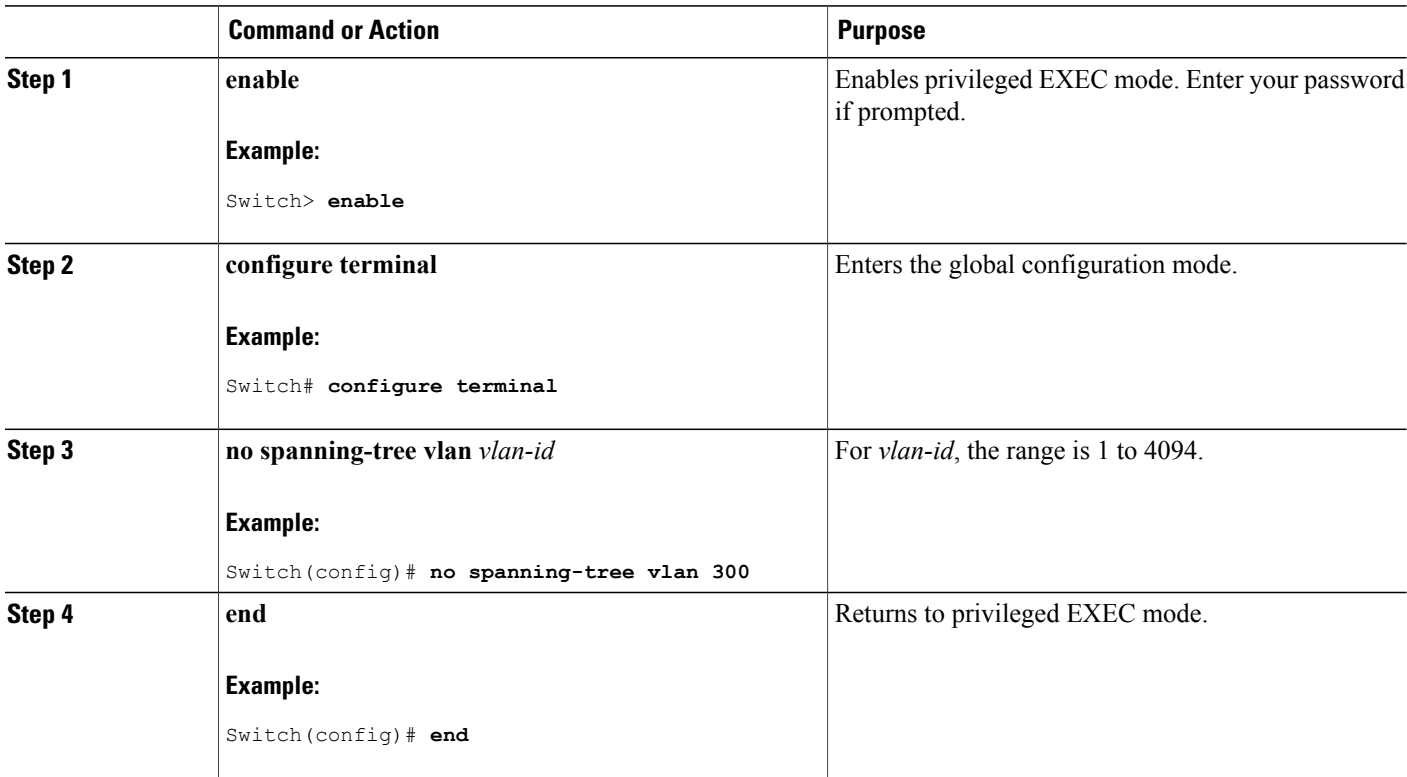

### **Related Topics**

Supported [Spanning-Tree](#page-24-1) Instances, on page 11 Default [Spanning-Tree](#page-26-1) Configuration, on page 13

# <span id="page-30-0"></span>**Configuring the Root Switch**

To configure a switch as the root for the specified VLAN, use the **spanning-tree vlan** *vlan-id* **root** global configuration command to modify the switch priority from the default value (32768) to a significantly lower value. When you enter this command, the software checks the switch priority of the root switches for each VLAN. Because of the extended system ID support, the switch sets its own priority for the specified VLAN to 24576 if this value will cause this switch to become the root for the specified VLAN.

Use the **diameter** keyword to specify the Layer 2 network diameter (that is, the maximum number of switch hops between any two end stations in the Layer 2 network). When you specify the network diameter, the switch automatically sets an optimal hello time, forward-delay time, and maximum-age time for a network of that diameter, which can significantly reduce the convergence time. You can use the **hello** keyword to override the automatically calculated hello time.

This procedure is optional.

### **SUMMARY STEPS**

- **1. enable**
- **2. configure terminal**
- **3. spanning-tree vlan** *vlan-id* **root primary** [**diameter** *net-diameter*
- **4. end**

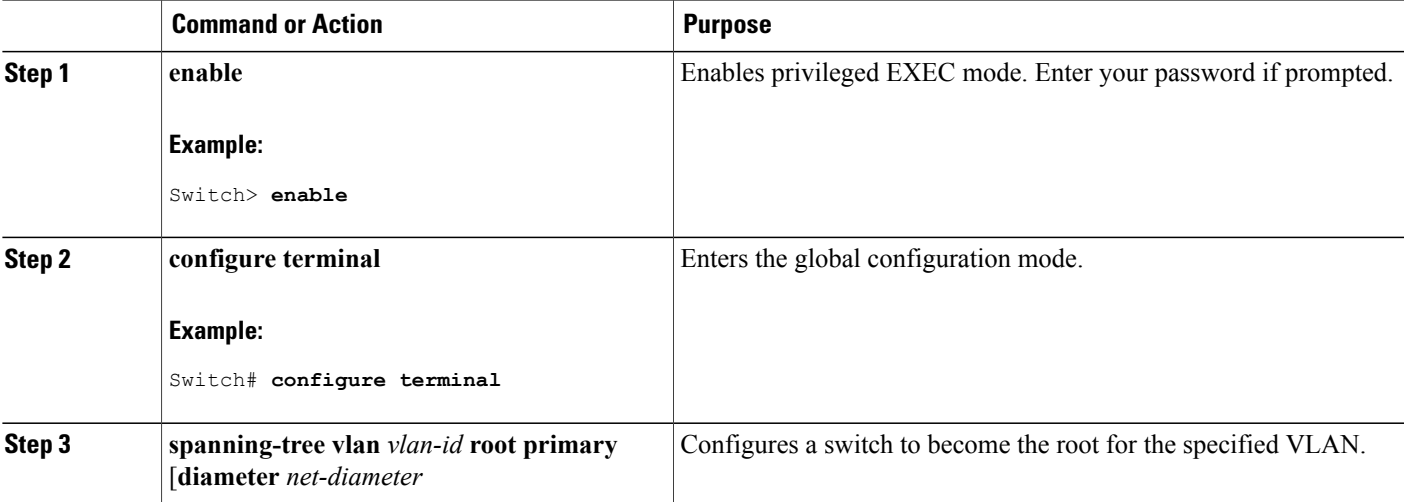

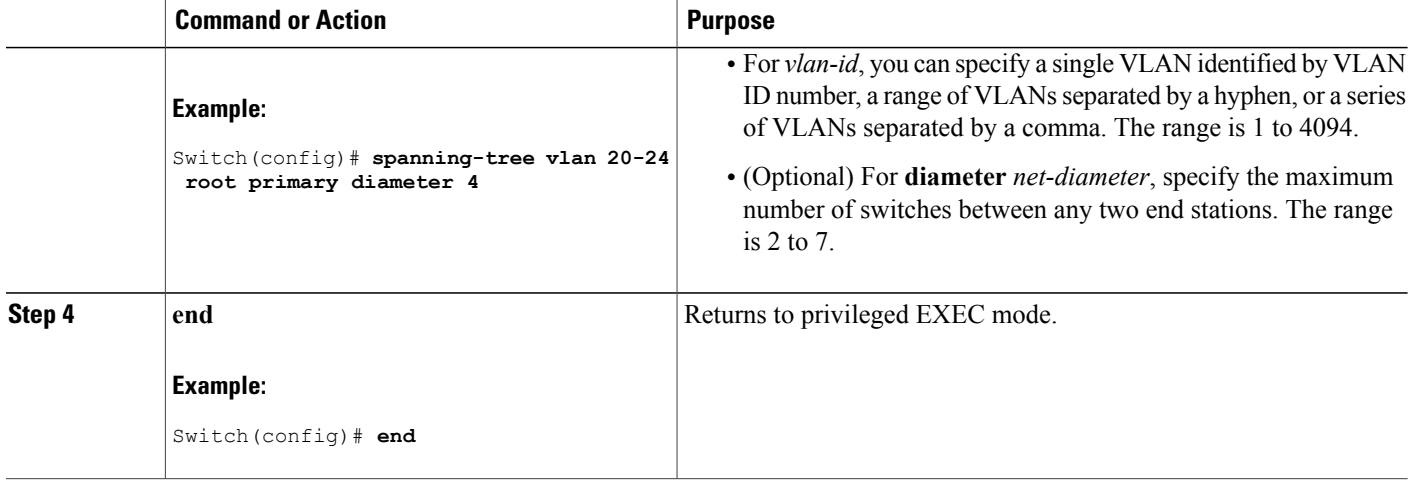

#### **What to Do Next**

After configuring the switch as the root switch, we recommend that you avoid manually configuring the hello time, forward-delay time, and maximum-age time through the **spanning-tree vlan** *vlan-id* **hello-time**, **spanning-tree vlan***vlan-id* **forward-time**, and the **spanning-tree vlan***vlan-id* **max-age** global configuration commands.

#### **Related Topics**

Bridge ID, Device Priority, and [Extended](#page-17-0) System ID, on page 4 [Spanning-Tree](#page-16-0) Topology and BPDUs, on page 3 Accelerated Aging to Retain [Connectivity,](#page-23-1) on page 10 [Restrictions](#page-14-2) for STP, on page 1

# <span id="page-31-0"></span>**Configuring a Secondary Root Device**

When you configure a switch as the secondary root, the switch priority is modified from the default value (32768) to 28672. With this priority, the switch is likely to become the root switch for the specified VLAN if the primary root switch fails. This is assuming that the other network switches use the default switch priority of 32768, and therefore, are unlikely to become the root switch.

You can execute this command on more than one switch to configure multiple backup root switches. Use the same network diameter and hello-time values that you used when you configured the primary root switch with the **spanning-tree vlan** *vlan-id* **root primary** global configuration command.

This procedure is optional.

### **SUMMARY STEPS**

- **1. enable**
- **2. configure terminal**
- **3. spanning-tree vlan** *vlan-id* **root secondary** [**diameter** *net-diameter*
- **4. end**

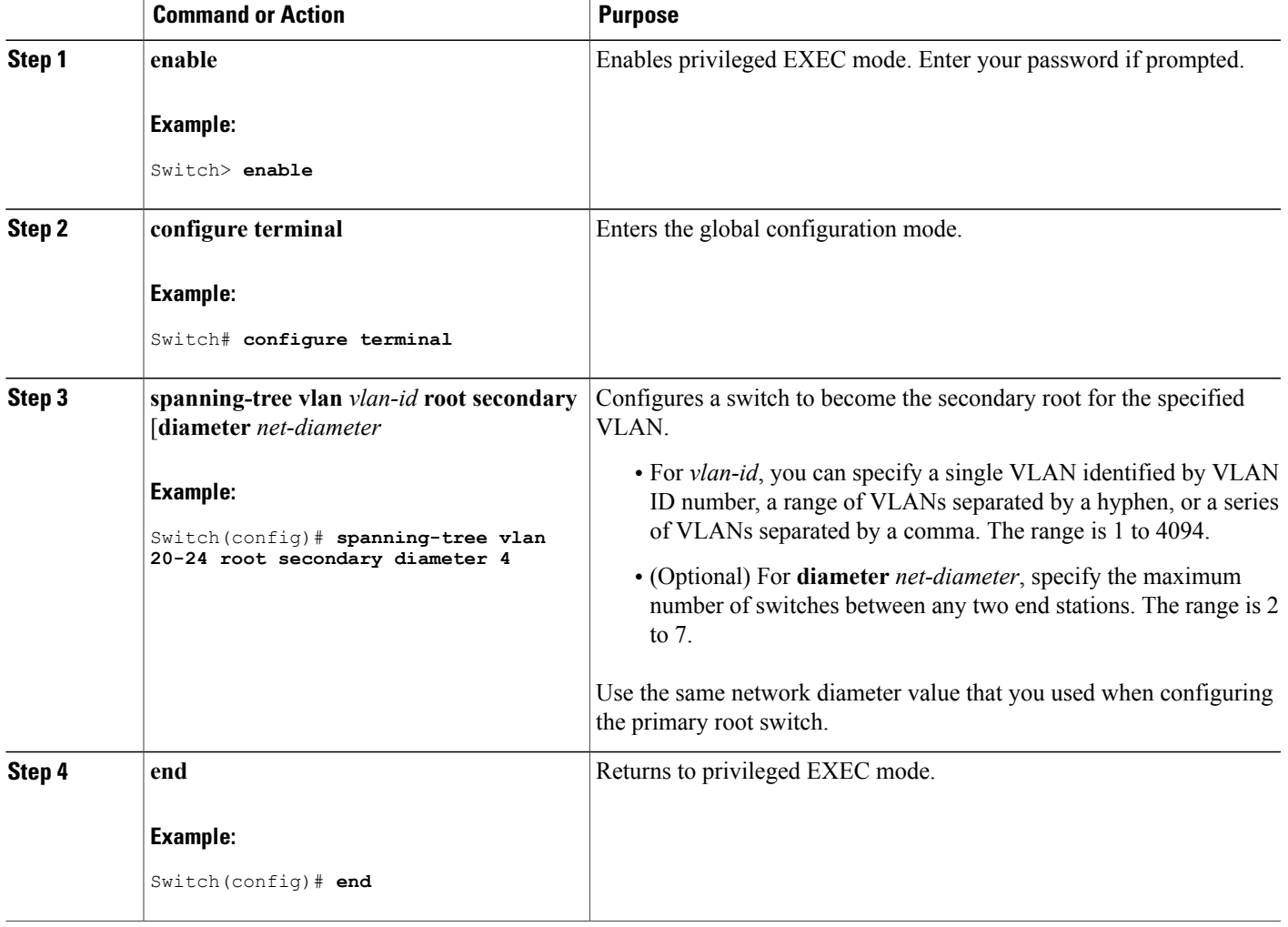

# <span id="page-33-0"></span>**Configuring Port Priority**

**Note**

If your switch is a member of a switch stack, you must use the **spanning-tree** [**vlan** *vlan-id*] **cost** *cost* interface configuration command instead of the **spanning-tree** [**vlan** *vlan-id*] **port-priority** *priority* interface configuration command to select an interface to put in the forwarding state. Assign lower cost values to interfaces that you want selected first and higher cost values that you want selected last.

This procedure is optional.

### **SUMMARY STEPS**

- **1. enable**
- **2. configure terminal**
- **3. interface** *interface-id*
- **4. spanning-tree port-priority** *priority*
- **5. spanning-tree vlan** *vlan-id* **port-priority** *priority*
- **6. end**

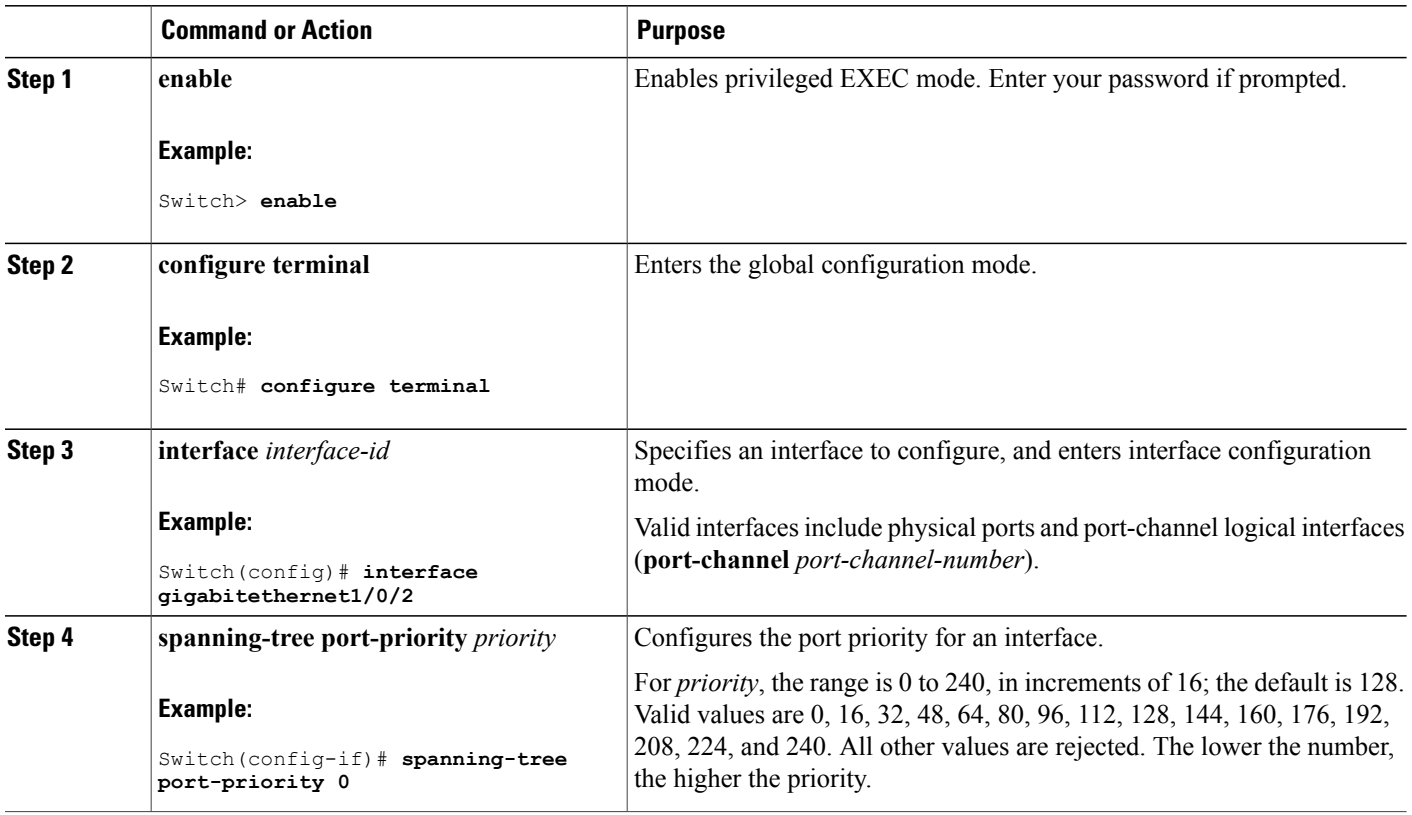

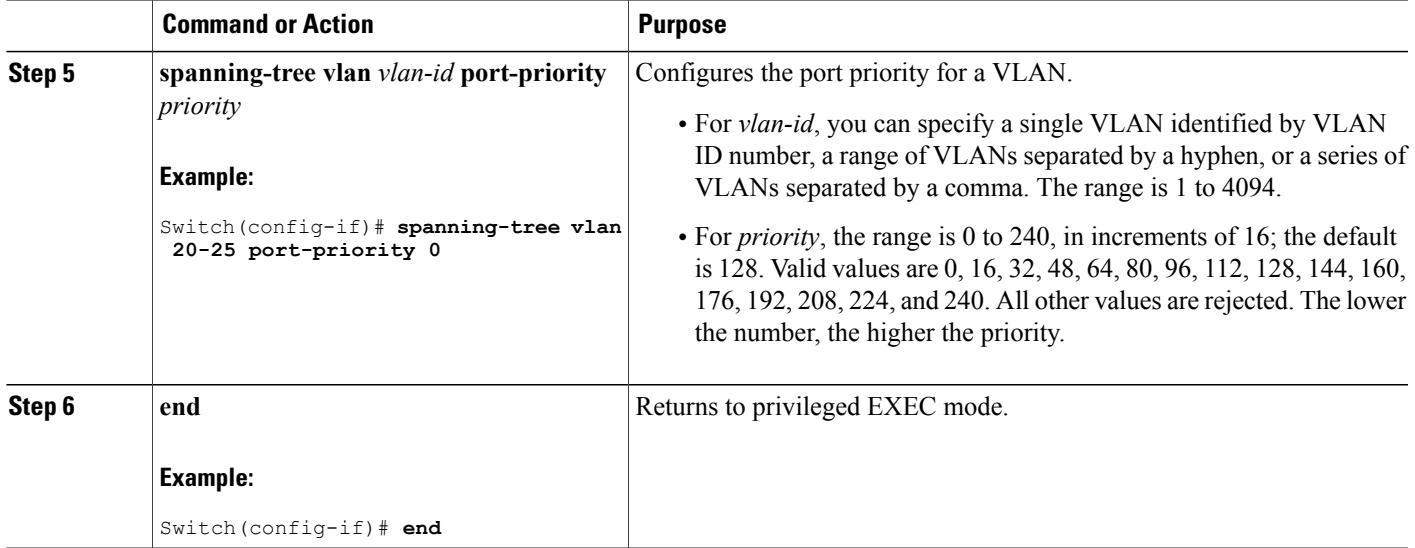

### **Related Topics**

Port [Priority](#page-18-0) Versus Path Cost, on page 5 How a Switch or Port [Becomes](#page-22-0) the Root Switch or Root Port, on page 9

# <span id="page-34-0"></span>**Configuring Path Cost**

This procedure is optional.

### **SUMMARY STEPS**

- **1. enable**
- **2. configure terminal**
- **3. interface** *interface-id*
- **4. spanning-tree cost** *cost*
- **5. spanning-tree vlan** *vlan-id* **cost** *cost*
- **6. end**

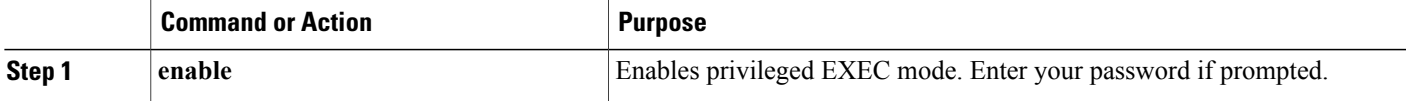

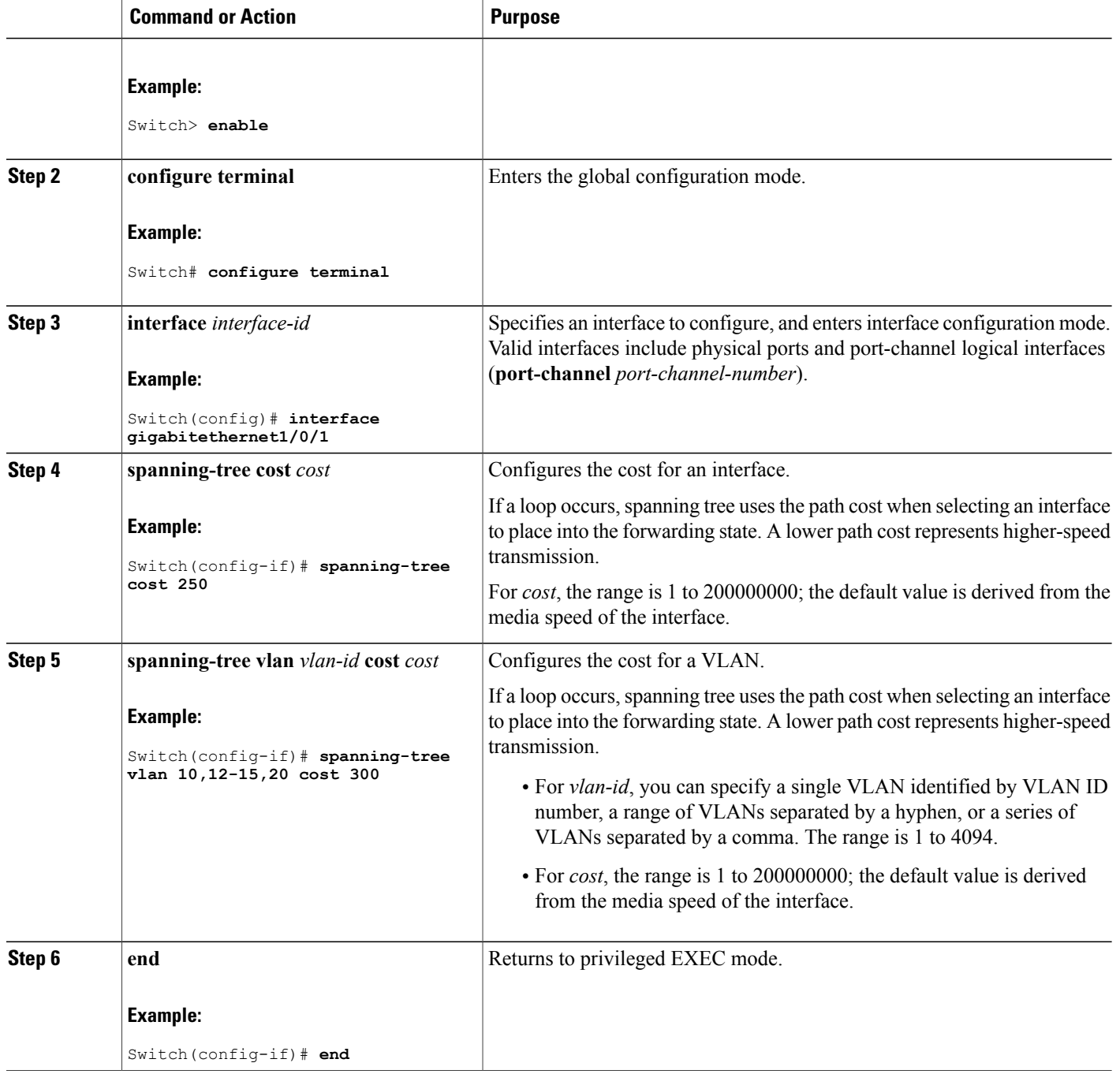

The **show spanning-tree interface** *interface-id* privileged EXEC command displays information only for ports that are in a link-up operative state. Otherwise, you can use the **show running-config** privileged EXEC command to confirm the configuration.
### **Related Topics**

Port [Priority](#page-18-0) Versus Path Cost, on page 5

# **Configuring the Device Priority of a VLAN**

You can configure the switch priority and make it more likely that a standalone switch or a switch in the stack will be chosen as the root switch.

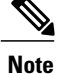

Exercise care when using this command.For mostsituations, we recommend that you use the **spanning-tree vlan** *vlan-id* **root primary** and the **spanning-tree vlan** *vlan-id* **root secondary** global configuration commands to modify the switch priority.

This procedure is optional.

### **SUMMARY STEPS**

- **1. enable**
- **2. configure terminal**
- **3. spanning-tree vlan** *vlan-id* **priority** *priority*
- **4. end**

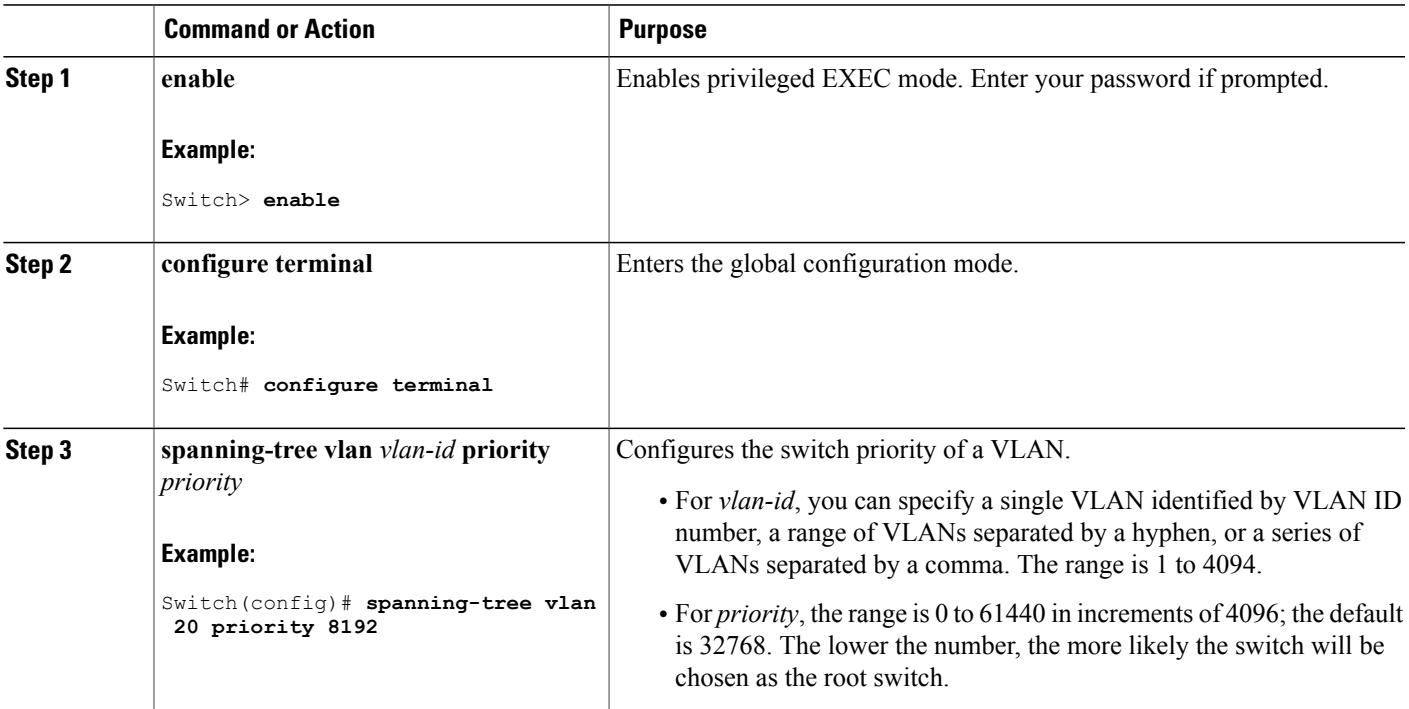

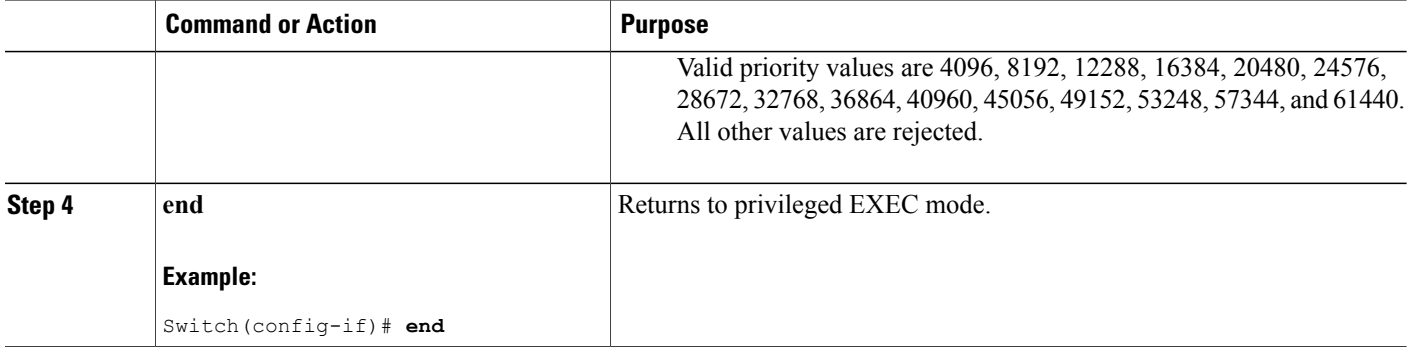

# **Configuring the Hello Time**

The hello time is the time interval between configuration messages generated and sent by the root switch. This procedure is optional.

### **SUMMARY STEPS**

- **1. enable**
- **2. spanning-tree vlan** *vlan-id* **hello-time** *seconds*
- **3. end**

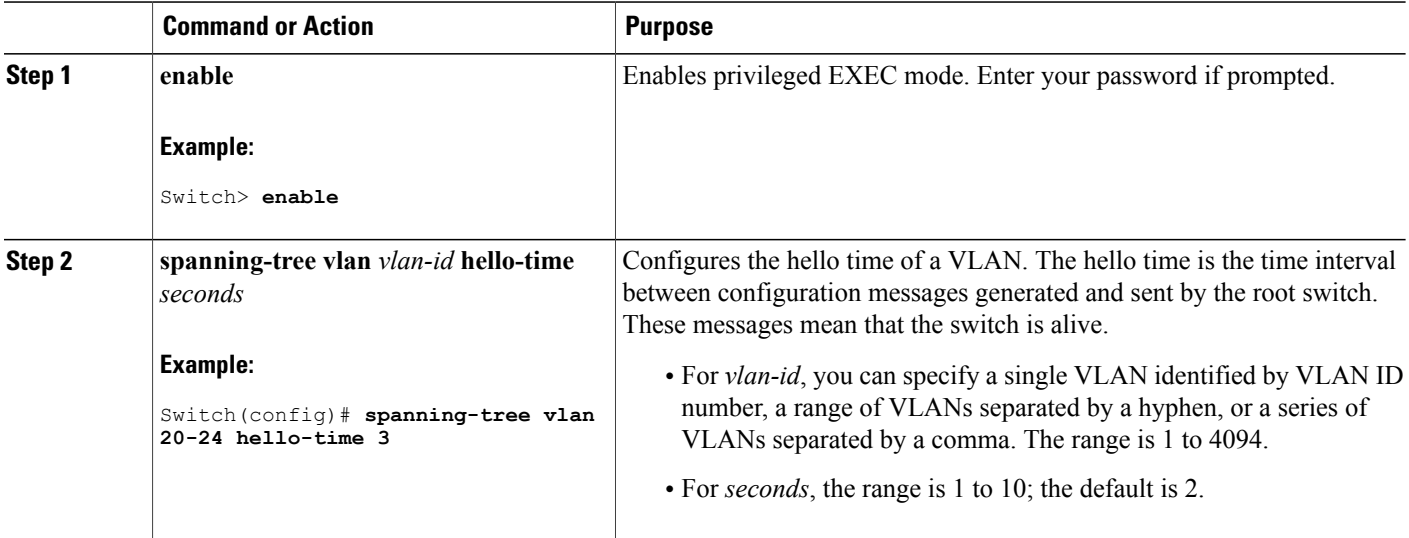

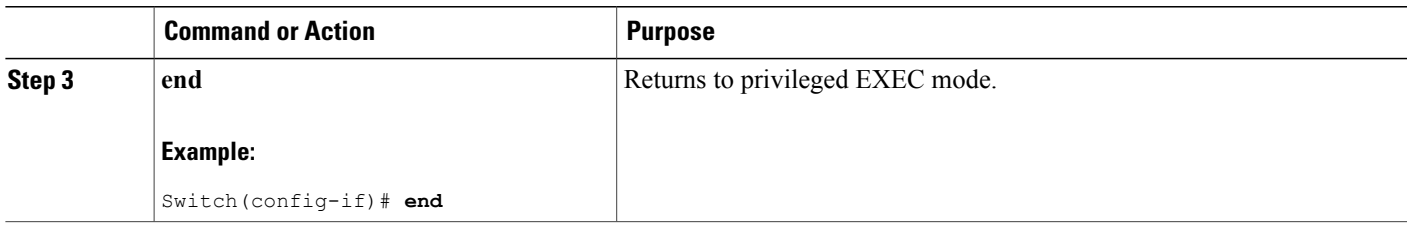

# **Configuring the Forwarding-Delay Time for a VLAN**

This procedure is optional.

### **SUMMARY STEPS**

- **1. enable**
- **2. configure terminal**
- **3. spanning-tree vlan** *vlan-id* **forward-time** *seconds*
- **4. end**

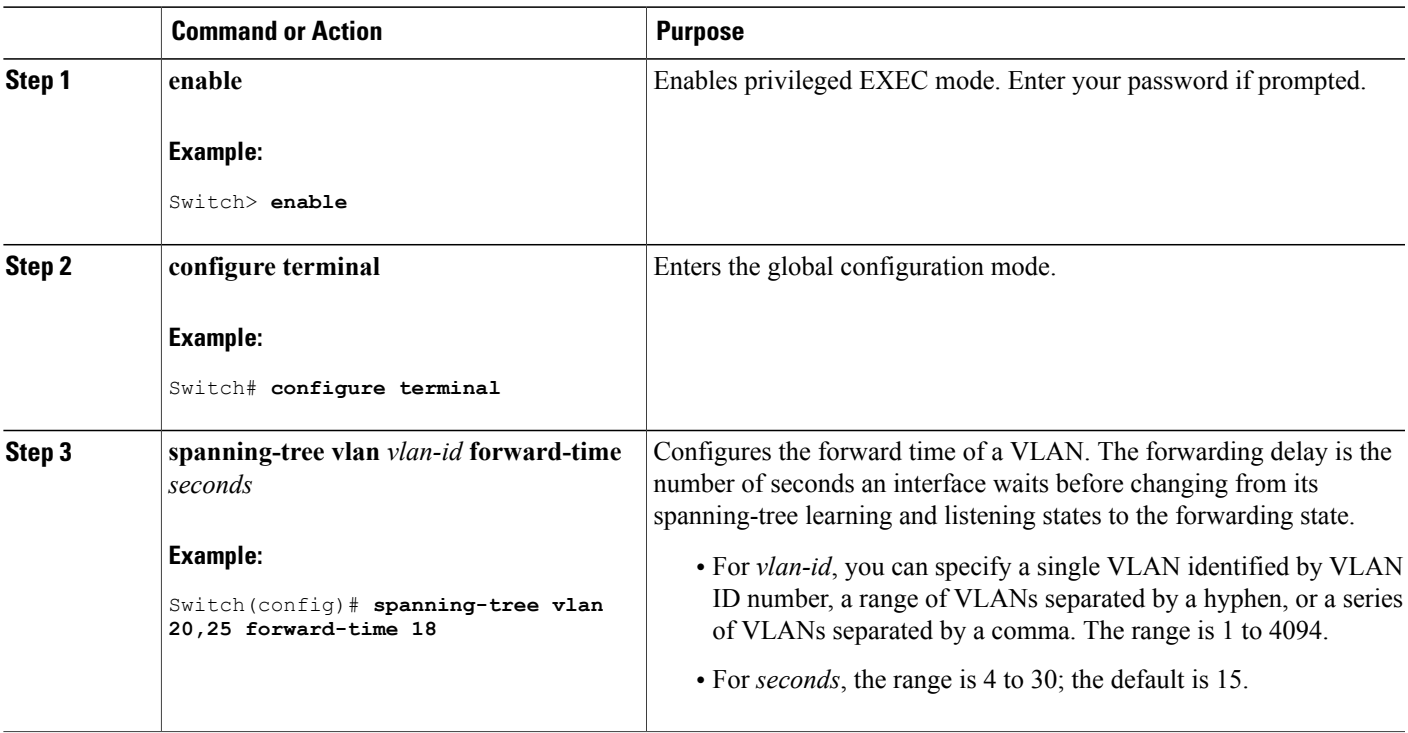

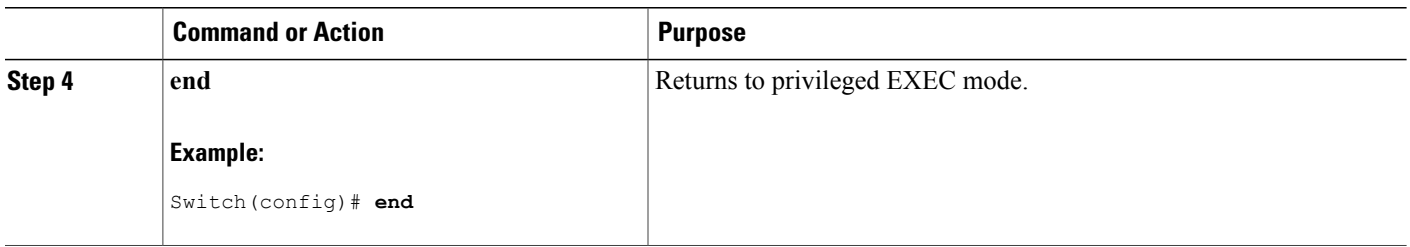

# **Configuring the Maximum-Aging Time for a VLAN**

This procedure is optional.

## **SUMMARY STEPS**

- **1. enable**
- **2. configure terminal**
- **3. spanning-tree vlan** *vlan-id* **max-age** *seconds*
- **4. end**

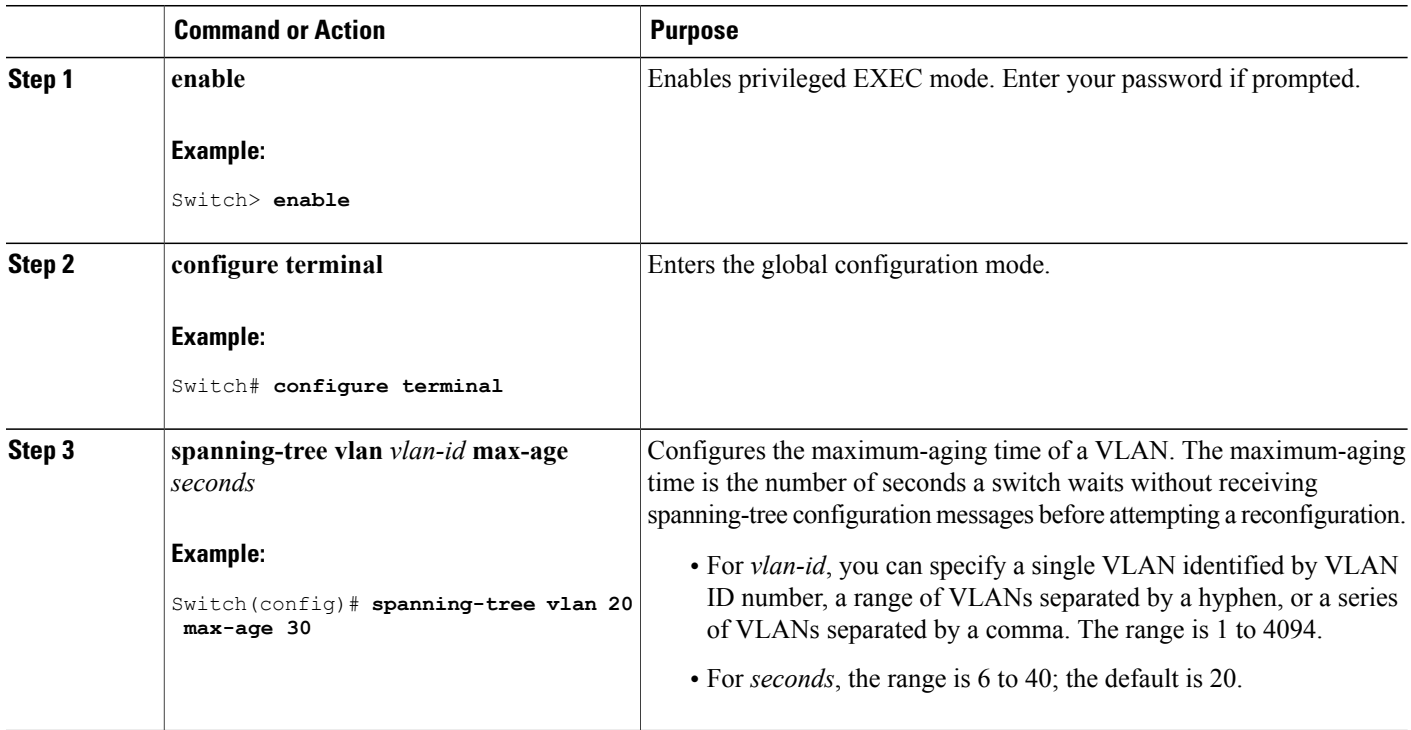

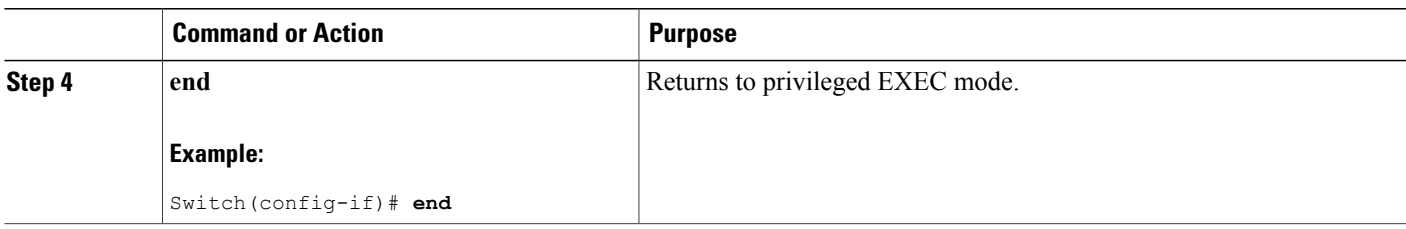

# **Configuring the Transmit Hold-Count**

You can configure the BPDU burst size by changing the transmit hold count value.

**Note**

Changing this parameter to a higher value can have a significant impact on CPU utilization, especially in Rapid PVST+ mode. Lowering this value can slow down convergence in certain scenarios. We recommend that you maintain the default setting.

This procedure is optional.

### **SUMMARY STEPS**

- **1. enable**
- **2. configure terminal**
- **3. spanning-tree transmit hold-count** *value*
- **4. end**

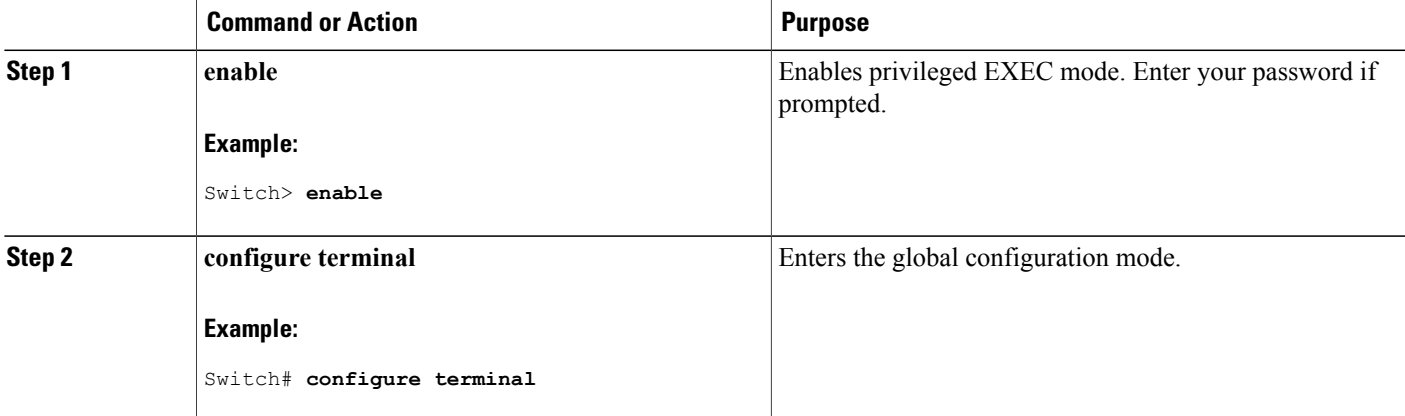

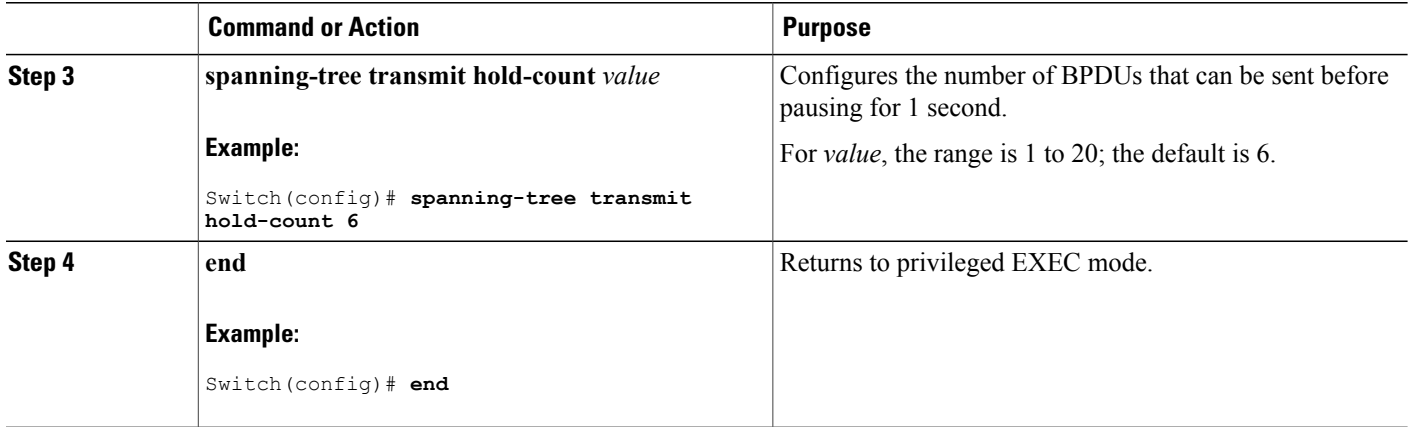

# **Monitoring Spanning-Tree Status**

**Table 4: Commands for Displaying Spanning-Tree Status**

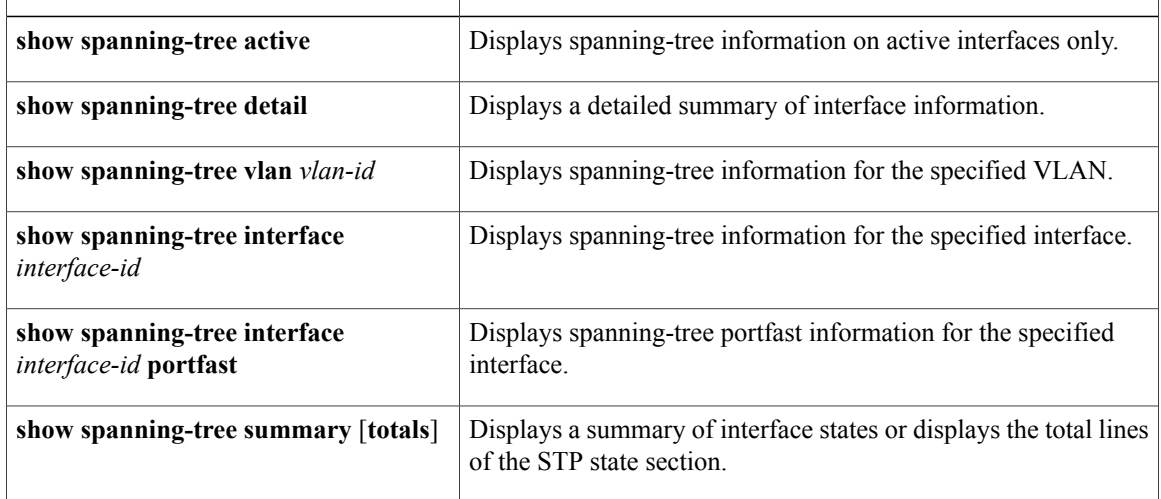

To clear spanning-tree counters, use the **clear spanning-tree** [**interface** i*nterface-id*] privileged EXEC command.

# **Additional References for Spanning-Tree Protocol**

### **Related Documents**

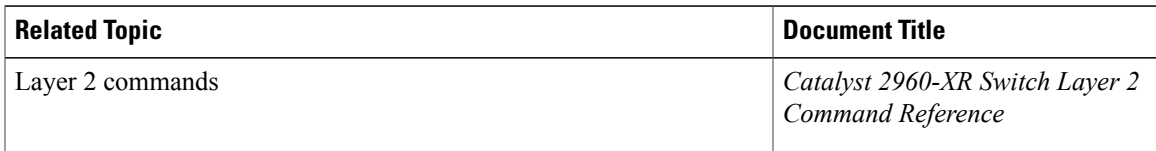

## **Error Message Decoder**

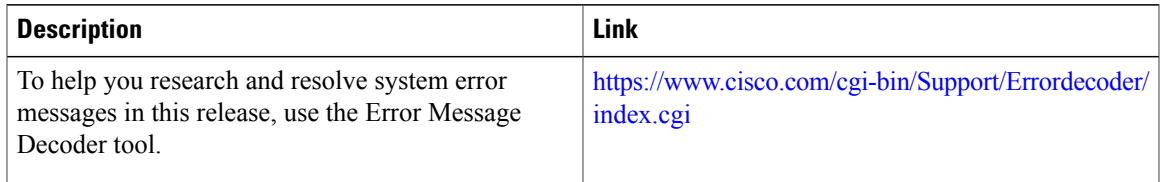

## **Standards and RFCs**

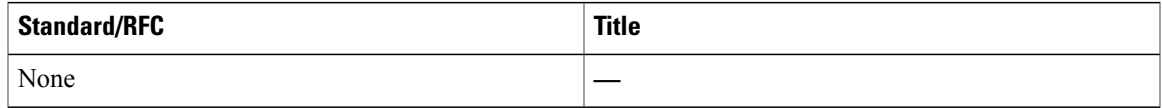

#### **MIBs**

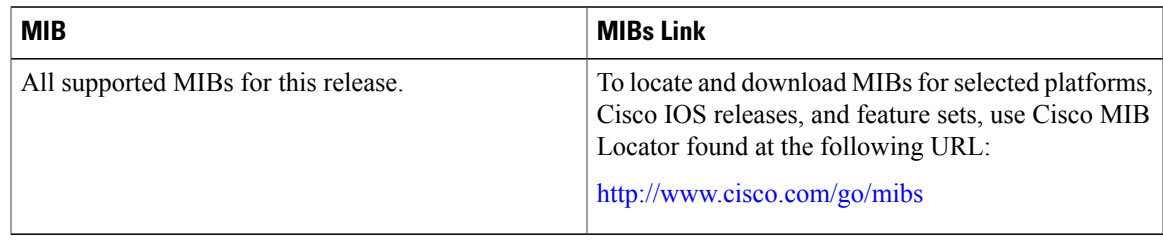

H

### **Technical Assistance**

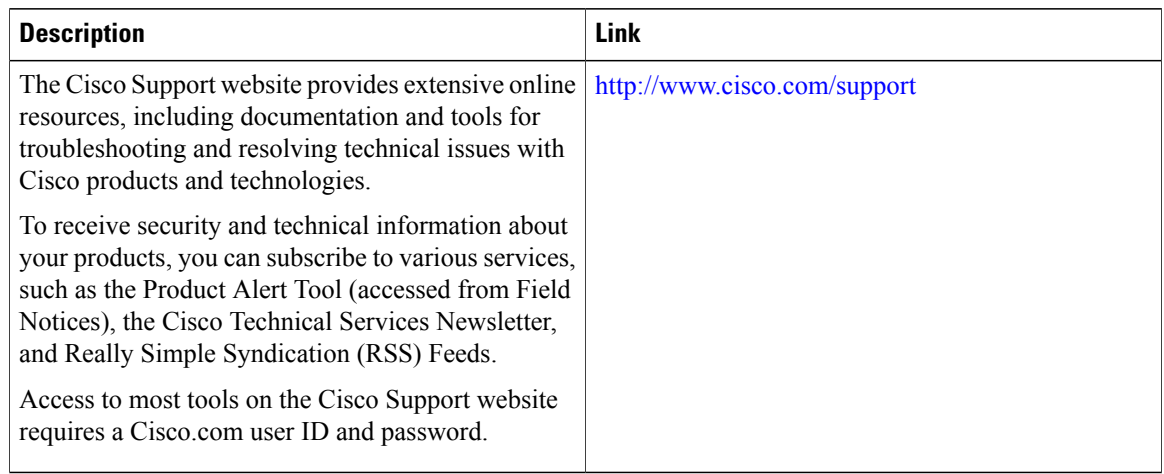

# **Feature Information for STP**

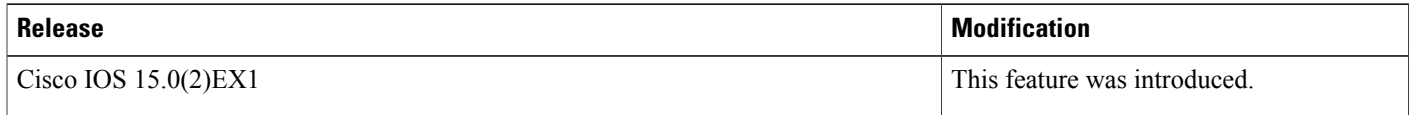

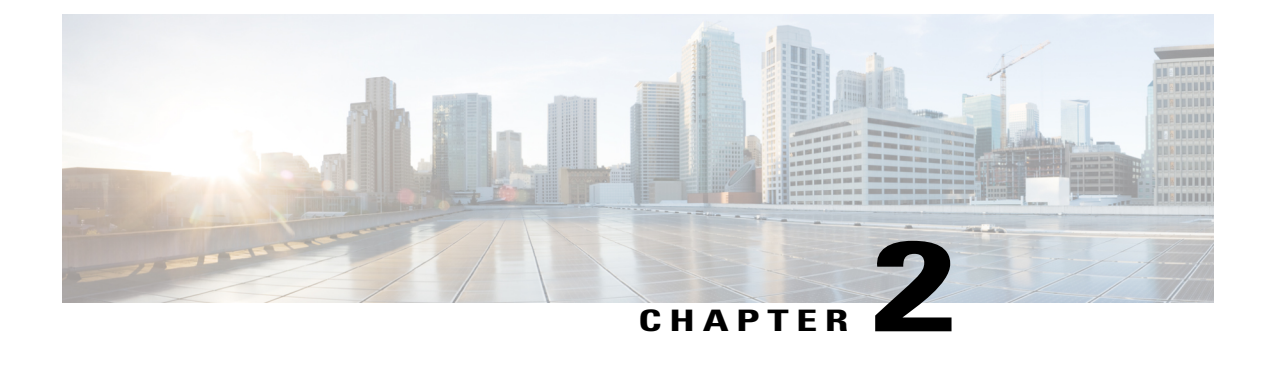

# **Configuring Multiple Spanning-Tree Protocol**

- Finding Feature [Information,](#page-44-0) page 31
- [Prerequisites](#page-44-1) for MSTP, page 31
- [Restrictions](#page-45-0) for MSTP, page 32
- [Information](#page-46-0) About MSTP, page 33
- How to [Configure](#page-61-0) MSTP Features, page 48
- Monitoring MST [Configuration](#page-79-0) and Status, page 66
- Additional [References](#page-80-0) for MSTP, page 67
- Feature [Information](#page-81-0) for MSTP, page 68

# <span id="page-44-0"></span>**Finding Feature Information**

Your software release may not support all the features documented in this module. For the latest caveats and feature information, see Bug Search Tool and the release notes for your platform and software release. To find information about the features documented in this module, and to see a list of the releases in which each feature is supported, see the feature information table at the end of this module.

Use Cisco Feature Navigator to find information about platform support and Cisco software image support. To access Cisco Feature Navigator, go to [http://www.cisco.com/go/cfn.](http://www.cisco.com/go/cfn) An account on Cisco.com is not required.

# <span id="page-44-1"></span>**Prerequisites for MSTP**

- For two or more switches to be in the same multiple spanning tree (MST) region, they must have the same VLAN-to-instance map, the same configuration revision number, and the same name.
- For two or more stacked switches to be in the same MST region, they must have the same VLAN-to-instance map, the same configuration revision number, and the same name.
- For load-balancing across redundant paths in the network to work, all VLAN-to-instance mapping assignments must match; otherwise, all traffic flows on a single link. You can achieve load-balancing across a switch stack by manually configuring the path cost.

• For load-balancing between a per-VLAN spanning tree plus (PVST+) and an MST cloud or between a rapid-PVST+ and an MST cloud to work, all MST boundary ports must be forwarding. MST boundary ports are forwarding when the internal spanning tree (IST) master of the MST cloud is the root of the common spanning tree (CST). If the MST cloud consists of multiple MST regions, one of the MST regions must contain the CST root, and all of the other MST regions must have a better path to the root contained within the MST cloud than a path through the PVST+ or rapid-PVST+ cloud. You might have to manually configure the switches in the clouds.

#### **Related Topics**

Specifying the MST Region [Configuration](#page-61-1) and Enabling MSTP , on page 48 MSTP [Configuration](#page-46-1) Guidelines, on page 33 Multiple [Spanning-Tree](#page-48-0) Regions, on page 35

# <span id="page-45-0"></span>**Restrictions for MSTP**

- The switch stack supports up to 65 MST instances. The number of VLANs that can be mapped to a particular MST instance is unlimited.
- PVST+, Rapid PVST+, and MSTP are supported, but only one version can be active at any time. (For example, all VLANs run PVST+, all VLANs run Rapid PVST+, or all VLANs run MSTP.)
- All stack members must run the same version of spanning tree (all PVST+, Rapid PVST+, or MSTP).
- VLAN Trunking Protocol (VTP) propagation of the MST configuration is not supported. However, you can manually configure the MST configuration (region name, revision number, and VLAN-to-instance mapping) on each switch within the MST region by using the command-line interface (CLI) or through the Simple Network Management Protocol (SNMP) support.
- Partitioning the network into a large number of regions is not recommended. However, if this situation is unavoidable, we recommend that you partition the switched LAN into smaller LANs interconnected by routers or non-Layer 2 devices.
- A region can have one member or multiple members with the same MST configuration; each member must be capable of processing rapid spanning tree protocol (RSTP) Bridge Protocol Data Units (BPDUs). There is no limit to the number of MST regions in a network, but each region can only support up to 65 spanning-tree instances. You can assign a VLAN to only one spanning-tree instance at a time.
- After configuring a switch as the root switch, we recommend that you avoid manually configuring the hello time, forward-delay time, and maximum-age time through the **spanning-tree mst hello-time**, **spanning-tree mst forward-time**, and the **spanning-tree mst max-age** global configuration commands.

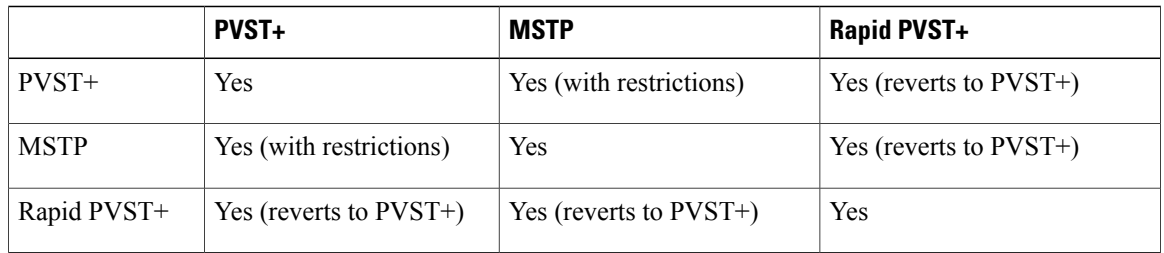

#### **Table 5: PVST+, MSTP, and Rapid PVST+ Interoperability and Compatibility**

#### **Related Topics**

Specifying the MST Region [Configuration](#page-61-1) and Enabling MSTP , on page 48 MSTP [Configuration](#page-46-1) Guidelines, on page 33

Multiple [Spanning-Tree](#page-48-0) Regions, on page 35 [Configuring](#page-64-0) the Root Switch , on page 51

Root [Switch,](#page-47-0) on page 34

Specifying the MST Region [Configuration](#page-61-1) and Enabling MSTP , on page 48

# <span id="page-46-0"></span>**Information About MSTP**

# **MSTP Configuration**

MSTP, which uses RSTP for rapid convergence, enables multiple VLANs to be grouped into and mapped to the same spanning-tree instance, reducing the number of spanning-tree instances needed to support a large number of VLANs. The MSTP provides for multiple forwarding paths for data traffic, enables load balancing, and reduces the number of spanning-tree instances required to support a large number of VLANs. It improves the fault tolerance of the network because a failure in one instance (forwarding path) does not affect other instances (forwarding paths).

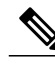

**Note** The multiple spanning-tree (MST) implementation is based on the IEEE 802.1s standard.

The most common initial deployment of MSTP is in the backbone and distribution layers of a Layer 2 switched network. This deployment provides the highly available network required in a service-provider environment.

When the switch is in the MST mode, the RSTP, which is based on IEEE 802.1w, is automatically enabled. The RSTP provides rapid convergence of the spanning tree through explicit handshaking that eliminates the IEEE 802.1D forwarding delay and quickly transitions root ports and designated ports to the forwarding state.

Both MSTP and RSTP improve the spanning-tree operation and maintain backward compatibility with equipment that is based on the (original) IEEE 802.1D spanning tree, with existing Cisco-proprietary Multiple Instance STP (MISTP), and with existing Cisco PVST+ and rapid per-VLAN spanning-tree plus (Rapid PVST+).

A switch stack appears as a single spanning-tree node to the rest of the network, and all stack members use the same switch ID.

# <span id="page-46-1"></span>**MSTP Configuration Guidelines**

- When you enable MST by using the **spanning-tree mode mst** global configuration command, RSTP is automatically enabled.
- For configuration guidelines about UplinkFast, BackboneFast, and cross-stack UplinkFast, see the relevant sections in the Related Topics section.

• When the switch is in MST mode, it uses the long path-cost calculation method (32 bits) to compute the path cost values. With the long path-cost calculation method, the following path cost values are supported:

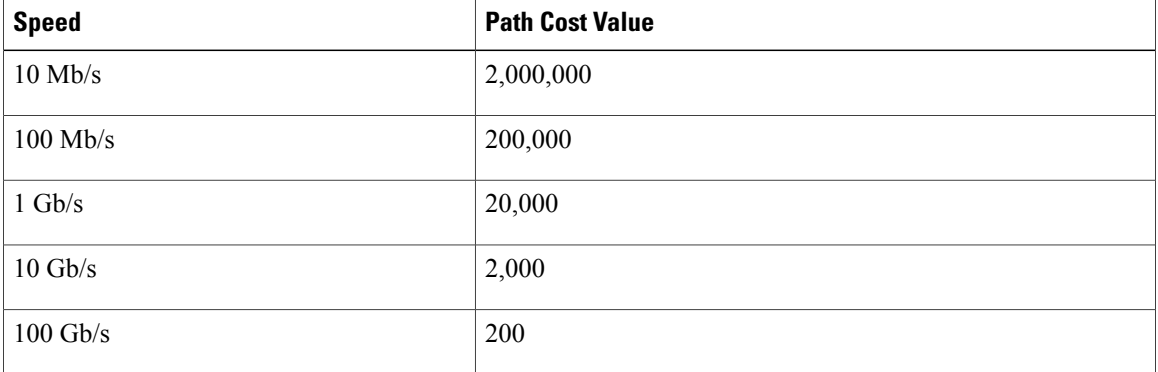

#### **Related Topics**

Specifying the MST Region [Configuration](#page-61-1) and Enabling MSTP , on page 48 [Prerequisites](#page-44-1) for MSTP, on page 31 [Restrictions](#page-45-0) for MSTP, on page 32

Spanning-Tree [Interoperability](#page-25-0) and Backward Compatibility, on page 12 Optional Spanning-Tree Configuration Guidelines [BackboneFast](#page-89-0), on page 76 [UplinkFast](#page-85-0), on page 72

# <span id="page-47-0"></span>**Root Switch**

The switch maintains a spanning-tree instance for the group of VLANs mapped to it. A switch ID, consisting of the switch priority and the switch MAC address, is associated with each instance. For a group of VLANs, the switch with the lowest switch ID becomes the root switch.

When you configure a switch as the root, you modify the switch priority from the default value (32768) to a significantly lower value so that the switch becomes the root switch for the specified spanning-tree instance. When you enter this command, the switch checks the switch priorities of the root switches. Because of the extended system ID support, the switch sets its own priority for the specified instance to 24576 if this value will cause this switches to become the root for the specified spanning-tree instance.

If any root switch for the specified instance has a switch priority lower than 24576, the switch sets its own priority to 4096 less than the lowest switch priority. (4096 is the value of the least-significant bit of a 4-bit switch priority value. For more information, select "Bridge ID, Switch Priority, and Extended System ID" link in Related Topics.

If your network consists of switches that support and do not support the extended system ID, it is unlikely that the switch with the extended system ID support will become the root switch. The extended system ID increases the switch priority value every time the VLAN number is greater than the priority of the connected switches running older software.

The root switch for each spanning-tree instance should be a backbone or distribution switch. Do not configure an access switch as the spanning-tree primary root.

Use the **diameter** keyword, which is available only for MST instance 0, to specify the Layer 2 network diameter (that is, the maximum number of switch hops between any two end stations in the Layer 2 network). When you specify the network diameter, the switch automatically sets an optimal hello time, forward-delay time, and maximum-age time for a network of that diameter, which can significantly reduce the convergence time. You can use the **hello** keyword to override the automatically calculated hello time.

#### **Related Topics**

[Configuring](#page-64-0) the Root Switch , on page 51 [Restrictions](#page-45-0) for MSTP, on page 32 Bridge ID, Device Priority, and [Extended](#page-17-0) System ID, on page 4

# <span id="page-48-0"></span>**Multiple Spanning-Tree Regions**

For switches to participate in multiple spanning-tree (MST) instances, you must consistently configure the switches with the same MST configuration information. A collection of interconnected switches that have the same MST configuration comprises an MST region.

The MST configuration controls to which MST region each switch belongs. The configuration includes the name of the region, the revision number, and the MST VLAN-to-instance assignment map. You configure the switch for a region by specifying the MST region configuration on it. You can map VLANs to an MST instance, specify the region name, and set the revision number. For instructions and an example, select the "Specifying the MST Region Configuration and Enabling MSTP" link in Related Topics.

A region can have one or multiple members with the same MST configuration. Each member must be capable of processing RSTP bridge protocol data units (BPDUs). There is no limit to the number of MST regions in a network, but each region can support up to 65 spanning-tree instances. Instances can be identified by any number in the range from 0 to 4094. You can assign a VLAN to only one spanning-tree instance at a time.

#### **Related Topics**

[Illustration](#page-51-0) of MST Regions, on page 38

Specifying the MST Region [Configuration](#page-61-1) and Enabling MSTP , on page 48 [Prerequisites](#page-44-1) for MSTP, on page 31

[Restrictions](#page-45-0) for MSTP, on page 32

Spanning-Tree [Interoperability](#page-25-0) and Backward Compatibility, on page 12 Optional Spanning-Tree Configuration Guidelines [BackboneFast,](#page-89-0) on page 76 [UplinkFast](#page-85-0), on page 72

# **IST, CIST, and CST**

Unlike PVST+ and Rapid PVST+ in which all the spanning-tree instances are independent, the MSTP establishes and maintains two types of spanning trees:

• An internal spanning tree (IST), which is the spanning tree that runs in an MST region.

Within each MST region, the MSTP maintains multiple spanning-tree instances. Instance 0 is a special instance for a region, known as the internal spanning tree (IST). All other MST instances are numbered from 1 to 4094.

The IST is the only spanning-tree instance that sends and receives BPDUs. All of the other spanning-tree instance information is contained in M-records, which are encapsulated within MSTP BPDUs. Because the MSTP BPDU carries information for all instances, the number of BPDUs that need to be processed to support multiple spanning-tree instances is significantly reduced.

All MST instances within the same region share the same protocol timers, but each MST instance has its own topology parameters, such as root switch ID, root path cost, and so forth. By default, all VLANs are assigned to the IST.

An MST instance is local to the region; for example, MST instance 1 in region A is independent of MST instance 1 in region B, even if regions A and B are interconnected.

• A common and internal spanning tree (CIST), which is a collection of the ISTs in each MST region, and the common spanning tree (CST) that interconnects the MST regions and single spanning trees.

The spanning tree computed in a region appears as a subtree in the CST that encompasses the entire switched domain. The CIST is formed by the spanning-tree algorithm running among switches that support the IEEE 802.1w, IEEE 802.1s, and IEEE 802.1D standards. The CIST inside an MST region is the same as the CST outside a region.

# <span id="page-49-0"></span>**Operations Within an MST Region**

The IST connects all the MSTP switches in a region. When the IST converges, the root of the IST becomes the CIST regional root (called the *IST master* before the implementation of the IEEE 802.1s standard). It is the switch within the region with the lowest switch ID and path cost to the CIST root. The CIST regional root is also the CIST root if there is only one region in the network. If the CIST root is outside the region, one of the MSTP switches at the boundary of the region is selected as the CIST regional root.

When an MSTP switch initializes, it sends BPDUs claiming itself as the root of the CIST and the CIST regional root, with both of the path costs to the CIST root and to the CIST regional root set to zero. The switch also initializes all of its MST instances and claims to be the root for all of them. If the switch receives superior MST root information (lower switch ID, lower path cost, and so forth) than currently stored for the port, it relinquishes its claim as the CIST regional root.

During initialization, a region might have many subregions, each with its own CIST regional root. Asswitches receive superior IST information, they leave their old subregions and join the new subregion that contains the true CIST regional root. All subregions shrink except for the one that contains the true CIST regional root.

For correct operation, all switches in the MST region must agree on the same CIST regional root. Therefore, any two switches in the region only synchronize their port roles for an MST instance if they converge to a common CIST regional root.

#### **Related Topics**

[Illustration](#page-51-0) of MST Regions, on page 38

# <span id="page-49-1"></span>**Operations Between MST Regions**

If there are multiple regions or legacy IEEE 802.1D switches within the network, MSTP establishes and maintains the CST, which includes all MST regions and all legacy STP switches in the network. The MST instances combine with the IST at the boundary of the region to become the CST.

The IST connects all the MSTP switches in the region and appears as a subtree in the CIST that encompasses the entire switched domain. The root of the subtree is the CIST regional root. The MST region appears as a virtual switch to adjacent STP switches and MST regions.

Only the CST instance sends and receives BPDUs, and MST instances add their spanning-tree information into the BPDUs to interact with neighboring switches and compute the final spanning-tree topology. Because of this, the spanning-tree parameters related to BPDU transmission (for example, hello time, forward time, max-age, and max-hops) are configured only on the CST instance but affect all MST instances. Parameters related to the spanning-tree topology (for example, switch priority, port VLAN cost, and port VLAN priority) can be configured on both the CST instance and the MST instance.

MSTP switches use Version 3 RSTP BPDUs or IEEE 802.1D STP BPDUs to communicate with legacy IEEE 802.1D switches. MSTP switches use MSTP BPDUs to communicate with MSTP switches.

#### **Related Topics**

[Illustration](#page-51-0) of MST Regions, on page 38

# **IEEE 802.1s Terminology**

Some MST naming conventions used in Cisco's prestandard implementation have been changed to identify some *internal* or*regional* parameters. These parameters are significant only within an MST region, as opposed to external parameters that are relevant to the whole network. Because the CIST is the only spanning-tree instance that spans the whole network, only the CIST parameters require the external rather than the internal or regional qualifiers.

- The CIST root is the root switch for the unique instance that spans the whole network, the CIST.
- The CIST external root path cost is the cost to the CIST root. This cost is left unchanged within an MST region. Remember that an MST region looks like a single switch for the CIST. The CIST external root path cost is the root path cost calculated between these virtual switches and switches that do not belong to any region.
- The CIST regional root was called the IST master in the prestandard implementation. If the CIST root is in the region, the CIST regional root is the CIST root. Otherwise, the CIST regional root is the closest switch to the CIST root in the region. The CIST regional root acts as a root switch for the IST.
- The CIST internal root path cost is the cost to the CIST regional root in a region. This cost is only relevant to the IST, instance 0.

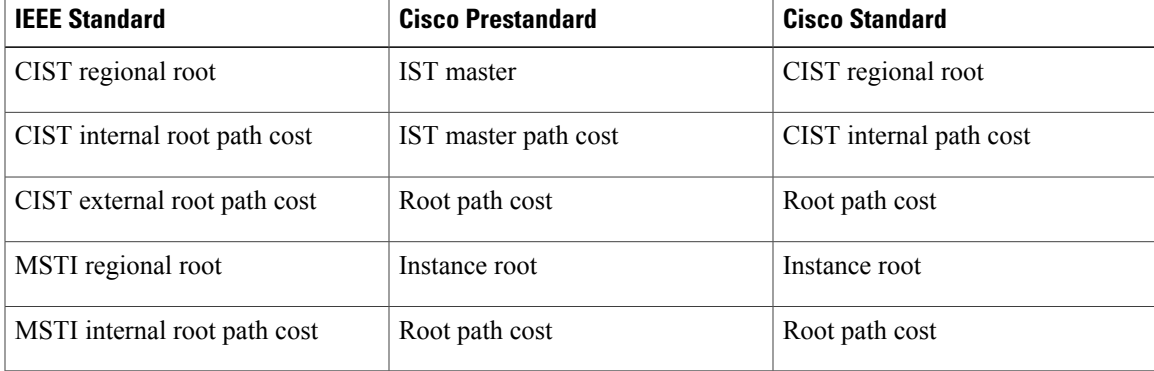

#### **Table 6: Prestandard and Standard Terminology**

# <span id="page-51-0"></span>**Illustration of MST Regions**

This figure displays three MST regions and a legacy IEEE 802.1D switch (D). The CIST regional root for region 1 (A) is also the CIST root. The CIST regional root for region 2 (B) and the CIST regional root for region 3 (C) are the roots for their respective subtrees within the CIST. The RSTP runs in all regions.

#### **Figure 5: MST Regions, CIST Masters, and CST Root**

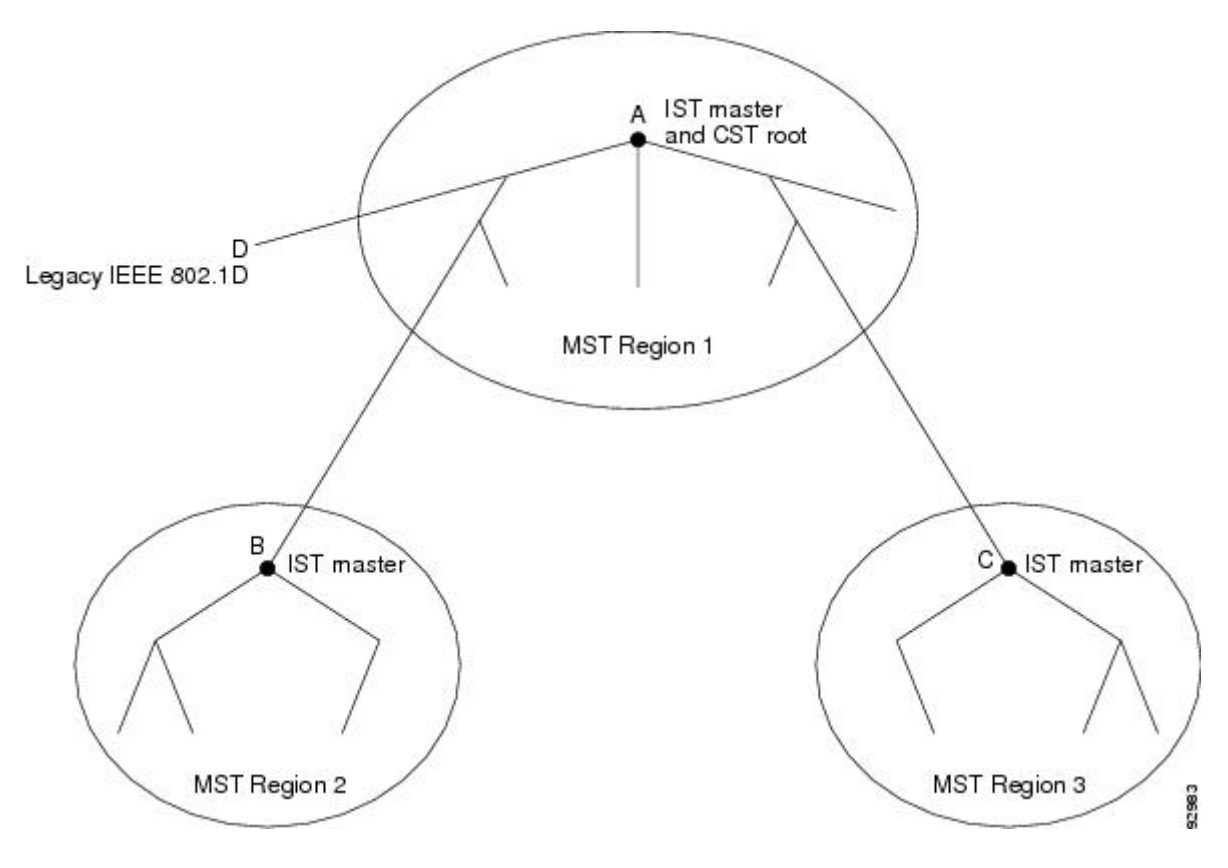

#### **Related Topics**

Multiple [Spanning-Tree](#page-48-0) Regions, on page 35 [Operations](#page-49-0) Within an MST Region, on page 36 [Operations](#page-49-1) Between MST Regions, on page 36

# **Hop Count**

The IST and MST instances do not use the message-age and maximum-age information in the configuration BPDU to compute the spanning-tree topology. Instead, they use the path cost to the root and a hop-count mechanism similar to the IP time-to-live (TTL) mechanism.

By using the **spanning-tree mst max-hops** global configuration command, you can configure the maximum hops inside the region and apply it to the IST and all MST instances in that region. The hop count achieves the same result as the message-age information (triggers a reconfiguration). The root switch of the instance

always sends a BPDU (or M-record) with a cost of 0 and the hop count set to the maximum value. When a switch receives this BPDU, it decrements the received remaining hop count by one and propagates this value as the remaining hop count in the BPDUs it generates. When the count reaches zero, the switch discards the BPDU and ages the information held for the port.

The message-age and maximum-age information in the RSTP portion of the BPDU remain the same throughout the region, and the same values are propagated by the region designated ports at the boundary.

# **Boundary Ports**

In the Cisco prestandard implementation, a boundary port connects an MST region to a single spanning-tree region running RSTP, to a single spanning-tree region running PVST+ or rapid PVST+, or to another MST region with a different MST configuration. A boundary port also connects to a LAN, the designated switch of which is either a single spanning-tree switch or a switch with a different MST configuration.

There is no definition of a boundary port in the IEEE 802.1s standard. The IEEE 802.1Q-2002 standard identifies two kinds of messages that a port can receive:

- internal (coming from the same region)
- external (coming from another region)

When a message is internal, the CIST part is received by the CIST, and each MST instance receives its respective M-record.

When a message is external, it is received only by the CIST. If the CIST role is root or alternate, or if the external BPDU is a topology change, it could have an impact on the MST instances.

An MST region includes both switches and LANs. A segment belongs to the region of its designated port. Therefore, a port in a different region than the designated port for a segment is a boundary port. This definition allows two ports internal to a region to share a segment with a port belonging to a different region, creating the possibility of a port receiving both internal and external messages.

The primary change from the Cisco prestandard implementation is that a designated port is not defined as boundary, unless it is running in an STP-compatible mode.

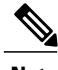

**Note** If there is a legacy STP switch on the segment, messages are always considered external.

The other change from the Cisco prestandard implementation is that the CIST regional root switch ID field is now inserted where an RSTP or legacy IEEE 802.1Q switch has the sender switch ID. The whole region performs like a single virtual switch by sending a consistent sender switch ID to neighboring switches. In this example, switch C would receive a BPDU with the same consistent sender switch ID of root, whether or not A or B is designated for the segment.

# **IEEE 802.1s Implementation**

The Cisco implementation of the IEEE MST standard includes features required to meet the standard, as well as some of the desirable prestandard functionality that is not yet incorporated into the published standard.

# **Port Role Naming Change**

The boundary role is no longer in the final MST standard, but this boundary concept is maintained in Cisco's implementation. However, an MST instance port at a boundary of the region might not follow the state of the corresponding CIST port. Two boundary roles currently exist:

- The boundary port is the root port of the CIST regional root—When the CIST instance port is proposed and is in sync, it can send back an agreement and move to the forwarding state only after all the corresponding MSTI ports are in sync (and thusforwarding). The MSTI ports now have a special *master* role.
- The boundary port is not the root port of the CIST regional root—The MSTI ports follow the state and role of the CIST port. The standard provides less information, and it might be difficult to understand why an MSTI port can be alternately blocking when it receives no BPDUs (MRecords). In this case, although the boundary role no longer exists, the **show** commands identify a port as boundary in the *type* column of the output.

# **Interoperation Between Legacy and Standard Switches**

Because automatic detection of prestandard switches can fail, you can use an interface configuration command to identify prestandard ports. A region cannot be formed between a standard and a prestandard switch, but they can interoperate by using the CIST. Only the capability of load-balancing over different instances is lost in that particular case. The CLI displays different flags depending on the port configuration when a port receives prestandard BPDUs. A syslog message also appears the first time a switch receives a prestandard BPDU on a port that has not been configured for prestandard BPDU transmission.

Assume that A is a standard switch and B a prestandard switch, both configured to be in the same region. A is the root switch for the CIST, and B has a root port (BX) on segment X and an alternate port (BY) on segment Y. If segment Y flaps, and the port on BY becomes the alternate before sending out a single prestandard BPDU, AY cannot detect that a prestandard switch is connected to Y and continues to send standard BPDUs. The port BY is fixed in a boundary, and no load balancing is possible between A and B. The same problem exists on segment X, but B might transmit topology changes.

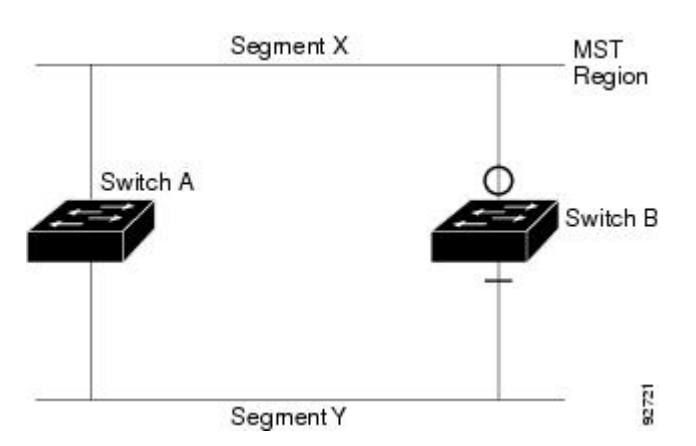

#### **Figure 6: Standard and Prestandard Switch Interoperation**

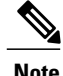

**Note** We recommend that you minimize the interaction between standard and prestandard MST implementations.

# **Detecting Unidirectional Link Failure**

This feature is not yet present in the IEEE MST standard, but it is included in this Cisco IOS release. The software checks the consistency of the port role and state in the received BPDUs to detect unidirectional link failures that could cause bridging loops.

When a designated port detects a conflict, it keeps its role, but reverts to the discarding state because disrupting connectivity in case of inconsistency is preferable to opening a bridging loop.

This figure illustrates a unidirectional link failure that typically creates a bridging loop. Switch A is the root switch, and its BPDUs are lost on the link leading to switch B. RSTP and MST BPDUs include the role and state of the sending port. With this information, switch A can detect that switch B does not react to the superior BPDUs it sends and that switch B is the designated, not root switch. As a result, switch A blocks (or keeps blocking) its port, which prevents the bridging loop.

**Figure 7: Detecting Unidirectional Link Failure**

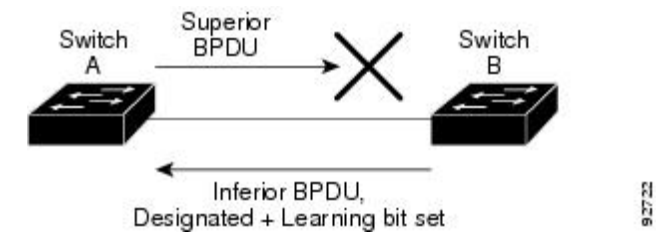

# **MSTP and Switch Stacks**

A switch stack appears as a single spanning-tree node to the rest of the network, and all stack members use the same bridge ID for a given spanning tree. The bridge ID is derived from the MAC address of the .

If a switch that does not support MSTP is added to a switch stack that does support MSTP or the reverse, the switch is put into a version mismatch state. If possible, the switch is automatically upgraded or downgraded to the same version of software that is running on the switch stack.

When a new switch joins the stack, it sets its switch ID to the switch ID. If the newly added switch has the lowest ID and if the root path cost is the same among all stack members, the newly added switch becomes the stack root. A topology change occurs if the newly added switch contains a better root port for the switch stack or a better designated port for the LAN connected to the stack. The newly added switch causes a topology change in the network if another switch connected to the newly added switch changes its root port or designated ports.

When a stack member leaves the stack, spanning-tree reconvergence occurs within the stack (and possibly outside the stack). The remaining stack member with the lowest stack port ID becomes the stack root.

If the stack master fails or leaves the stack, the stack members elect a new stack master, and all stack members change their switch IDs of the spanning trees to the new master switch ID.

# **Interoperability with IEEE 802.1D STP**

A switch running MSTP supports a built-in protocol migration mechanism that enables it to interoperate with legacy IEEE 802.1D switches. If this switch receives a legacy IEEE 802.1D configuration BPDU (a BPDU with the protocol version set to 0), it sends only IEEE 802.1D BPDUs on that port. An MSTP switch also can detect that a port is at the boundary of a region when it receives a legacy BPDU, an MSTP BPDU (Version 3) associated with a different region, or an RSTP BPDU (Version 2).

However, the switch does not automatically revert to the MSTP mode if it no longer receives IEEE 802.1D BPDUs because it cannot detect whether the legacy switch has been removed from the link unless the legacy switch is the designated switch. A switch might also continue to assign a boundary role to a port when the switch to which this switch is connected has joined the region. To restart the protocol migration process (force the renegotiation with neighboring switches), use the **clear spanning-tree detected-protocols** privileged EXEC command.

If all the legacy switches on the link are RSTP switches, they can process MSTP BPDUs as if they are RSTP BPDUs. Therefore, MSTP switches send either a Version 0 configuration and TCN BPDUs or Version 3 MSTP BPDUs on a boundary port. A boundary port connects to a LAN, the designated switch of which is either a single spanning-tree switch or a switch with a different MST configuration.

# **RSTP Overview**

The RSTP takes advantage of point-to-point wiring and provides rapid convergence of the spanning tree. Reconfiguration of the spanning tree can occur in lessthan 1 second (in contrast to 50 seconds with the default settings in the IEEE 802.1D spanning tree).

# **Port Roles and the Active Topology**

The RSTP provides rapid convergence of the spanning tree by assigning port roles and by learning the active topology. The RSTP builds upon the IEEE 802.1D STP to select the switch with the highest switch priority (lowest numerical priority value) as the root switch. The RSTP then assigns one of these port roles to individual ports:

- Root port—Provides the best path (lowest cost) when the switch forwards packets to the root switch.
- Designated port—Connects to the designated switch, which incurs the lowest path cost when forwarding packets from that LAN to the root switch. The port through which the designated switch is attached to the LAN is called the designated port.
- Alternate port—Offers an alternate path toward the root switch to that provided by the current root port.
- Backup port—Acts as a backup for the path provided by a designated port toward the leaves of the spanning tree. A backup port can exist only when two ports are connected in a loopback by a point-to-point link or when a switch has two or more connections to a shared LAN segment.
- Disabled port—Has no role within the operation of the spanning tree.

A port with the root or a designated port role is included in the active topology. A port with the alternate or backup port role is excluded from the active topology.

In a stable topology with consistent port roles throughout the network, the RSTP ensures that every root port and designated port immediately transition to the forwarding state while all alternate and backup ports are

always in the discarding state (equivalent to blocking in IEEE 802.1D). The port state controls the operation of the forwarding and learning processes.

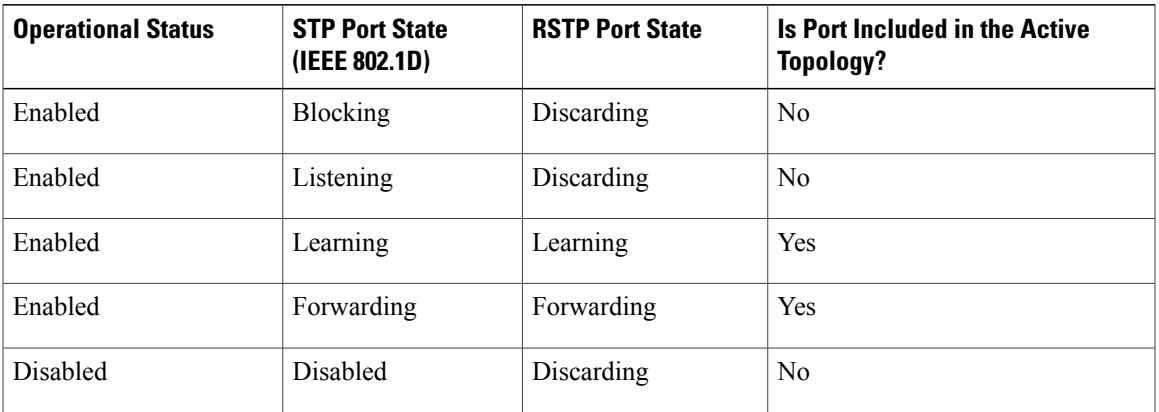

#### **Table 7: Port State Comparison**

To be consistent with Cisco STP implementations, this guide defines the port state as *blocking* instead of *discarding*. Designated ports start in the listening state.

### **Rapid Convergence**

The RSTP provides for rapid recovery of connectivity following the failure of a switch, a switch port, or a LAN. It provides rapid convergence for edge ports, new root ports, and ports connected through point-to-point links as follows:

- Edge ports—If you configure a port as an edge port on an RSTP switch by using the **spanning-tree portfast** interface configuration command, the edge port immediately transitions to the forwarding state. An edge port is the same as a Port Fast-enabled port, and you should enable it only on ports that connect to a single end station.
- Root ports—If the RSTP selects a new root port, it blocks the old root port and immediately transitions the new root port to the forwarding state.
- Point-to-point links—If you connect a port to another port through a point-to-point link and the local port becomes a designated port, it negotiates a rapid transition with the other port by using the proposal-agreement handshake to ensure a loop-free topology.

Switch A is connected to Switch B through a point-to-point link, and all of the ports are in the blocking state. Assume that the priority of Switch A is a smaller numerical value than the priority of Switch B. Switch A sends a proposal message (a configuration BPDU with the proposal flag set) to Switch B, proposing itself as the designated switch.

After receiving the proposal message, Switch B selects as its new root port the port from which the proposal message was received, forces all nonedge ports to the blocking state, and sends an agreement message (a BPDU with the agreement flag set) through its new root port.

After receiving Switch B's agreement message, Switch A also immediately transitions its designated port to the forwarding state. No loops in the network are formed because Switch B blocked all of its nonedge ports and because there is a point-to-point link between Switches A and B.

When Switch C is connected to Switch B, a similar set of handshaking messages are exchanged. Switch C selects the port connected to Switch B as its root port, and both ends immediately transition to the forwarding state. With each iteration of this handshaking process, one more switch joins the active topology. As the network converges, this proposal-agreement handshaking progresses from the root toward the leaves of the spanning tree.

In a switch stack, the cross-stack rapid transition (CSRT) feature ensures that a stack member receives acknowledgments from all stack members during the proposal-agreement handshaking before moving the port to the forwarding state. CSRT is automatically enabled when the switch is in MST mode.

The switch learns the link type from the port duplex mode: a full-duplex port is considered to have a point-to-point connection; a half-duplex port is considered to have a shared connection. You can override the default setting that is controlled by the duplex setting by using the **spanning-tree link-type** interface configuration command.

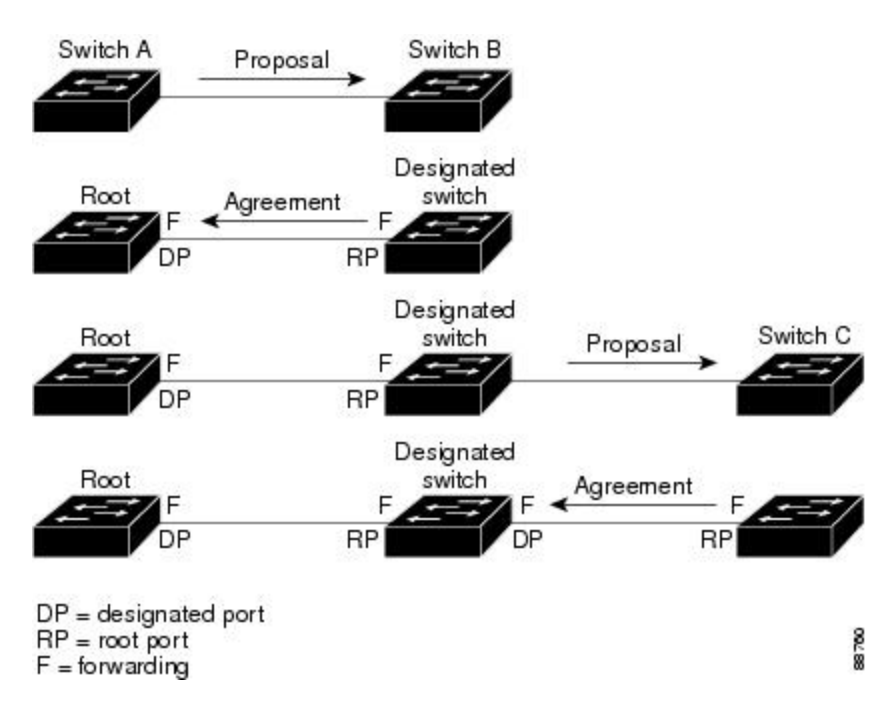

**Figure 8: Proposal and Agreement Handshaking for Rapid Convergence**

# **Synchronization of Port Roles**

When the switch receives a proposal message on one of its ports and that port is selected as the new root port, the RSTP forces all other ports to synchronize with the new root information.

The switch is synchronized with superior root information received on the root port if all other ports are synchronized. An individual port on the switch is synchronized if

- That port is in the blocking state.
- It is an edge port (a port configured to be at the edge of the network).

If a designated port is in the forwarding state and is not configured as an edge port, it transitions to the blocking state when the RSTP forces it to synchronize with new root information. In general, when the RSTP forces a port to synchronize with root information and the port does not satisfy any of the above conditions, its port state is set to blocking.

After ensuring that all of the ports are synchronized, the switch sends an agreement message to the designated switch corresponding to its root port. When the switches connected by a point-to-point link are in agreement about their port roles, the RSTP immediately transitions the port states to forwarding.

**Figure 9: Sequence of Events During Rapid Convergence**

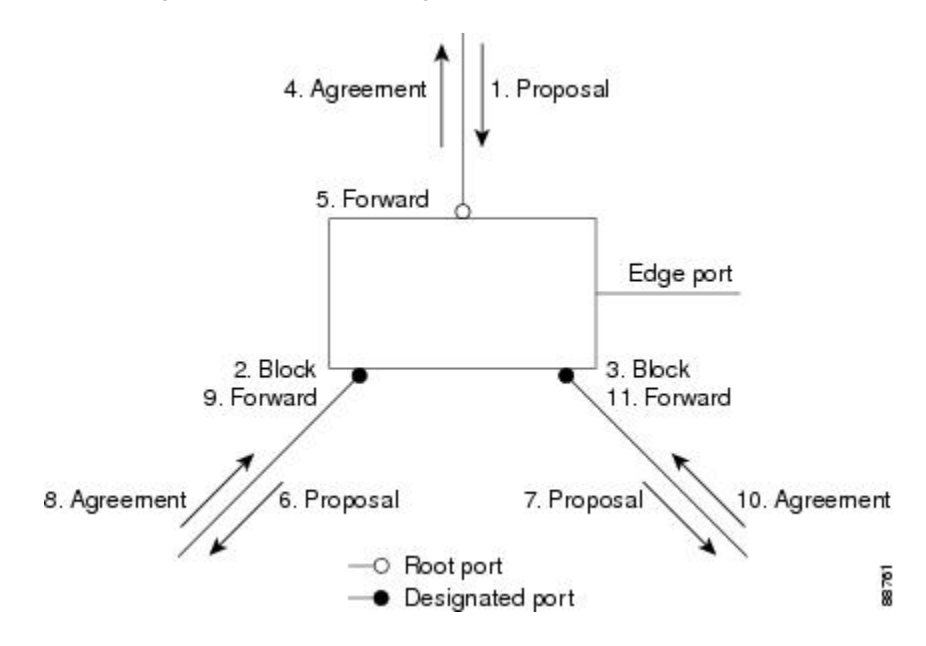

# **Bridge Protocol Data Unit Format and Processing**

The RSTP BPDU format is the same as the IEEE 802.1D BPDU format except that the protocol version is set to 2. A new 1-byte Version 1 Length field is set to zero, which means that no version 1 protocol information is present.

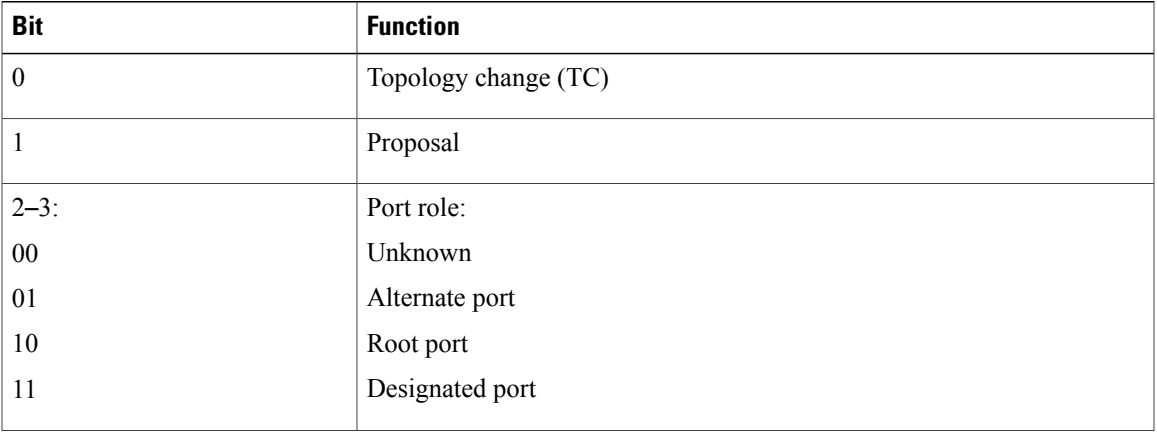

#### **Table 8: RSTP BPDU Flags**

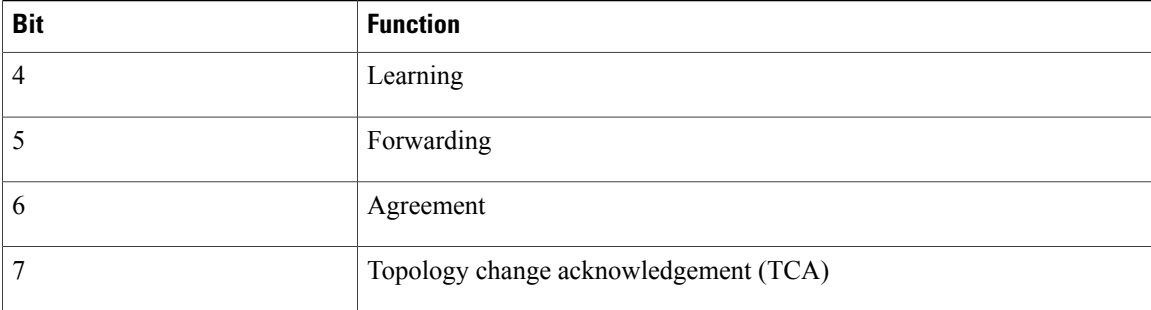

The sending switch sets the proposal flag in the RSTP BPDU to propose itself as the designated switch on that LAN. The port role in the proposal message is always set to the designated port.

The sending switch sets the agreement flag in the RSTP BPDU to accept the previous proposal. The port role in the agreement message is always set to the root port.

The RSTP does not have a separate topology change notification (TCN) BPDU. It uses the topology change (TC) flag to show the topology changes. However, for interoperability with IEEE 802.1D switches, the RSTP switch processes and generates TCN BPDUs.

The learning and forwarding flags are set according to the state of the sending port.

#### **Processing Superior BPDU Information**

If a port receives superior root information (lower switch ID, lower path cost, and so forth) than currently stored for the port, the RSTP triggers a reconfiguration. If the port is proposed and is selected as the new root port, RSTP forces all the other ports to synchronize.

If the BPDU received is an RSTP BPDU with the proposal flag set, the switch sends an agreement message after all of the other ports are synchronized. If the BPDU is an IEEE 802.1D BPDU, the switch does not set the proposal flag and starts the forward-delay timer for the port. The new root port requires twice the forward-delay time to transition to the forwarding state.

If the superior information received on the port causes the port to become a backup or alternate port, RSTP sets the port to the blocking state but does not send the agreement message. The designated port continues sending BPDUs with the proposal flag set until the forward-delay timer expires, at which time the port transitions to the forwarding state.

#### **Processing Inferior BPDU Information**

If a designated port receives an inferior BPDU (such as a higher switch ID or a higher path cost than currently stored for the port) with a designated port role, it immediately replies with its own information.

# **Topology Changes**

This section describes the differences between the RSTP and the IEEE 802.1D in handling spanning-tree topology changes.

• Detection—Unlike IEEE 802.1D in which *any* transition between the blocking and the forwarding state causes a topology change, *only* transitions from the blocking to the forwarding state cause a topology change with RSTP (only an increase in connectivity is considered a topology change). State changes on an edge port do not cause a topology change. When an RSTP switch detects a topology change, it deletes the learned information on all of its nonedge ports except on those from which it received the TC notification.

- Notification—Unlike IEEE 802.1D, which uses TCN BPDUs, the RSTP does not use them. However, for IEEE 802.1D interoperability, an RSTP switch processes and generates TCN BPDUs.
- Acknowledgement—When an RSTP switch receives a TCN message on a designated port from an IEEE 802.1D switch, it replies with an IEEE 802.1D configuration BPDU with the TCA bit set. However, if the TC-while timer (the same as the topology-change timer in IEEE 802.1D) is active on a root port connected to an IEEE 802.1D switch and a configuration BPDU with the TCA bit set is received, the TC-while timer is reset.

This behavior is only required to support IEEE 802.1D switches. The RSTP BPDUs never have the TCA bit set.

- Propagation—When an RSTP switch receives a TC message from another switch through a designated or root port, it propagatesthe change to all of its nonedge, designated ports and to the root port (excluding the port on which it is received). The switch starts the TC-while timer for all such ports and flushes the information learned on them.
- Protocol migration—For backward compatibility with IEEE 802.1D switches, RSTP selectively sends IEEE 802.1D configuration BPDUs and TCN BPDUs on a per-port basis.

When a port is initialized, the migrate-delay timer is started (specifies the minimum time during which RSTP BPDUs are sent), and RSTP BPDUs are sent. While this timer is active, the switch processes all BPDUs received on that port and ignores the protocol type.

If the switch receives an IEEE 802.1D BPDU after the port migration-delay timer has expired, it assumes that it is connected to an IEEE 802.1D switch and starts using only IEEE 802.1D BPDUs. However, if the RSTP switch is using IEEE 802.1D BPDUs on a port and receives an RSTP BPDU after the timer has expired, it restarts the timer and starts using RSTP BPDUs on that port.

# **Protocol Migration Process**

A switch running MSTP supports a built-in protocol migration mechanism that enables it to interoperate with legacy IEEE 802.1D switches. If this switch receives a legacy IEEE 802.1D configuration BPDU (a BPDU with the protocol version set to 0), it sends only IEEE 802.1D BPDUs on that port. An MSTP switch also can detect that a port is at the boundary of a region when it receives a legacy BPDU, an MST BPDU (Version 3) associated with a different region, or an RST BPDU (Version 2).

However, the switch does not automatically revert to the MSTP mode if it no longer receives IEEE 802.1D BPDUs because it cannot detect whether the legacy switch has been removed from the link unless the legacy switch is the designated switch. A switch also might continue to assign a boundary role to a port when the switch to which it is connected has joined the region.

#### **Related Topics**

[Restarting](#page-78-0) the Protocol Migration Process , on page 65

# <span id="page-61-2"></span>**Default MSTP Configuration**

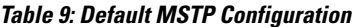

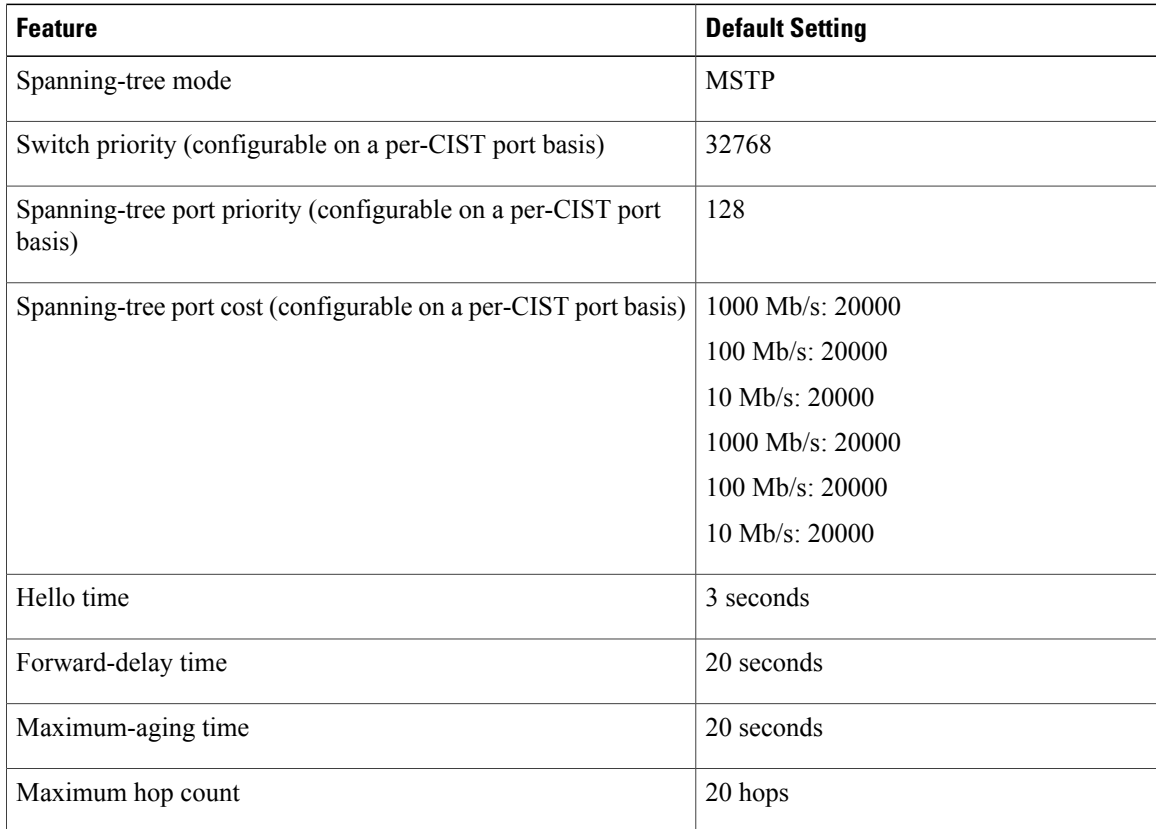

#### **Related Topics**

Supported [Spanning-Tree](#page-24-0) Instances, on page 11 Specifying the MST Region [Configuration](#page-61-1) and Enabling MSTP , on page 48

# <span id="page-61-1"></span><span id="page-61-0"></span>**How to Configure MSTP Features**

# **Specifying the MST Region Configuration and Enabling MSTP**

For two or more switches to be in the same MST region, they must have the same VLAN-to-instance mapping, the same configuration revision number, and the same name.

A region can have one member or multiple members with the same MST configuration; each member must be capable of processing RSTP BPDUs. There is no limit to the number of MST regions in a network, but each region can only support up to 65 spanning-tree instances. You can assign a VLAN to only one spanning-tree instance at a time.

## **SUMMARY STEPS**

- **1. enable**
- **2. configure terminal**
- **3. spanning-tree mst configuration**
- **4. instance** *instance-id* **vlan** *vlan-range*
- **5. name** *name*
- **6. revision** *version*
- **7. show pending**
- **8. exit**
- **9. spanning-tree mode mst**
- **10. end**

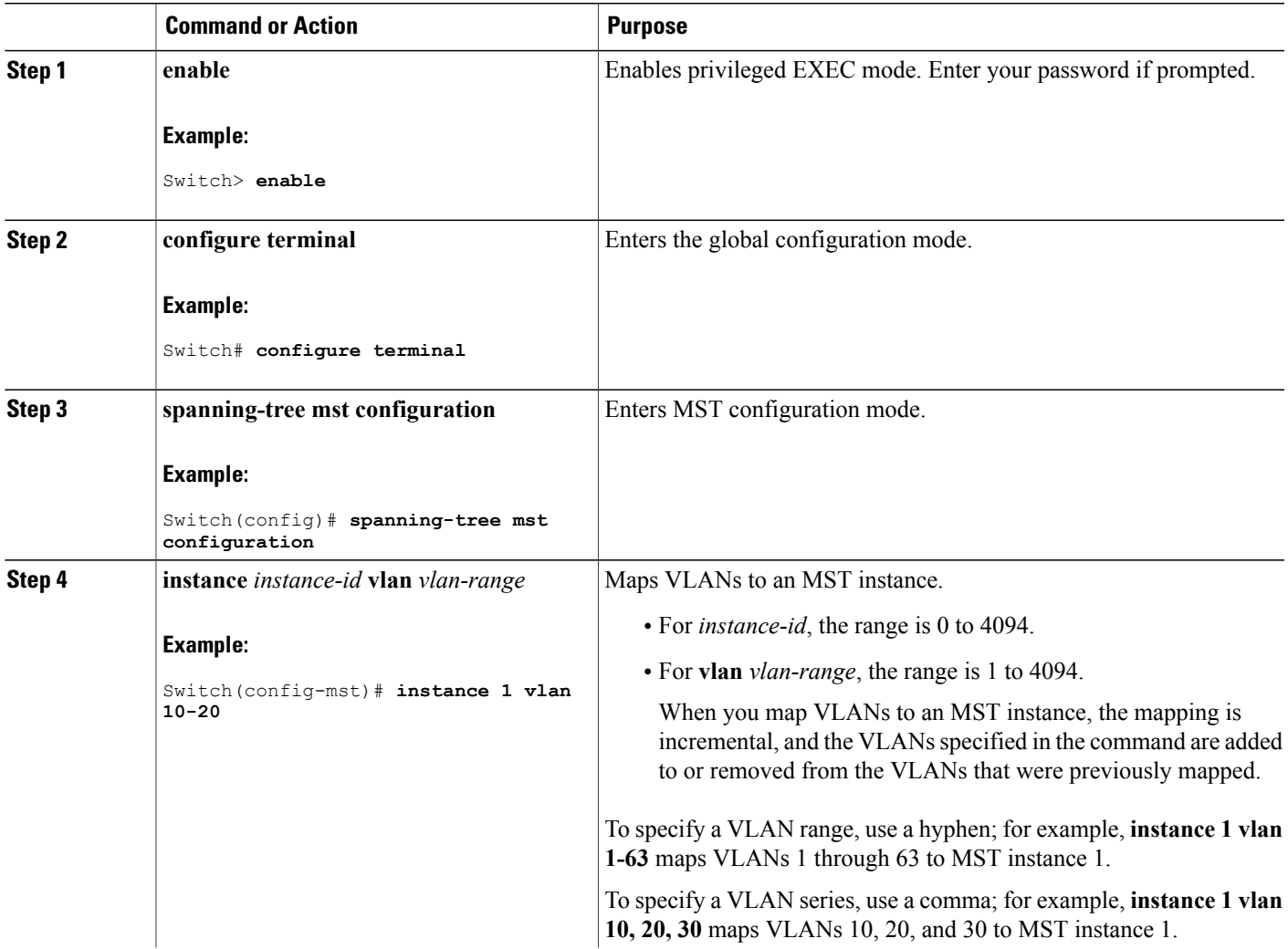

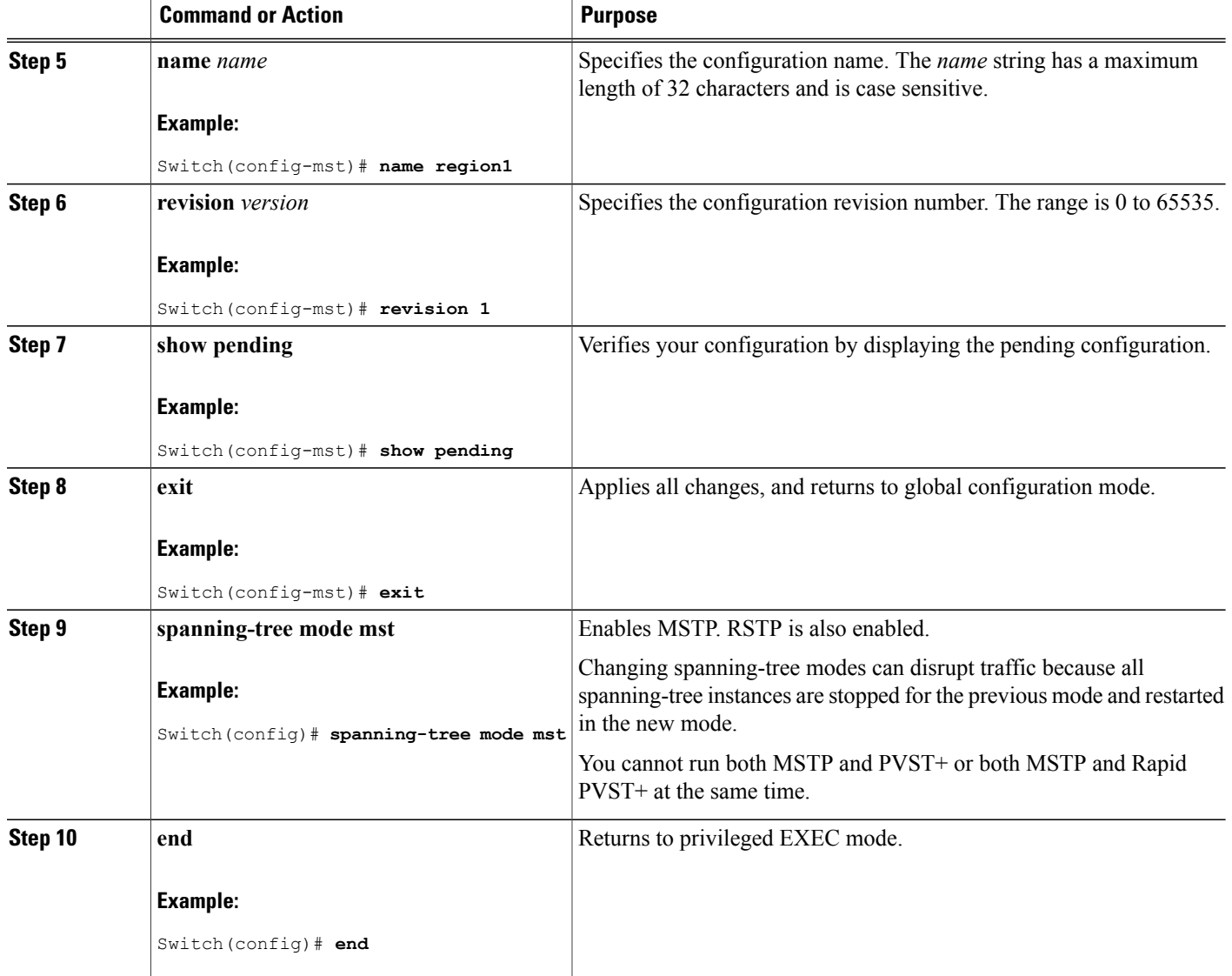

## **Related Topics**

MSTP [Configuration](#page-46-1) Guidelines, on page 33 Multiple [Spanning-Tree](#page-48-0) Regions, on page 35 [Prerequisites](#page-44-1) for MSTP, on page 31 [Restrictions](#page-45-0) for MSTP, on page 32 Spanning-Tree [Interoperability](#page-25-0) and Backward Compatibility, on page 12 Optional Spanning-Tree Configuration Guidelines [BackboneFast](#page-89-0), on page 76 [UplinkFast](#page-85-0), on page 72

Default MSTP [Configuration](#page-61-2), on page 48 [Configuring](#page-64-0) the Root Switch , on page 51 [Restrictions](#page-45-0) for MSTP, on page 32 Bridge ID, Device Priority, and [Extended](#page-17-0) System ID, on page 4 [Configuring](#page-65-0) a Secondary Root Switch , on page 52 [Configuring](#page-66-0) Port Priority , on page 53 [Configuring](#page-68-0) Path Cost , on page 55 [Configuring](#page-70-0) the Switch Priority , on page 57 [Configuring](#page-71-0) the Hello Time , on page 58 Configuring the [Forwarding-Delay](#page-72-0) Time , on page 59 Configuring the [Maximum-Aging](#page-73-0) Time , on page 60 Configuring the [Maximum-Hop](#page-74-0) Count , on page 61 Specifying the Link Type to Ensure Rapid [Transitions](#page-75-0) , on page 62 [Designating](#page-77-0) the Neighbor Type , on page 64 [Restarting](#page-78-0) the Protocol Migration Process , on page 65

# <span id="page-64-0"></span>**Configuring the Root Switch**

This procedure is optional.

#### **Before You Begin**

A multiple spanning tree (MST) must be specified and enabled on the switch. For instructions, see Related Topics.

You must also know the specified MST instance ID. Step 2 in the example uses 0 as the instance ID because that was the instance ID set up by the instructions listed under Related Topics.

## **SUMMARY STEPS**

- **1. enable**
- **2. configure terminal**
- **3. spanning-tree mst** *instance-id* **root primary**
- **4. end**

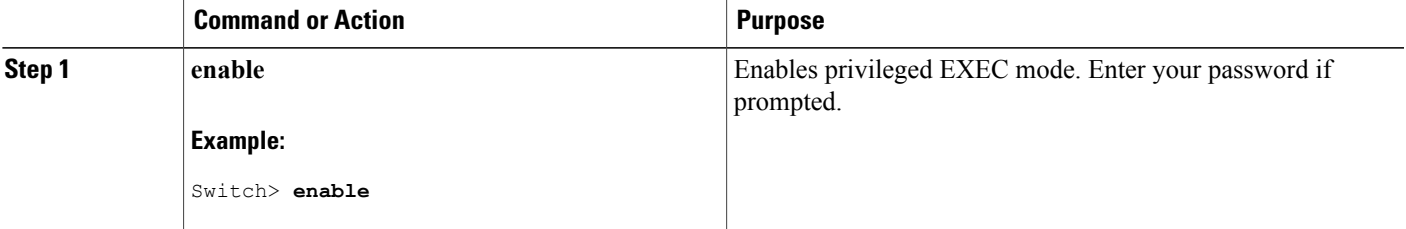

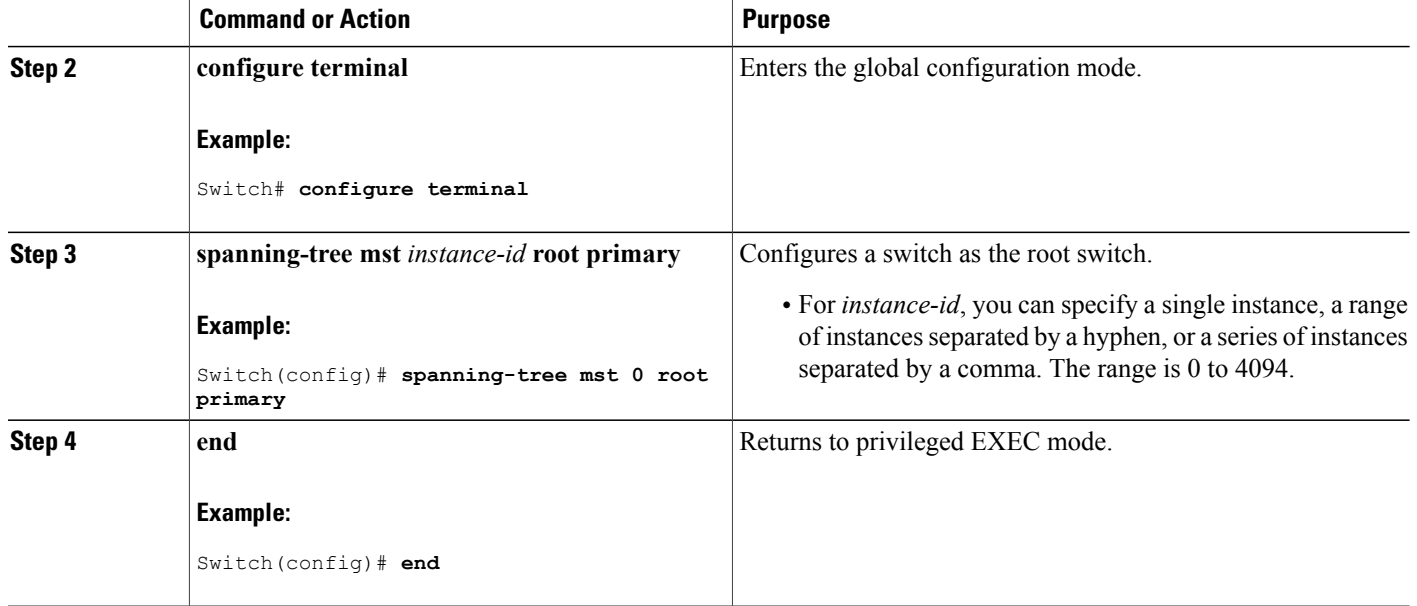

#### **Related Topics**

Root [Switch](#page-47-0), on page 34 Specifying the MST Region [Configuration](#page-61-1) and Enabling MSTP , on page 48 [Restrictions](#page-45-0) for MSTP, on page 32

Bridge ID, Device Priority, and [Extended](#page-17-0) System ID, on page 4 [Configuring](#page-65-0) a Secondary Root Switch , on page 52

# <span id="page-65-0"></span>**Configuring a Secondary Root Switch**

When you configure a switch with the extended system ID support as the secondary root, the switch priority is modified from the default value (32768) to 28672. The switch is then likely to become the root switch for the specified instance if the primary root switch fails. This is assuming that the other network switches use the default switch priority of 32768 and therefore are unlikely to become the root switch.

You can execute this command on more than one switch to configure multiple backup root switches. Use the same network diameter and hello-time values that you used when you configured the primary root switch with the **spanning-tree mst** *instance-id* **root primary** global configuration command.

This procedure is optional.

#### **Before You Begin**

A multiple spanning tree (MST) must be specified and enabled on the switch. For instructions, see Related Topics.

You must also know the specified MST instance ID. This example uses 0 as the instance ID because that was the instance ID set up by the instructions listed under Related Topics.

### **SUMMARY STEPS**

- **1. enable**
- **2. configure terminal**
- **3. spanning-tree mst** *instance-id* **root secondary**
- **4. end**

### **DETAILED STEPS**

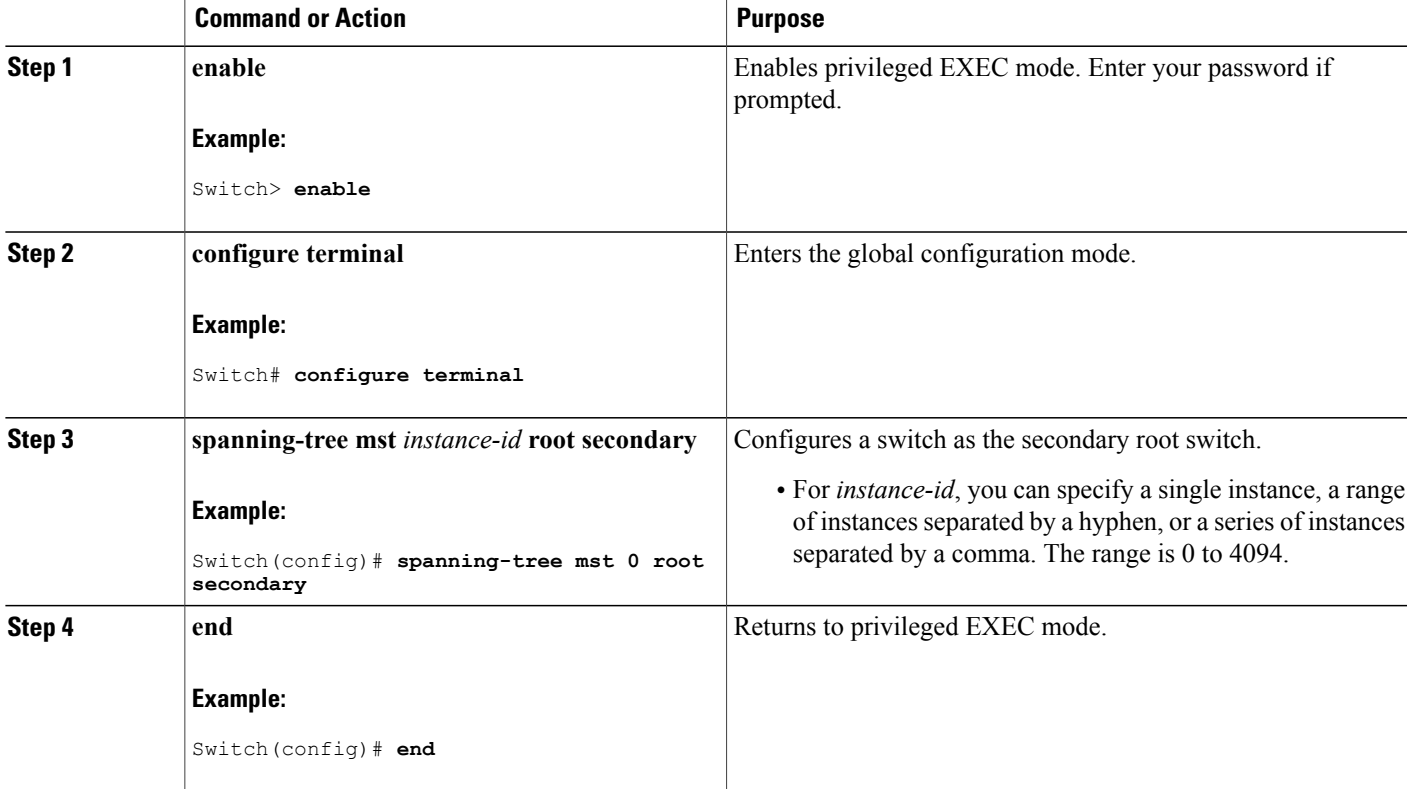

### **Related Topics**

Specifying the MST Region [Configuration](#page-61-1) and Enabling MSTP , on page 48 [Configuring](#page-64-0) the Root Switch , on page 51

# <span id="page-66-0"></span>**Configuring Port Priority**

If a loop occurs, the MSTP uses the port priority when selecting an interface to put into the forwarding state. You can assign higher priority values (lower numerical values) to interfaces that you want selected first and lower priority values (higher numerical values) that you want selected last. If all interfaces have the same

priority value, the MSTP puts the interface with the lowest interface number in the forwarding state and blocks the other interfaces.

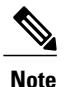

If the switch is a member of a switch stack, you must use the **spanning-tree mst** [*instance-id*] **cost** *cost* interface configuration command instead of the **spanning-tree mst** [*instance-id*] **port-priority** *priority* interface configuration command to select a port to put in the forwarding state. Assign lower cost values to ports that you want selected first and higher cost values to ports that you want selected last. For more information, see the path costs topic listed under Related Topics.

This procedure is optional.

### **Before You Begin**

A multiple spanning tree (MST) must be specified and enabled on the switch. For instructions, see Related Topics.

You must also know the specified MST instance ID and the interface used. This example uses 0 asthe instance ID and GigabitEthernet1/0/1 as the interface because that was the instance ID and interface set up by the instructions listed under Related Topics.

### **SUMMARY STEPS**

- **1. enable**
- **2. configure terminal**
- **3. interface** *interface-id*
- **4. spanning-tree mst** *instance-id* **port-priority** *priority*
- **5. end**

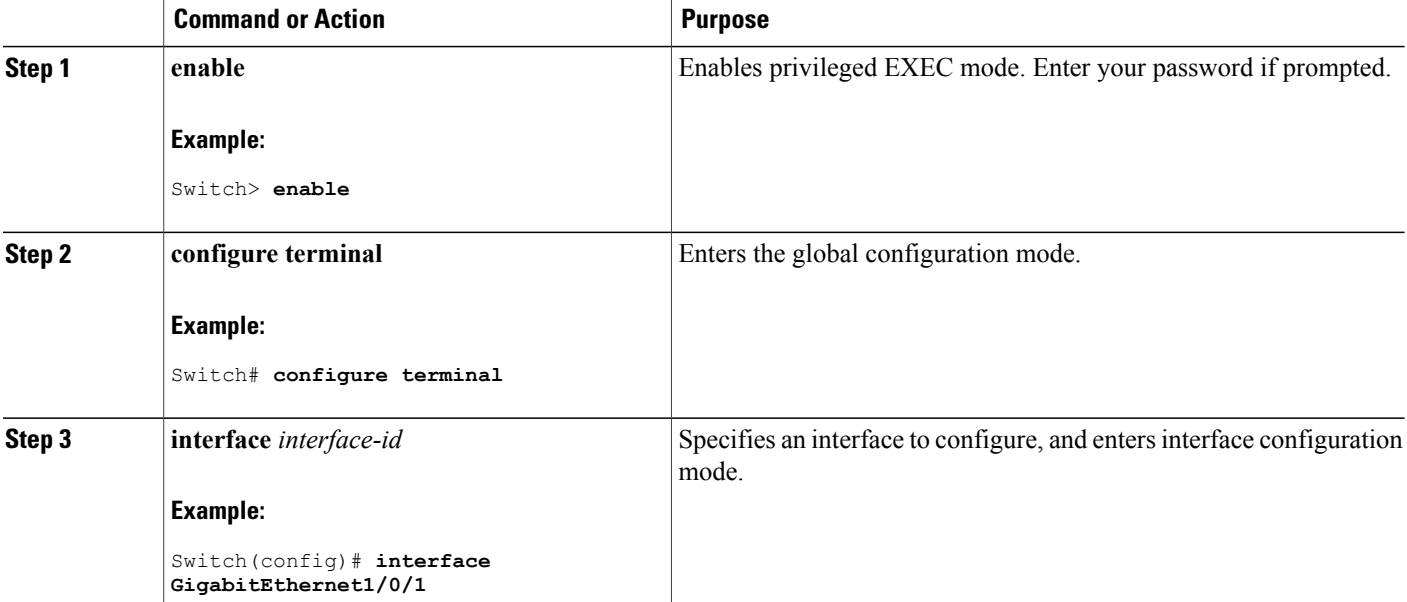

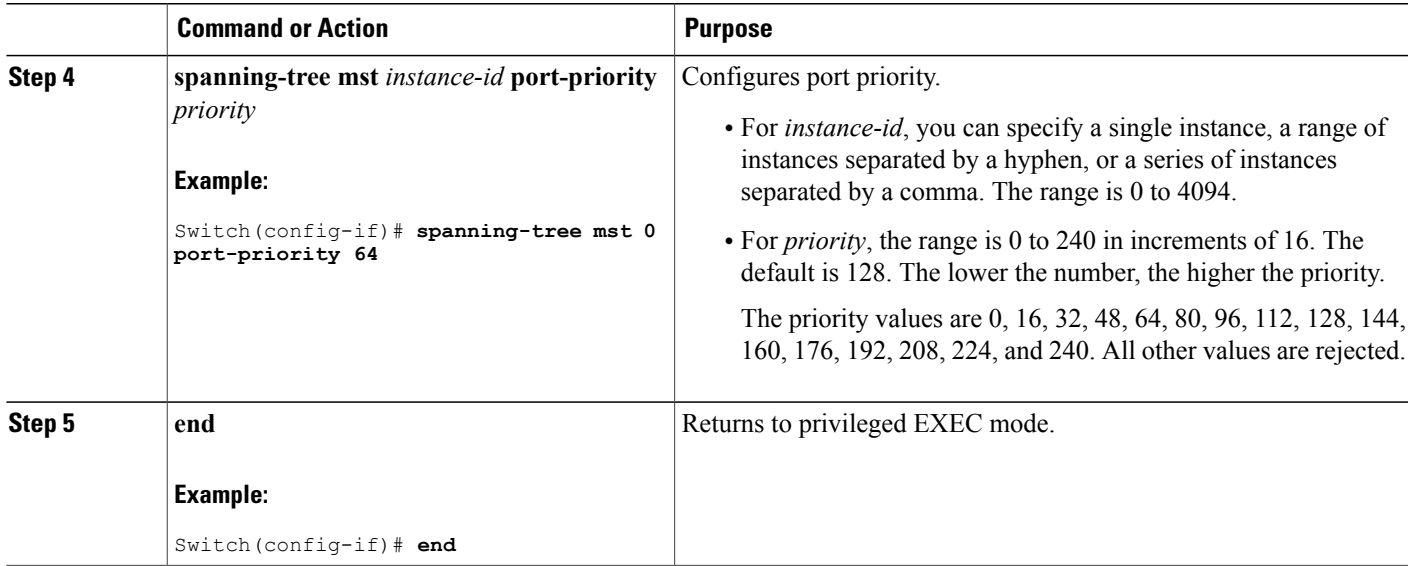

The **show spanning-tree mst interface** *interface-id* privileged EXEC command displays information only if the port isin a link-up operative state. Otherwise, you can use the **show running-config interface** privileged EXEC command to confirm the configuration.

#### **Related Topics**

Specifying the MST Region [Configuration](#page-61-1) and Enabling MSTP , on page 48 [Configuring](#page-68-0) Path Cost , on page 55

# <span id="page-68-0"></span>**Configuring Path Cost**

The MSTP path cost default value is derived from the media speed of an interface. If a loop occurs, the MSTP uses cost when selecting an interface to put in the forwarding state. You can assign lower cost values to interfaces that you want selected first and higher cost values that you want selected last. If all interfaces have the same cost value, the MSTP puts the interface with the lowest interface number in the forwarding state and blocks the other interfaces.

This procedure is optional.

#### **Before You Begin**

A multiple spanning tree (MST) must be specified and enabled on the switch. For instructions, see Related Topics.

You must also know the specified MST instance ID and the interface used. This example uses 0 asthe instance ID and GigabitEthernet1/0/1 as the interface because that was the instance ID and interface set up by the instructions listed under Related Topics.

# **SUMMARY STEPS**

- **1. enable**
- **2. configure terminal**
- **3. interface** *interface-id*
- **4. spanning-tree mst** *instance-id* **cost** *cost*
- **5. end**

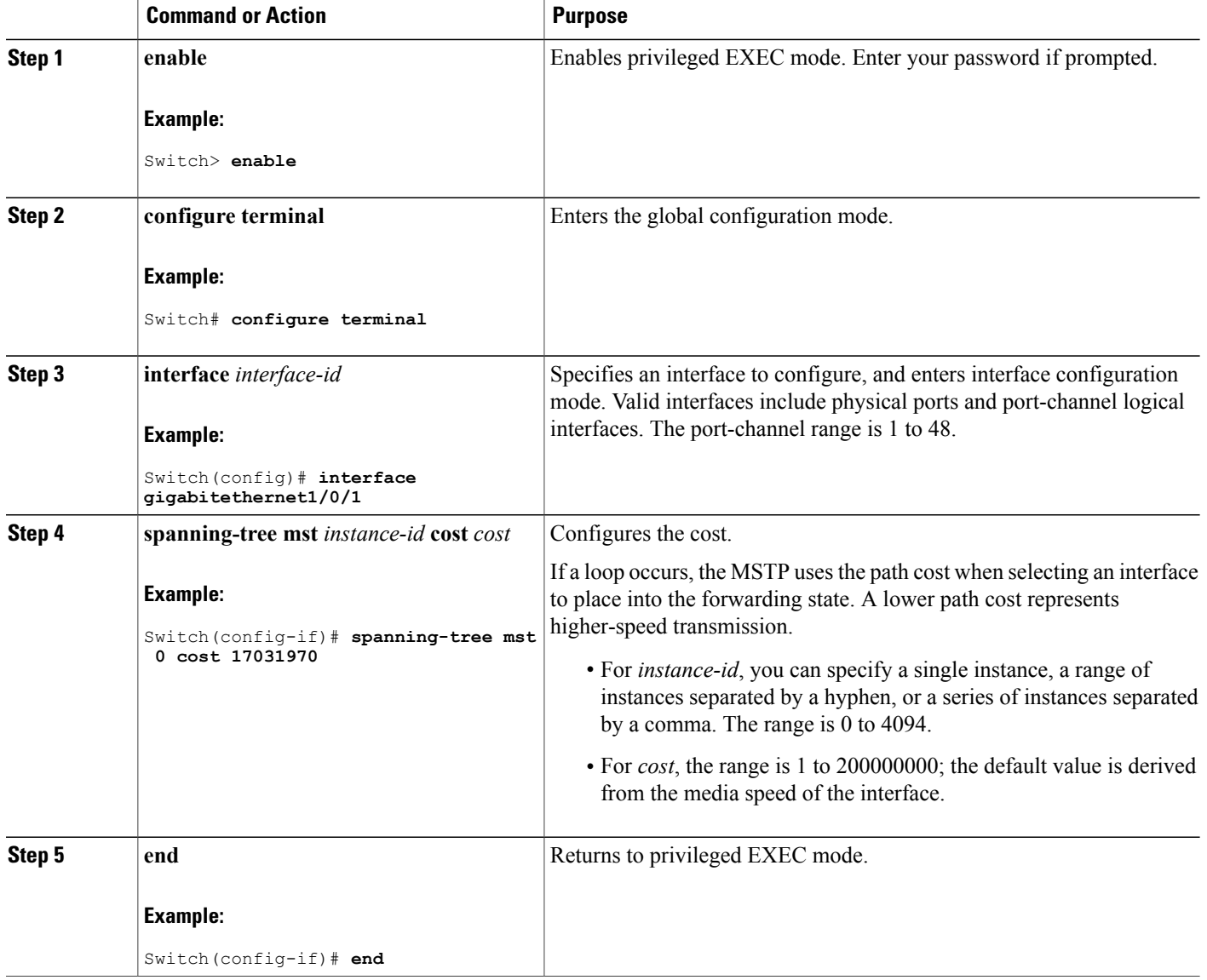

The **show spanning-tree mst interface** *interface-id* privileged EXEC command displays information only for ports that are in a link-up operative state. Otherwise, you can use the **show running-config** privileged EXEC command to confirm the configuration.

#### **Related Topics**

```
Configuring Port Priority , on page 53
Specifying the MST Region Configuration and Enabling MSTP , on page 48
```
# <span id="page-70-0"></span>**Configuring the Switch Priority**

Changing the priority of a switch makes it more likely to be chosen as the root switch whether it is a standalone switch or a switch in the stack.

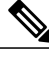

**Note**

Exercise care when using this command. For normal network configurations, we recommend that you use the **spanning-tree mst** i*nstance-id* **root primary** and the **spanning-tree mst** *instance-id* **root secondary** global configuration commands to specify a switch as the root or secondary root switch. You should modify the switch priority only in circumstances where these commands do not work.

This procedure is optional.

### **Before You Begin**

A multiple spanning tree (MST) must be specified and enabled on the switch. For instructions, see Related Topics.

You must also know the specified MST instance ID used. This example uses 0 as the instance ID because that was the instance ID set up by the instructions listed under Related Topics.

#### **SUMMARY STEPS**

- **1. enable**
- **2. configure terminal**
- **3. spanning-tree mst** *instance-id* **priority** *priority*
- **4. end**

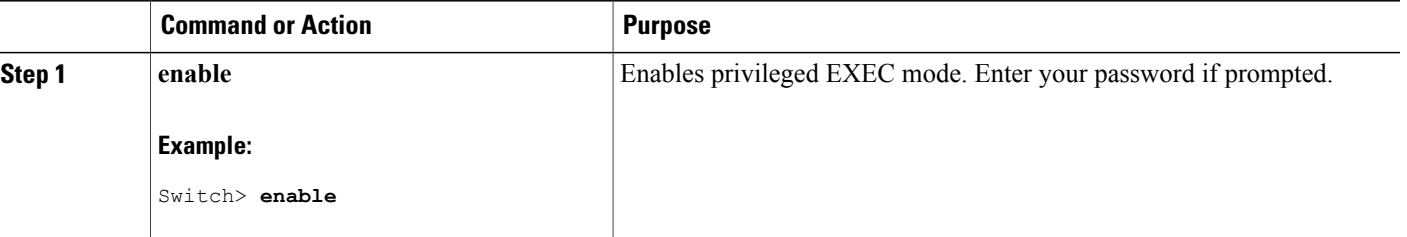

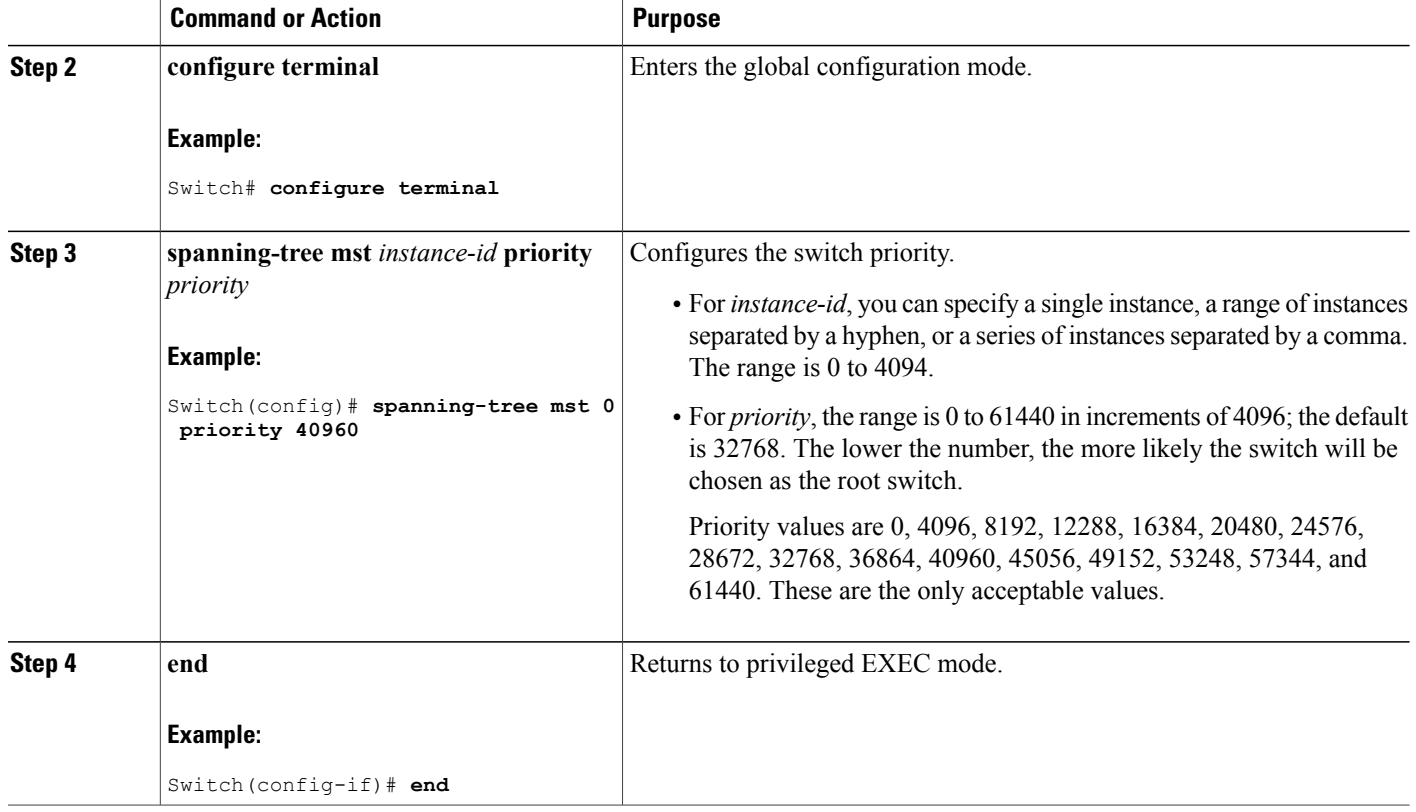

## **Related Topics**

Specifying the MST Region [Configuration](#page-61-1) and Enabling MSTP , on page 48

# <span id="page-71-0"></span>**Configuring the Hello Time**

The hello time is the time interval between configuration messages generated and sent by the root switch. This procedure is optional.

### **Before You Begin**

A multiple spanning tree (MST) must be specified and enabled on the switch. For instructions, see Related Topics.

### **SUMMARY STEPS**

- **1. enable**
- **2. configure terminal**
- **3. spanning-tree mst hello-time** *seconds*
- **4. end**
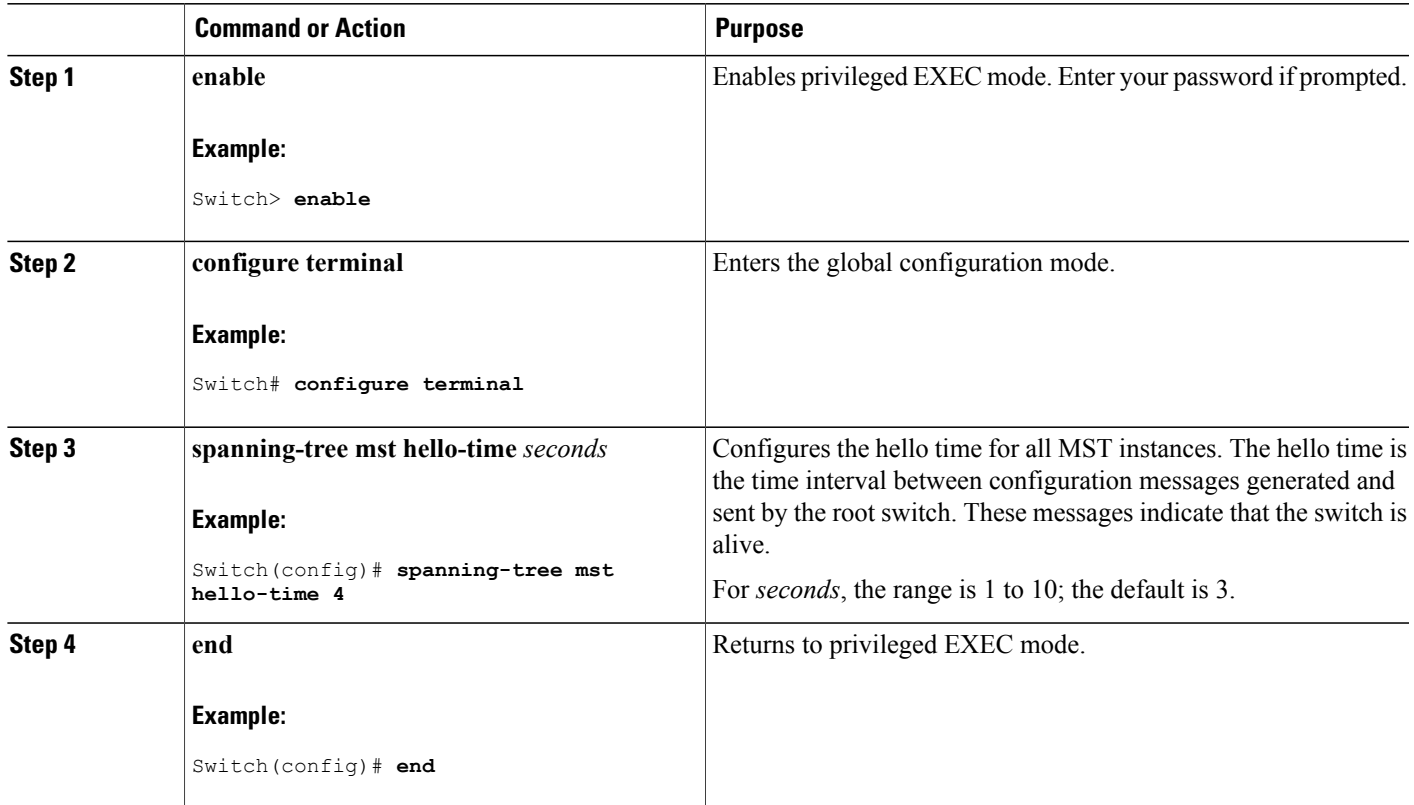

### **Related Topics**

Specifying the MST Region [Configuration](#page-61-0) and Enabling MSTP , on page 48

## **Configuring the Forwarding-Delay Time**

### **Before You Begin**

A multiple spanning tree (MST) must be specified and enabled on the switch. For instructions, see Related Topics.

- **1. enable**
- **2. configure terminal**
- **3. spanning-tree mst forward-time** *seconds*
- **4. end**

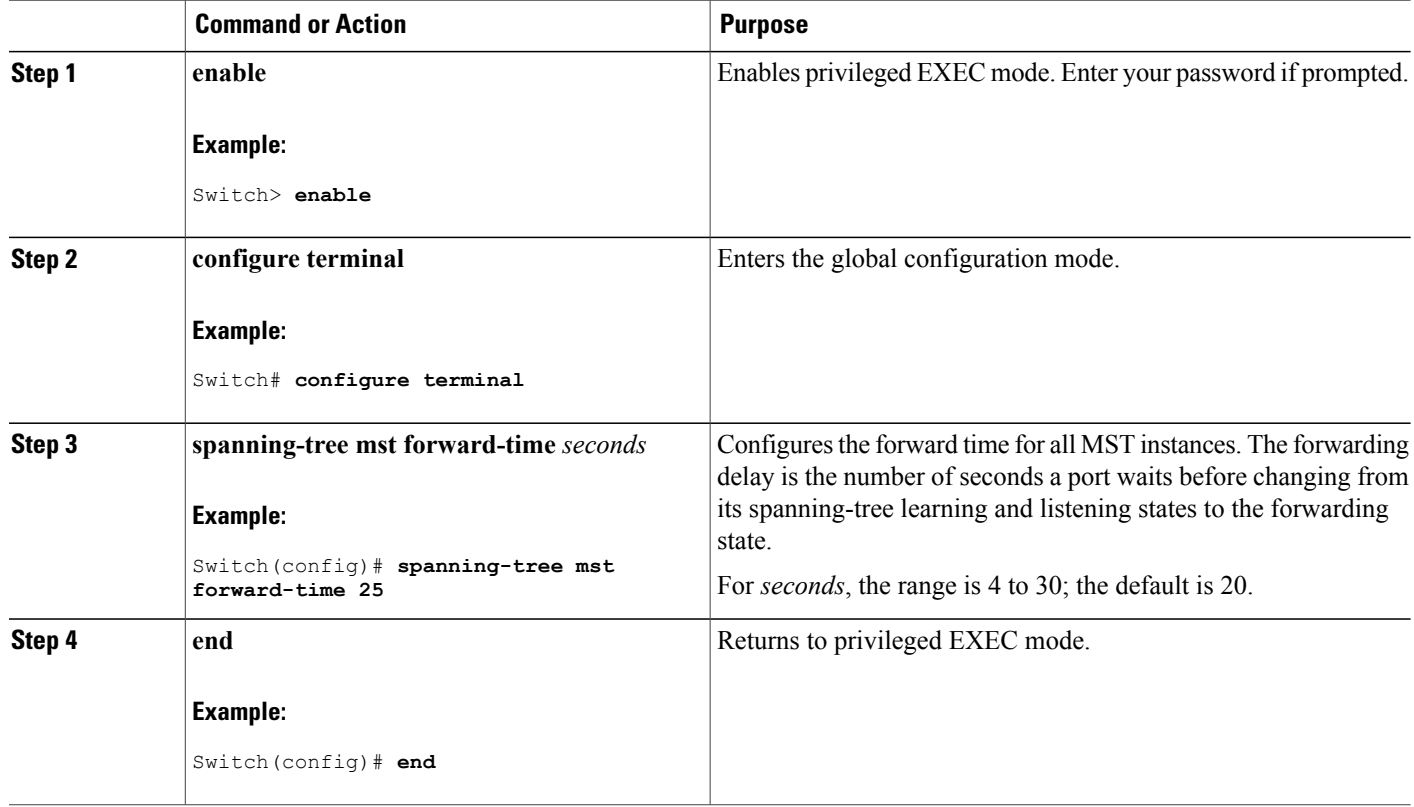

### **Related Topics**

Specifying the MST Region [Configuration](#page-61-0) and Enabling MSTP , on page 48

## **Configuring the Maximum-Aging Time**

### **Before You Begin**

A multiple spanning tree (MST) must be specified and enabled on the switch. For instructions, see Related Topics.

- **1. enable**
- **2. configure terminal**
- **3. spanning-tree mst max-age** *seconds*
- **4. end**

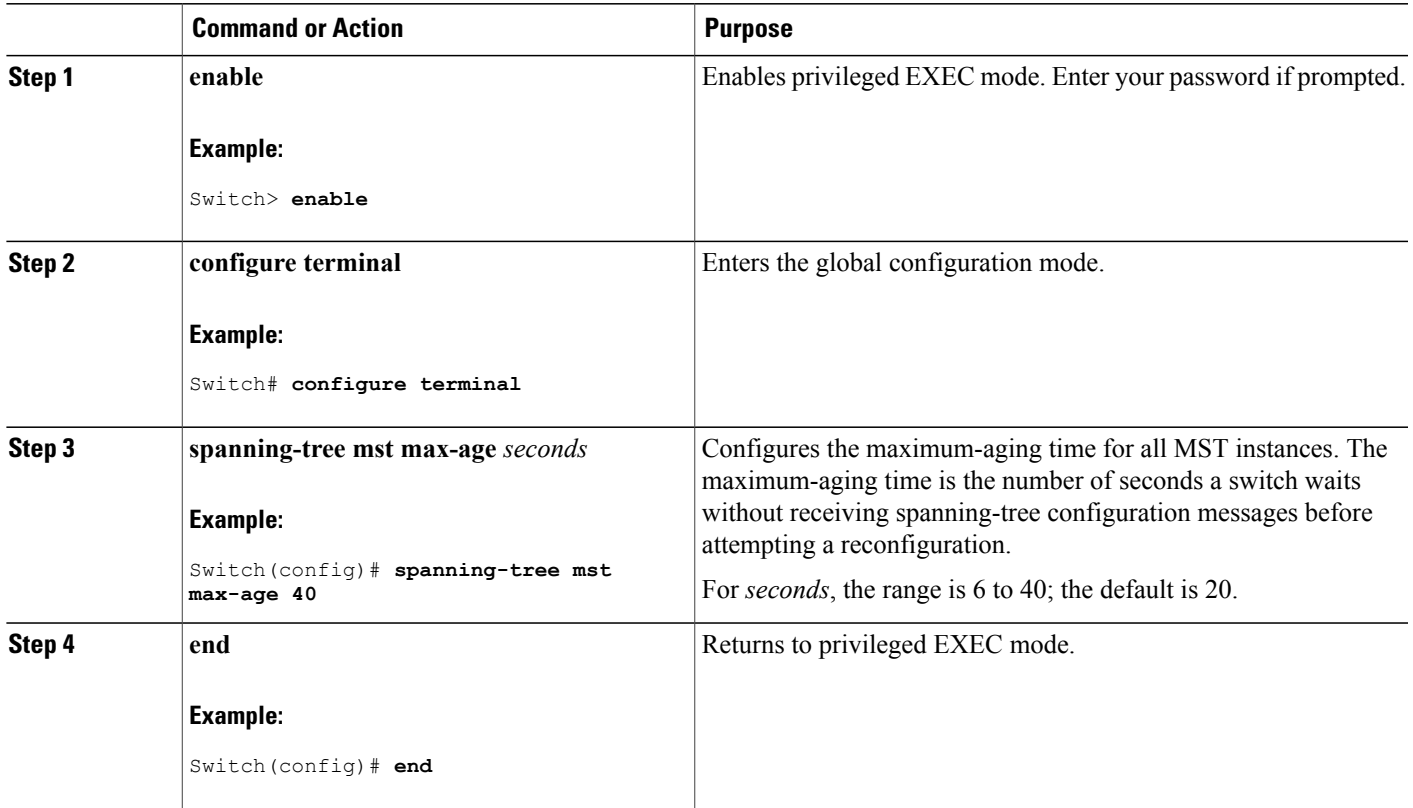

### **Related Topics**

Specifying the MST Region [Configuration](#page-61-0) and Enabling MSTP , on page 48

## **Configuring the Maximum-Hop Count**

This procedure is optional.

### **Before You Begin**

A multiple spanning tree (MST) must be specified and enabled on the switch. For instructions, see Related Topics.

- **1. enable**
- **2. configure terminal**
- **3. spanning-tree mst max-hops** *hop-count*
- **4. end**

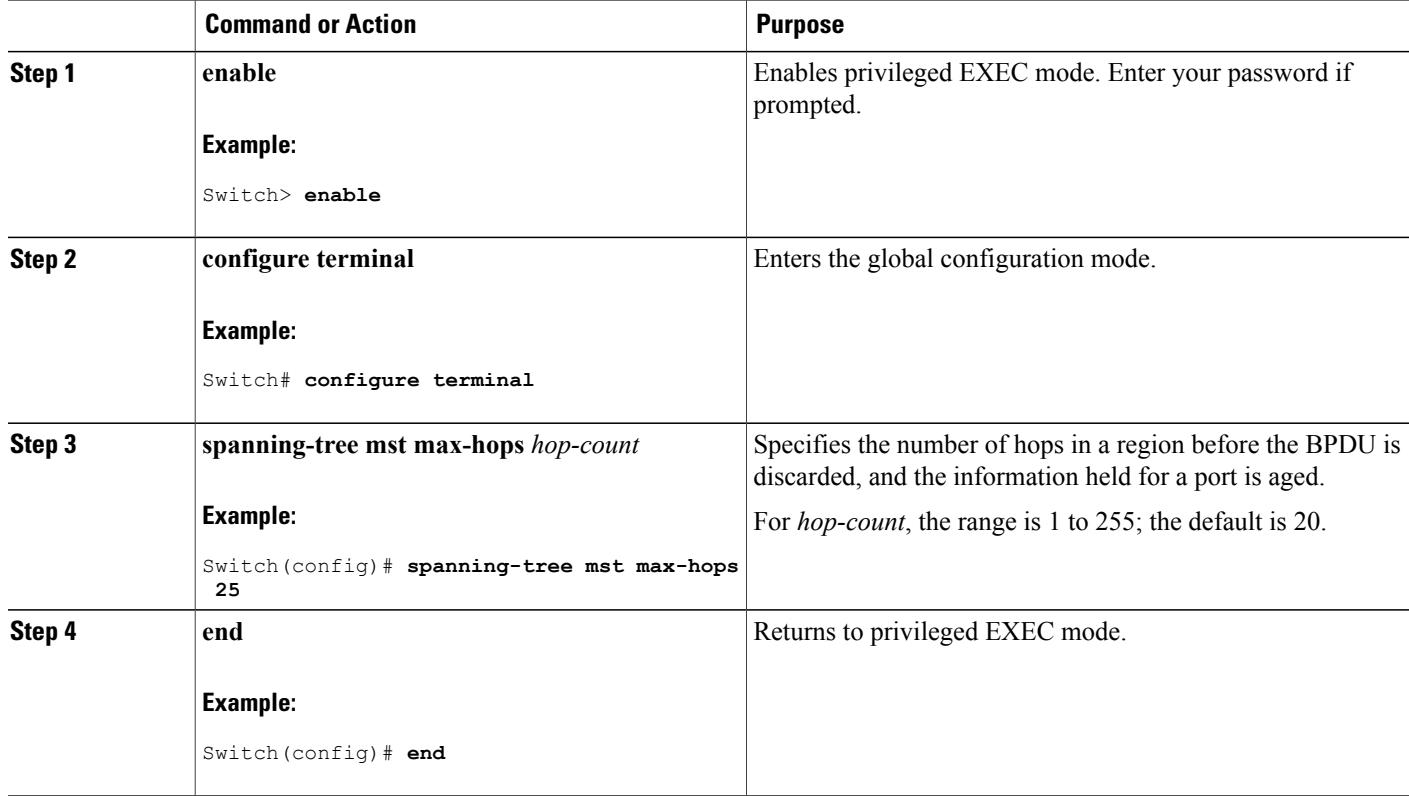

### **Related Topics**

Specifying the MST Region [Configuration](#page-61-0) and Enabling MSTP , on page 48

### **Specifying the Link Type to Ensure Rapid Transitions**

If you connect a port to another port through a point-to-point link and the local port becomes a designated port, the RSTP negotiates a rapid transition with the other port by using the proposal-agreement handshake to ensure a loop-free topology.

By default, the link type is controlled from the duplex mode of the interface: a full-duplex port is considered to have a point-to-point connection; a half-duplex port is considered to have a shared connection. If you have a half-duplex link physically connected point-to-point to a single port on a remote switch running MSTP, you can override the default setting of the link type and enable rapid transitions to the forwarding state.

This procedure is optional.

### **Before You Begin**

A multiple spanning tree (MST) must be specified and enabled on the switch. For instructions, see Related Topics.

You must also know the specified MST instance ID and the interface used. This example uses 0 asthe instance ID and GigabitEthernet1/0/1 as the interface because that was the instance ID and interface set up by the instructions listed under Related Topics.

### **SUMMARY STEPS**

- **1. enable**
- **2. configure terminal**
- **3. interface** *interface-id*
- **4. spanning-tree link-type point-to-point**
- **5. end**

### **DETAILED STEPS**

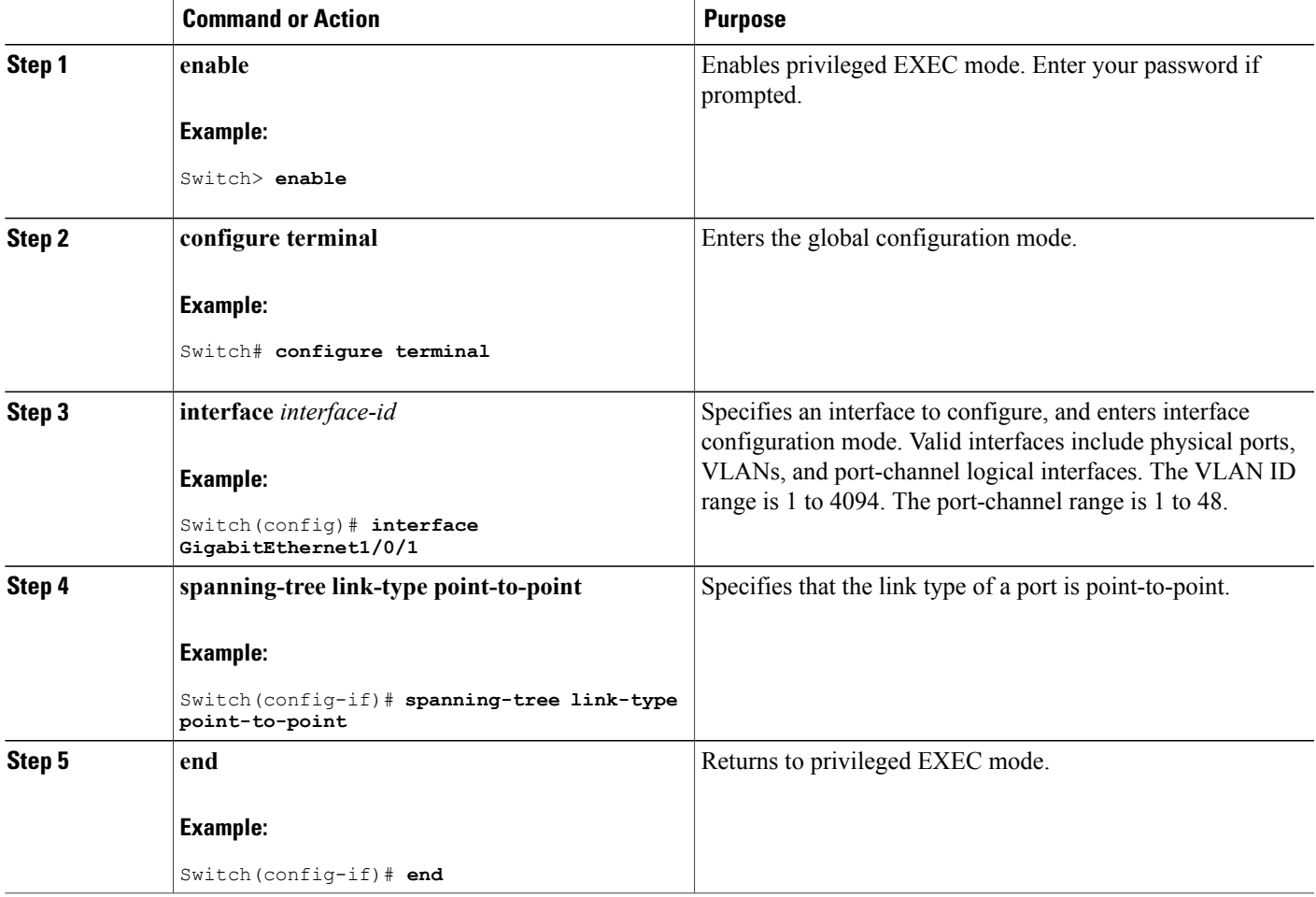

### **Related Topics**

Specifying the MST Region [Configuration](#page-61-0) and Enabling MSTP , on page 48

## **Designating the Neighbor Type**

A topology could contain both prestandard and IEEE 802.1s standard compliant devices. By default, ports can automatically detect prestandard devices, but they can still receive both standard and prestandard BPDUs. When there is a mismatch between a device and its neighbor, only the CIST runs on the interface.

You can choose to set a port to send only prestandard BPDUs. The prestandard flag appears in all the **show** commands, even if the port is in STP compatibility mode.

This procedure is optional.

### **Before You Begin**

A multiple spanning tree (MST) must be specified and enabled on the switch. For instructions, see Related Topics.

### **SUMMARY STEPS**

- **1. enable**
- **2. configure terminal**
- **3. interface** *interface-id*
- **4. spanning-tree mst pre-standard**
- **5. end**

### **DETAILED STEPS**

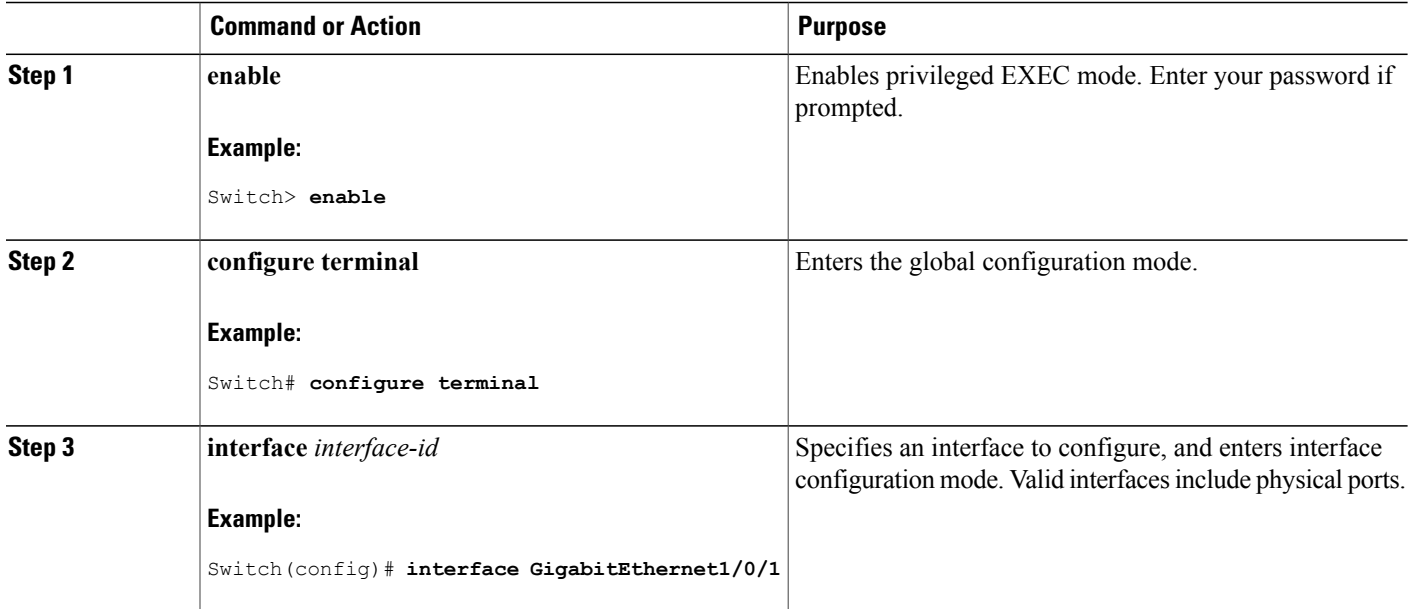

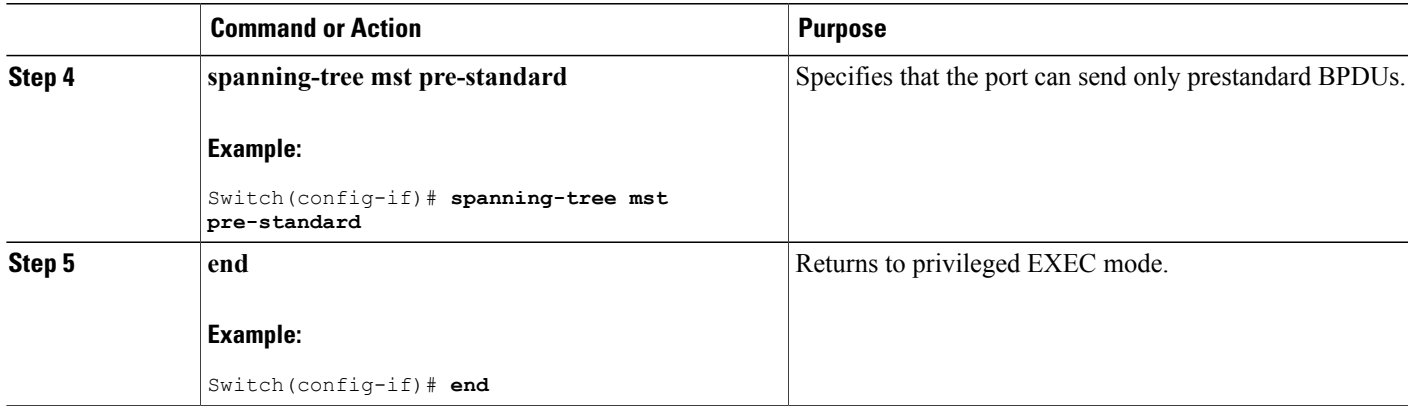

#### **Related Topics**

Specifying the MST Region [Configuration](#page-61-0) and Enabling MSTP , on page 48

### **Restarting the Protocol Migration Process**

This procedure restarts the protocol migration process and forces renegotiation with neighboring switches. It reverts the switch to MST mode. It is needed when the switch no longer receives IEEE 802.1D BPDUs after it has been receiving them.

Follow these steps to restart the protocol migration process (force the renegotiation with neighboring switches) on the switch.

### **Before You Begin**

A multiple spanning tree (MST) must be specified and enabled on the switch. For instructions, see Related Topics.

If you want to use the interface version of the command, you must also know the MST interface used. This example uses GigabitEthernet1/0/1 as the interface because that was the interface set up by the instructions listed under Related Topics.

- **1. enable**
- **2.** Enter one of the following commands:
	- **clear spanning-tree detected-protocols**
	- **clear spanning-tree detected-protocols interface** *interface-id*

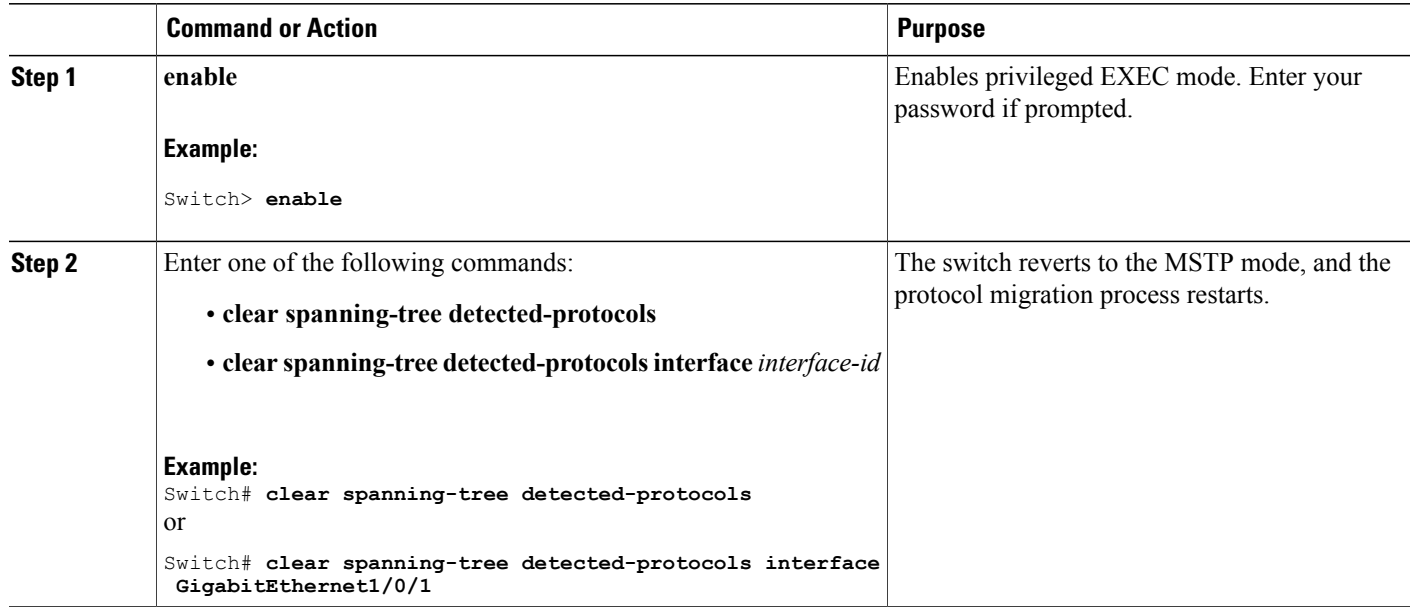

### **What to Do Next**

This procedure may need to be repeated if the switch receives more legacy IEEE 802.1D configuration BPDUs (BPDUs with the protocol version set to 0).

#### **Related Topics**

Specifying the MST Region [Configuration](#page-61-0) and Enabling MSTP , on page 48 Protocol [Migration](#page-60-0) Process, on page 47

# **Monitoring MST Configuration and Status**

#### **Table 10: Commands for Displaying MST Status**

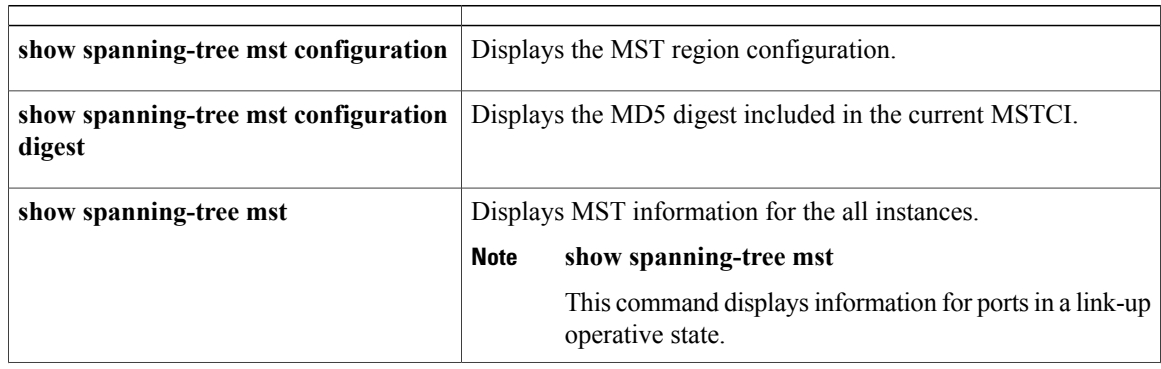

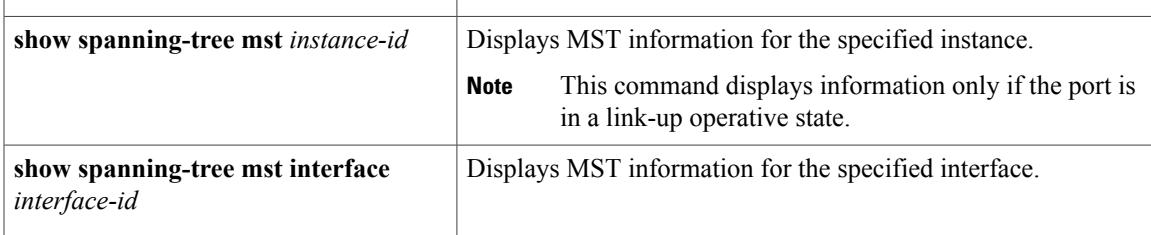

# **Additional References for MSTP**

### **Related Documents**

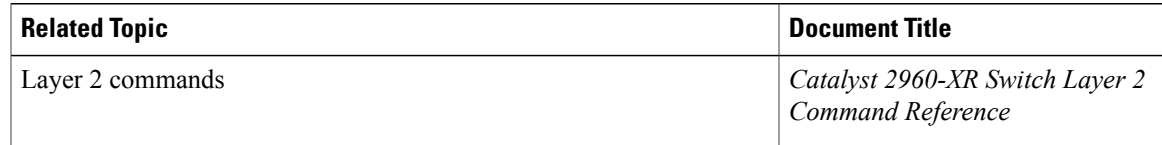

### **Error Message Decoder**

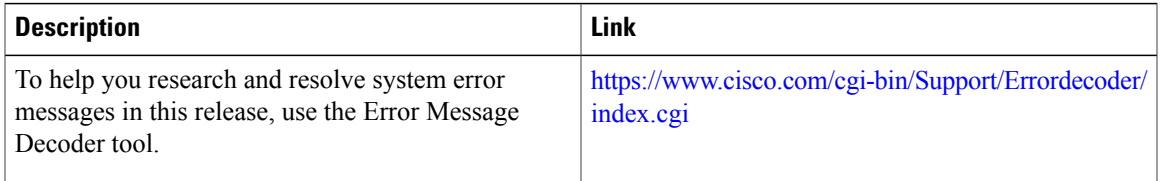

### **Standards and RFCs**

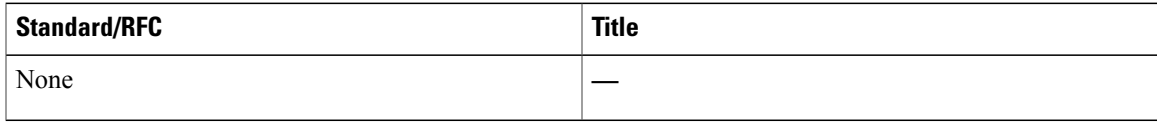

### **MIBs**

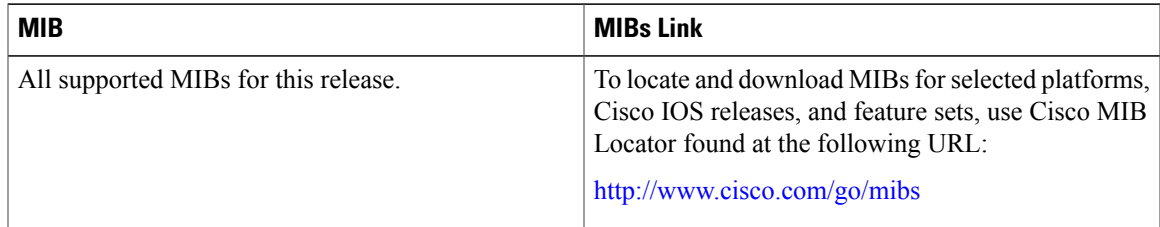

### **Technical Assistance**

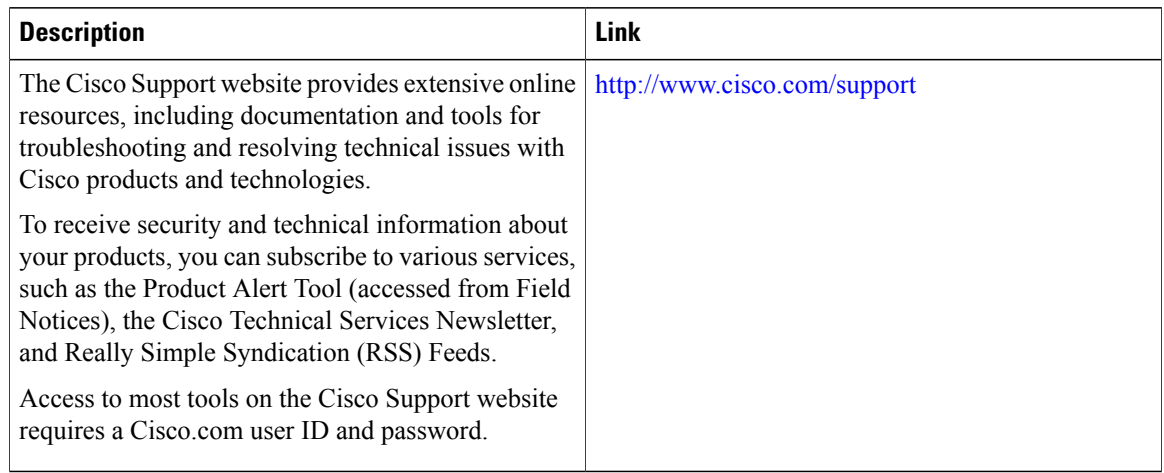

# **Feature Information for MSTP**

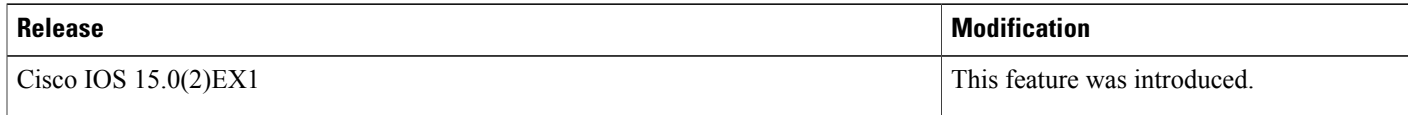

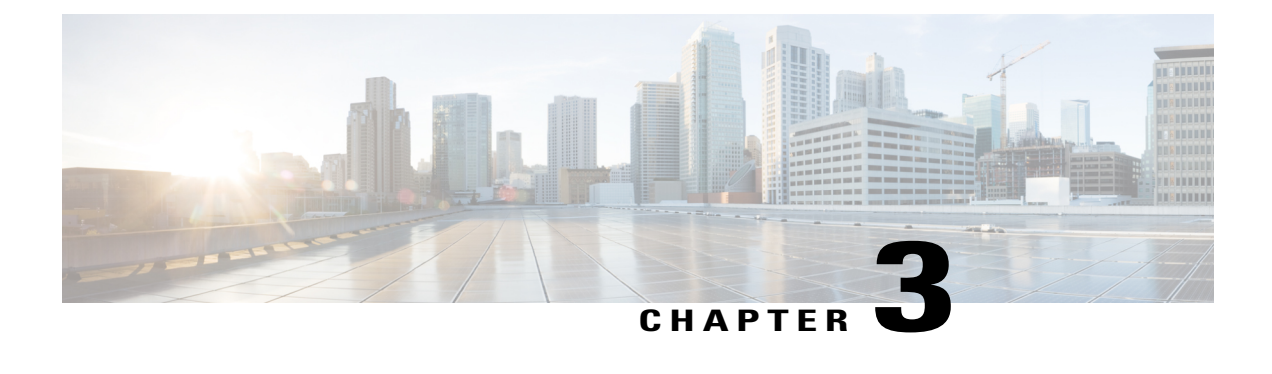

# **Configuring Optional Spanning-Tree Features**

- Finding Feature [Information,](#page-82-0) page 69
- Restriction for Optional [Spanning-Tree](#page-82-1) Features, page 69
- Information About Optional [Spanning-Tree](#page-83-0) Features, page 70
- How to Configure Optional [Spanning-Tree](#page-93-0) Features, page 80
- Monitoring the [Spanning-Tree](#page-106-0) Status, page 93
- Additional [References](#page-106-1) for Optional Spanning Tree Features, page 93
- Feature Information for Optional [Spanning-Tree](#page-107-0) Features, page 94

## <span id="page-82-0"></span>**Finding Feature Information**

Your software release may not support all the features documented in this module. For the latest caveats and feature information, see Bug Search Tool and the release notes for your platform and software release. To find information about the features documented in this module, and to see a list of the releases in which each feature is supported, see the feature information table at the end of this module.

Use Cisco Feature Navigator to find information about platform support and Cisco software image support. To access Cisco Feature Navigator, go to [http://www.cisco.com/go/cfn.](http://www.cisco.com/go/cfn) An account on Cisco.com is not required.

## <span id="page-82-1"></span>**Restriction for Optional Spanning-Tree Features**

• PortFast minimizes the time that interfaces must wait for spanning tree to converge, so it is effective only when used on interfaces connected to end stations. If you enablePortFast on an interface connecting to another switch, you risk creating a spanning-tree loop.

### **Related Topics**

[Enabling](#page-93-1) PortFast , on page 80 [PortFast](#page-83-1), on page 70

# <span id="page-83-0"></span>**Information About Optional Spanning-Tree Features**

## <span id="page-83-1"></span>**PortFast**

PortFast immediately brings an interface configured as an access or trunk port to the forwarding state from a blocking state, bypassing the listening and learning states.

You can use PortFast on interfaces connected to a single workstation or server to allow those devices to immediately connect to the network, rather than waiting for the spanning tree to converge.

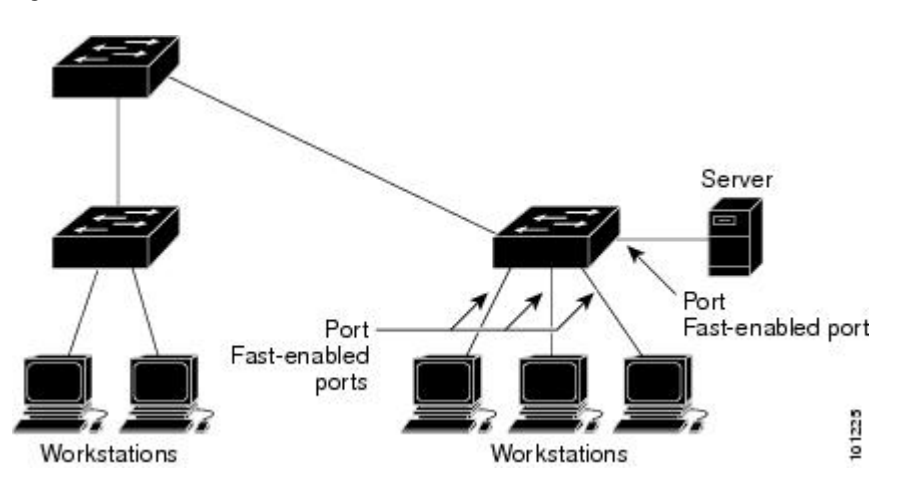

**Figure 10: PortFast-Enabled Interfaces**

Interfaces connected to a single workstation or server should not receive bridge protocol data units (BPDUs). An interface with PortFast enabled goes through the normal cycle of spanning-tree status changes when the switch is restarted.

You can enable this feature by enabling it on either the interface or on all nontrunking ports.

### **Related Topics**

[Enabling](#page-93-1) PortFast , on page 80 Restriction for Optional [Spanning-Tree](#page-82-1) Features, on page 69

## <span id="page-83-2"></span>**BPDU Guard**

The Bridge Protocol Data Unit (BPDU) guard feature can be globally enabled on the switch or can be enabled per port, but the feature operates with some differences.

When you enable BPDU guard at the global level on PortFast-enabled ports, spanning tree shuts down ports that are in a PortFast-operational state if any BPDU is received on them. In a valid configuration, PortFast-enabled ports do not receive BPDUs. Receiving a BPDU on a Port Fast-enabled port means an invalid configuration, such as the connection of an unauthorized device, and the BPDU guard feature puts the port in the error-disabled state. When this happens, the switch shuts down the entire port on which the violation occurred.

When you enable BPDU guard at the interface level on any port without also enabling the PortFast feature, and the port receives a BPDU, it is put in the error-disabled state.

The BPDU guard feature provides a secure response to invalid configurations because you must manually put the interface back in service. Use the BPDU guard feature in a service-provider network to prevent an access port from participating in the spanning tree.

#### **Related Topics**

[Enabling](#page-95-0) BPDU Guard , on page 82

### <span id="page-84-0"></span>**BPDU Filtering**

The BPDU filtering feature can be globally enabled on the switch or can be enabled per interface, but the feature operates with some differences.

Enabling BPDU filtering on PortFast-enabled interfaces at the global level keeps those interfaces that are in a PortFast-operational state from sending or receiving BPDUs. The interfaces still send a few BPDUs at link-up before the switch begins to filter outbound BPDUs. You should globally enable BPDU filtering on a switch so that hosts connected to these interfaces do not receive BPDUs. If a BPDU is received on a PortFast-enabled interface, the interface loses its PortFast-operational status, and BPDU filtering is disabled.

Enabling BPDU filtering on an interface without also enabling the PortFast feature keeps the interface from sending or receiving BPDUs.

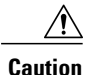

Enabling BPDU filtering on an interface is the same as disabling spanning tree on it and can result in spanning-tree loops.

You can enable the BPDU filtering feature for the entire switch or for an interface.

#### **Related Topics**

[Enabling](#page-96-0) BPDU Filtering , on page 83

## <span id="page-85-0"></span>**UplinkFast**

Switches in hierarchical networks can be grouped into backbone switches, distribution switches, and access switches. This complex network has distribution switches and access switches that each have at least one redundant link that spanning tree blocks to prevent loops.

**Figure 11: Switches in a Hierarchical Network**

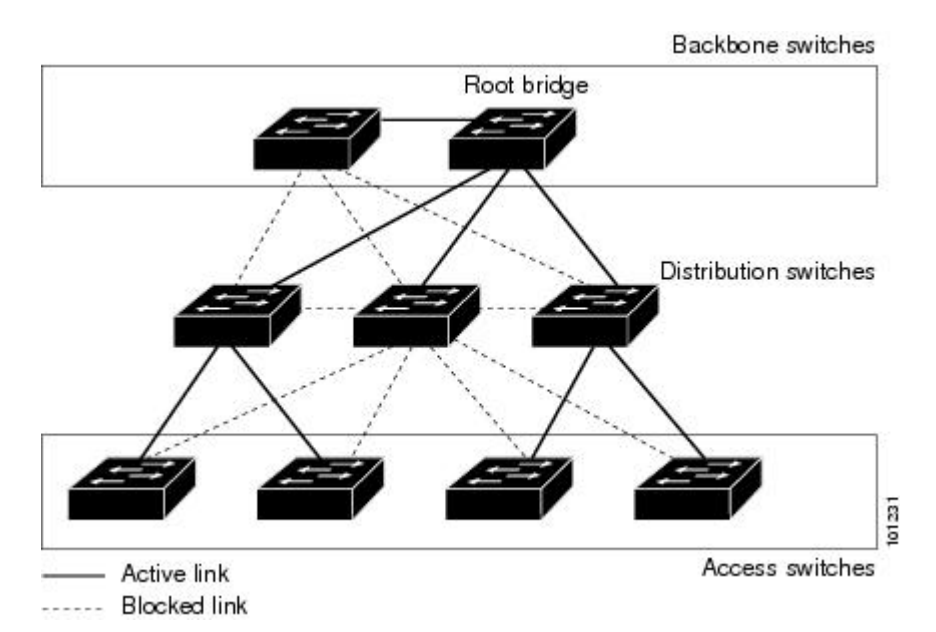

If a switch loses connectivity, it begins using the alternate paths as soon as the spanning tree selects a new root port. You can accelerate the choice of a new root port when a link or switch fails or when the spanning tree reconfigures itself by enabling UplinkFast. The root port transitions to the forwarding state immediately without going through the listening and learning states, as it would with the normal spanning-tree procedures.

When the spanning tree reconfigures the new root port, other interfaces flood the network with multicast packets, one for each address that was learned on the interface. You can limit these bursts of multicast traffic by reducing the max-update-rate parameter (the default for this parameter is 150 packets persecond). However, if you enter zero, station-learning frames are not generated, so the spanning-tree topology converges more slowly after a loss of connectivity.

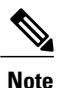

UplinkFast is most useful in wiring-closetswitches at the access or edge of the network. It is not appropriate for backbone devices. This feature might not be useful for other types of applications.

UplinkFast provides fast convergence after a direct link failure and achieves load-balancing between redundant Layer 2 links using uplink groups. An uplink group is a set of Layer 2 interfaces (per VLAN), only one of which is forwarding at any given time. Specifically, an uplink group consists of the root port (which is forwarding) and a set of blocked ports, except for self-looping ports. The uplink group provides an alternate path in case the currently forwarding link fails.

This topology has no link failures. Switch A, the root switch, is connected directly to Switch B over link L1 and to Switch C over link L2. The Layer 2 interface on Switch C that is connected directly to Switch B is in a blocking state.

**Figure 12: UplinkFast Example Before Direct Link Failure**

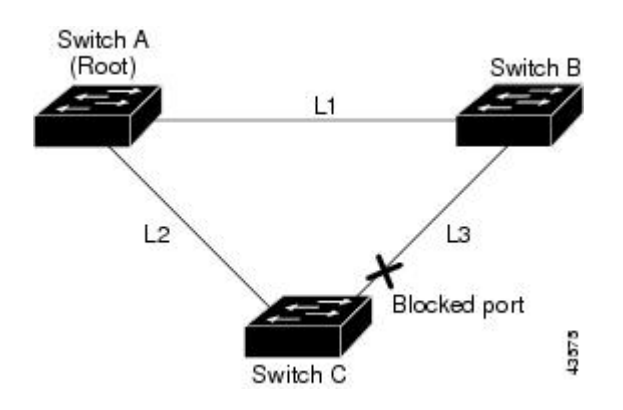

IfSwitch C detects a link failure on the currently active link L2 on the root port (a direct link failure), UplinkFast unblocks the blocked interface on Switch C and transitions it to the forwarding state without going through the listening and learning states. This change takes approximately 1 to 5 seconds.

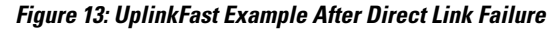

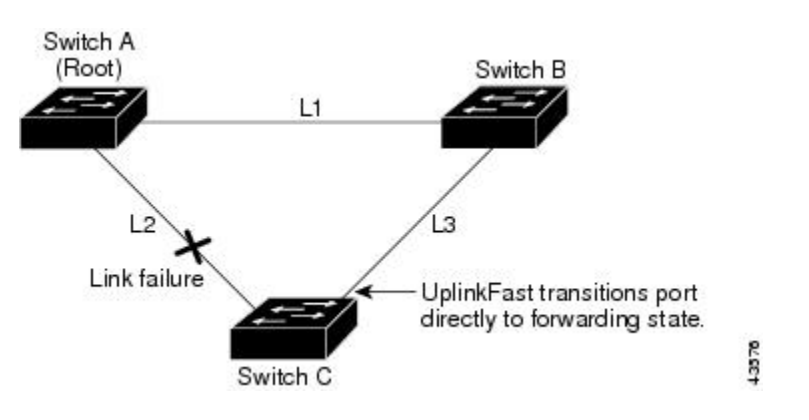

#### **Related Topics**

Specifying the MST Region [Configuration](#page-61-0) and Enabling MSTP , on page 48 MSTP [Configuration](#page-46-0) Guidelines, on page 33

Multiple [Spanning-Tree](#page-48-0) Regions, on page 35 Enabling [UplinkFast](#page-98-0) for Use with Redundant Links , on page 85 Events That Cause Fast [Convergence](#page-89-0), on page 76

### <span id="page-86-0"></span>**Cross-Stack UplinkFast**

Cross-Stack UplinkFast (CSUF) provides a fast spanning-tree transition (fast convergence in less than 1 second under normal network conditions) across a switch stack. During the fast transition, an alternate redundant link on the switch stack is placed in the forwarding state without causing temporary spanning-tree loops or loss

of connectivity to the backbone. With this feature, you can have a redundant and resilient network in some configurations. CSUF is automatically enabled when you enable the UplinkFast feature.

CSUF might not provide a fast transition all the time; in these cases, the normal spanning-tree transition occurs, completing in 30 to 40 seconds. For more information, see Related Topics.

### **Related Topics**

Enabling [UplinkFast](#page-98-0) for Use with Redundant Links , on page 85 Events That Cause Fast [Convergence,](#page-89-0) on page 76

### <span id="page-87-0"></span>**How Cross-Stack UplinkFast Works**

Cross-Stack UplinkFast (CSUF) ensures that one link in the stack is elected as the path to the root.

The stack-root port on Switch 1 provides the path to the root of the spanning tree. The alternate stack-root ports on Switches 2 and 3 can provide an alternate path to the spanning-tree root if the current stack-root switch fails or if its link to the spanning-tree root fails.

Link 1, the root link, is in the spanning-tree forwarding state. Links 2 and 3 are alternate redundant links that are in the spanning-tree blocking state. If Switch 1 fails, if its stack-root port fails, or if Link 1 fails, CSUF selects either the alternate stack-root port on Switch 2 or Switch 3 and puts it into the forwarding state in less than 1 second.

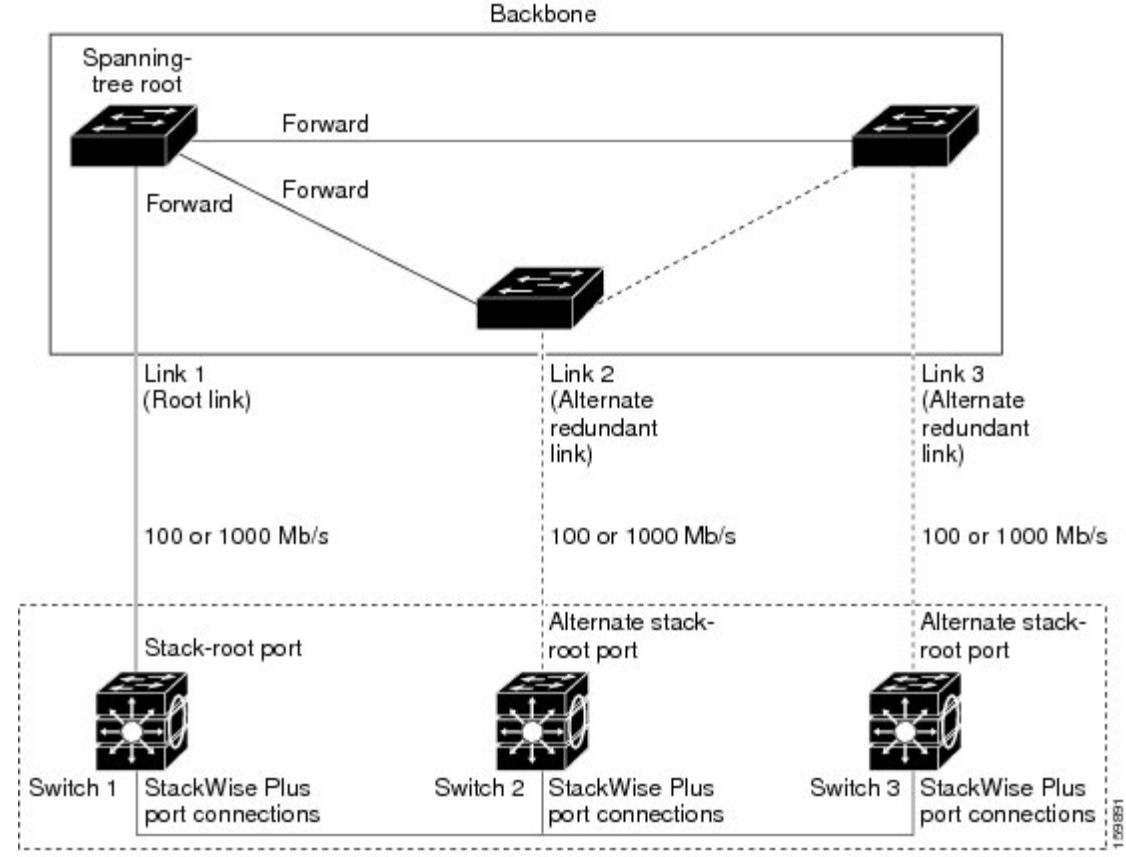

**Figure 14: Cross-Stack UplinkFast Topology**

Switch stack

When certain link loss or spanning-tree events occur (described in the following topic), the Fast Uplink Transition Protocol uses the neighbor list to send fast-transition requests to stack members.

The switch sending the fast-transition request needs to do a fast transition to the forwarding state of a port that it has chosen as the root port, and it must obtain an acknowledgment from each stack switch before performing the fast transition.

Each switch in the stack decides if the sending switch is a better choice than itself to be the stack root of this spanning-tree instance by comparing the root, cost, and bridge ID. If the sending switch is the best choice as the stack root, each switch in the stack returns an acknowledgment; otherwise, itsends a fast-transition request. The sending switch then has not received acknowledgments from all stack switches.

When acknowledgments are received from all stack switches, the Fast Uplink Transition Protocol on the sending switch immediately transitions its alternate stack-root port to the forwarding state. If acknowledgments from allstack switches are not obtained by the sending switch, the normalspanning-tree transitions(blocking, listening, learning, and forwarding) take place, and the spanning-tree topology converges at its normal rate  $(2 * forward-delay time + max-age time).$ 

The Fast Uplink Transition Protocol is implemented on a per-VLAN basis and affects only one spanning-tree instance at a time.

### **Related Topics**

Enabling [UplinkFast](#page-98-0) for Use with Redundant Links , on page 85

Events That Cause Fast [Convergence,](#page-89-0) on page 76

### <span id="page-89-0"></span>**Events That Cause Fast Convergence**

Depending on the network event or failure, the CSUF fast convergence might or might not occur.

Fast convergence (less than 1 second under normal network conditions) occurs under these circumstances:

• The stack-root port link fails.

If two switches in the stack have alternate paths to the root, only one of the switches performs the fast transition.

- The failed link, which connects the stack root to the spanning-tree root, recovers.
- A network reconfiguration causes a new stack-root switch to be selected.
- A network reconfiguration causes a new port on the current stack-root switch to be chosen as the stack-root port.

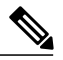

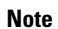

The fast transition might not occur if multiple events occursimultaneously.For example, if a stack member is powered off, and at the same time, the link connecting the stack root to the spanning-tree root comes back up, the normal spanning-tree convergence occurs.

Normal spanning-tree convergence (30 to 40 seconds) occurs under these conditions:

- The stack-root switch is powered off, or the software failed.
- The stack-root switch, which was powered off or failed, is powered on.
- A new switch, which might become the stack root, is added to the stack.

#### **Related Topics**

Enabling [UplinkFast](#page-98-0) for Use with Redundant Links , on page 85 [UplinkFast](#page-85-0), on page 72 [Cross-Stack](#page-86-0) UplinkFast, on page 73 How [Cross-Stack](#page-87-0) UplinkFast Works, on page 74

### <span id="page-89-1"></span>**BackboneFast**

BackboneFast detects indirect failures in the core of the backbone. BackboneFast is a complementary technology to the UplinkFast feature, which responds to failures on links directly connected to access switches. BackboneFast optimizes the maximum-age timer, which controls the amount of time the switch stores protocol information received on an interface. When a switch receives an inferior BPDU from the designated port of another switch, the BPDU is a signal that the other switch might have lost its path to the root, and BackboneFast tries to find an alternate path to the root.

BackboneFast starts when a root port or blocked interface on a switch receives inferior BPDUs from its designated switch. An inferior BPDU identifies a switch that declares itself as both the root bridge and the designated switch. When a switch receives an inferior BPDU, it means that a link to which the switch is not directly connected (an indirect link) has failed (that is, the designated switch has lost its connection to the root switch). Under spanning-tree rules, the switch ignores inferior BPDUs for the maximum aging time (default is 20 seconds).

The switch tries to find if it has an alternate path to the root switch. If the inferior BPDU arrives on a blocked interface, the root port and other blocked interfaces on the switch become alternate paths to the root switch. (Self-looped ports are not considered alternate paths to the root switch.) If the inferior BPDU arrives on the root port, all blocked interfaces become alternate paths to the root switch. If the inferior BPDU arrives on the root port and there are no blocked interfaces, the switch assumes that it has lost connectivity to the root switch, causes the maximum aging time on the root port to expire, and becomes the root switch according to normal spanning-tree rules.

If the switch has alternate paths to the root switch, it uses these alternate paths to send a root link query (RLQ) request. The switch sends the RLQ request on all alternate paths to learn if any stack member has an alternate root to the root switch and waits for an RLQ reply from other switches in the network and in the stack. The switch sends the RLQ request on all alternate paths and waits for an RLQ reply from other switches in the network.

When a stack member receives an RLQ reply from a nonstack member on a blocked interface and the reply is destined for another nonstacked switch, it forwards the reply packet, regardless of the spanning-tree interface state.

When a stack member receives an RLQ reply from a nonstack member and the response is destined for the stack, the stack member forwards the reply so that all the other stack members receive it.

If the switch discovers that it still has an alternate path to the root, it expires the maximum aging time on the interface that received the inferior BPDU. If all the alternate paths to the root switch indicate that the switch has lost connectivity to the root switch, the switch expires the maximum aging time on the interface that received the RLQ reply. If one or more alternate paths can still connect to the root switch, the switch makes all interfaces on which it received an inferior BPDU its designated ports and moves them from the blocking state (if they were in the blocking state), through the listening and learning states, and into the forwarding state.

This is an example topology with no link failures. Switch A, the root switch, connects directly to Switch B over link L1 and to Switch C over link L2. The Layer 2 interface on Switch C that connects directly to Switch B is in the blocking state.

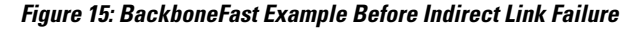

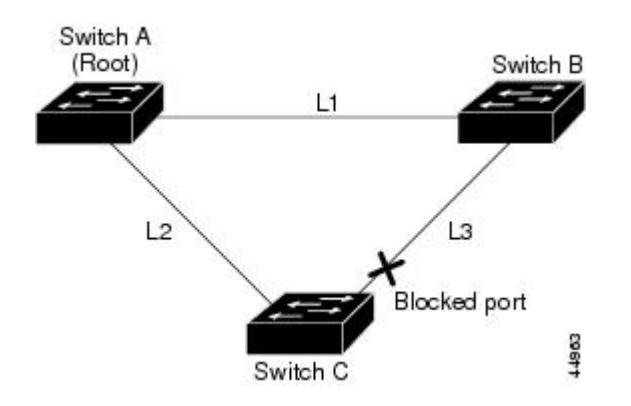

If link L1 fails, Switch C cannot detect this failure because it is not connected directly to link L1. However, because Switch B is directly connected to the root switch over L1, it detects the failure, elects itself the root, and begins sending BPDUs to Switch C, identifying itself as the root. When Switch C receives the inferior

BPDUs from Switch B, Switch C assumes that an indirect failure has occurred. At that point, BackboneFast allows the blocked interface on Switch C to move immediately to the listening state without waiting for the maximum aging time for the interface to expire. BackboneFast then transitions the Layer 2 interface on Switch C to the forwarding state, providing a path from Switch B to Switch A. The root-switch election takes approximately 30 seconds, twice the Forward Delay time if the default Forward Delay time of 15 seconds is set. BackboneFast reconfigures the topology to account for the failure of link L1.

**Figure 16: BackboneFast Example After Indirect Link Failure**

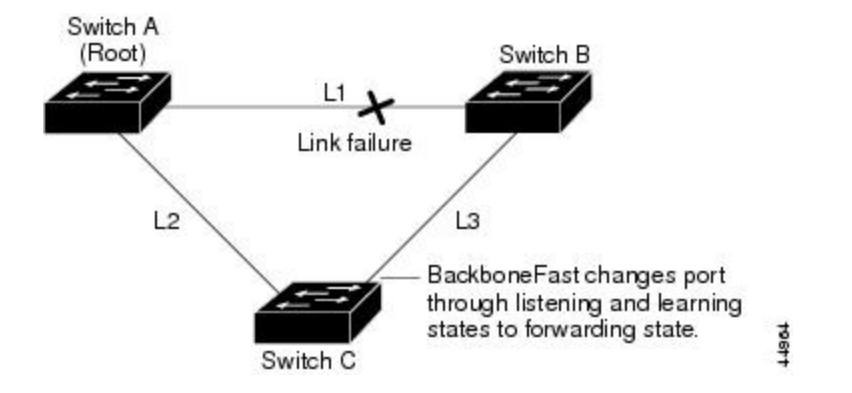

If a new switch is introduced into a shared-medium topology, BackboneFast is not activated because the inferior BPDUs did not come from the recognized designated switch (Switch B). The new switch begins sending inferior BPDUs that indicate it is the root switch. However, the other switches ignore these inferior BPDUs, and the new switch learns that Switch B is the designated switch to Switch A, the root switch.

**Figure 17: Adding a Switch in a Shared-Medium Topology**

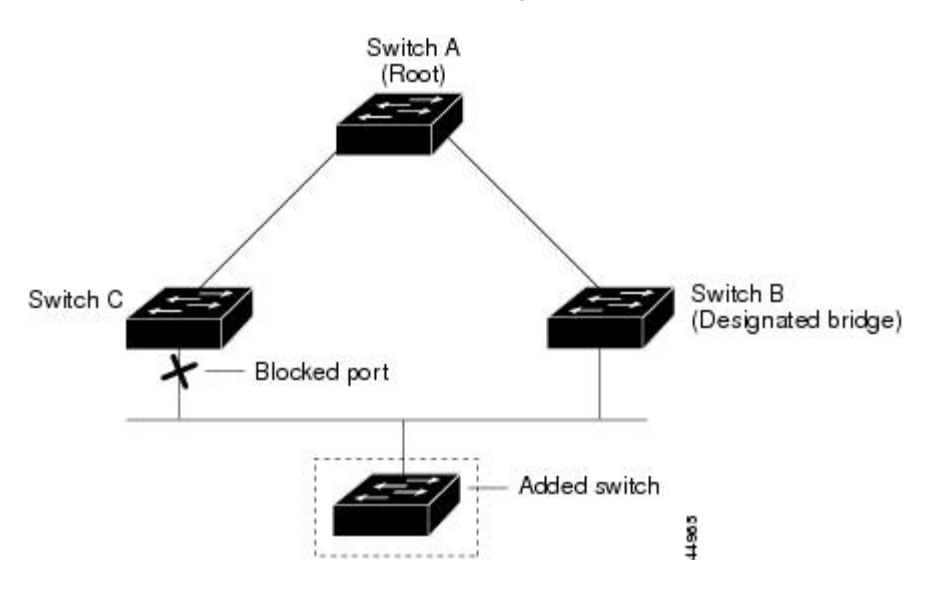

### **Related Topics**

Specifying the MST Region [Configuration](#page-61-0) and Enabling MSTP , on page 48 MSTP [Configuration](#page-46-0) Guidelines, on page 33 Multiple [Spanning-Tree](#page-48-0) Regions, on page 35 Enabling [BackboneFast](#page-100-0) , on page 87

## <span id="page-92-0"></span>**EtherChannel Guard**

You can use EtherChannel guard to detect an EtherChannel misconfiguration between the switch and a connected device. A misconfiguration can occur if the switch interfaces are configured in an EtherChannel, but the interfaces on the other device are not. A misconfiguration can also occur if the channel parameters are not the same at both ends of the EtherChannel.

If the switch detects a misconfiguration on the other device, EtherChannel guard places the switch interfaces in the error-disabled state, and displays an error message.

### **Related Topics**

Enabling [EtherChannel](#page-102-0) Guard , on page 89

## <span id="page-92-1"></span>**Root Guard**

The Layer 2 network of a service provider (SP) can include many connections to switches that are not owned by the SP. In such a topology, the spanning tree can reconfigure itself and select a customer switch as the root switch. You can avoid this situation by enabling root guard on SP switch interfaces that connect to switches in your customer's network. If spanning-tree calculations cause an interface in the customer network to be selected as the root port, root guard then places the interface in the root-inconsistent (blocked) state to prevent the customer's switch from becoming the root switch or being in the path to the root.

Service-provider network

### **Figure 18: Root Guard in a Service-Provider Network**

Customer network

Potential spanning-tree root without root guard enabled Desired root switch Enable the root-guard feature on these interfaces to prevent switches in the customer network from becoming 101232 the root switch or being in the path to the root. If a switch outside the SP network becomes the root switch, the interface is blocked (root-inconsistent state),

and spanning tree selects a new root switch. The customer's switch does not become the root switch and is not in the path to the root.

If the switch is operating in multiple spanning-tree (MST) mode, root guard forces the interface to be a designated port. If a boundary port is blocked in an internal spanning-tree (IST) instance because of root guard, the interface also is blocked in all MST instances. A boundary port is an interface that connects to a LAN, the designated switch of which is either an IEEE 802.1D switch or a switch with a different MST region configuration.

Root guard enabled on an interface applies to all the VLANs to which the interface belongs. VLANs can be grouped and mapped to an MST instance.

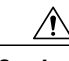

**Caution** Misuse of the root guard feature can cause a loss of connectivity.

#### **Related Topics**

[Enabling](#page-103-0) Root Guard , on page 90

### <span id="page-93-2"></span>**Loop Guard**

You can use loop guard to prevent alternate or root ports from becoming designated ports because of a failure that leads to a unidirectional link. This feature is most effective when it is enabled on the entire switched network. Loop guard prevents alternate and root ports from becoming designated ports, and spanning tree does not send BPDUs on root or alternate ports.

When the switch is operating in PVST+ or rapid-PVST+ mode, loop guard prevents alternate and root ports from becoming designated ports, and spanning tree does not send BPDUs on root or alternate ports.

When the switch is operating in MST mode, BPDUs are not sent on nonboundary ports only if the interface is blocked by loop guard in all MST instances. On a boundary port, loop guard blocks the interface in all MST instances.

### **Related Topics**

[Enabling](#page-104-0) Loop Guard , on page 91

## <span id="page-93-1"></span><span id="page-93-0"></span>**How to Configure Optional Spanning-Tree Features**

### **Enabling PortFast**

An interface with the PortFast feature enabled is moved directly to the spanning-tree forwarding state without waiting for the standard forward-time delay.

If you enable the voice VLAN feature, the PortFast feature is automatically enabled. When you disable voice VLAN, the PortFast feature is not automatically disabled.

You can enable this feature if your switch is running PVST+, Rapid PVST+, or MSTP.

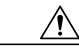

**Caution**

Use PortFast only when connecting a single end station to an access or trunk port. Enabling this feature on an interface connected to a switch or hub could prevent spanning tree from detecting and disabling loops in your network, which could cause broadcast storms and address-learning problems.

This procedure is optional.

### **SUMMARY STEPS**

- **1. enable**
- **2. configure terminal**
- **3. interface** *interface-id*
- **4. spanning-tree portfast** [**trunk**]
- **5. end**

### **DETAILED STEPS**

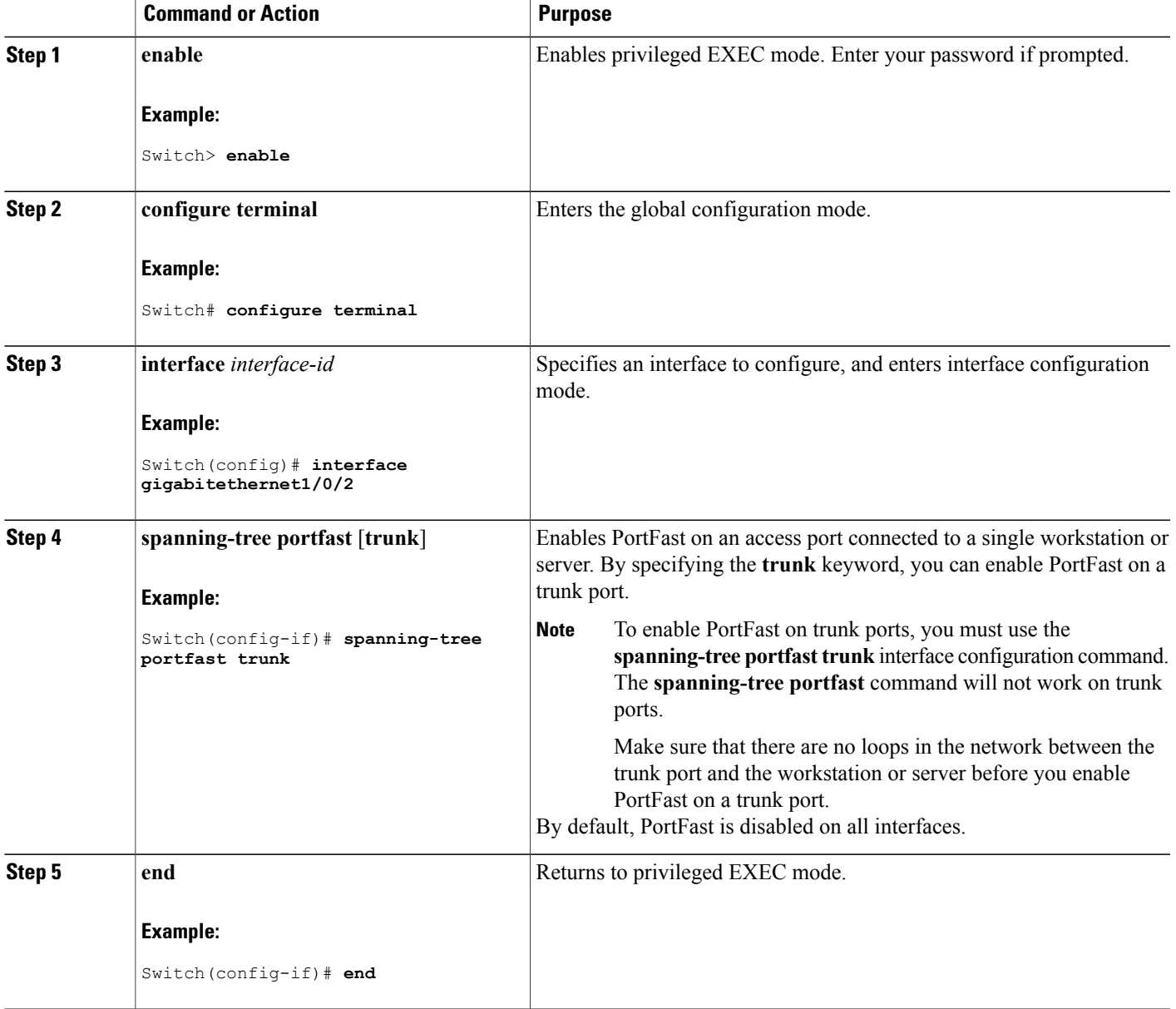

### **What to Do Next**

You can use the **spanning-tree portfast default** global configuration command to globally enable the PortFast feature on all nontrunking ports.

### **Related Topics**

[PortFast,](#page-83-1) on page 70 Restriction for Optional [Spanning-Tree](#page-82-1) Features, on page 69

## <span id="page-95-0"></span>**Enabling BPDU Guard**

You can enable the BPDU guard feature if your switch is running PVST+, Rapid PVST+, or MSTP.

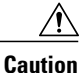

Configure PortFast only on ports that connect to end stations; otherwise, an accidental topology loop could cause a data packet loop and disrupt switch and network operation.

This procedure is optional.

### **SUMMARY STEPS**

- **1. enable**
- **2. configure terminal**
- **3. spanning-tree portfast bpduguard default**
- **4. interface** *interface-id*
- **5. spanning-tree portfast**
- **6. end**

### **DETAILED STEPS**

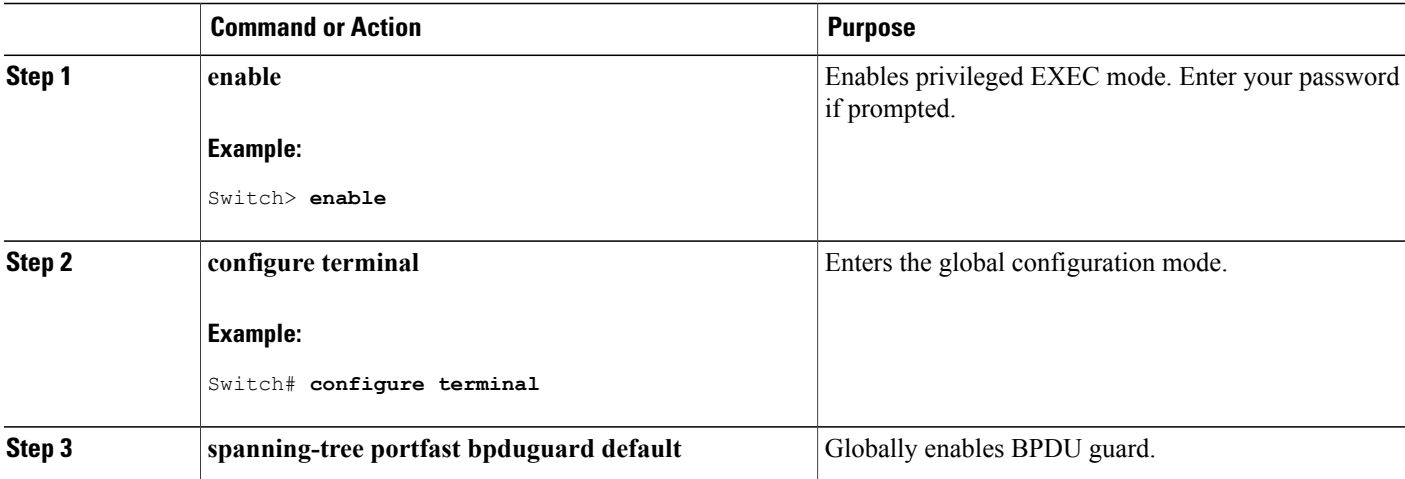

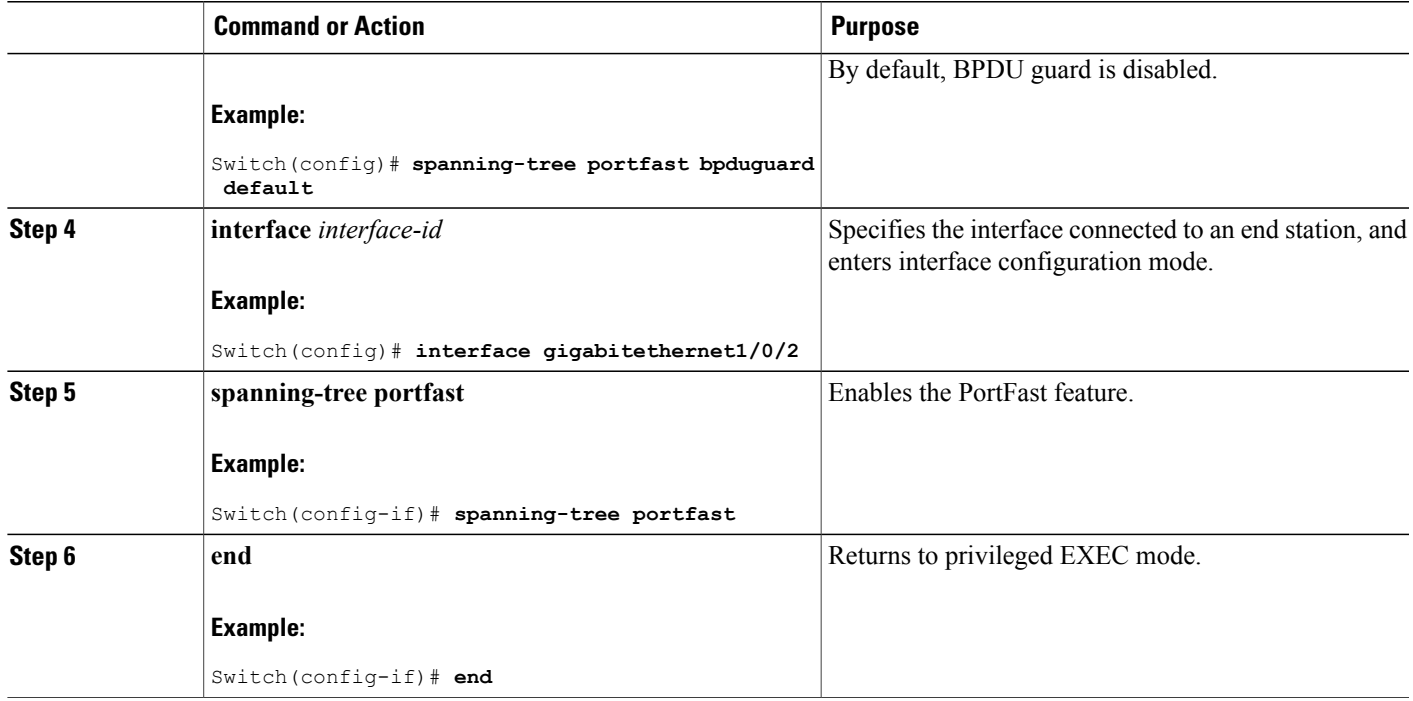

### **What to Do Next**

To prevent the port from shutting down, you can use the **errdisable detect cause bpduguard shutdown vlan** global configuration command to shut down just the offending VLAN on the port where the violation occurred.

You also can use the **spanning-tree bpduguard enable** interface configuration command to enable BPDU guard on any port without also enabling the PortFast feature. When the port receives a BPDU, it is put it in the error-disabled state.

### **Related Topics**

[BPDU](#page-83-2) Guard, on page 70

### <span id="page-96-0"></span>**Enabling BPDU Filtering**

You can also use the **spanning-tree bpdufilter enable** interface configuration command to enable BPDU filtering on any interface without also enabling the PortFast feature. This command prevents the interface from sending or receiving BPDUs.

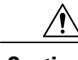

**Caution**

Enabling BPDU filtering on an interface is the same as disabling spanning tree on it and can result in spanning-tree loops.

You can enable the BPDU filtering feature if your switch is running PVST+, Rapid PVST+, or MSTP.

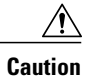

Configure PortFast only on interfaces that connect to end stations; otherwise, an accidental topology loop could cause a data packet loop and disrupt switch and network operation.

This procedure is optional.

### **SUMMARY STEPS**

- **1. enable**
- **2. configure terminal**
- **3. spanning-tree portfast bpdufilter default**
- **4. interface** *interface-id*
- **5. spanning-tree portfast**
- **6. end**

### **DETAILED STEPS**

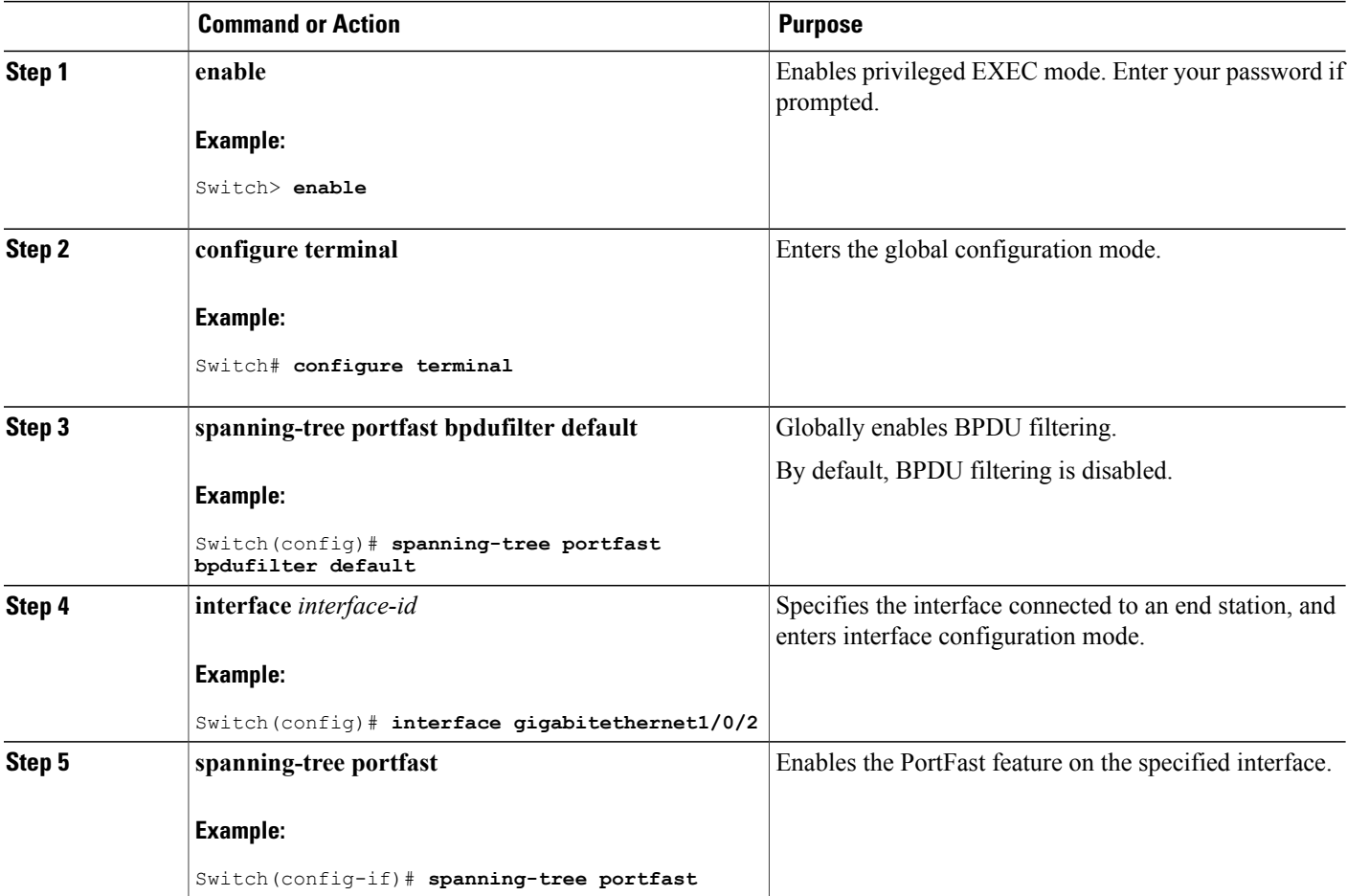

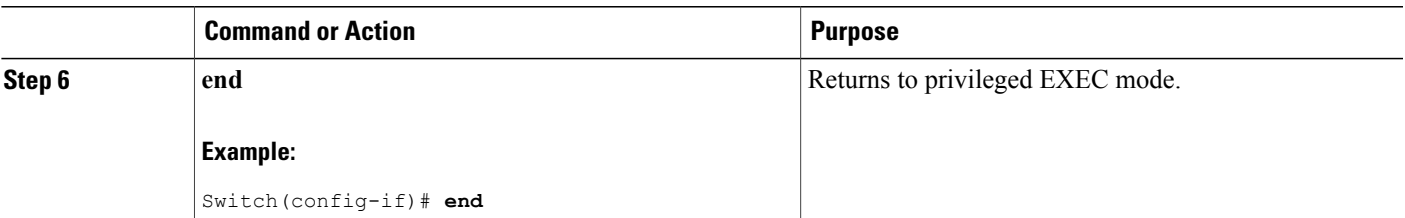

### **Related Topics**

BPDU [Filtering,](#page-84-0) on page 71

### <span id="page-98-0"></span>**Enabling UplinkFast for Use with Redundant Links**

 $\mathscr{O}$ 

**Note**

When you enable UplinkFast, it affects all VLANs on the switch or switch stack. You cannot configure UplinkFast on an individual VLAN.

You can configure the UplinkFast or the Cross-Stack UplinkFast (CSUF) feature for Rapid PVST+ or for the MSTP, but the feature remains disabled (inactive) until you change the spanning-tree mode to PVST+.

This procedure is optional. Follow these steps to enable UplinkFast and CSUF.

### **Before You Begin**

UplinkFast cannot be enabled on VLANs that have been configured with a switch priority. To enable UplinkFast on a VLAN with switch priority configured, first restore the switch priority on the VLAN to the default value using the **no spanning-tree vlan** *vlan-id* **priority** global configuration command.

### **SUMMARY STEPS**

- **1. enable**
- **2. configure terminal**
- **3. spanning-tree uplinkfast** [**max-update-rate** *pkts-per-second*]
- **4. end**

### **DETAILED STEPS**

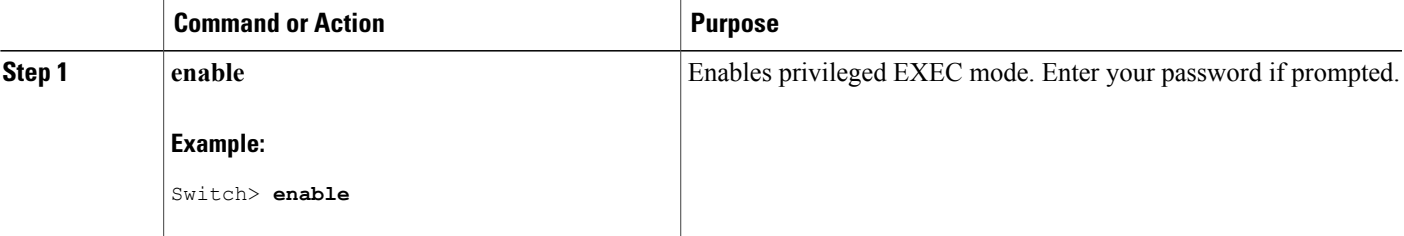

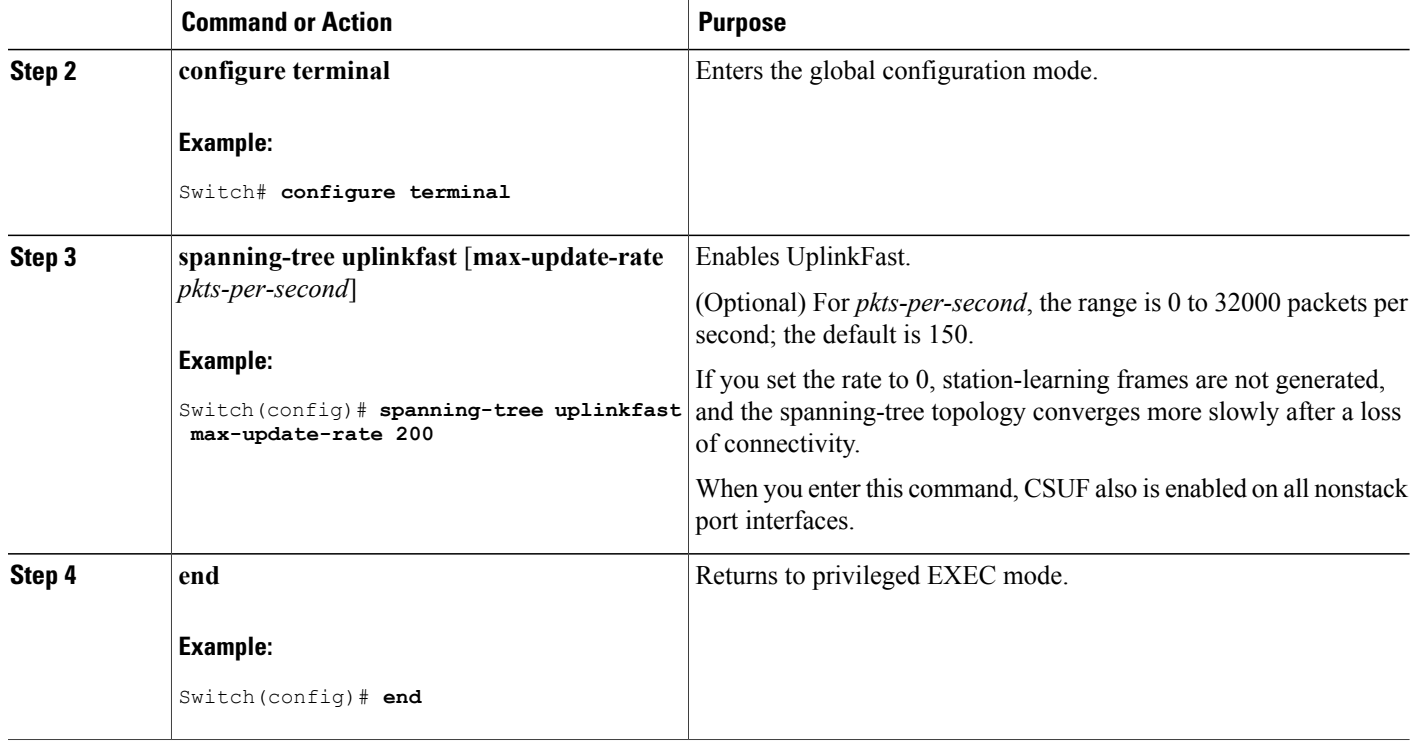

When UplinkFast is enabled, the switch priority of all VLANs is set to 49152. If you change the path cost to a value lessthan 3000 and you enable UplinkFast or UplinkFast is already enabled, the path cost of all interfaces and VLAN trunks is increased by 3000 (if you change the path cost to 3000 or above, the path cost is not altered). The changes to the switch priority and the path cost reduce the chance that a switch will become the root switch.

When UplinkFast is disabled, the switch priorities of all VLANs and path costs of all interfaces are set to default values if you did not modify them from their defaults.

When you enable the UplinkFast feature using these instructions, CSUF is automatically globally enabled on nonstack port interfaces.

### **Related Topics**

[UplinkFast](#page-85-0), on page 72 [Cross-Stack](#page-86-0) UplinkFast, on page 73 How [Cross-Stack](#page-87-0) UplinkFast Works, on page 74 Events That Cause Fast [Convergence,](#page-89-0) on page 76

### **Disabling UplinkFast**

This procedure is optional.

Follow these steps to disable UplinkFast and Cross-Stack UplinkFast (CSUF).

### **Before You Begin**

UplinkFast must be enabled.

### **SUMMARY STEPS**

- **1. enable**
- **2. configure terminal**
- **3. no spanning-tree uplinkfast**
- **4. end**

### **DETAILED STEPS**

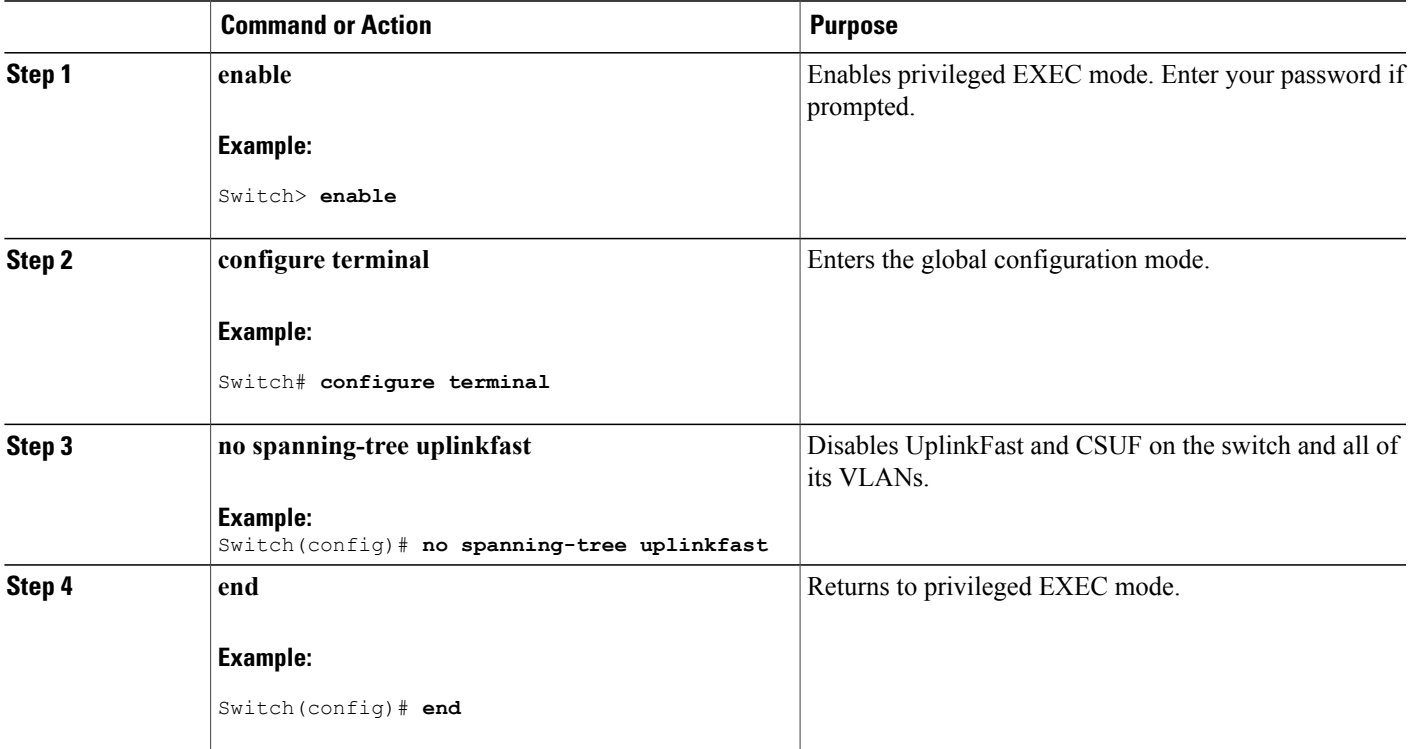

When UplinkFast is disabled, the switch priorities of all VLANs and path costs of all interfaces are set to default values if you did not modify them from their defaults.

When you disable the UplinkFast feature using these instructions, CSUF is automatically globally disabled on nonstack port interfaces.

### <span id="page-100-0"></span>**Enabling BackboneFast**

You can enable BackboneFast to detect indirect link failures and to start the spanning-tree reconfiguration sooner.

You can configure the BackboneFast feature for Rapid PVST+ or for the MSTP, but the feature remains disabled (inactive) until you change the spanning-tree mode to PVST+.

This procedure is optional. Follow these steps to enable BackboneFast on the switch.

### **Before You Begin**

If you use BackboneFast, you must enable it on all switches in the network. BackboneFast is not supported on Token Ring VLANs. This feature is supported for use with third-party switches.

### **SUMMARY STEPS**

- **1. enable**
- **2. configure terminal**
- **3. spanning-tree backbonefast**
- **4. end**

### **DETAILED STEPS**

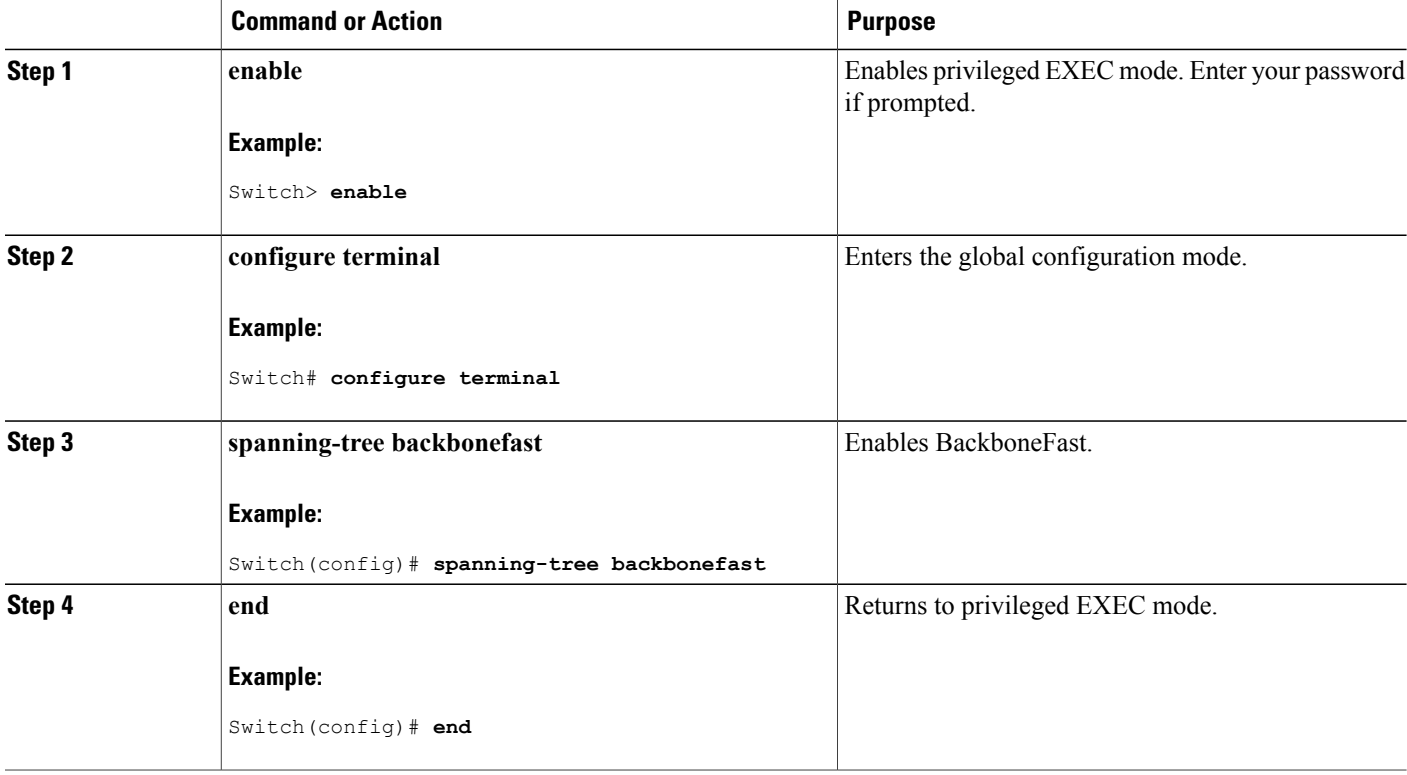

#### **Related Topics**

[BackboneFast](#page-89-1), on page 76

## <span id="page-102-0"></span>**Enabling EtherChannel Guard**

You can enable EtherChannel guard to detect an EtherChannel misconfiguration if your switch is running PVST+, Rapid PVST+, or MSTP.

This procedure is optional.

Follow these steps to enable EtherChannel Guard on the switch.

### **SUMMARY STEPS**

- **1. enable**
- **2. configure terminal**
- **3. spanning-tree etherchannel guard misconfig**
- **4. end**

### **DETAILED STEPS**

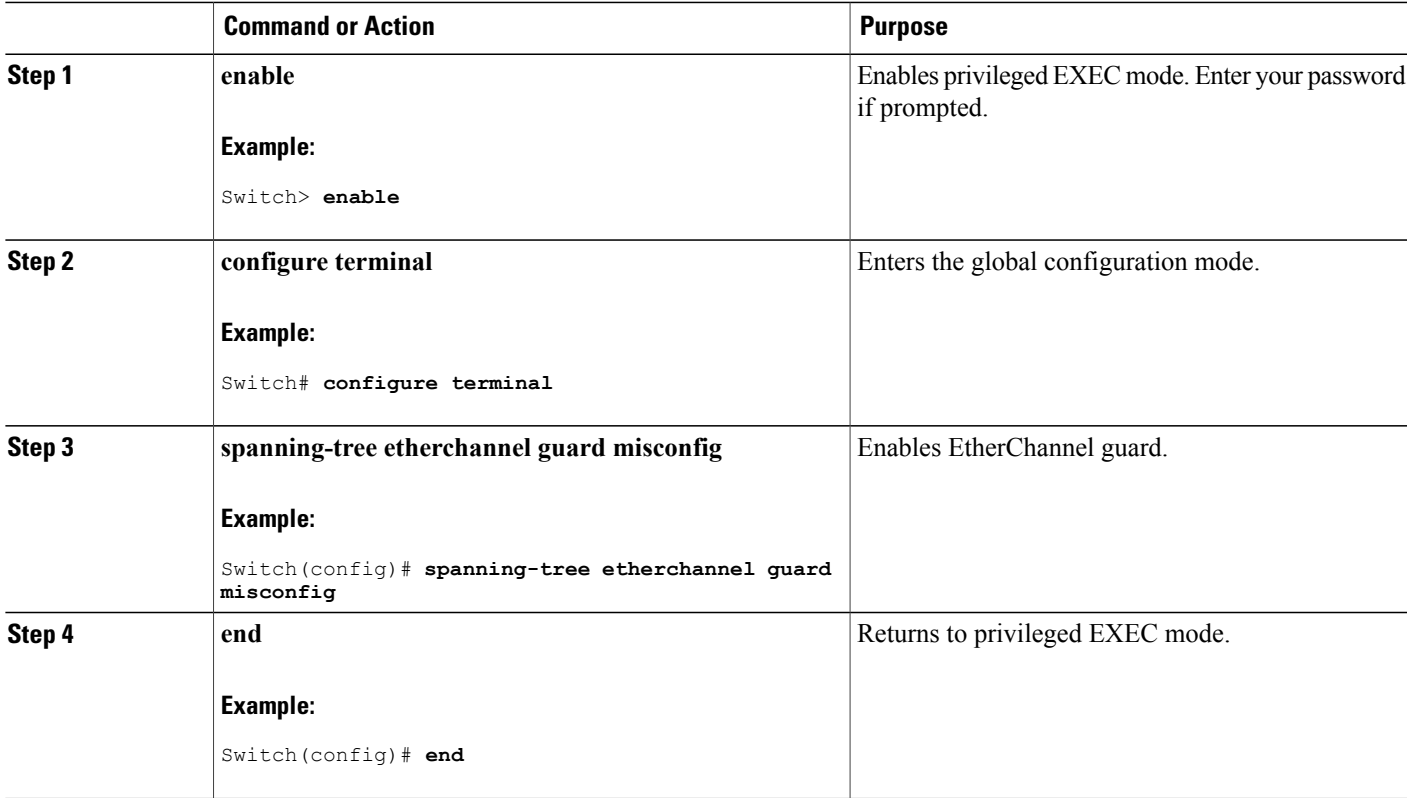

### **What to Do Next**

You can use the **show interfaces status err-disabled**privileged EXEC command to show which switch ports are disabled because of an EtherChannel misconfiguration. On the remote device, you can enter the **show etherchannel summary** privileged EXEC command to verify the EtherChannel configuration.

After the configuration is corrected, enter the **shutdown**and**no shutdown**interface configuration commands on the port-channel interfaces that were misconfigured.

#### **Related Topics**

[EtherChannel](#page-92-0) Guard, on page 79

### <span id="page-103-0"></span>**Enabling Root Guard**

Root guard enabled on an interface applies to all the VLANs to which the interface belongs. Do not enable the root guard on interfaces to be used by the UplinkFast feature. With UplinkFast, the backup interfaces (in the blocked state) replace the root port in the case of a failure. However, if root guard is also enabled, all the backup interfaces used by the UplinkFast feature are placed in the root-inconsistent state (blocked) and are prevented from reaching the forwarding state.

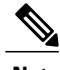

**Note** You cannot enable both root guard and loop guard at the same time.

You can enable this feature if your switch is running PVST+, Rapid PVST+, or MSTP.

This procedure is optional.

Follow these steps to enable root guard on the switch.

### **SUMMARY STEPS**

- **1. enable**
- **2. configure terminal**
- **3. interface** *interface-id*
- **4. spanning-tree guard root**
- **5. end**

### **DETAILED STEPS**

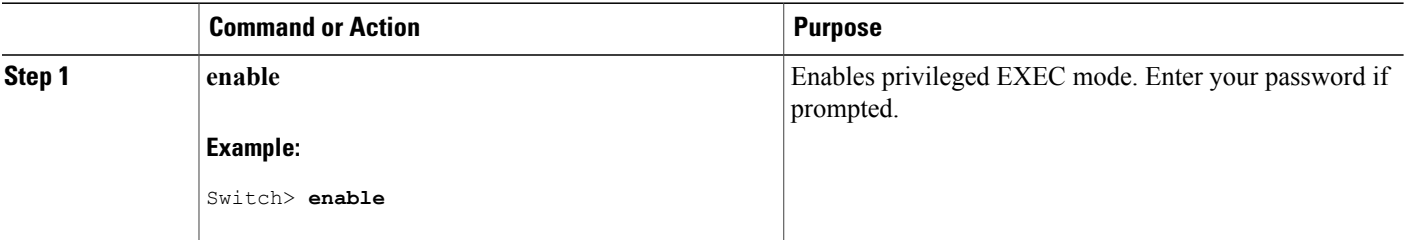

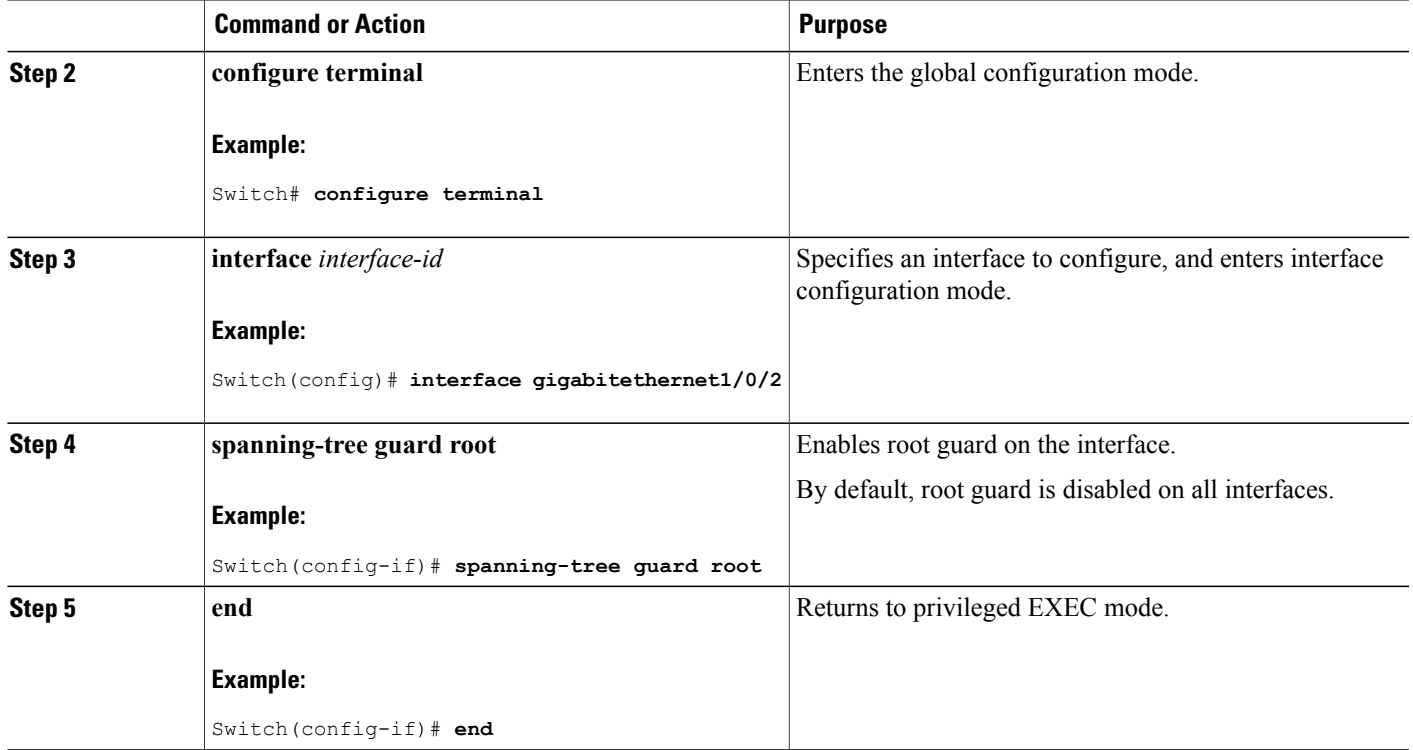

### **Related Topics**

Root [Guard,](#page-92-1) on page 79

## <span id="page-104-0"></span>**Enabling Loop Guard**

You can use loop guard to prevent alternate or root ports from becoming designated ports because of a failure that leads to a unidirectional link. This feature is most effective when it is configured on the entire switched network. Loop guard operates only on interfaces that are considered point-to-point by the spanning tree.

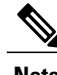

**Note** You cannot enable both loop guard and root guard at the same time.

You can enable this feature if your switch is running PVST+, Rapid PVST+, or MSTP. This procedure is optional. Follow these steps to enable loop guard on the switch.

### **SUMMARY STEPS**

- **1.** Enter one of the following commands:
	- **show spanning-tree active**
	- **show spanning-tree mst**
- **2. configure terminal**
- **3. spanning-tree loopguard default**
- **4. end**

### **DETAILED STEPS**

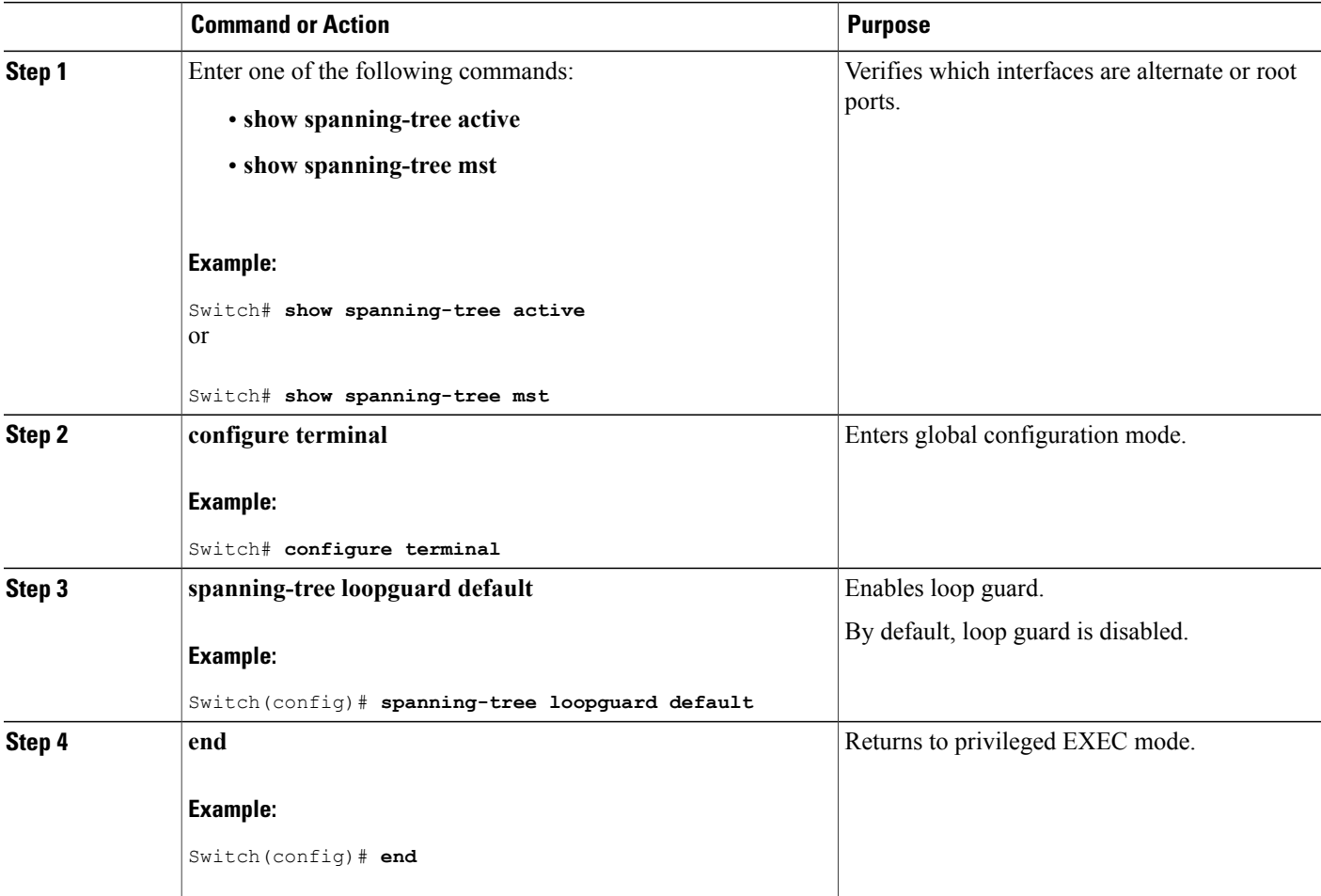

### **Related Topics**

Loop [Guard](#page-93-2), on page 80

# <span id="page-106-0"></span>**Monitoring the Spanning-Tree Status**

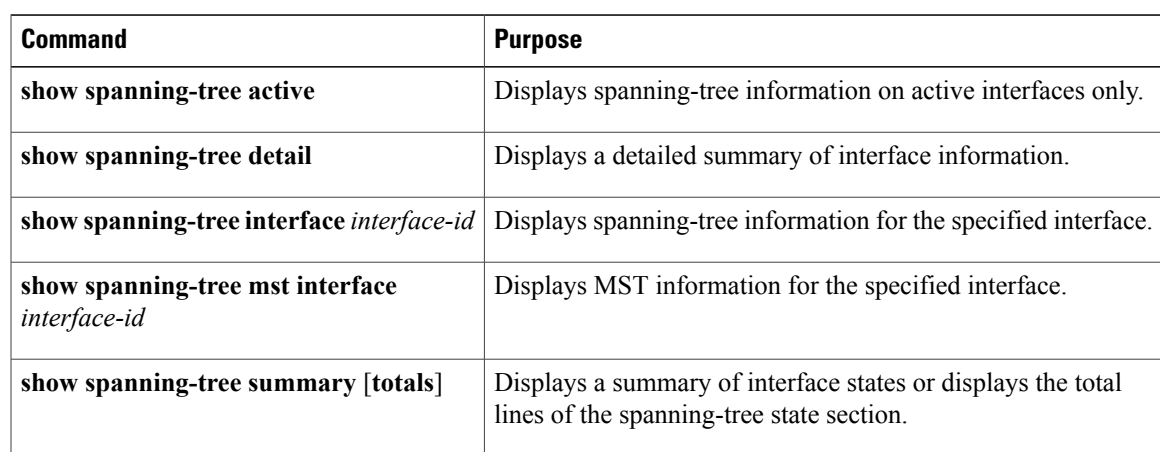

**Table 11: Commands for Monitoring the Spanning-Tree Status**

# <span id="page-106-1"></span>**Additional References for Optional Spanning Tree Features**

### **Related Documents**

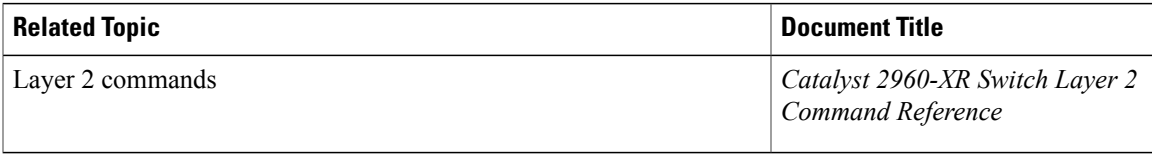

### **Error Message Decoder**

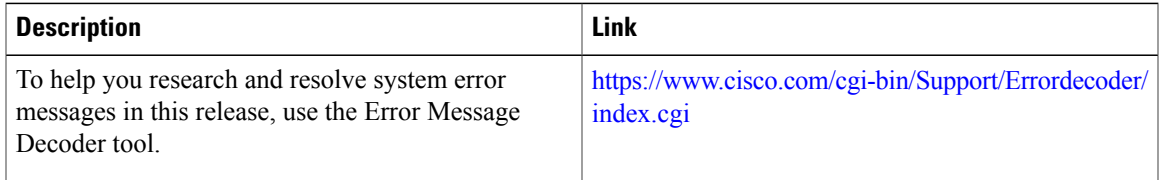

### **Standards and RFCs**

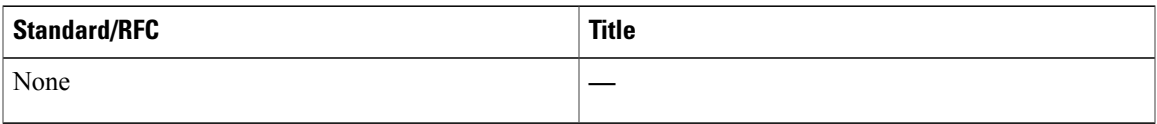

### **MIBs**

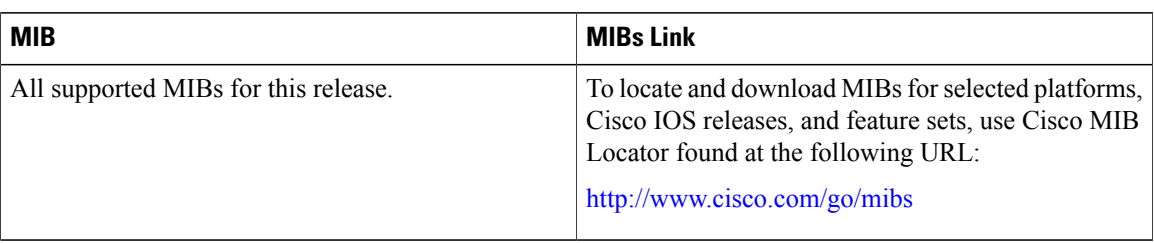

### **Technical Assistance**

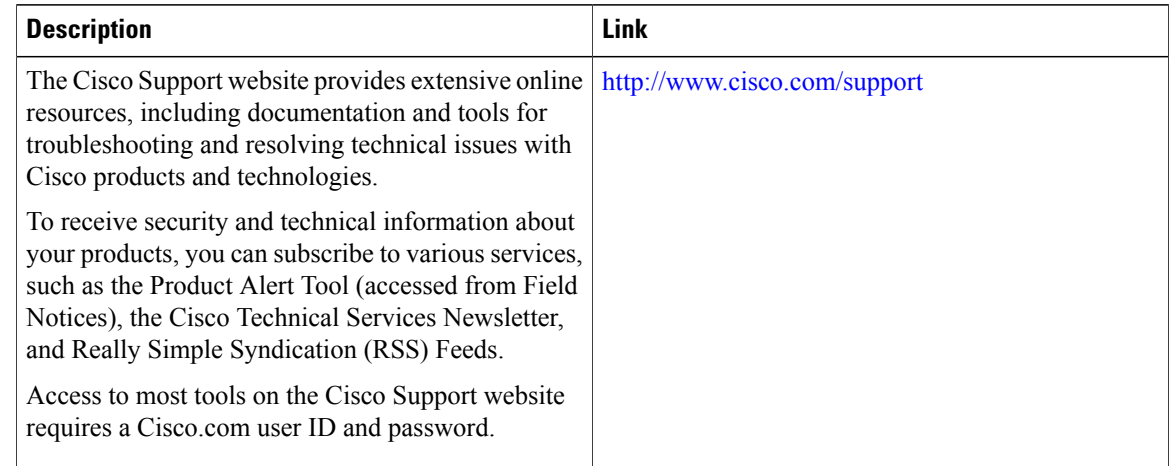

# <span id="page-107-0"></span>**Feature Information for Optional Spanning-Tree Features**

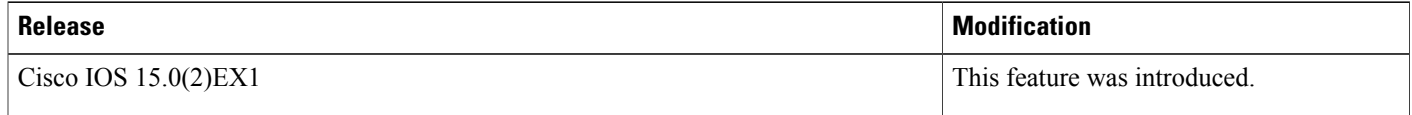
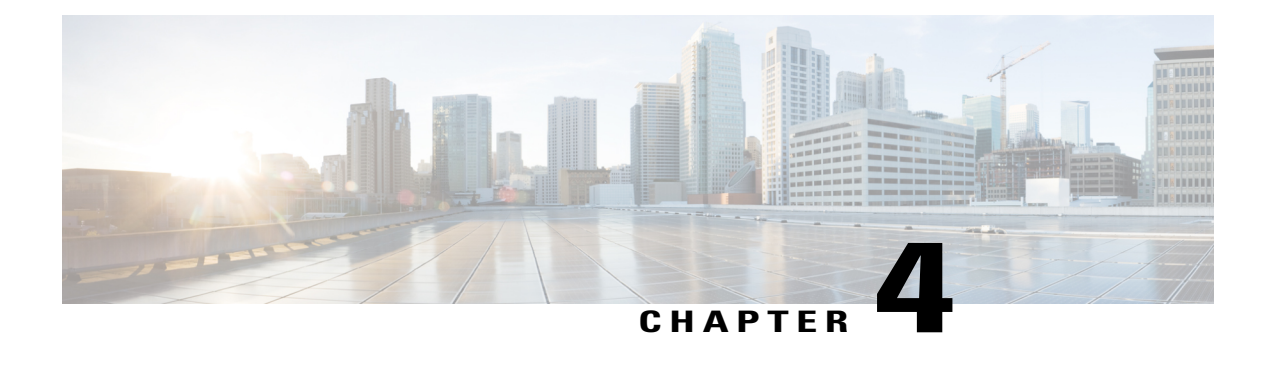

# **Configuring EtherChannels**

- Finding Feature [Information,](#page-108-0) page 95
- Restrictions for [EtherChannels,](#page-108-1) page 95
- Information About [EtherChannels,](#page-109-0) page 96
- How to Configure [EtherChannels,](#page-126-0) page 113
- Monitoring [EtherChannel,](#page-138-0) PAgP, and LACP Status, page 125
- Configuration Examples for Configuring [EtherChannels,](#page-139-0) page 126
- Additional References for [EtherChannels,](#page-140-0) page 127
- Feature Information for [EtherChannels,](#page-142-0) page 129

# <span id="page-108-0"></span>**Finding Feature Information**

Your software release may not support all the features documented in this module. For the latest caveats and feature information, see Bug Search Tool and the release notes for your platform and software release. To find information about the features documented in this module, and to see a list of the releases in which each feature is supported, see the feature information table at the end of this module.

Use Cisco Feature Navigator to find information about platform support and Cisco software image support. To access Cisco Feature Navigator, go to [http://www.cisco.com/go/cfn.](http://www.cisco.com/go/cfn) An account on Cisco.com is not required.

# <span id="page-108-1"></span>**Restrictions for EtherChannels**

- Layer 3 EtherChannels are not supported if the switch is running the LAN Base feature set.
- All ports in an EtherChannel must be assigned to the same VLAN or they must be configured as trunk ports.
- When the ports in an EtherChannel are configured as trunk ports, all the ports must be configured with the same mode (either Inter-Switch Link [ISL] or IEEE 802.1Q).

• Port Aggregation Protocol (PAgP) can be enabled only in single-switch EtherChannel configurations; PAgP cannnot be enabled on cross-stack EtherChannels.

# <span id="page-109-0"></span>**Information About EtherChannels**

# <span id="page-109-1"></span>**EtherChannel Overview**

EtherChannel provides fault-tolerant high-speed links between switches, routers, and servers. You can use the EtherChannel to increase the bandwidth between the wiring closets and the data center, and you can deploy it anywhere in the network where bottlenecks are likely to occur. EtherChannel provides automatic recovery for the loss of a link by redistributing the load across the remaining links. If a link fails, EtherChannel redirects traffic from the failed link to the remaining links in the channel without intervention.

An EtherChannel consists of individual Ethernet links bundled into a single logical link.

### **Figure 19: Typical EtherChannel Configuration**

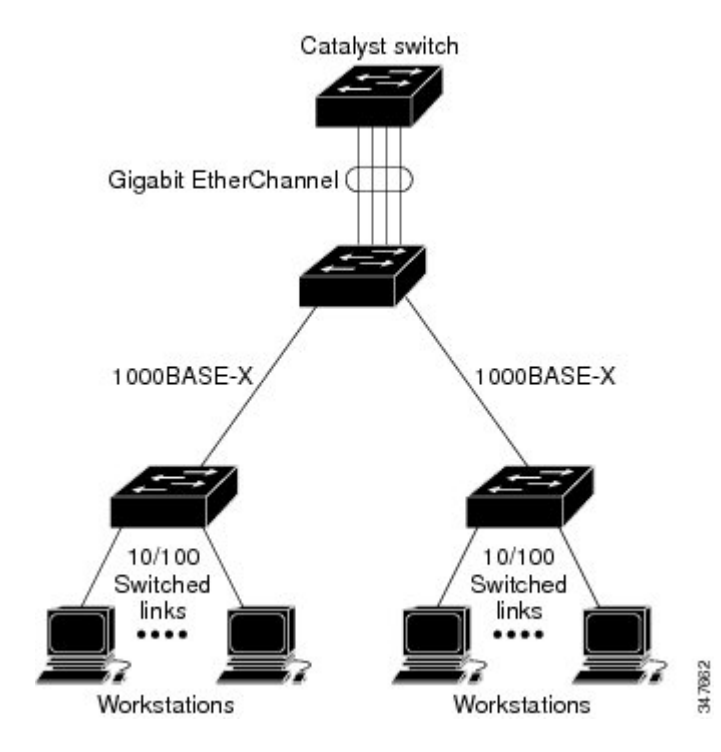

The EtherChannel provides full-duplex bandwidth up to 8 Gb/s (Gigabit EtherChannel) or 80 Gb/s (10-Gigabit EtherChannel) between your switch and another switch or host.

Each EtherChannel can consist of up to eight compatibly configured Ethernet ports.

The LAN Base feature set supports up to 24 EtherChannels.

The IP Lite feature set supports up to 48 EtherChannels.

Configuring Layer 2 [EtherChannels](#page-126-1) , on page 113 EtherChannel [Configuration](#page-123-0) Guidelines, on page 110 Default EtherChannel [Configuration,](#page-121-0) on page 108 Layer 2 EtherChannel [Configuration](#page-124-0) Guidelines, on page 111

# <span id="page-110-0"></span>**EtherChannel Modes**

You can configure an EtherChannel in one of these modes: Port Aggregation Protocol (PAgP), Link Aggregation Control Protocol (LACP), or On. Configure both ends of the EtherChannel in the same mode:

- When you configure one end of an EtherChannel in either PAgP or LACP mode, the system negotiates with the other end of the channel to determine which ports should become active. If the remote port cannot negotiate an EtherChannel, the local port is put into an independent state and continues to carry data traffic as would any other single link. The port configuration does not change, but the port does not participate in the EtherChannel.
- When you configure an EtherChannel in the **on** mode, no negotiations take place. The switch forces all compatible ports to become active in the EtherChannel. The other end of the channel (on the other switch) must also be configured in the **on** mode; otherwise, packet loss can occur.

### **Related Topics**

Configuring Layer 2 [EtherChannels](#page-126-1) , on page 113 EtherChannel [Configuration](#page-123-0) Guidelines, on page 110 Default EtherChannel [Configuration,](#page-121-0) on page 108 Layer 2 EtherChannel [Configuration](#page-124-0) Guidelines, on page 111

# <span id="page-111-0"></span>**EtherChannel on Switches**

You can create an EtherChannel on a switch, on a single switch in the stack, or on multiple switches in the stack (known as cross-stack EtherChannel).

### **Figure 20: Single-Switch EtherChannel**

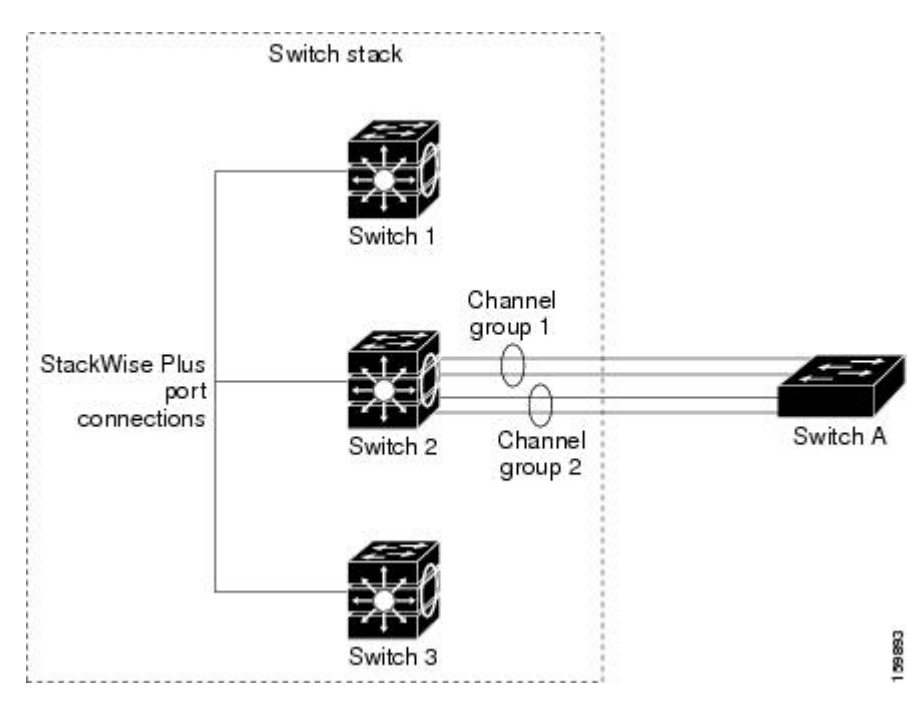

**Figure 21: Cross-Stack EtherChannel**

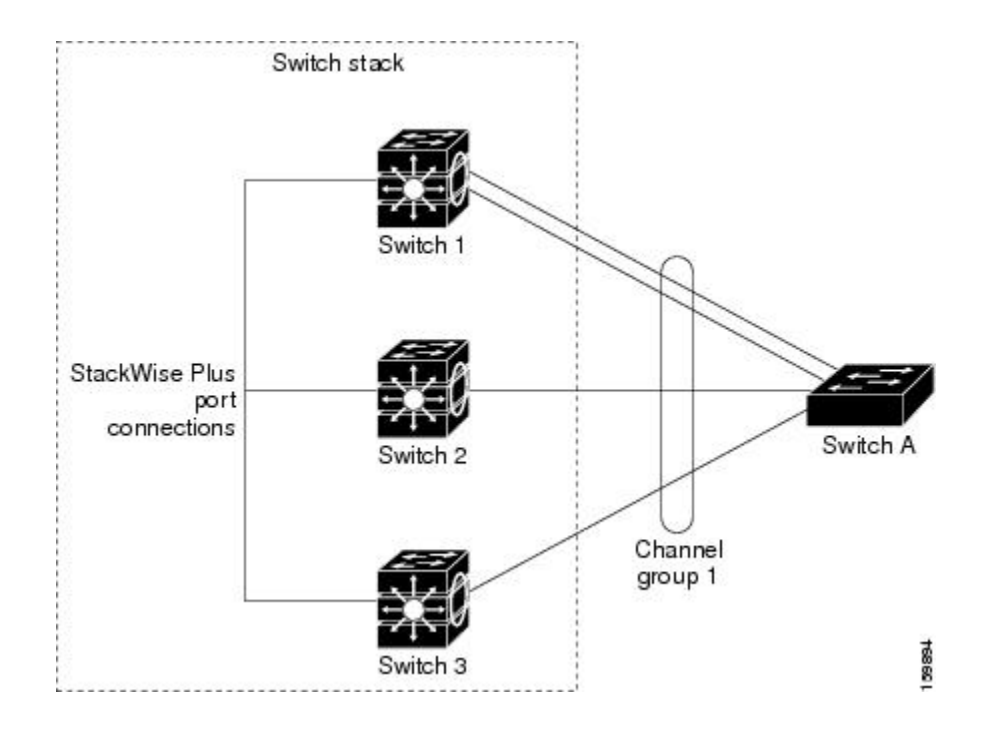

Configuring Layer 2 [EtherChannels](#page-126-1) , on page 113 EtherChannel [Configuration](#page-123-0) Guidelines, on page 110 Default EtherChannel [Configuration,](#page-121-0) on page 108 Layer 2 EtherChannel [Configuration](#page-124-0) Guidelines, on page 111

# <span id="page-112-0"></span>**EtherChannel Link Failover**

If a link within an EtherChannel fails, traffic previously carried over that failed link moves to the remaining links within the EtherChannel. If traps are enabled on the switch, a trap is sent for a failure that identifies the switch, the EtherChannel, and the failed link. Inbound broadcast and multicast packets on one link in an EtherChannel are blocked from returning on any other link of the EtherChannel.

#### **Related Topics**

Configuring Layer 2 [EtherChannels](#page-126-1) , on page 113 EtherChannel [Configuration](#page-123-0) Guidelines, on page 110 Default EtherChannel [Configuration,](#page-121-0) on page 108 Layer 2 EtherChannel [Configuration](#page-124-0) Guidelines, on page 111

# <span id="page-112-1"></span>**Channel Groups and Port-Channel Interfaces**

An EtherChannel comprises a channel group and a port-channel interface. The channel group binds physical ports to the port-channel interface. Configuration changes applied to the port-channel interface apply to all the physical ports bound together in the channel group.

The **channel-group** command binds the physical port and the port-channel interface together. Each EtherChannel has a port-channel logical interface numbered from 1 to 48. This port-channel interface number corresponds to the one specified with the **channel-group** interface configuration command.

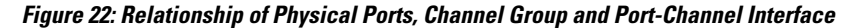

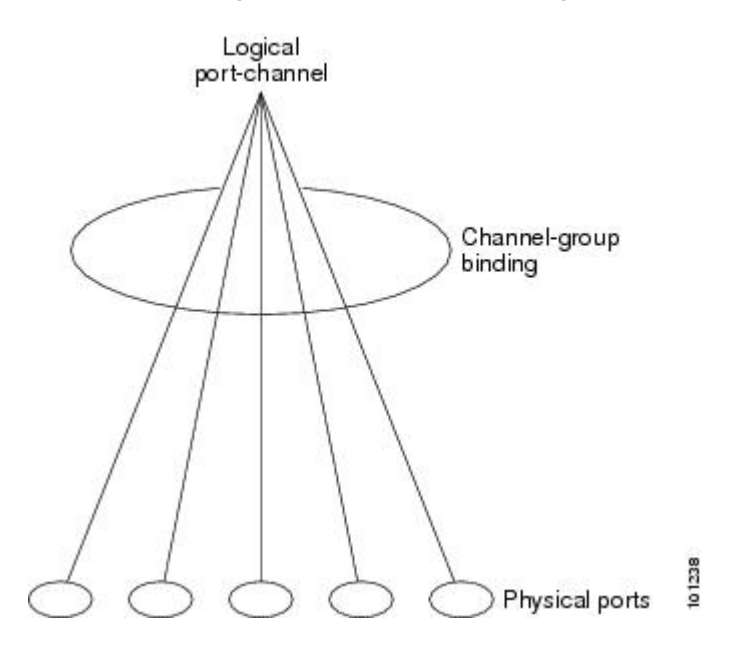

• With Layer 2 ports, use the **channel-group** interface configuration command to dynamically create the port-channel interface.

You also can use the **interface port-channel** *port-channel-number* global configuration command to manually create the port-channel interface, but then you must use the **channel-group** *channel-group-number* command to bind the logical interface to a physical port. The *channel-group-number* can be the same as the *port*-*channel-number,* or you can use a new number. If you use a new number, the **channel-group** command dynamically creates a new port channel.

• With Layer 3 ports, you should manually create the logical interface by using the **interface port-channel** global configuration command followed by the **no switchport** interface configuration command. You then manually assign an interface to the EtherChannel by using the **channel-group**interface configuration command.

### **Related Topics**

Creating [Port-Channel](#page-128-0) Logical Interfaces , on page 115 EtherChannel [Configuration](#page-123-0) Guidelines, on page 110 Default EtherChannel [Configuration,](#page-121-0) on page 108 Layer 2 EtherChannel [Configuration](#page-124-0) Guidelines, on page 111 [Configuring](#page-130-0) the Physical Interfaces , on page 117 EtherChannel [Configuration](#page-123-0) Guidelines, on page 110 Default EtherChannel [Configuration,](#page-121-0) on page 108 Layer 2 EtherChannel [Configuration](#page-124-0) Guidelines, on page 111

# **Port Aggregation Protocol**

The Port Aggregation Protocol (PAgP) is a Cisco-proprietary protocol that can be run only on Cisco switches and on those switches licensed by vendors to support PAgP. PAgP facilitates the automatic creation of EtherChannels by exchanging PAgP packets between Ethernet ports.

By using PAgP, the switch or switch stack learns the identity of partners capable of supporting PAgP and the capabilities of each port. It then dynamically groups similarly configured ports (on a single switch in the stack) into a single logical link (channel or aggregate port).Similarly configured ports are grouped based on hardware, administrative, and port parameter constraints. For example, PAgP groups the ports with the same speed, duplex mode, native VLAN, VLAN range, and trunking status and type. After grouping the links into an EtherChannel, PAgP adds the group to the spanning tree as a single switch port.

# <span id="page-114-0"></span>**PAgP Modes**

PAgP modes specify whether a port can send PAgP packets, which start PAgP negotiations, or only respond to PAgP packets received.

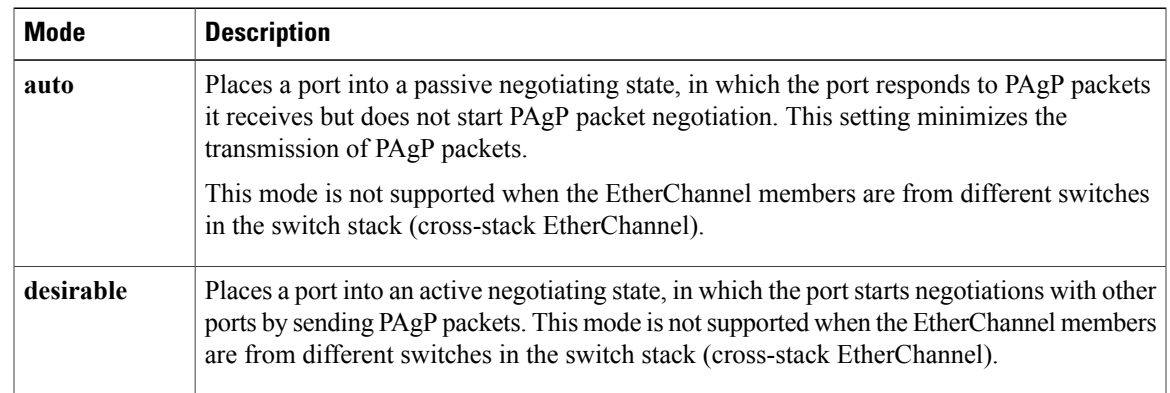

### **Table 12: EtherChannel PAgP Modes**

Switch ports exchange PAgP packets only with partner ports configured in the **auto** or **desirable** modes. Ports configured in the **on** mode do not exchange PAgP packets.

Both the **auto** and**desirable** modes enable portsto negotiate with partner portsto form an EtherChannel based on criteria such as port speed. and for Layer 2 EtherChannels, based on trunk state and VLAN numbers.

Ports can form an EtherChannel when they are in different PAgP modes as long as the modes are compatible. For example:

- A port in the **desirable** mode can form an EtherChannel with another port that is in the **desirable** or **auto** mode.
- A port in the **auto** mode can form an EtherChannel with another port in the **desirable** mode.

A port in the **auto** mode cannot form an EtherChannel with another port that is also in the **auto** mode because neither port starts PAgP negotiation.

Configuring Layer 2 [EtherChannels](#page-126-1) , on page 113 EtherChannel [Configuration](#page-123-0) Guidelines, on page 110 Default EtherChannel [Configuration,](#page-121-0) on page 108 Layer 2 EtherChannel [Configuration](#page-124-0) Guidelines, on page 111 Creating [Port-Channel](#page-128-0) Logical Interfaces , on page 115 EtherChannel [Configuration](#page-123-0) Guidelines, on page 110 Default EtherChannel [Configuration,](#page-121-0) on page 108 Layer 2 EtherChannel [Configuration](#page-124-0) Guidelines, on page 111 [Configuring](#page-130-0) the Physical Interfaces , on page 117 EtherChannel [Configuration](#page-123-0) Guidelines, on page 110 Default EtherChannel [Configuration,](#page-121-0) on page 108 Layer 2 EtherChannel [Configuration](#page-124-0) Guidelines, on page 111

### <span id="page-115-0"></span>**Silent Mode**

If your switch is connected to a partner that is PAgP-capable, you can configure the switch port for nonsilent operation by using the**non-silent** keyword. If you do not specify**non-silent** with the **auto** or**desirable** mode, silent mode is assumed.

Use the silent mode when the switch is connected to a device that is not PAgP-capable and seldom, if ever, sends packets. An example of a silent partner is a file server or a packet analyzer that is not generating traffic. In this case, running PAgP on a physical port connected to a silent partner prevents that switch port from ever becoming operational. However, the silent setting allows PAgP to operate, to attach the port to a channel group, and to use the port for transmission.

### **Related Topics**

Configuring Layer 2 [EtherChannels](#page-126-1) , on page 113 EtherChannel [Configuration](#page-123-0) Guidelines, on page 110 Default EtherChannel [Configuration,](#page-121-0) on page 108 Layer 2 EtherChannel [Configuration](#page-124-0) Guidelines, on page 111 Creating [Port-Channel](#page-128-0) Logical Interfaces , on page 115 EtherChannel [Configuration](#page-123-0) Guidelines, on page 110 Default EtherChannel [Configuration,](#page-121-0) on page 108 Layer 2 EtherChannel [Configuration](#page-124-0) Guidelines, on page 111 [Configuring](#page-130-0) the Physical Interfaces , on page 117 EtherChannel [Configuration](#page-123-0) Guidelines, on page 110 Default EtherChannel [Configuration,](#page-121-0) on page 108 Layer 2 EtherChannel [Configuration](#page-124-0) Guidelines, on page 111

## <span id="page-115-1"></span>**PAgP Learn Method and Priority**

Network devices are classified as PAgP physical learners or aggregate-port learners. A device is a physical learner if it learns addresses by physical ports and directs transmissions based on that knowledge. A device is an aggregate-port learner if it learns addresses by aggregate (logical) ports. The learn method must be configured the same at both ends of the link.

When a device and its partner are both aggregate-port learners, they learn the address on the logical port-channel. The device sends packets to the source by using any of the ports in the EtherChannel. With aggregate-port learning, it is not important on which physical port the packet arrives.

PAgP cannot automatically detect when the partner device is a physical learner and when the local device is an aggregate-port learner. Therefore, you must manually set the learning method on the local device to learn addresses by physical ports. You also must set the load-distribution method to source-based distribution, so that any given source MAC address is always sent on the same physical port.

You also can configure a single port within the group for all transmissions and use other ports for hot-standby. The unused ports in the group can be swapped into operation in just a few seconds if the selected single port loses hardware-signal detection. You can configure which port is always selected for packet transmission by changing its priority with the **pagp port-priority** interface configuration command. The higher the priority, the more likely that the port will be selected.

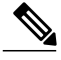

**Note**

The switch supports address learning only on aggregate ports even though the **physical-port** keyword is provided in the CLI. The **pagp learn-method** command and the **pagp port-priority** command have no effect on the switch hardware, but they are required for PAgP interoperability with devices that only support address learning by physical ports, such as the Catalyst 1900 switch.

When the link partner of the switch is a physical learner, we recommend that you configure the switch as a physical-port learner by using the**pagplearn-methodphysical-port** interface configuration command. Set the load-distribution method based on the source MAC address by using the**port-channel load-balance src-mac** global configuration command. The switch then sends packets to the physcial learner using the same port in the EtherChannel from which it learned the source address. Only use the**pagplearn-method** command in this situation.

### **Related Topics**

[Configuring](#page-133-0) the PAgP Learn Method and Priority , on page 120 EtherChannel [Configuration](#page-123-0) Guidelines, on page 110 Default EtherChannel [Configuration,](#page-121-0) on page 108 Monitoring [EtherChannel,](#page-138-0) PAgP, and LACP Status, on page 125 Layer 2 EtherChannel [Configuration](#page-124-0) Guidelines, on page 111

# **PAgP Interaction with Virtual Switches and Dual-Active Detection**

A virtual switch can be two or more core switches connected by virtual switch links (VSLs) that carry control and data traffic between them. One of the switches is in active mode. The others are in standby mode. For redundancy, remote switches are connected to the virtual switch by remote satellite links (RSLs).

If the VSL between two switches fails, one switch does not know the status of the other. Both switches could change to the active mode, causing a *dual-active situation* in the network with duplicate configurations (including duplicate IP addresses and bridge identifiers). The network might go down.

To prevent a dual-active situation, the core switches send PAgP protocol data units (PDUs) through the RSLs to the remote switches. ThePAgPPDUs identify the active switch, and the remote switches forward thePDUs to core switches so that the core switches are in sync. If the active switch fails or resets, the standby switch

takes over as the active switch. If the VSL goes down, one core switch knows the status of the other and does not change its state.

# **PAgP Interaction with Other Features**

The Dynamic Trunking Protocol (DTP) and the Cisco Discovery Protocol (CDP) send and receive packets over the physical ports in the EtherChannel. Trunk ports send and receive PAgP protocol data units (PDUs) on the lowest numbered VLAN.

In Layer 2 EtherChannels, the first port in the channel that comes up provides its MAC address to the EtherChannel. If this port is removed from the bundle, one of the remaining ports in the bundle provides its MAC address to the EtherChannel. For Layer 3 EtherChannels, the MAC address is allocated by the active switch as soon as the interface is created (through the **interface port-channel** global configuration command).

PAgP sends and receives PAgP PDUs only from ports that are up and have PAgP enabled for the auto or desirable mode.

# **Link Aggregation Control Protocol**

The LACP is defined in IEEE 802.3ad and enables Cisco switches to manage Ethernet channels between switches that conform to the IEEE 802.3ad protocol. LACP facilitates the automatic creation of EtherChannels by exchanging LACP packets between Ethernet ports.

By using LACP, the switch or switch stack learns the identity of partners capable of supporting LACP and the capabilities of each port. It then dynamically groups similarly configured ports into a single logical link (channel or aggregate port). Similarly configured ports are grouped based on hardware, administrative, and port parameter constraints. For example, LACP groups the ports with the same speed, duplex mode, native VLAN, VLAN range, and trunking status and type. After grouping the links into an EtherChannel, LACP adds the group to the spanning tree as a single switch port.

# <span id="page-117-0"></span>**LACP Modes**

LACP modes specify whether a port can send LACP packets or only receive LACP packets.

| Mode    | <b>Description</b>                                                                                                    |
|---------|----------------------------------------------------------------------------------------------------|
| active  | Places a port into an active negotiating state in which the port starts negotiations with<br>other ports by sending LACP packets.                                                                                      |
| passive | Places a port into a passive negotiating state in which the port responds to LACP packets<br>that it receives, but does not start LACP packet negotiation. This setting minimizes the<br>transmission of LACP packets. |

**Table 13: EtherChannel LACP Modes**

Both the **active** and **passive LACP** modes enable ports to negotiate with partner ports to an EtherChannel based on criteria such as port speed, and for Layer 2 EtherChannels, based on trunk state and VLAN numbers.

Ports can form an EtherChannel when they are in different LACP modes as long as the modes are compatible. For example:

- A port in the **active** mode can form an EtherChannel with another port that is in the **active** or **passive** mode.
- A port in the **passive** mode cannot form an EtherChannel with another port that is also in the **passive** mode because neither port starts LACP negotiation.

Configuring Layer 2 [EtherChannels](#page-126-1) , on page 113 EtherChannel [Configuration](#page-123-0) Guidelines, on page 110 Default EtherChannel [Configuration,](#page-121-0) on page 108 Layer 2 EtherChannel [Configuration](#page-124-0) Guidelines, on page 111

# **LACP Interaction with Other Features**

The DTP and the CDP send and receive packets over the physical ports in the EtherChannel. Trunk ports send and receive LACP PDUs on the lowest numbered VLAN.

In Layer 2 EtherChannels, the first port in the channel that comes up provides its MAC address to the EtherChannel. If this port is removed from the bundle, one of the remaining ports in the bundle provides its MAC address to the EtherChannel. For Layer 3 EtherChannels, the MAC address is allocated by the active switch as soon as the interface is created through the **interface port-channel** global configuration command.

LACP sends and receives LACP PDUs only from ports that are up and have LACP enabled for the active or passive mode.

# **EtherChannel On Mode**

EtherChannel **on** mode can be used to manually configure an EtherChannel. The **on** mode forces a port to join an EtherChannel without negotiations. The **on** mode can be useful if the remote device does not support PAgP or LACP. In the **on** mode, a usable EtherChannel exists only when the switches at both ends of the link are configured in the **on** mode.

Ports that are configured in the **on** mode in the same channel group must have compatible port characteristics, such as speed and duplex. Ports that are not compatible are suspended, even though they are configured in the **on** mode.

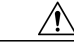

<span id="page-118-0"></span>You should use care when using the **on** mode. This is a manual configuration, and ports on both ends of the EtherChannel must have the same configuration. If the group is misconfigured, packet loss or spanning-tree loops can occur. **Caution**

# **Load-Balancing and Forwarding Methods**

EtherChannel balances the traffic load across the links in a channel by reducing part of the binary pattern formed from the addresses in the frame to a numerical value that selects one of the links in the channel. You can specify one of several different load-balancing modes, including load distribution based on MAC addresses, IP addresses, source addresses, destination addresses, or both source and destination addresses. The selected mode applies to all EtherChannels configured on the switch.

You configure the load-balancing and forwarding method by using the **port-channel load-balance** global configuration command.

### **Related Topics**

Configuring EtherChannel Load-Balancing EtherChannel [Configuration](#page-123-0) Guidelines, on page 110 Layer 2 EtherChannel [Configuration](#page-124-0) Guidelines, on page 111 Default EtherChannel [Configuration,](#page-121-0) on page 108 Layer 3 EtherChannel [Configuration](#page-125-0) Guidelines, on page 112

# <span id="page-119-0"></span>**MAC Address Forwarding**

With source-MAC address forwarding, when packets are forwarded to an EtherChannel, they are distributed acrossthe portsin the channel based on the source-MAC address of the incoming packet. Therefore, to provide load-balancing, packets from different hosts use different ports in the channel, but packets from the same host use the same port in the channel.

With destination-MAC address forwarding, when packets are forwarded to an EtherChannel, they are distributed across the ports in the channel based on the destination host's MAC address of the incoming packet. Therefore, packets to the same destination are forwarded over the same port, and packets to a different destination are sent on a different port in the channel.

With source-and-destination MAC address forwarding, when packets are forwarded to an EtherChannel, they are distributed across the ports in the channel based on both the source and destination MAC addresses. This forwarding method, a combination source-MAC and destination-MAC address forwarding methods of load distribution, can be used if it is not clear whether source-MAC or destination-MAC address forwarding is better suited on a particular switch. With source-and-destination MAC-address forwarding, packets sent from host A to host B, host A to host C, and host C to host B could all use different ports in the channel.

### **Related Topics**

Configuring EtherChannel Load-Balancing EtherChannel [Configuration](#page-123-0) Guidelines, on page 110 Layer 2 EtherChannel [Configuration](#page-124-0) Guidelines, on page 111 Default EtherChannel [Configuration,](#page-121-0) on page 108 Layer 3 EtherChannel [Configuration](#page-125-0) Guidelines, on page 112

# <span id="page-119-1"></span>**IP Address Forwarding**

With source-IP address-based forwarding, packets are distributed across the ports in the EtherChannel based on the source-IP address of the incoming packet. To provide load balancing, packets from different IP addresses use different ports in the channel, and packets from the same IP address use the same port in the channel.

With destination-IP address-based forwarding, packets are distributed across the ports in the EtherChannel based on the destination-IPaddress of the incoming packet. To provide load balancing, packets from the same IP source address sent to different IP destination addresses could be sent on different ports in the channel. Packets sent from different source IP addresses to the same destination IP address are always sent on the same port in the channel.

With source-and-destination IP address-based forwarding, packets are distributed across the ports in the EtherChannel based on both the source and destination IP addresses of the incoming packet. This forwarding

method, a combination of source-IP and destination-IP address-based forwarding, can be used if it is not clear whether source-IP or destination-IP address-based forwarding is better suited on a particular switch. In this method, packets sent from the IP address A to IP address B, from IP address A to IP address C, and from IP address C to IP address B could all use different ports in the channel.

### **Related Topics**

Configuring EtherChannel Load-Balancing EtherChannel [Configuration](#page-123-0) Guidelines, on page 110 Layer 2 EtherChannel [Configuration](#page-124-0) Guidelines, on page 111 Default EtherChannel [Configuration,](#page-121-0) on page 108 Layer 3 EtherChannel [Configuration](#page-125-0) Guidelines, on page 112

## <span id="page-120-0"></span>**Load-Balancing Advantages**

Different load-balancing methods have different advantages, and the choice of a particular load-balancing method should be based on the position of the switch in the network and the kind of traffic that needs to be load-distributed.

In the following figure, an EtherChannel of four workstations communicates with a router. Because the router is a single MAC-address device, source-based forwarding on the switch EtherChannel ensures that the switch uses all available bandwidth to the router. The router is configured for destination-based forwarding because the large number of workstations ensures that the traffic is evenly distributed from the router EtherChannel.

#### **Figure 23: Load Distribution and Forwarding Methods**

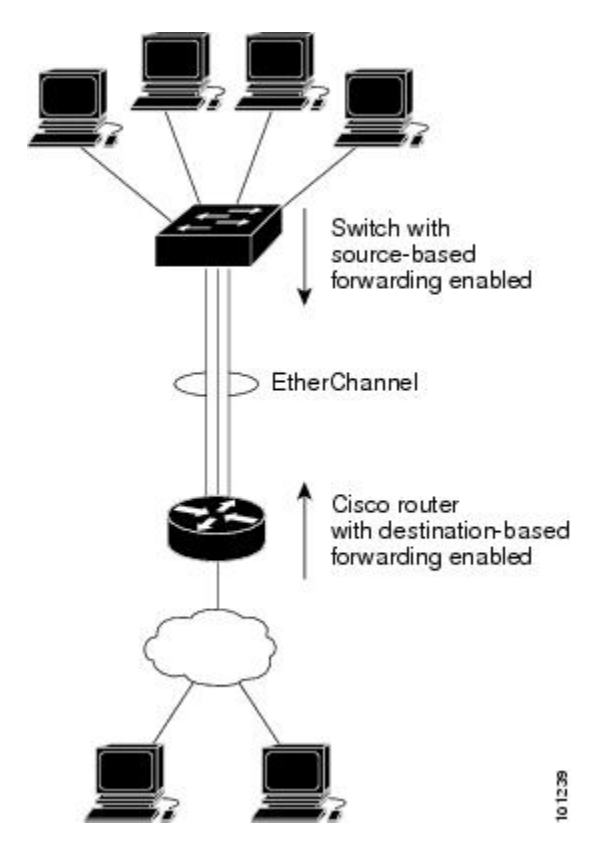

Use the option that provides the greatest variety in your configuration. For example, if the traffic on a channel is going only to a single MAC address, using the destination-MAC address always chooses the same link in the channel. Using source addresses or IP addresses might result in better load-balancing.

### **Related Topics**

Configuring EtherChannel Load-Balancing EtherChannel [Configuration](#page-123-0) Guidelines, on page 110 Layer 2 EtherChannel [Configuration](#page-124-0) Guidelines, on page 111 Default EtherChannel [Configuration,](#page-121-0) on page 108 Layer 3 EtherChannel [Configuration](#page-125-0) Guidelines, on page 112

# **EtherChannel and Switch Stacks**

If a stack member that has ports participating in an EtherChannel fails or leaves the stack, the active switch removes the failed stack member switch ports from the EtherChannel. The remaining ports of the EtherChannel, if any, continue to provide connectivity.

When a switch is added to an existing stack, the new switch receives the running configuration from the active switch and updates itself with the EtherChannel-related stack configuration. The stack member also receives the operational information (the list of ports that are up and are members of a channel).

When two stacks merge that have EtherChannels configured between them, self-looped ports result. Spanning tree detects this condition and acts accordingly. Any PAgP or LACP configuration on a winning switch stack is not affected, but the PAgP or LACP configuration on the losing switch stack is lost after the stack reboots.

For a mixed stack containing one or more Catalyst 2960-S switches, we recommend that you configure no more than six EtherChannels on the stack.

# **Switch Stack and PAgP**

With PAgP, if the active switch fails or leaves the stack, the standby switch becomes the new active switch. The new active switch synchronizes the configuration of the stack members to that of the active switch. The PAgP configuration is not affected after an active switch change unless the EtherChannel has ports residing on the old active switch.

# <span id="page-121-0"></span>**Switch Stacks and LACP**

With LACP, the system ID uses the stack MAC address from the active switch, and if the active switch changes, the LACP system ID can change. If the LACP system ID changes, the entire EtherChannel will flap, and there will be an STP reconvergence. Use the **stack-mac persistent timer** command to control whether or not the stack MAC address changes during a active switch failover.

# **Default EtherChannel Configuration**

The default EtherChannel configuration is described in this table.

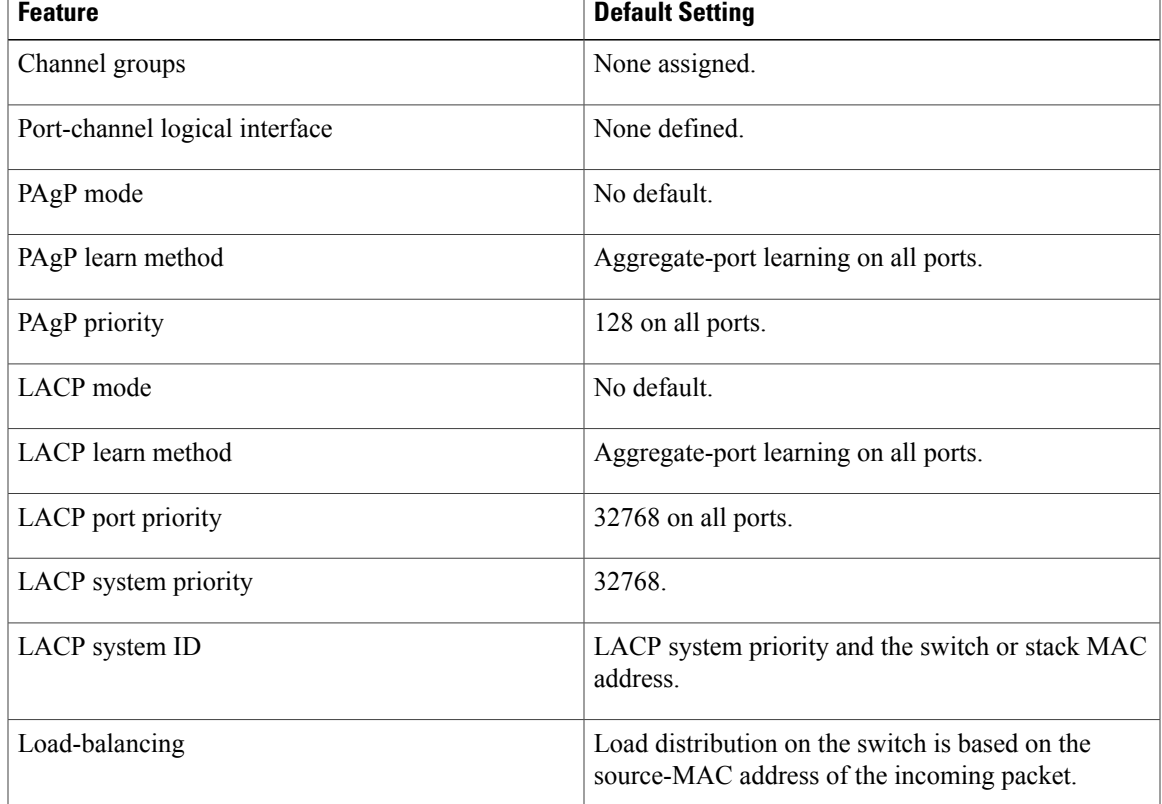

#### **Table 14: Default EtherChannel Configuration**

## **Related Topics**

Configuring Layer 2 [EtherChannels](#page-126-1) , on page 113 [EtherChannel](#page-109-1) Overview, on page 96 [EtherChannel](#page-110-0) Modes, on page 97 [EtherChannel](#page-111-0) on Switches, on page 98 [EtherChannel](#page-112-0) Link Failover, on page 99 LACP [Modes](#page-117-0), on page 104 PAgP [Modes](#page-114-0) , on page 101 [Silent](#page-115-0) Mode, on page 102 Creating [Port-Channel](#page-128-0) Logical Interfaces , on page 115 Channel Groups and [Port-Channel](#page-112-1) Interfaces, on page 99 PAgP [Modes](#page-114-0) , on page 101 [Silent](#page-115-0) Mode, on page 102 [Configuring](#page-130-0) the Physical Interfaces , on page 117 Channel Groups and [Port-Channel](#page-112-1) Interfaces, on page 99 PAgP [Modes](#page-114-0) , on page 101 [Silent](#page-115-0) Mode, on page 102

Configuring EtherChannel Load-Balancing [Load-Balancing](#page-118-0) and Forwarding Methods, on page 105 MAC Address [Forwarding,](#page-119-0) on page 106 IP Address [Forwarding,](#page-119-1) on page 106 [Load-Balancing](#page-120-0) Advantages, on page 107 [Configuring](#page-133-0) the PAgP Learn Method and Priority , on page 120 PAgP Learn [Method](#page-115-1) and Priority, on page 102 [Configuring](#page-135-0) the LACP System Priority , on page 122 [Configuring](#page-136-0) the LACP Port Priority , on page 123

# <span id="page-123-0"></span>**EtherChannel Configuration Guidelines**

If improperly configured, some EtherChannel ports are automatically disabled to avoid network loops and other problems. Follow these guidelines to avoid configuration problems:

- Do not try to configure more than 24 EtherChannels on the switch or switch stack.
- In a mixed switch stack that contains one or more Catalyst 2960-S switches, do not configure more than six EtherChannels on the switch stack.
- Configure a PAgP EtherChannel with up to eight Ethernet ports of the same type.
- Configure a LACP EtherChannel with up to 16 Ethernet ports of the same type. Up to eight ports can be active, and up to eight ports can be in standby mode.
- Configure all ports in an EtherChannel to operate at the same speeds and duplex modes.
- Enable all ports in an EtherChannel. A port in an EtherChannel that is disabled by using the **shutdown** interface configuration command is treated as a link failure, and its traffic is transferred to one of the remaining ports in the EtherChannel.
- When a group is first created, all ports follow the parameters set for the first port to be added to the group. If you change the configuration of one of these parameters, you must also make the changes to all ports in the group:
	- ◦Allowed-VLAN list
	- ◦Spanning-tree path cost for each VLAN
	- ◦Spanning-tree port priority for each VLAN
	- ◦Spanning-tree Port Fast setting
- Do not configure a port to be a member of more than one EtherChannel group.
- Do not configure an EtherChannel in both the PAgP and LACP modes. EtherChannel groups running PAgP and LACP can coexist on the same switch or on different switches in the stack. Individual EtherChannel groups can run either PAgP or LACP, but they cannot interoperate.
- Do not configure a secure port as part of an EtherChannel or the reverse.
- Do not configure a port that is an active or a not-yet-active member of an EtherChannel as an IEEE 802.1x port. If you try to enable IEEE 802.1x on an EtherChannel port, an error message appears, and IEEE 802.1x is not enabled.
- If EtherChannels are configured on switch interfaces, remove the EtherChannel configuration from the interfaces before globally enabling IEEE 802.1x on a switch by using the **dot1x system-auth-control** global configuration command.
- For cross-stack EtherChannel configurations, ensure that all ports targeted for the EtherChannel are either configured for LACP or are manually configured to be in the channel group using the **channel-group** *channel-group-number* **mode on** interface configuration command. The PAgP protocol is not supported on cross- stack EtherChannels.

Configuring Layer 2 [EtherChannels](#page-126-1) , on page 113 [EtherChannel](#page-109-1) Overview, on page 96 [EtherChannel](#page-110-0) Modes, on page 97 [EtherChannel](#page-111-0) on Switches, on page 98 [EtherChannel](#page-112-0) Link Failover, on page 99 LACP [Modes](#page-117-0), on page 104 PAgP [Modes](#page-114-0) , on page 101 [Silent](#page-115-0) Mode, on page 102 Creating [Port-Channel](#page-128-0) Logical Interfaces , on page 115 Channel Groups and [Port-Channel](#page-112-1) Interfaces, on page 99 PAgP [Modes](#page-114-0) , on page 101 [Silent](#page-115-0) Mode, on page 102 [Configuring](#page-130-0) the Physical Interfaces , on page 117 Channel Groups and [Port-Channel](#page-112-1) Interfaces, on page 99 PAgP [Modes](#page-114-0) , on page 101 [Silent](#page-115-0) Mode, on page 102 Configuring EtherChannel Load-Balancing [Load-Balancing](#page-118-0) and Forwarding Methods, on page 105 MAC Address [Forwarding](#page-119-0), on page 106 IP Address [Forwarding](#page-119-1), on page 106 [Load-Balancing](#page-120-0) Advantages, on page 107 [Configuring](#page-133-0) the PAgP Learn Method and Priority , on page 120 PAgP Learn [Method](#page-115-1) and Priority, on page 102 [Configuring](#page-135-0) the LACP System Priority , on page 122 [Configuring](#page-136-0) the LACP Port Priority , on page 123

# <span id="page-124-0"></span>**Layer 2 EtherChannel Configuration Guidelines**

When configuring Layer 2 EtherChannels, follow these guidelines:

• Assign all ports in the EtherChannel to the same VLAN, or configure them as trunks. Ports with different native VLANs cannot form an EtherChannel.

- An EtherChannel supports the same allowed range of VLANs on all the ports in a trunking Layer 2 EtherChannel. If the allowed range of VLANs is not the same, the ports do not form an EtherChannel even when PAgP is set to the **auto** or **desirable** mode.
- Ports with different spanning-tree path costs can form an EtherChannel if they are otherwise compatibly configured. Setting different spanning-tree path costs does not, by itself, make ports incompatible for the formation of an EtherChannel.

Configuring Layer 2 [EtherChannels](#page-126-1) , on page 113 [EtherChannel](#page-109-1) Overview, on page 96 [EtherChannel](#page-110-0) Modes, on page 97 [EtherChannel](#page-111-0) on Switches, on page 98 [EtherChannel](#page-112-0) Link Failover, on page 99 LACP [Modes,](#page-117-0) on page 104 PAgP [Modes](#page-114-0) , on page 101 Silent [Mode,](#page-115-0) on page 102 Creating [Port-Channel](#page-128-0) Logical Interfaces , on page 115 Channel Groups and [Port-Channel](#page-112-1) Interfaces, on page 99 PAgP [Modes](#page-114-0) , on page 101 Silent [Mode,](#page-115-0) on page 102 [Configuring](#page-130-0) the Physical Interfaces , on page 117 Channel Groups and [Port-Channel](#page-112-1) Interfaces, on page 99 PAgP [Modes](#page-114-0) , on page 101 Silent [Mode,](#page-115-0) on page 102 Configuring EtherChannel Load-Balancing [Load-Balancing](#page-118-0) and Forwarding Methods, on page 105 MAC Address [Forwarding,](#page-119-0) on page 106 IP Address [Forwarding,](#page-119-1) on page 106 [Load-Balancing](#page-120-0) Advantages, on page 107 [Configuring](#page-133-0) the PAgP Learn Method and Priority , on page 120 PAgP Learn [Method](#page-115-1) and Priority, on page 102 [Configuring](#page-135-0) the LACP System Priority , on page 122 [Configuring](#page-136-0) the LACP Port Priority , on page 123

## <span id="page-125-0"></span>**Layer 3 EtherChannel Configuration Guidelines**

• For Layer 3 EtherChannels, assign the Layer 3 address to the port-channel logical interface, not to the physical ports in the channel.

#### **Related Topics**

Configuring EtherChannel Load-Balancing [Load-Balancing](#page-118-0) and Forwarding Methods, on page 105 MAC Address [Forwarding](#page-119-0), on page 106 IP Address [Forwarding](#page-119-1), on page 106 [Load-Balancing](#page-120-0) Advantages, on page 107

# <span id="page-126-0"></span>**How to Configure EtherChannels**

After you configure an EtherChannel, configuration changes applied to the port-channel interface apply to all the physical ports assigned to the port-channel interface, and configuration changes applied to the physical port affect only the port where you apply the configuration.

# <span id="page-126-1"></span>**Configuring Layer 2 EtherChannels**

You configure Layer 2 EtherChannels by assigning ports to a channel group with the **channel-group** interface configuration command. This command automatically creates the port-channel logical interface.

If you enabled PAgP on a port in the **auto** or **desirable** mode, you must reconfigure it for either the **on** mode or the LACP mode before adding this port to a cross-stack EtherChannel. PAgP does not support cross-stack EtherChannels.

## **SUMMARY STEPS**

- **1. configure terminal**
- **2. interface** *interface-id*
- **3. switchport mode** {**access** | **trunk**}
- **4. switchport access vlan** *vlan-id*
- **5. channel-group***channel-group-number* **mode** {**auto** [**non-silent**] |**desirable** [**non-silent** ] | **on**} | { **active** | **passive**}
- **6. end**

## **DETAILED STEPS**

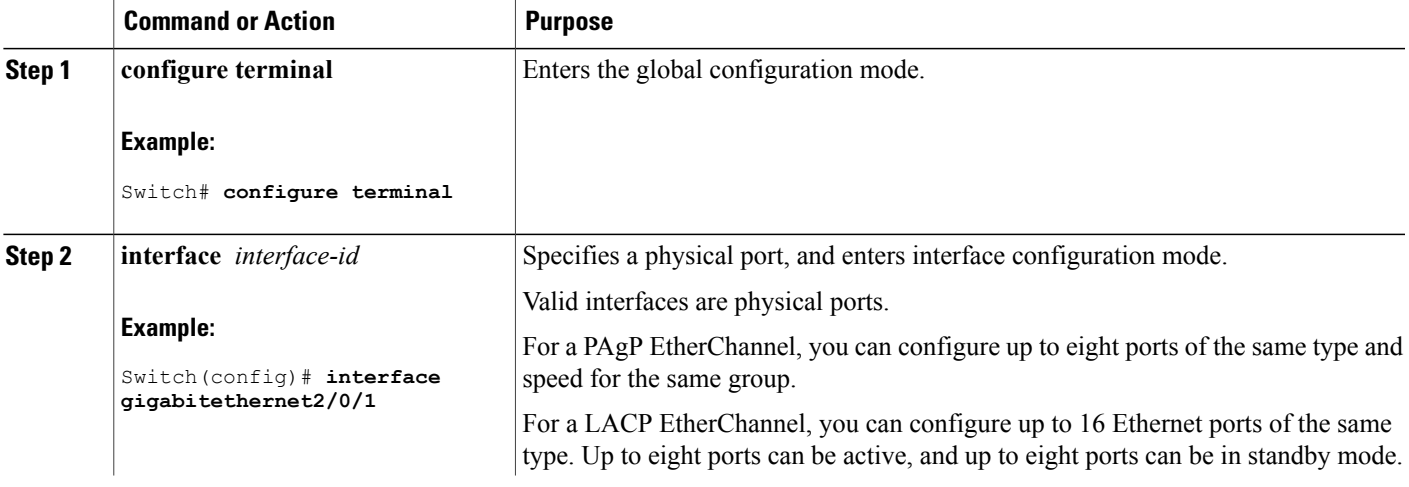

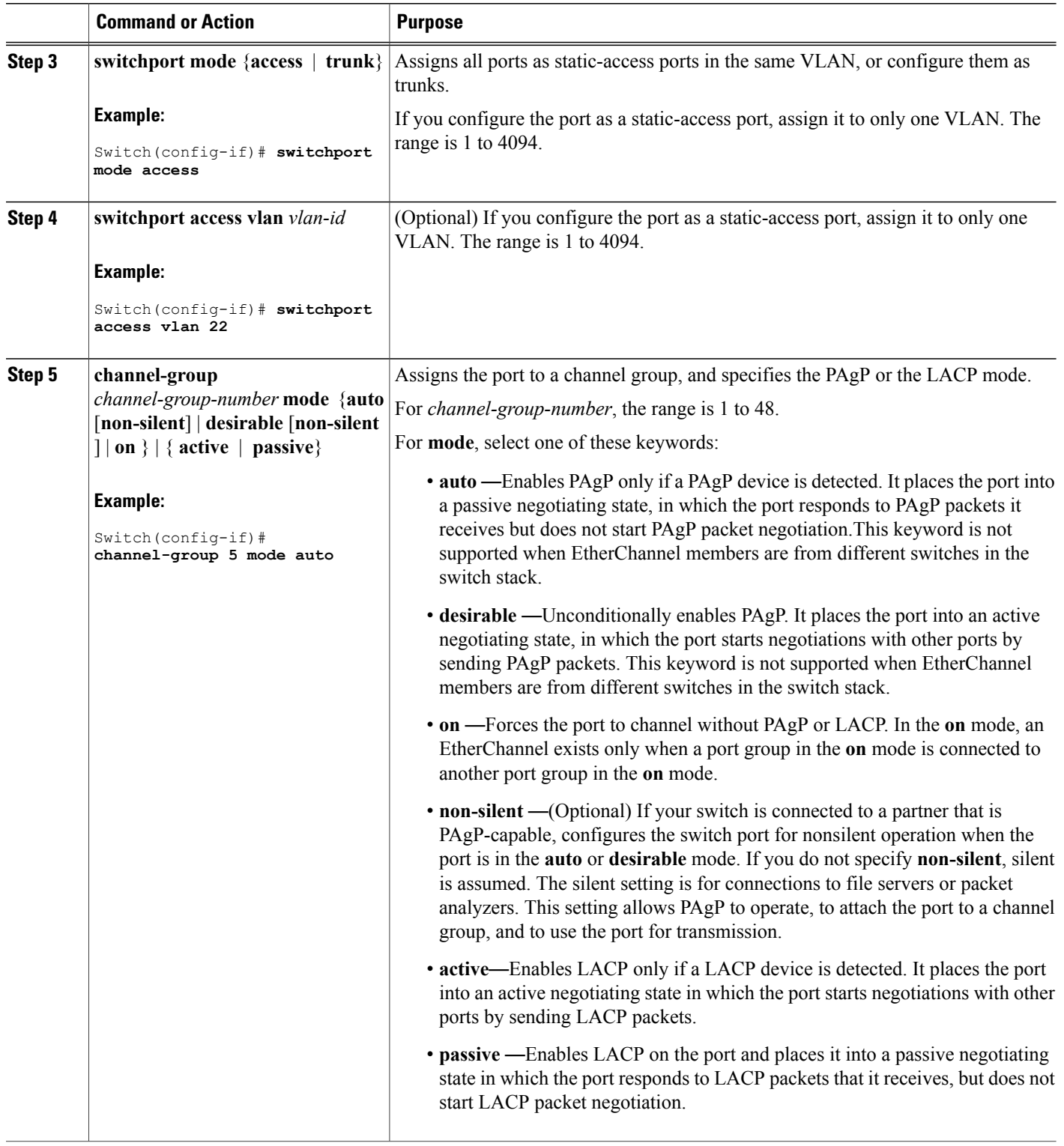

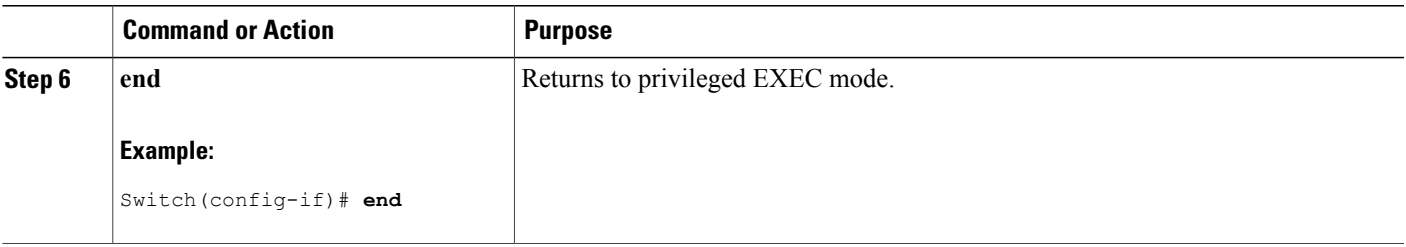

[EtherChannel](#page-109-1) Overview, on page 96 [EtherChannel](#page-110-0) Modes, on page 97 [EtherChannel](#page-111-0) on Switches, on page 98 [EtherChannel](#page-112-0) Link Failover, on page 99 LACP [Modes](#page-117-0), on page 104 PAgP [Modes](#page-114-0) , on page 101 [Silent](#page-115-0) Mode, on page 102 EtherChannel [Configuration](#page-123-0) Guidelines, on page 110 Default EtherChannel [Configuration,](#page-121-0) on page 108 Layer 2 EtherChannel [Configuration](#page-124-0) Guidelines, on page 111

# <span id="page-128-0"></span>**Configuring Layer 3 EtherChannels**

To configure Layer 3 EtherChannels, you create the port-channel logical interface and then put the Ethernet ports into the port channel as described in the next two sections.

# **Creating Port-Channel Logical Interfaces**

When configuring Layer 3 EtherChannels, you should first manually create the port-channel logical interface by using the **interface port-channel** global configuration command. Then put the logical interface into the channel group by using the **channel-group** interface configuration command.

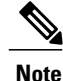

To move an IP address from a physical port to an EtherChannel, you must delete the IP address from the physical port before configuring it on the port-channel interface.

Follow these steps to create a port-channel interface for a Layer 3 EtherChannel. This procedure is required.

## **SUMMARY STEPS**

- **1. enable**
- **2. configure terminal**
- **3. interface port-channel** *port-channel-number*
- **4. no switchport**
- **5. ip address** *ip-address mask*
- **6. end**

## **DETAILED STEPS**

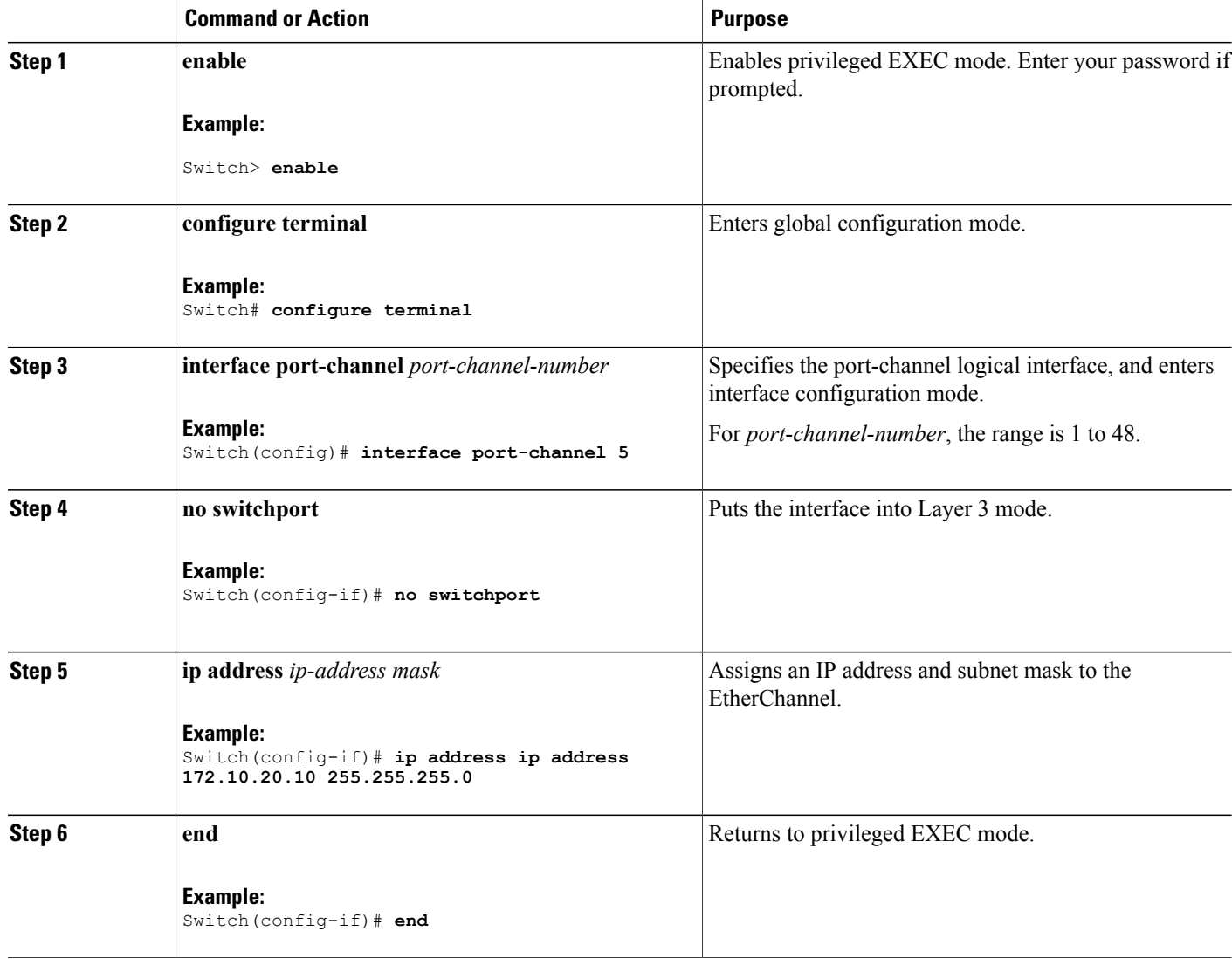

This example shows how to create the logical port channel 5 and assign 172.10.20.10 as its IP address:

```
Switch# configure terminal
Switch(config)# interface port-channel 5
Switch(config-if)# no switchport
Switch(config-if)# ip address 172.10.20.10 255.255.255.0
Switch(config-if)# end
```
## **Related Topics**

Channel Groups and [Port-Channel](#page-112-1) Interfaces, on page 99 PAgP [Modes](#page-114-0) , on page 101 [Silent](#page-115-0) Mode, on page 102 EtherChannel [Configuration](#page-123-0) Guidelines, on page 110 Default EtherChannel [Configuration,](#page-121-0) on page 108 Layer 2 EtherChannel [Configuration](#page-124-0) Guidelines, on page 111

# <span id="page-130-0"></span>**Configuring the Physical Interfaces**

Follow these steps to assign an Ethernet port to a Layer 3 EtherChannel. This procedure is required.

## **SUMMARY STEPS**

- **1. enable**
- **2. configure terminal**
- **3. interface** *interface-id*
- **4. no ip address**
- **5. no switchport**
- **6. channel-group** *channel-group-number* **mode** { **auto** [ **non-silent** ] | **desirable** [ **non-silent** ] | **on** } | { **active** | **passive** }
- **7. end**

## **DETAILED STEPS**

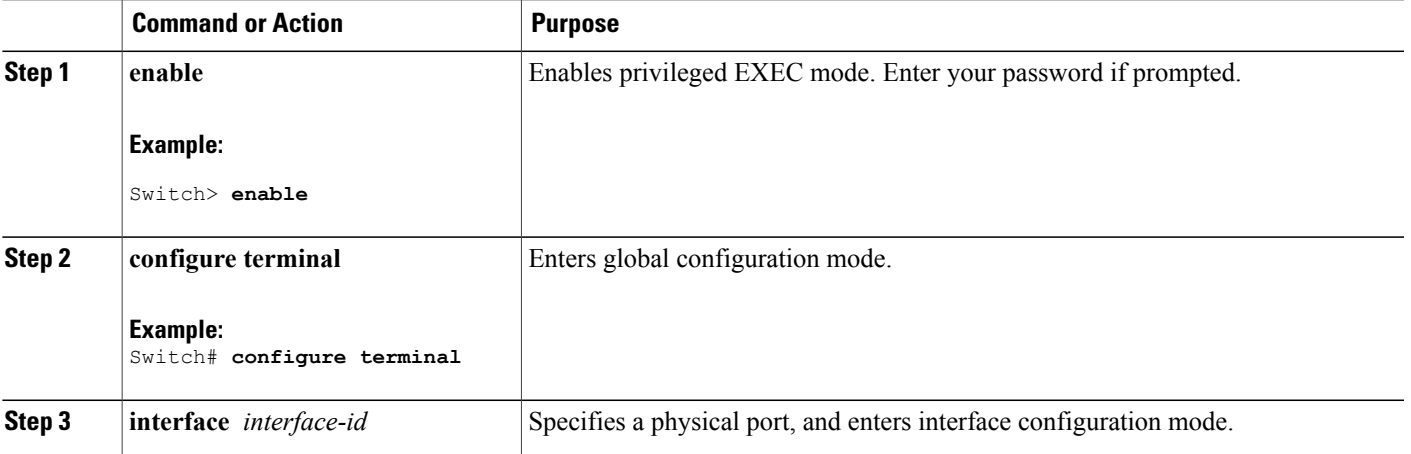

 $\mathbf l$ 

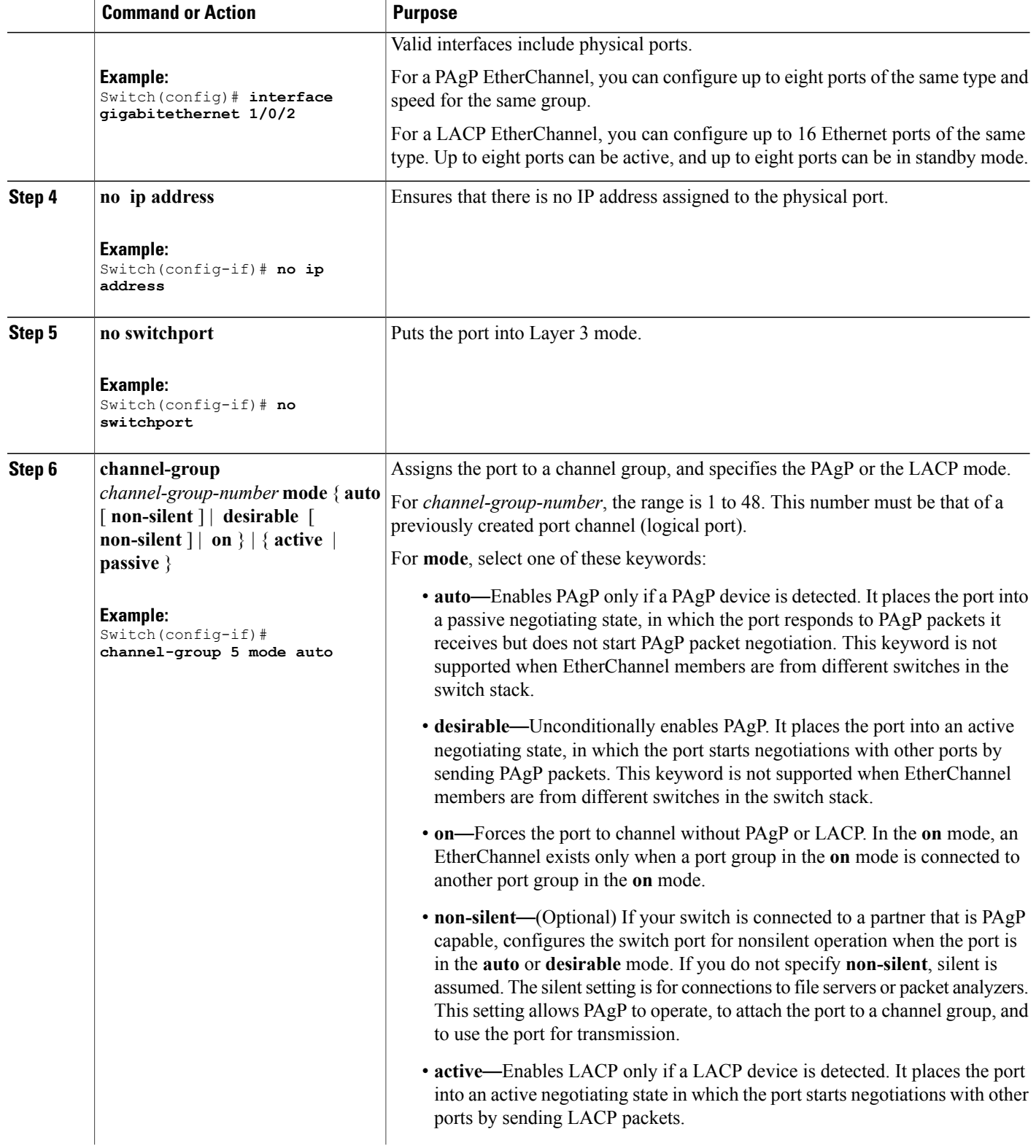

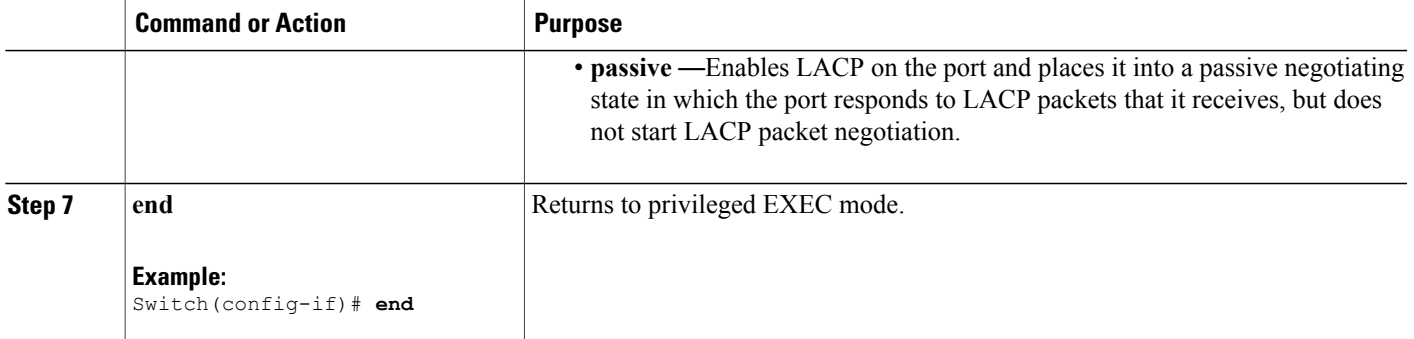

Channel Groups and [Port-Channel](#page-112-1) Interfaces, on page 99 PAgP [Modes](#page-114-0) , on page 101 [Silent](#page-115-0) Mode, on page 102 EtherChannel [Configuration](#page-123-0) Guidelines, on page 110 Default EtherChannel [Configuration,](#page-121-0) on page 108 Layer 2 EtherChannel [Configuration](#page-124-0) Guidelines, on page 111

# **Configuring EtherChannel Load-Balancing**

You can configure EtherChannel load-balancing by using source-based or destination-based forwarding methods.

This task is optional.

# **SUMMARY STEPS**

- **1. configure terminal**
- **2. port-channel load-balance** { **dst-ip** | **dst-mac** | **src-dst-ip** | **src-dst-mac** | **src-ip** | **src-mac** }
- **3. end**

## **DETAILED STEPS**

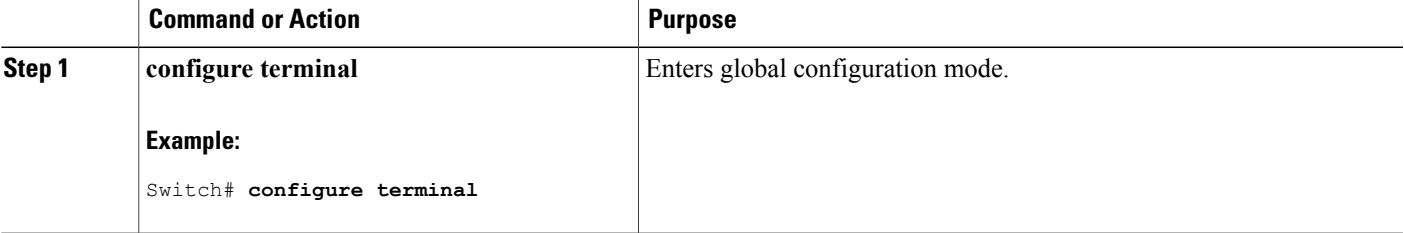

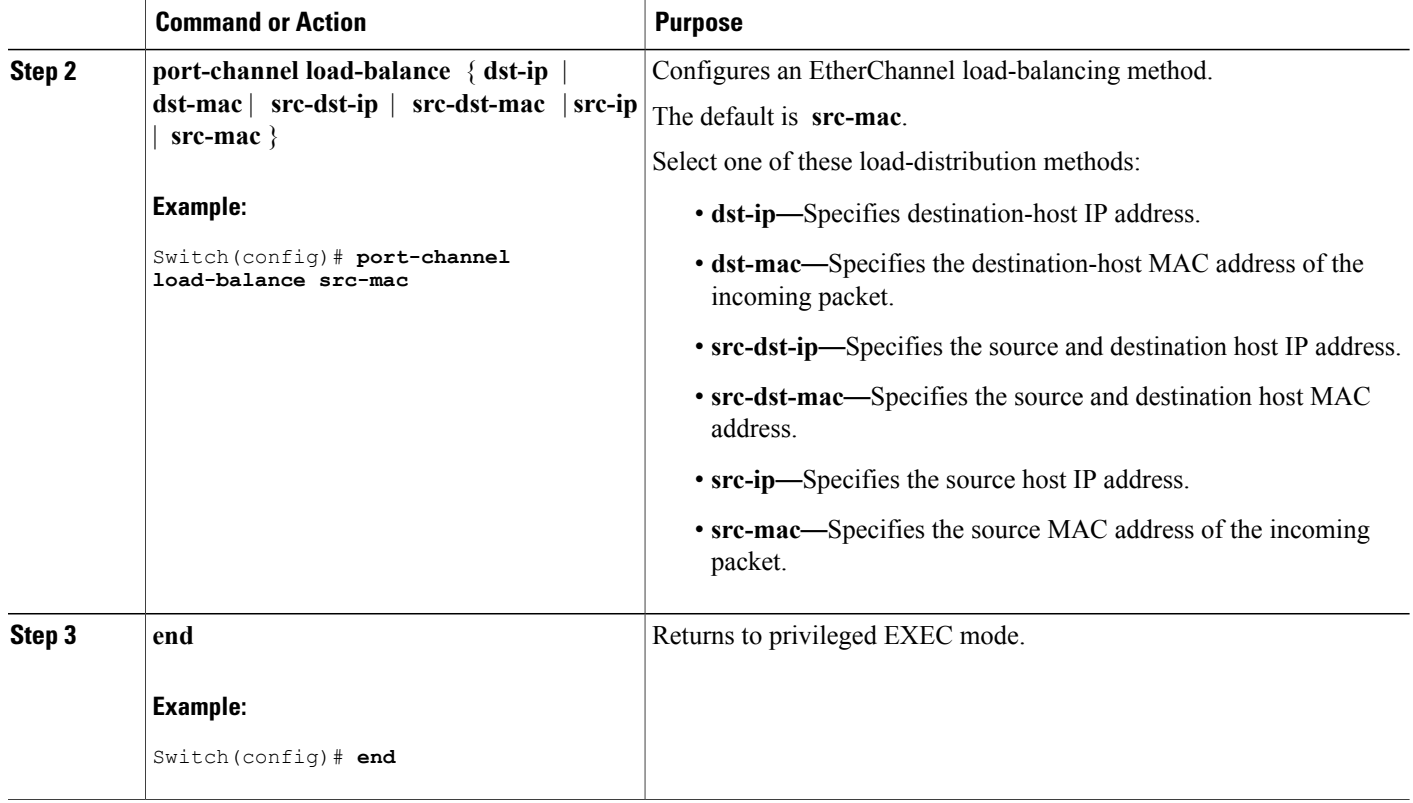

# <span id="page-133-0"></span>**Configuring the PAgP Learn Method and Priority**

This task is optional.

## **SUMMARY STEPS**

- **1. configure terminal**
- **2. interface** *interface-id*
- **3. pagp learn-method physical-port**
- **4. pagp port-priority** *priority*
- **5. end**

## **DETAILED STEPS**

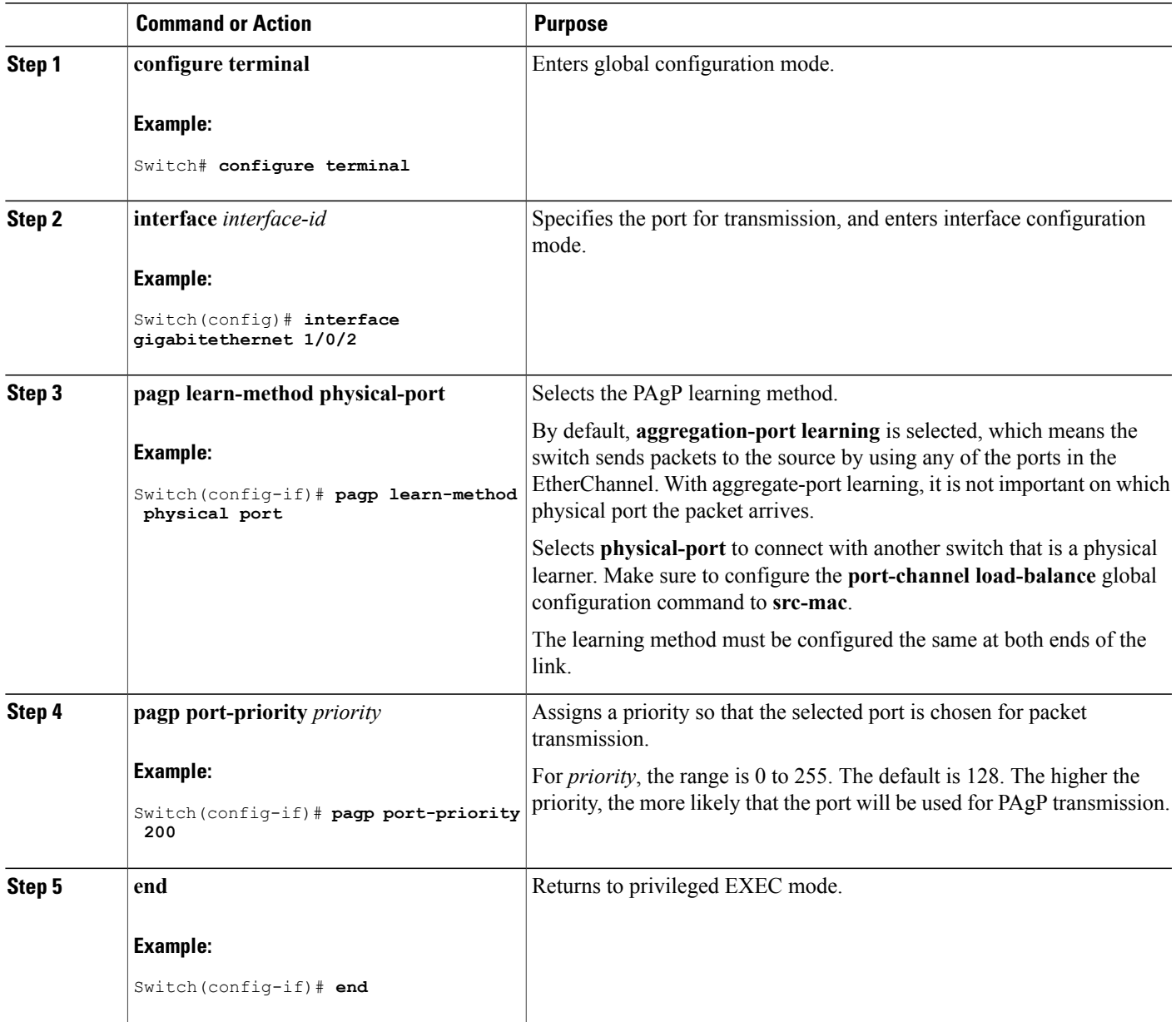

## **Related Topics**

PAgP Learn [Method](#page-115-1) and Priority, on page 102 EtherChannel [Configuration](#page-123-0) Guidelines, on page 110 Default EtherChannel [Configuration,](#page-121-0) on page 108 Monitoring [EtherChannel,](#page-138-0) PAgP, and LACP Status, on page 125 Layer 2 EtherChannel [Configuration](#page-124-0) Guidelines, on page 111

# **Configuring LACP Hot-Standby Ports**

When enabled, LACP tries to configure the maximum number of LACP-compatible ports in a channel, up to a maximum of 16 ports. Only eight LACP links can be active at one time. The software places any additional links in a hot-standby mode. If one of the active links becomes inactive, a link that is in the hot-standby mode becomes active in its place.

If you configure more than eight links for an EtherChannel group, the software automatically decides which of the hot-standby ports to make active based on the LACP priority. To every link between systems that operate LACP, the software assigns a unique priority made up of these elements (in priority order):

- LACP system priority
- System ID (the switch MAC address)
- LACP port priority
- Port number

In priority comparisons, numerically lower values have higher priority. The priority decides which ports should be put in standby mode when there is a hardware limitation that prevents all compatible ports from aggregating.

Determining which ports are active and which are hot standby is a two-step procedure. First the system with a numerically lower system priority and system ID is placed in charge of the decision. Next, that system decides which ports are active and which are hot standby, based on its values for port priority and port number. The port priority and port number values for the other system are not used.

You can change the default values of the LACP system priority and the LACP port priority to affect how the software selects active and standby links.

# <span id="page-135-0"></span>**Configuring the LACP System Priority**

You can configure the system priority for all the EtherChannels that are enabled for LACP by using the **lacp system-priority** global configuration command. You cannot configure a system priority for each LACP-configured channel. By changing this value from the default, you can affect how the software selects active and standby links.

You can use the **show etherchannel summary** privileged EXEC command to see which ports are in the hot-standby mode (denoted with an H port-state flag).

Follow these steps to configure the LACP system priority. This procedure is optional.

### **SUMMARY STEPS**

- **1. enable**
- **2. configure terminal**
- **3. lacp system-priority** *priority*
- **4. end**

### **DETAILED STEPS**

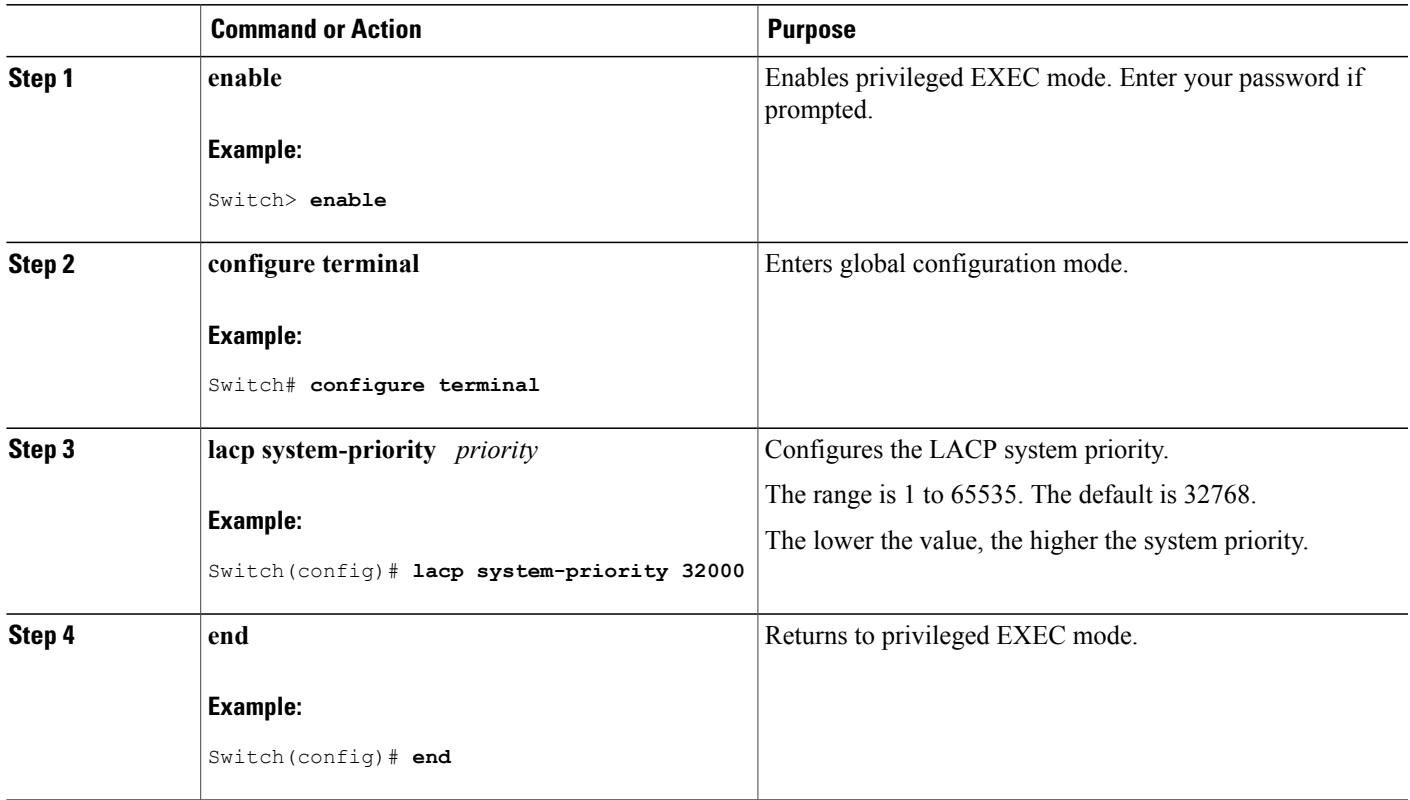

### **Related Topics**

EtherChannel [Configuration](#page-123-0) Guidelines, on page 110 Default EtherChannel [Configuration,](#page-121-0) on page 108 Layer 2 EtherChannel [Configuration](#page-124-0) Guidelines, on page 111 Monitoring [EtherChannel,](#page-138-0) PAgP, and LACP Status, on page 125

# <span id="page-136-0"></span>**Configuring the LACP Port Priority**

By default, all ports use the same port priority. If the local system has a lower value for the system priority and the system ID than the remote system, you can affect which of the hot-standby links become active first by changing the port priority of LACP EtherChannel ports to a lower value than the default. The hot-standby ports that have lower port numbers become active in the channel first. You can use the **show etherchannel summary** privileged EXEC command to see which ports are in the hot-standby mode (denoted with an H port-state flag).

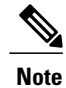

If LACP is not able to aggregate all the ports that are compatible (for example, the remote system might have more restrictive hardware limitations), all the ports that cannot be actively included in the EtherChannel are put in the hot-standby state and are used only if one of the channeled ports fails.

Follow these steps to configure the LACP port priority. This procedure is optional.

## **SUMMARY STEPS**

- **1. enable**
- **2. configure terminal**
- **3. interface** *interface-id*
- **4. lacp port-priority** *priority*
- **5. end**

### **DETAILED STEPS**

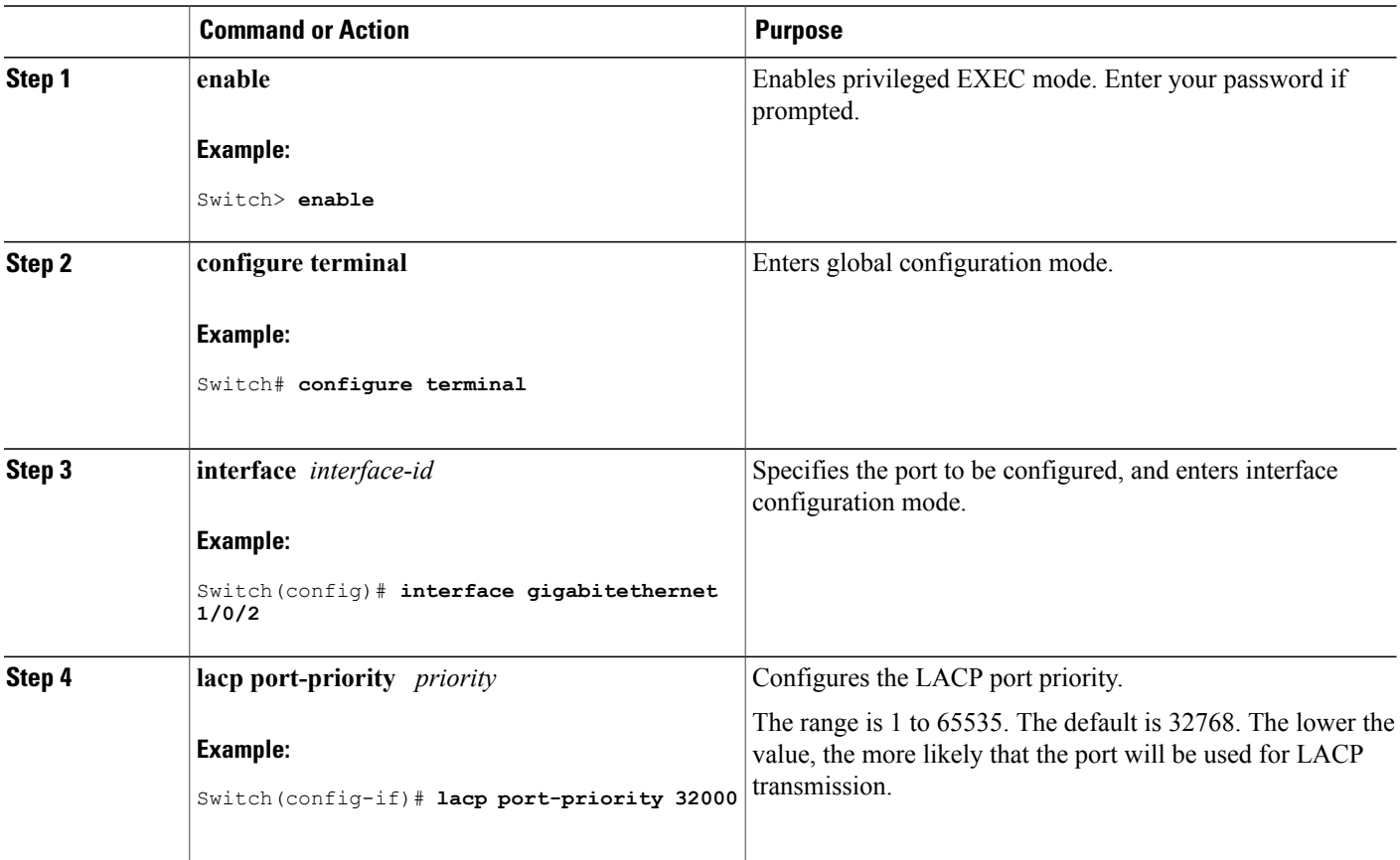

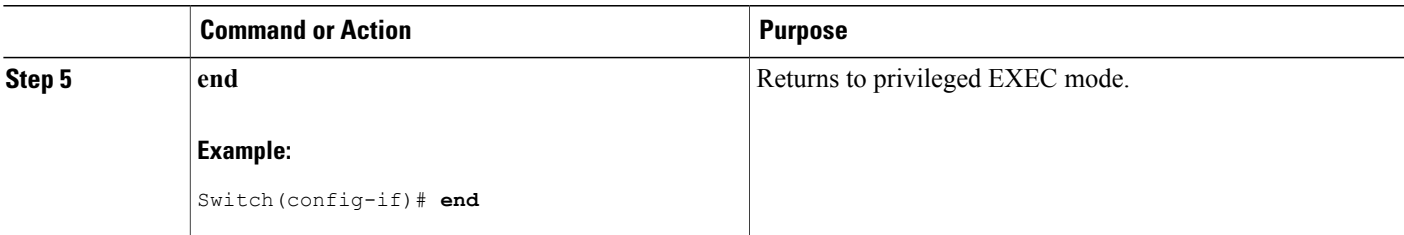

EtherChannel [Configuration](#page-123-0) Guidelines, on page 110 Default EtherChannel [Configuration,](#page-121-0) on page 108 Layer 2 EtherChannel [Configuration](#page-124-0) Guidelines, on page 111 Monitoring [EtherChannel,](#page-138-0) PAgP, and LACP Status, on page 125

# <span id="page-138-0"></span>**Monitoring EtherChannel, PAgP, and LACP Status**

You can display EtherChannel, PAgP, and LACP status using the commands listed in this table.

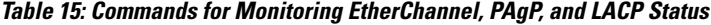

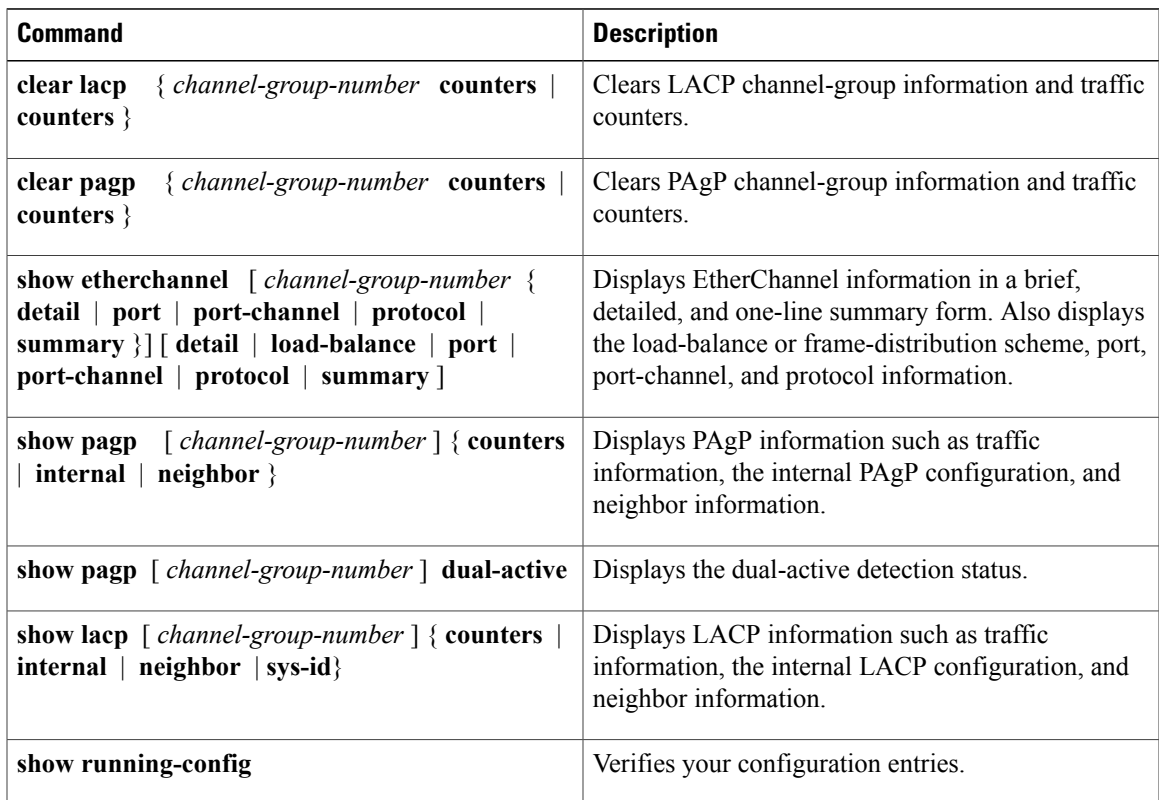

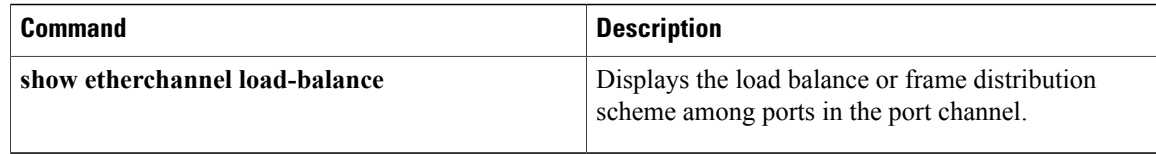

[Configuring](#page-133-0) the PAgP Learn Method and Priority , on page 120 PAgP Learn [Method](#page-115-1) and Priority, on page 102 [Configuring](#page-135-0) the LACP System Priority , on page 122 [Configuring](#page-136-0) the LACP Port Priority , on page 123

# <span id="page-139-0"></span>**Configuration Examples for Configuring EtherChannels**

# **Configuring Layer 2 EtherChannels: Examples**

This example shows how to configure an EtherChannel on a single switch in the stack. It assigns two ports as static-access ports in VLAN 10 to channel 5 with the PAgP mode **desirable**:

```
Switch# configure terminal
Switch(config)# interface range gigabitethernet2/0/1 -2
Switch(config-if-range)# switchport mode access
Switch(config-if-range)# switchport access vlan 10
Switch(config-if-range)# channel-group 5 mode desirable non-silent
Switch(config-if-range)# end
```
This example shows how to configure an EtherChannel on a single switch in the stack. It assigns two ports as static-access ports in VLAN 10 to channel 5 with the LACP mode **active**:

```
Switch# configure terminal
Switch(config)# interface range gigabitethernet2/0/1 -2
Switch(config-if-range)# switchport mode access
Switch(config-if-range)# switchport access vlan 10
Switch(config-if-range)# channel-group 5 mode active
Switch(config-if-range)# end
```
This example shows how to configure a cross-stack EtherChannel. It uses LACP passive mode and assigns two ports on stack member 1 and one port on stack member 2 as static-access ports in VLAN 10 to channel 5:

```
Switch# configure terminal
Switch(config)# interface range gigabitethernet2/0/4 -5
Switch(config-if-range)# switchport mode access
Switch(config-if-range)# switchport access vlan 10
Switch(config-if-range)# channel-group 5 mode passive
Switch(config-if-range)# exit
Switch(config)# interface gigabitethernet3/0/3
Switch(config-if)# switchport mode access
Switch(config-if)# switchport access vlan 10
Switch(config-if)# channel-group 5 mode passive
```
Switch(config-if)# **exit**

# **Configuring Port-Channel Logical Interfaces: Example**

This example shows how to create the logical port channel 5 and assign 172.10.20.10 as its IP address:

```
Switch# configure terminal
Switch(config)# interface port-channel 5
Switch(config-if)# no switchport
Switch(config-if)# ip address 172.10.20.10 255.255.255.0
Switch(config-if)# end
```
# **Configuring EtherChannel Physical Interfaces: Examples**

This example shows how to configure an EtherChannel. It assigns two ports to channel 5 with the LACP mode **active**:

```
Switch# configure terminal
Switch(config)# interface range gigabitethernet2/0/1 -2
Switch(config-if-range)# no ip address
Switch(config-if-range)# no switchport
Switch(config-if-range)# channel-group 5 mode active
Switch(config-if-range)# end
```
This example shows how to configure a cross-stack EtherChannel. It assigns two ports on stack member 2 and one port on stack member 3 to channel 7 using LACP active mode:

```
Switch# configure terminal
Switch(config)# interface range gigabitethernet2/0/4 -5
Switch(config-if-range)# no ip address
Switch(config-if-range)# no switchport
Switch(config-if-range)# channel-group 7 mode active
Switch(config-if-range)# exit
Switch(config)# interface gigabitethernet3/0/3
Switch(config-if)# no ip address
Switch(config-if)# no switchport
Switch(config-if)# channel-group 7 mode active
Switch(config-if)# exit
```
# <span id="page-140-0"></span>**Additional References for EtherChannels**

#### **Related Documents**

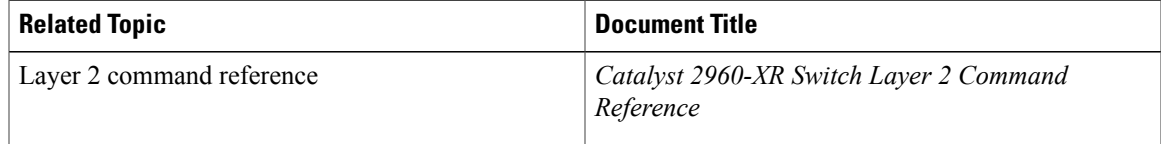

## **Error Message Decoder**

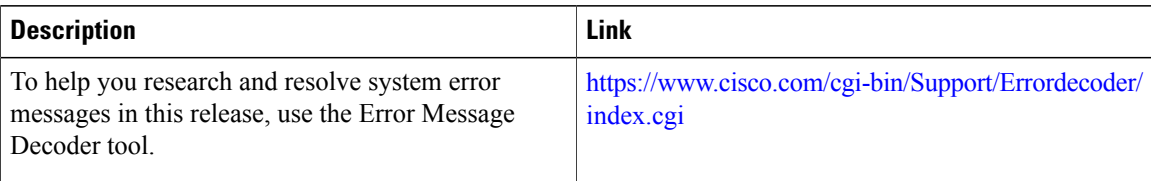

## **Standards and RFCs**

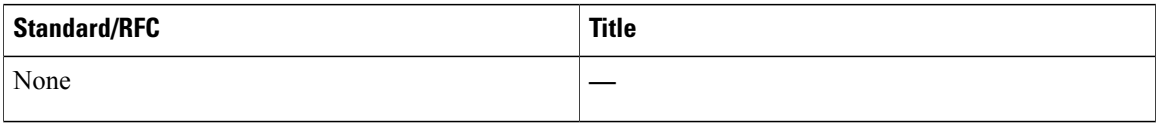

## **MIBs**

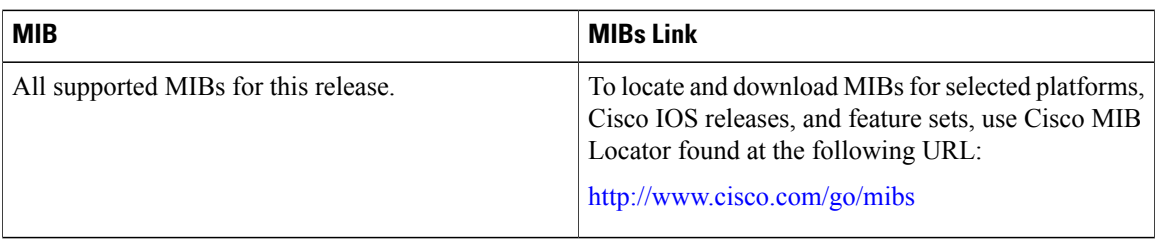

# **Technical Assistance**

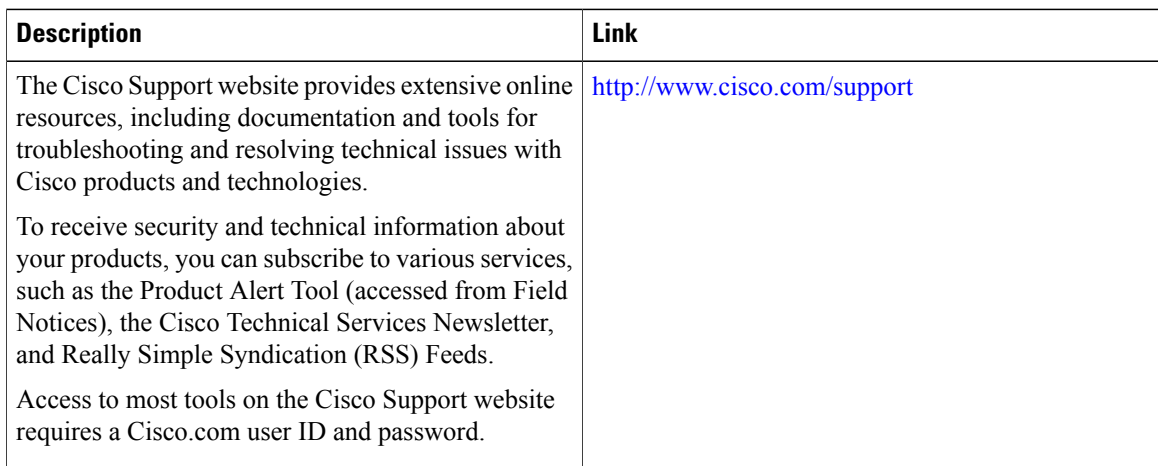

# <span id="page-142-0"></span>**Feature Information for EtherChannels**

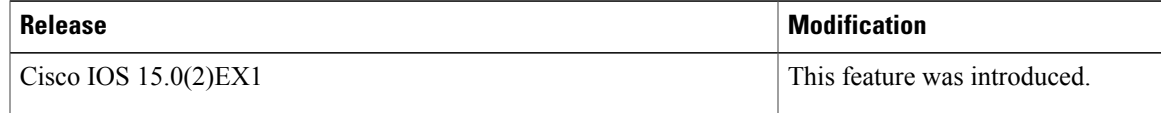

 $\mathbf l$
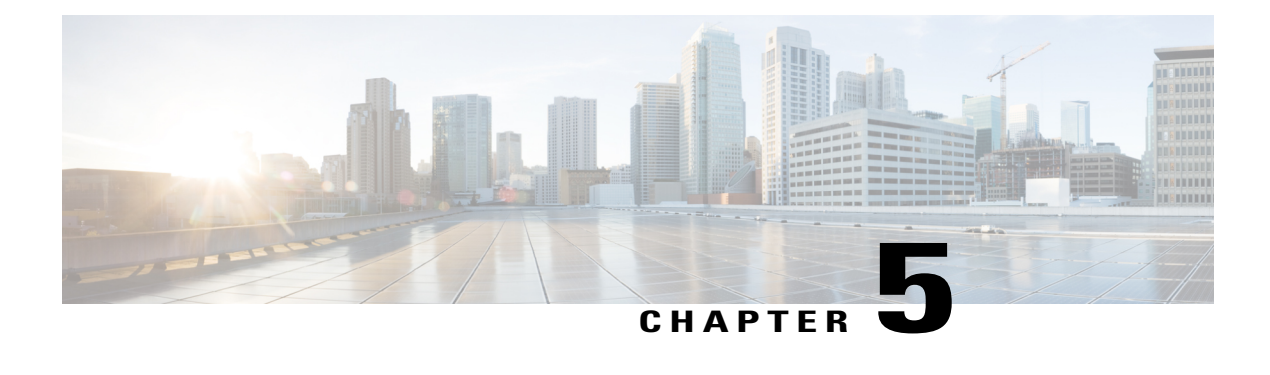

# **Configuring Link-State Tracking**

- Finding Feature [Information,](#page-144-0) page 131
- Restrictions for [Configuring](#page-144-1) Link-State Tracking, page 131
- [Understanding](#page-145-0) Link-State Tracking, page 132
- How to Configure [Link-State](#page-148-0) Tracking , page 135
- [Monitoring](#page-149-0) Link-State Tracking, page 136
- [Configuring](#page-149-1) Link-State Tracking: Example, page 136
- Additional [References](#page-150-0) for Link-State Tracking, page 137
- Feature [Information](#page-151-0) for Link-State Tracking, page 138

# <span id="page-144-0"></span>**Finding Feature Information**

Your software release may not support all the features documented in this module. For the latest caveats and feature information, see Bug Search Tool and the release notes for your platform and software release. To find information about the features documented in this module, and to see a list of the releases in which each feature is supported, see the feature information table at the end of this module.

Use Cisco Feature Navigator to find information about platform support and Cisco software image support. To access Cisco Feature Navigator, go to [http://www.cisco.com/go/cfn.](http://www.cisco.com/go/cfn) An account on Cisco.com is not required.

# <span id="page-144-1"></span>**Restrictions for Configuring Link-State Tracking**

- You can configure only two link-state groups per switch.
- An interface cannot be a member of more than one link-state group.
- An interface that is defined as an upstream interface in a link-state group cannot also be defined as a downstream interface in the link-state group.
- Do not enable link-state tracking on individual interfaces that will part of a downstream EtherChannel interface.

[Understanding](#page-145-0) Link-State Tracking, on page 132 How to Configure [Link-State](#page-148-0) Tracking , on page 135 Monitoring Link-State Tracking Status

# <span id="page-145-0"></span>**Understanding Link-State Tracking**

Link-state tracking, also known as trunk failover, binds the link state of multiple interfaces. Link-state tracking can be with server NIC adapter teaming to provide redundancy in the network. When the server NIC adapters are configured in a primary or secondary relationship, and the link is lost on the primary interface, network connectivity is transparently changed to the secondary interface.

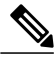

**Note**

An interface can be an aggregation of ports (an EtherChannel) or a single physical port in either access or trunk mode .

The configuration in this figure ensures that the network traffic flow is balanced.

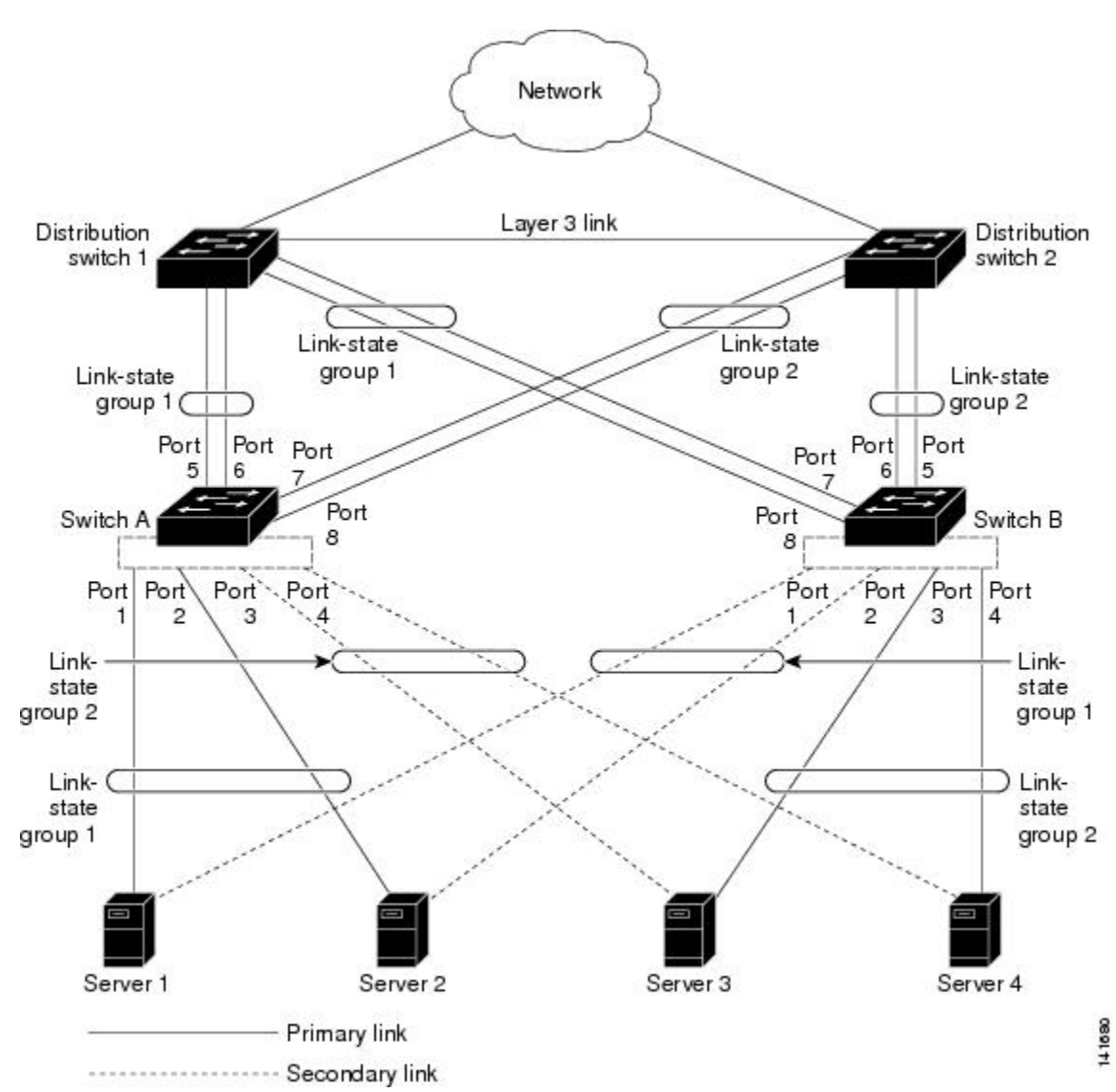

**Figure 24: Typical Link-State Tracking Configuration**

• For links to switches and other network devices

◦Server 1 and server 2 use switch A for primary links and switch B for secondary links.

◦Server 3 and server 4 use switch B for primary links and switch A for secondary links.

• Link-state group 1 on switch A

◦Switch A provides primary links to server 1 and server 2 through link-state group 1. Port 1 is connected to server 1, and port 2 is connected to server 2. Port 1 and port 2 are the downstream interfaces in link-state group 1.

- ◦Port 5 and port 6 are connected to distribution switch 1 through link-state group 1. Port 5 and port 6 are the upstream interfaces in link-state group 1.
- Link-state group 2 on switch A
	- ◦Switch A provides secondary links to server 3 and server 4 through link-state group 2. Port 3 is connected to server 3, and port 4 is connected to server 4. Port 3 and port 4 are the downstream interfaces in link-state group 2.
	- ◦Port 7 and port 8 are connected to distribution switch 2 through link-state group 2. Port 7 and port 8 are the upstream interfaces in link-state group 2.
- Link-state group 2 on switch B
	- ◦Switch B provides primary links to server 3 and server 4 through link-state group 2. Port 3 is connected to server 3, and port 4 is connected to server 4. Port 3 and port 4 are the downstream interfaces in link-state group 2.
	- ◦Port 5 and port 6 are connected to distribution switch 2 through link-state group 2. Port 5 and port 6 are the upstream interfaces in link-state group 2.
- Link-state group 1 on switch B
	- ◦Switch B provides secondary links to server 1 and server 2 through link-state group 1. Port 1 is connected to server 1, and port 2 is connected to server 2. Port 1 and port 2 are the downstream interfaces in link-state group 1.
	- ◦Port 7 and port 8 are connected to distribution switch 1 through link-state group 1. Port 7 and port 8 are the upstream interfaces in link-state group 1.

In a link-state group, the upstream ports can become unavailable or lose connectivity because the distribution switch or router fails, the cables are disconnected, or the link is lost. These are the interactions between the downstream and upstream interfaces when link-state tracking is enabled:

- If any of the upstream interfaces are in the link-up state, the downstream interfaces can change to or remain in the link-up state.
- If all of the upstream interfaces become unavailable, link-state tracking automatically puts the downstream interfacesin the error-disabled state. Connectivity to and from the serversis automatically changed from the primary server interface to the secondary server interface. For example, in the previous figure, if the upstream link for port 6 is lost, the link states of downstream ports 1 and 2 do not change. However, if the link for upstream port 5 is also lost, the link state of the downstream ports changes to the link-down state. Connectivity to server 1 and server 2 is then changed from link-state group1 to link-state group 2. The downstream ports 3 and 4 do not change state because they are in link-group 2.
- If the link-state group is configured, link-state tracking is disabled, and the upstream interfaces lose connectivity, the link states of the downstream interfacesremain unchanged. The server does not recognize that upstream connectivity has been lost and does not failover to the secondary interface.

You can recover a downstream interface link-down condition by removing the failed downstream port from the link-state group. To recover multiple downstream interfaces, disable the link-state group.

### **Related Topics**

How to Configure [Link-State](#page-148-0) Tracking , on page 135

Monitoring Link-State Tracking Status [Configuring](#page-149-1) Link-State Tracking: Example, on page 136 Restrictions for [Configuring](#page-144-1) Link-State Tracking, on page 131

# <span id="page-148-0"></span>**How to Configure Link-State Tracking**

To enable link-state tracking, create a link-state group and specify the interfaces that are assigned to the group. This task is optional.

## **SUMMARY STEPS**

- **1. configure terminal**
- **2. link state track** *number*
- **3. interface** *interface-id*
- **4. link state group** [ *number* ]{**upstream** | **downstream**}
- **5. end**

### **DETAILED STEPS**

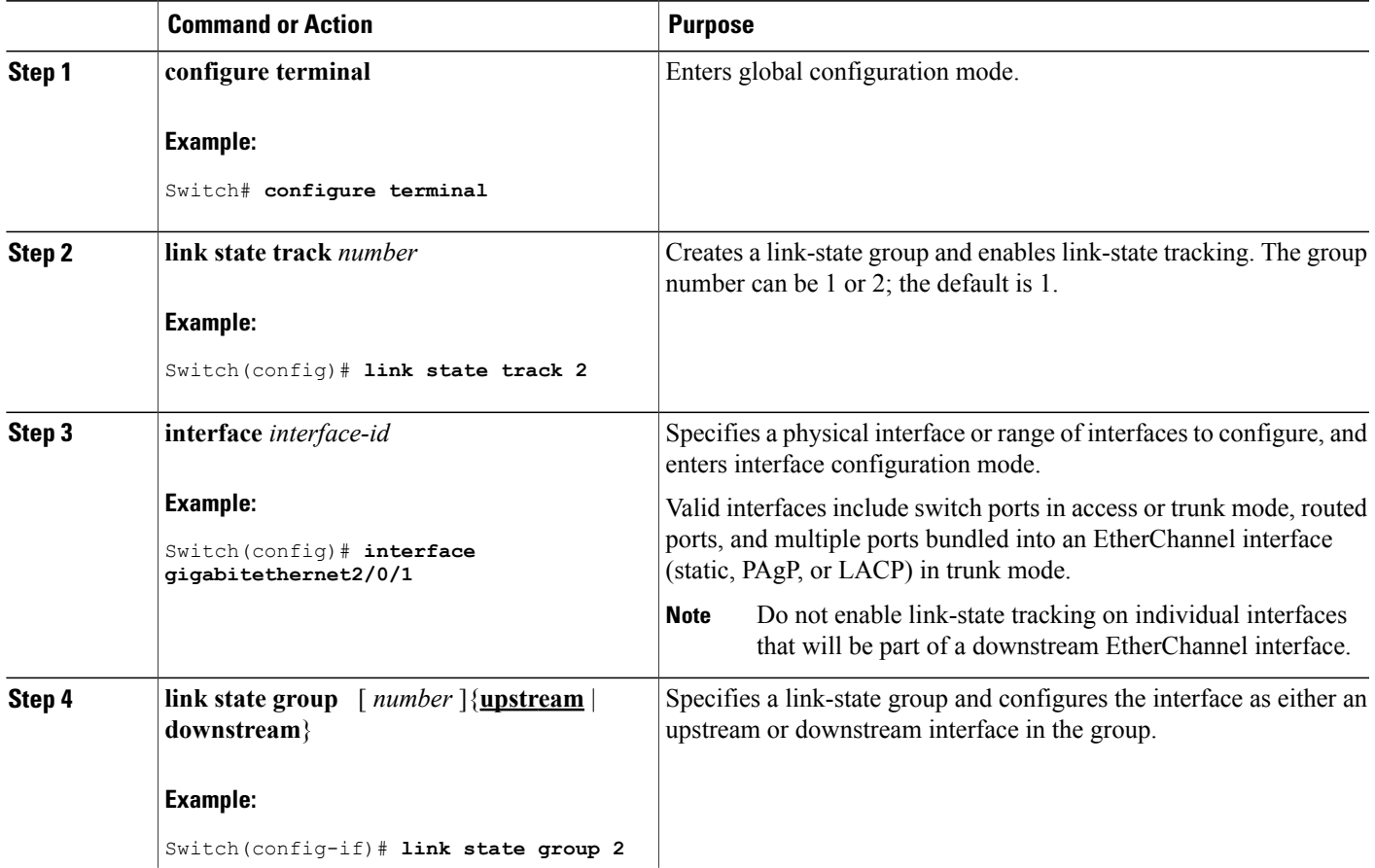

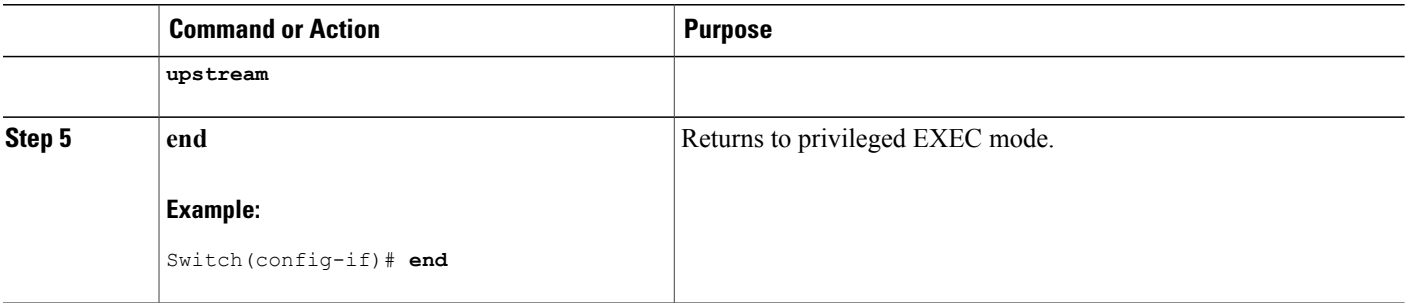

[Understanding](#page-145-0) Link-State Tracking, on page 132 [Configuring](#page-149-1) Link-State Tracking: Example, on page 136 Restrictions for [Configuring](#page-144-1) Link-State Tracking, on page 131

## <span id="page-149-0"></span>**Monitoring Link-State Tracking**

You can display link-state tracking status using the command in this table.

**Table 16: Commands for Monitoring Link-State Tracking Status**

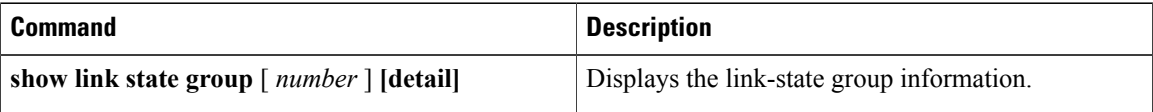

## <span id="page-149-1"></span>**Configuring Link-State Tracking: Example**

This example shows how to create the link-state group 1 and configure the interfaces in the link-state group.

```
Switch# configure terminal
Switch(config)# link state track 1
Switch(config-if)# interface range gigabitethernet1/0/21-22
Switch(config-if)# link state group 1 upstream
Switch(config-if)# interface gigabitethernet1/0/1
Switch(config-if)# link state group 1 downstream
Switch(config-if)# interface gigabitethernet1/0/3
Switch(config-if)# link state group 1 downstream
Switch(config-if)# interface gigabitethernet1/0/5
Switch(config-if)# link state group 1 downstream
Switch(config-if)# end
```
#### **Related Topics**

[Understanding](#page-145-0) Link-State Tracking, on page 132 How to Configure [Link-State](#page-148-0) Tracking , on page 135 Monitoring Link-State Tracking Status

# <span id="page-150-0"></span>**Additional References for Link-State Tracking**

## **Related Documents**

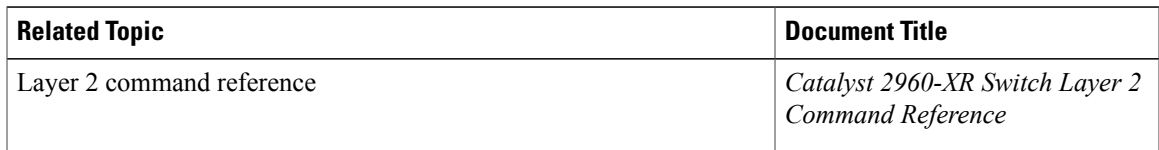

## **Standards and RFCs**

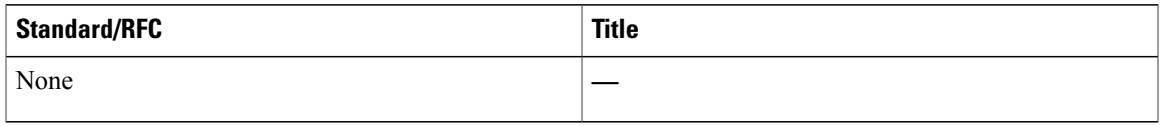

### **MIBs**

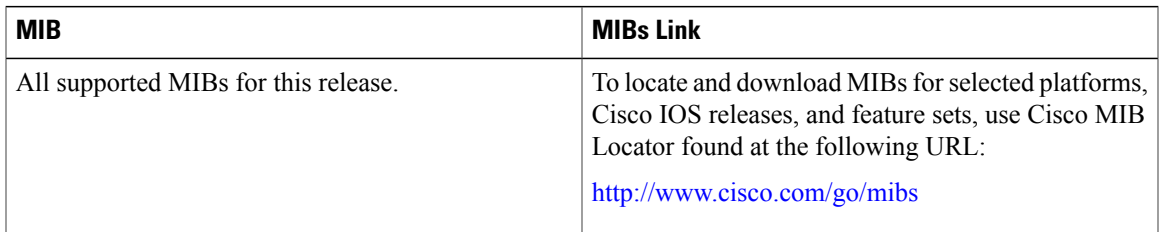

## **Technical Assistance**

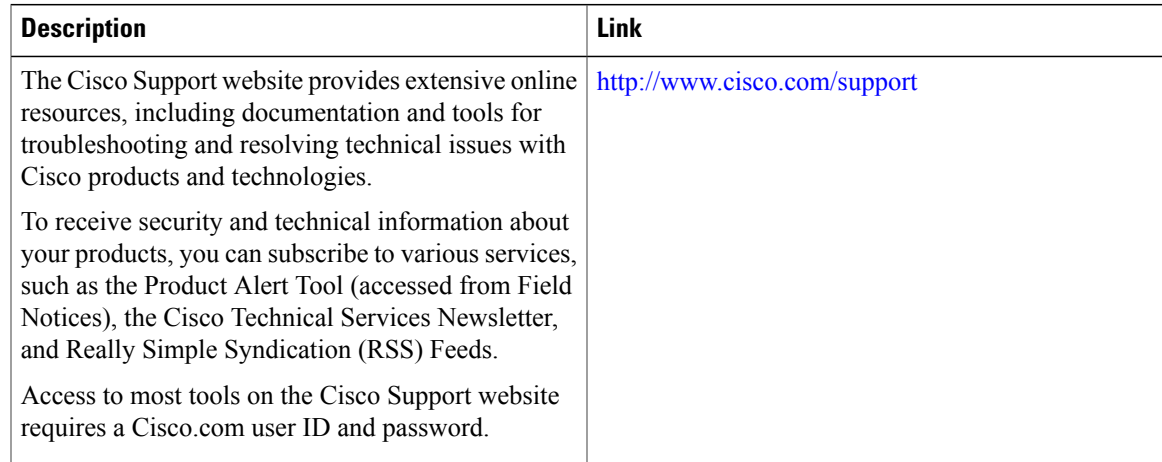

# <span id="page-151-0"></span>**Feature Information for Link-State Tracking**

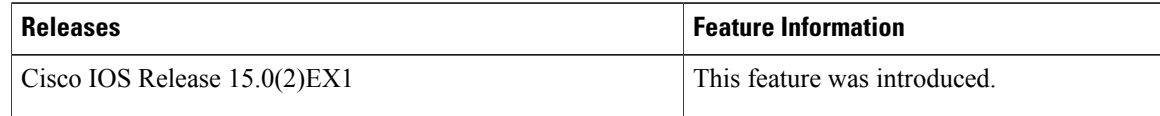

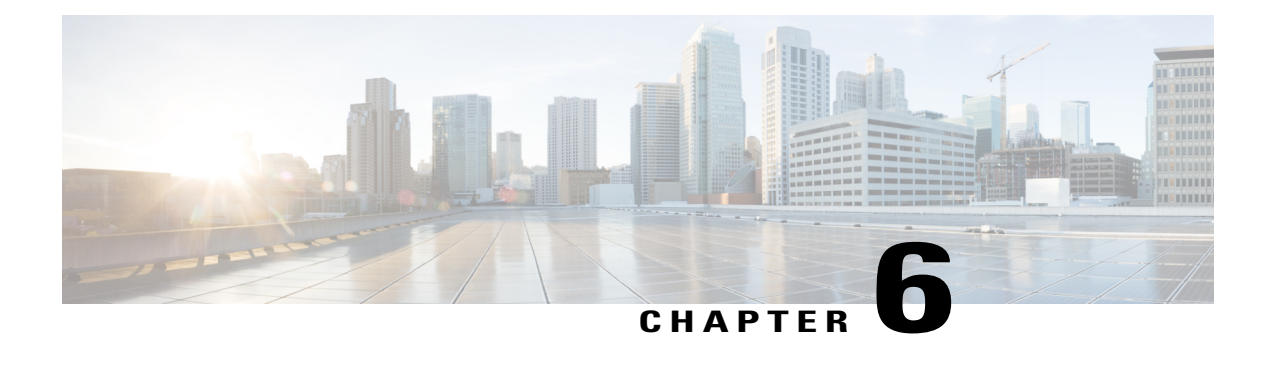

# **Configuring Flex Links and the MAC Address-Table Move Update Feature**

- Finding Feature [Information,](#page-152-0) page 139
- Restrictions for Configuring Flex Links and MAC [Address-Table](#page-152-1) Move Update, page 139
- Information About Flex Links and MAC [Address-Table](#page-153-0) Move Update, page 140
- How to Configure Flex Links and the MAC [Address-Table](#page-159-0) Move Update Feature, page 146
- Monitoring Flex Links, Multicast Fast Convergence, and MAC Address-Table Move Update, page 152
- [Configuration](#page-166-0) Examples for Flex Links, page 153
- Additional References for Flex Links and MAC [Address-Table](#page-171-0) Move Update, page 158
- Feature Information for Flex Links and MAC [Address-Table](#page-172-0) Move Update, page 159

## <span id="page-152-0"></span>**Finding Feature Information**

Your software release may not support all the features documented in this module. For the latest caveats and feature information, see Bug Search Tool and the release notes for your platform and software release. To find information about the features documented in this module, and to see a list of the releases in which each feature is supported, see the feature information table at the end of this module.

Use Cisco Feature Navigator to find information about platform support and Cisco software image support. To access Cisco Feature Navigator, go to [http://www.cisco.com/go/cfn.](http://www.cisco.com/go/cfn) An account on Cisco.com is not required.

# <span id="page-152-1"></span>**Restrictions for Configuring Flex Links and MAC Address-Table Move Update**

- Flex Links are supported only on Layer 2 ports and port channels.
- You can configure up to 16 backup links.
- You can configure only one Flex Links backup link for any active link, and it must be a different interface from the active interface.
- An interface can belong to only one Flex Links pair. An interface can be a backup link for only one active link. An active link cannot belong to another Flex Links pair.
- Neither of the links can be a port that belongs to an EtherChannel. However, you can configure two port channels (EtherChannel logical interfaces) as Flex Links, and you can configure a port channel and a physical interface as Flex Links, with either the port channel or the physical interface as the active link.
- A backup link does not have to be the same type (Gigabit Ethernet or port channel) as the active link. However, you should configure both Flex Links with similar characteristics so that there are no loops or changes in behavior if the standby link begins to forward traffic.
- STP is disabled on Flex Links ports. A Flex Links port does not participate in STP, even if the VLANs present on the port are configured for STP. When STP is not enabled, be sure that there are no loops in the configured topology.

[Configuring](#page-160-0) a Preemption Scheme for a Pair of Flex Links , on page 147

[Configuring](#page-159-1) Flex Links , on page 146

[Configuring](#page-166-1) Flex Links: Examples, on page 153

[Configuring](#page-162-0) VLAN Load Balancing on Flex Links , on page 149

[Configuring](#page-167-0) VLAN Load Balancing on Flex Links: Examples, on page 154

Configuring a Switch to Obtain and Process MAC [Address-Table](#page-164-0) Move Update Messages , on page 151

Configuring MAC [Address-Table](#page-163-0) Move Update , on page 150 Configuring the MAC [Address-Table](#page-168-0) Move Update: Examples, on page 155

# <span id="page-153-1"></span><span id="page-153-0"></span>**Information About Flex Links and MAC Address-Table Move Update**

## **Flex Links**

Flex Links are a pair of a Layer 2 interfaces (switch ports or port channels) where one interface is configured to act as a backup to the other. The feature provides an alternative solution to the Spanning Tree Protocol (STP). Users can disable STP and still retain basic link redundancy. Flex Links are typically configured in service provider or enterprise networks where customers do not want to run STP on the switch. If the switch is running STP, Flex Links are not necessary because STP already provides link-level redundancy or backup.

You configure Flex Links on one Layer 2 interface (the active link) by assigning another Layer 2 interface as the Flex Links or backup link. On switches, the Flex Links can be on the same switch or on another switch in the stack. When one of the links is up and forwarding traffic, the other link is in standby mode, ready to begin forwarding traffic if the other link shuts down. At any given time, only one of the interfaces is in the linkup state and forwarding traffic. If the primary link shuts down, the standby link starts forwarding traffic. When the active link comes back up, it goes into standby mode and does not forward traffic. STP is disabled on Flex Links interfaces.

[Configuring](#page-160-0) a Preemption Scheme for a Pair of Flex Links , on page 147

[Configuring](#page-159-1) Flex Links , on page 146

[Configuring](#page-166-1) Flex Links: Examples, on page 153

## <span id="page-154-0"></span>**Flex Links Configuration**

In the following figure, ports 1 and 2 on switch A are connected to uplink switches B and C. Because they are configured as Flex Links, only one of the interfaces is forwarding traffic; the other is in standby mode. If port 1 is the active link, it begins forwarding traffic between port 1 and switch B; the link between port 2 (the backup link) and switch C is not forwarding traffic. If port 1 goes down, port 2 comes up and starts forwarding traffic to switch C. When port 1 comes back up, it goes into standby mode and does not forward traffic; port 2 continues forwarding traffic.

You can also configure a preemption function, specifying the preferred port for forwarding traffic. For example, you can configure the Flex Links pair with preemption mode. In the scenario shown, when port 1 comes back up and has more bandwidth than port 2, port 1 begins forwarding traffic after 60 seconds. Port 2 becomes the standby port. You do this by entering the **switchport backup interface preemption mode bandwidth** and **switchport backup interface preemption delay** interface configuration commands.

#### **Figure 25: Flex Links Configuration Example**

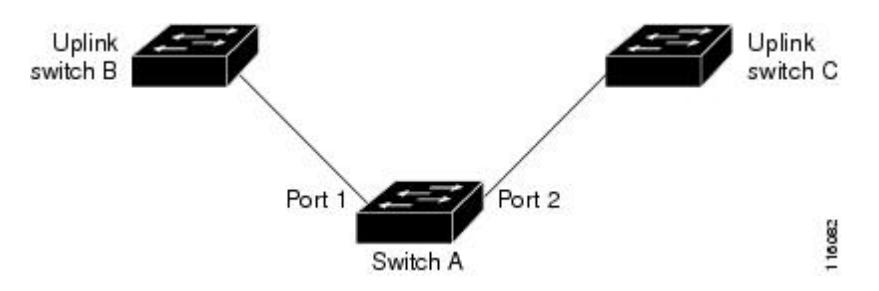

If a primary (forwarding) link goes down, a trap notifies the network management stations. If the standby link goes down, a trap notifies the users.

Flex Links are supported only on Layer 2 ports and port channels, not on VLANs or on Layer 3 ports.

#### **Related Topics**

[Configuring](#page-160-0) a Preemption Scheme for a Pair of Flex Links , on page 147

[Configuring](#page-159-1) Flex Links , on page 146

## **VLAN Flex Links Load Balancing and Support**

VLAN Flex Linksload balancing allows usersto configure aFlex Links pairso that both portssimultaneously forward the traffic for some mutually exclusive VLANs. For example, if Flex Links ports are configured for 1 to 100 VLANs, the traffic of the first 50 VLANs can be forwarded on one port and the rest on the other port. If one of the ports fail, the other active port forwards all the traffic. When the failed port comes back up, it resumes forwarding traffic in the preferred VLANs. In addition to providing the redundancy, this Flex Links pair can be used for load balancing. Flex Links VLAN load balancing does not impose any restrictions on uplink switches.

The following figure displays a VLAN Flex Links load-balancing configuration.

**Figure 26: VLAN Flex Links Load-Balancing Configuration Example**

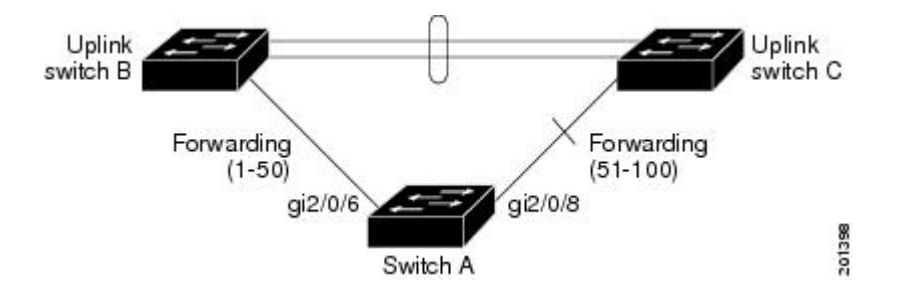

## <span id="page-155-0"></span>**Multicast Fast Convergence with Flex Links Failover**

Multicast fast convergence reduces the multicast traffic convergence time after aFlex Links failure. Multicast fast convergence is implemented by a combination of learning the backup link as an mrouter port, generating IGMP reports, and leaking IGMP reports.

### **Related Topics**

Configuring Multicast Fast [Convergence](#page-168-1) with Flex Links Failover: Examples, on page 155

## **Learning the Other Flex Links Port as the mrouter Port**

In a typical multicast network, there is a querier for each VLAN. A switch deployed at the edge of a network has one of its Flex Links ports receiving queries. Flex Links ports are also always forwarding at any given time.

A port that receives queries is added as an mrouter port on the switch. An mrouter port is part of all the multicast groups learned by the switch. After a changeover, queries are received by the other Flex Links port. The other Flex Links port is then learned as the mrouter port. After changeover, multicast traffic then flows through the other Flex Links port. To achieve faster convergence of traffic, both Flex Links ports are learned as mrouter ports whenever either Flex Links port is learned as the mrouter port. Both Flex Links ports are always part of multicast groups.

Although both Flex Links ports are part of the groups in normal operation mode, all traffic on the backup port is blocked. The normal multicast data flow is not affected by the addition of the backup port as an mrouter port. When the changeover happens, the backup port is unblocked, allowing the traffic to flow. In this case, the upstream multicast data flows as soon as the backup port is unblocked.

## **Generating IGMP Reports**

When the backup link comes up after the changeover, the upstream new distribution switch does not start forwarding multicast data, because the port on the upstream router, which is connected to the blocked Flex Links port, is not part of any multicast group. The reports for the multicast groups were not forwarded by the downstream switch because the backup link is blocked. The data does not flow on this port, until it learns the multicast groups, which occurs only after it receives reports.

The reports are sent by hosts when a general query is received, and a general query is sent within 60 seconds in normal scenarios. When the backup link starts forwarding, to achieve faster convergence of multicast data,

the downstream switch immediately sends proxy reports for all the learned groups on this port without waiting for a general query.

## **Leaking IGMP Reports**

To achieve multicast traffic convergence with minimal loss, a redundant data path must be set up before the Flex Links active link goes down. This can be achieved by leaking only IGMP report packets on the Flex Links backup link. These leaked IGMP report messages are processed by upstream distribution routers, so multicast data traffic gets forwarded to the backup interface. Because all incoming traffic on the backup interface is dropped at the ingress of the access switch, no duplicate multicast traffic is received by the host. When the Flex Links active link fails, the access switch starts accepting traffic from the backup link immediately. The only disadvantage of this scheme is that it consumes bandwidth on the link between the distribution switches and on the backup link between the distribution and access switches. This feature is disabled by default and can be configured by using the **switchport backup interface** *interface-id* **multicast fast-convergence** command.

When this feature has been enabled at changeover, the switch does not generate the proxy reports on the backup port, which became the forwarding port.

## <span id="page-156-0"></span>**MAC Address-Table Move Update**

The MAC address-table move update feature allows the switch to provide rapid bidirectional convergence when a primary (forwarding) link goes down and the standby link begins forwarding traffic.

In the following figure, switch A is an access switch, and ports 1 and 2 on switch A are connected to uplink switches B and D through a Flex Links pair. Port 1 is forwarding traffic, and port 2 is in the backup state.

Traffic from the PC to the server is forwarded from port 1 to port 3. The MAC address of the PC has been learned on port 3 of switch C. Traffic from the server to the PC is forwarded from port 3 to port 1.

**Figure 27: MAC Address-Table Move Update Example**

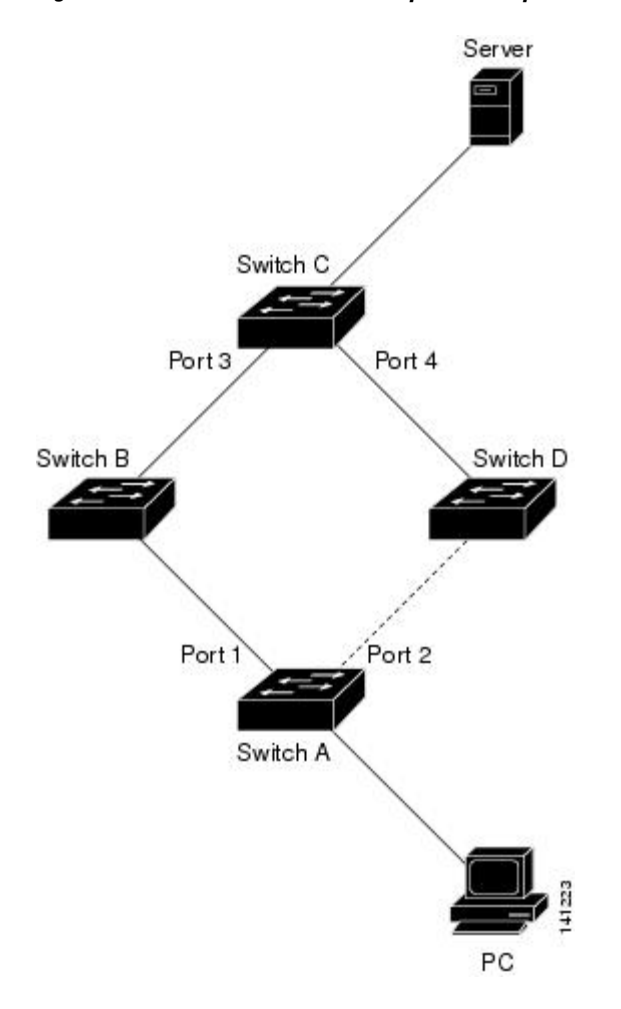

If the MAC address-table move update feature is not configured and port 1 goes down, port 2 startsforwarding traffic. However, for a short time, switch C keeps forwarding traffic from the server to the PC through port 3, and the PC does not get the traffic because port 1 is down. If switch C removes the MAC address of the PC on port 3 and relearns it on port 4, traffic can then be forwarded from the server to the PC through port 2.

If the MAC address-table move update feature is configured and enabled on the switches, and port 1 goes down, port 2 starts forwarding traffic from the PC to the server. The switch sends a MAC address-table move update packet from port 2. Switch C gets this packet on port 4 and immediately learns the MAC address of the PC on port 4, which reduces the reconvergence time.

You can configure the access switch, switch A, to *send* MAC address-table move update messages. You can also configure the uplink switches B, C, and D to *get* and process the MAC address-table move update messages. When switch C gets a MAC address-table move update message from switch A, switch C learns the MAC address of the PC on port 4. Switch C updates the MAC address table, including the forwarding table entry for the PC.

Switch A does not need to wait for the MAC address-table update. The switch detects a failure on port 1 and immediately starts forwarding server traffic from port 2, the new forwarding port. This change occurs in less

than 100 milliseconds (ms). The PC is directly connected to switch A, and the connection status does not change. Switch A does not need to update the PC entry in the MAC address table.

### **Related Topics**

Configuring a Switch to Obtain and Process MAC [Address-Table](#page-164-0) Move Update Messages , on page 151 Configuring MAC [Address-Table](#page-163-0) Move Update , on page 150 Configuring the MAC [Address-Table](#page-168-0) Move Update: Examples, on page 155

## <span id="page-158-1"></span>**Flex Links VLAN Load Balancing Configuration Guidelines**

- For Flex Links VLAN load balancing, you must choose the preferred VLANs on the backup interface.
- You cannot configure a preemption mechanism and VLAN load balancing for the same Flex Links pair.

### **Related Topics**

[Configuring](#page-162-0) VLAN Load Balancing on Flex Links , on page 149 [Configuring](#page-167-0) VLAN Load Balancing on Flex Links: Examples, on page 154

## **MAC Address-Table Move Update Configuration Guidelines**

- You can enable and configure this feature on the access switch to *send* the MAC address-table move updates.
- You can enable and configure this feature on the uplink switches to *get* the MAC address-table move updates.

## <span id="page-158-0"></span>**Default Flex Links and MAC Address-Table Move Update Configuration**

- Flex Links is not configured, and there are no backup interfaces defined.
- The preemption mode is off.
- The preemption delay is 35 seconds.
- The MAC address-table move update feature is not configured on the switch.

### **Related Topics**

[Configuring](#page-160-0) a Preemption Scheme for a Pair of Flex Links , on page 147

[Configuring](#page-159-1) Flex Links , on page 146 [Configuring](#page-166-1) Flex Links: Examples, on page 153

# <span id="page-159-0"></span>**How to Configure Flex Links and the MAC Address-Table Move Update Feature**

## <span id="page-159-1"></span>**Configuring Flex Links**

## **SUMMARY STEPS**

- **1. configure terminal**
- **2. interface** *interface-id*
- **3. switchport backup interface** *interface-id*
- **4. end**

## **DETAILED STEPS**

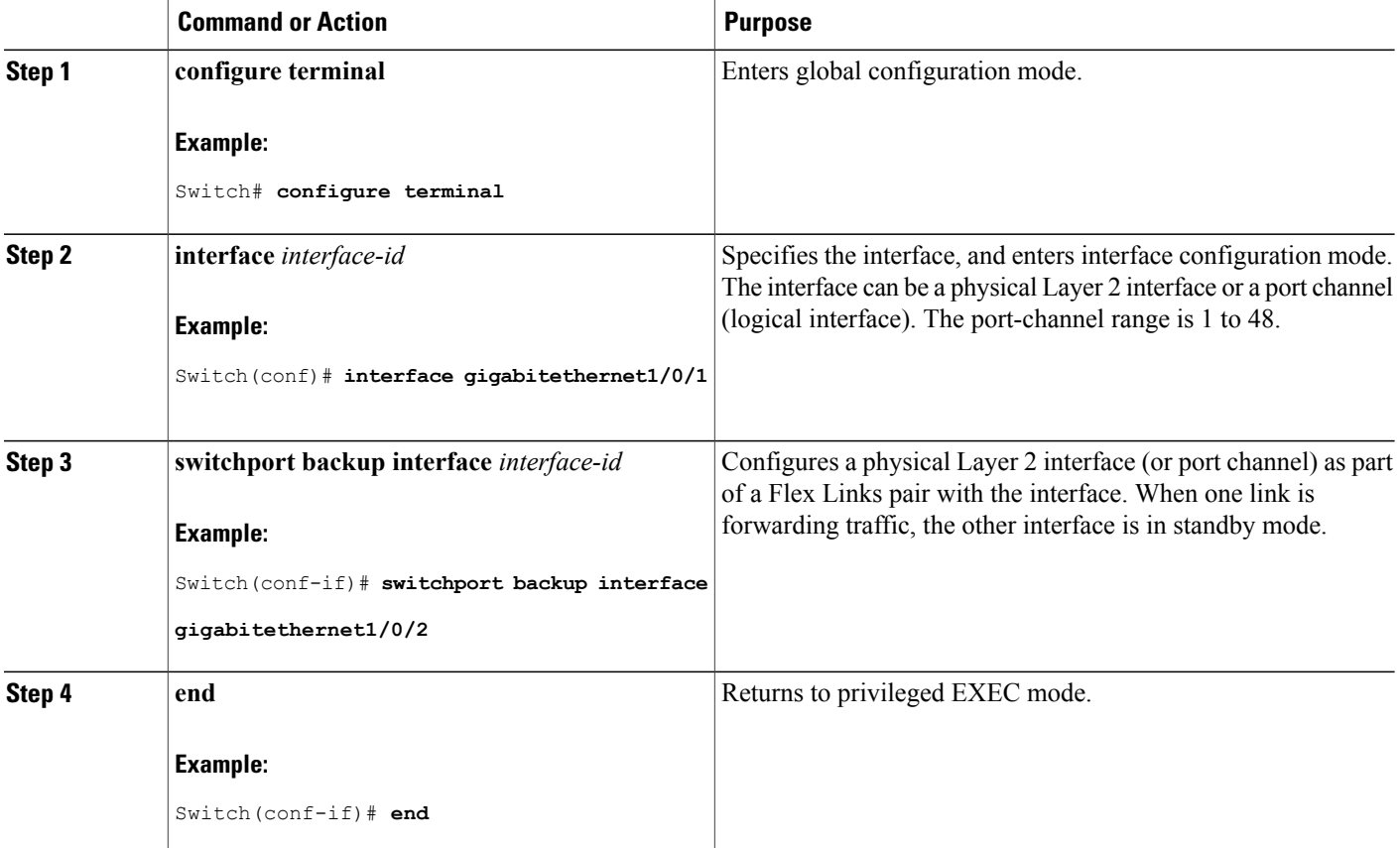

Flex [Links](#page-153-1), on page 140 Default Flex Links and MAC [Address-Table](#page-158-0) Move Update Configuration, on page 145 Restrictions for Configuring Flex Links and MAC [Address-Table](#page-152-1) Move Update, on page 139 [Configuring](#page-166-1) Flex Links: Examples, on page 153

Flex Links [Configuration,](#page-154-0) on page 141

Monitoring Flex Links, Multicast Fast Convergence, and MAC [Address-Table](#page-165-0) Move Update, on page 152

[Configuring](#page-166-1) Flex Links: Examples, on page 153

## <span id="page-160-0"></span>**Configuring a Preemption Scheme for a Pair of Flex Links**

## **SUMMARY STEPS**

- **1. configure terminal**
- **2. interface** *interface-id*
- **3. switchport backup interface** *interface-id*
- **4. switchport backup interface** *interface-id* **preemption mode** [**forced** | **bandwidth** | **off**]
- **5. switchport backup interface** *interface-id* **preemption delay** *delay-time*
- **6. end**
- **7. show interface** [*interface-id*] **switchport backup**
- **8. copy running-config startup config**

## **DETAILED STEPS**

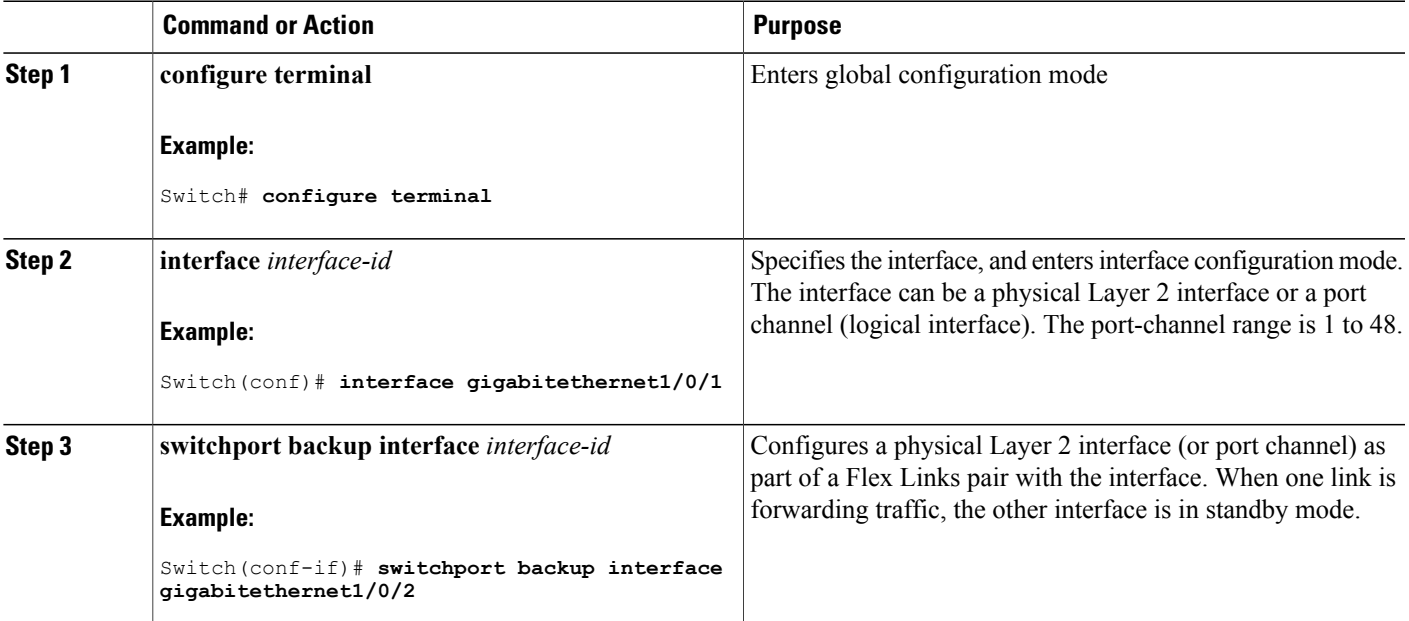

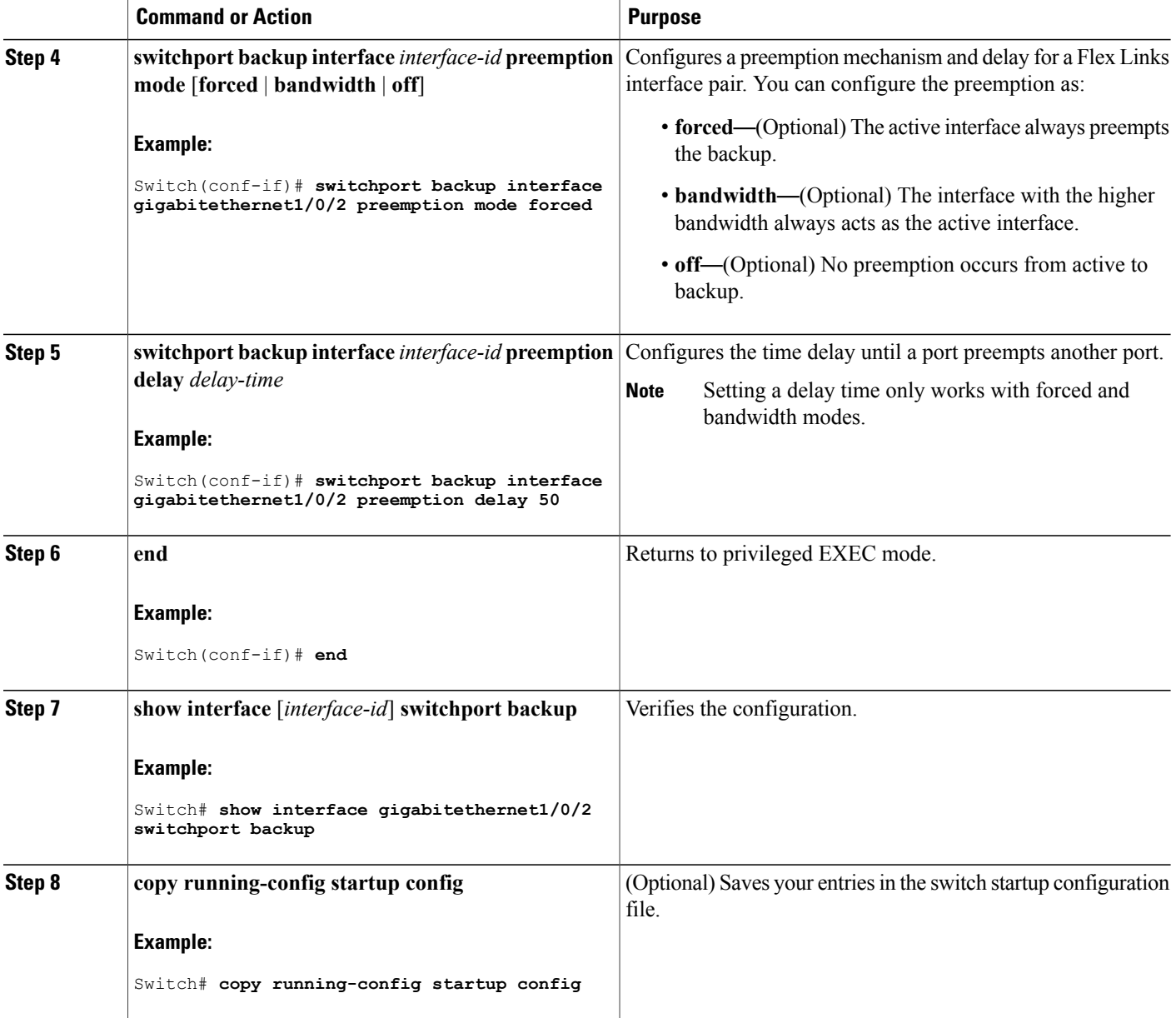

Flex [Links,](#page-153-1) on page 140 Default Flex Links and MAC [Address-Table](#page-158-0) Move Update Configuration, on page 145 Restrictions for Configuring Flex Links and MAC [Address-Table](#page-152-1) Move Update, on page 139 [Configuring](#page-166-1) Flex Links: Examples, on page 153 Flex Links [Configuration](#page-154-0), on page 141

Monitoring Flex Links, Multicast Fast Convergence, and MAC [Address-Table](#page-165-0) Move Update, on page 152

[Configuring](#page-166-1) Flex Links: Examples, on page 153

## <span id="page-162-0"></span>**Configuring VLAN Load Balancing on Flex Links**

## **SUMMARY STEPS**

- **1. configure terminal**
- **2. interface** *interface-id*
- **3. switchport backup interface** *interface-id* **prefer vlan** *vlan-range*
- **4. end**

## **DETAILED STEPS**

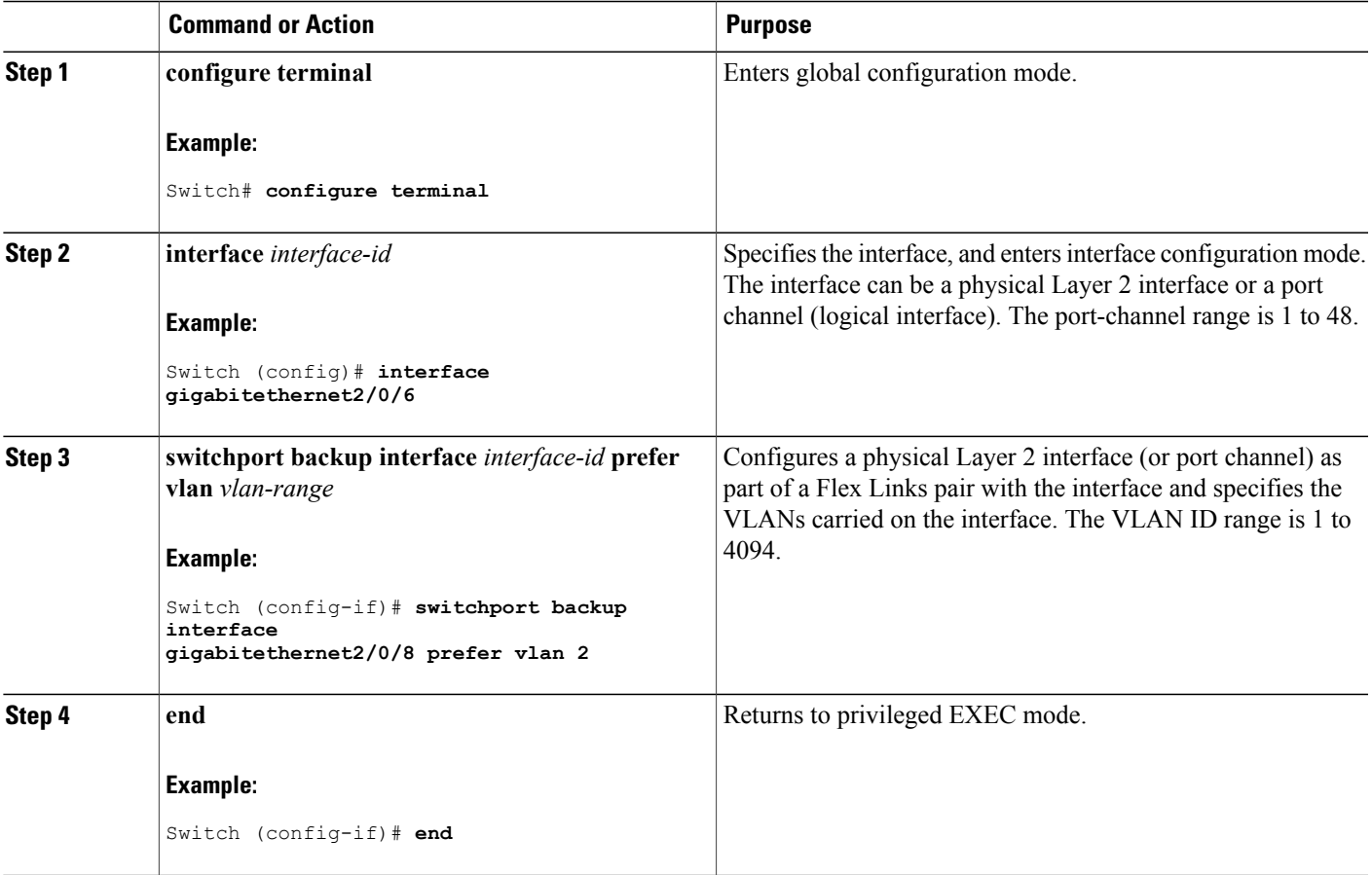

Flex Links VLAN Load Balancing [Configuration](#page-158-1) Guidelines, on page 145 Restrictions for Configuring Flex Links and MAC [Address-Table](#page-152-1) Move Update, on page 139 [Configuring](#page-167-0) VLAN Load Balancing on Flex Links: Examples, on page 154 [Configuring](#page-167-0) VLAN Load Balancing on Flex Links: Examples, on page 154 Monitoring Flex Links, Multicast Fast Convergence, and MAC [Address-Table](#page-165-0) Move Update, on page 152

## <span id="page-163-0"></span>**Configuring MAC Address-Table Move Update**

## **SUMMARY STEPS**

- **1. configure terminal**
- **2. interface** *interface-id*
- **3.** Use one of the following:
	- **switchport backup interface** *interface-id*
	- **switchport backup interface** *interface-id* **mmu primary vlan** *vlan-id*
- **4. end**
- **5. mac address-table move update transmit**
- **6. end**

### **DETAILED STEPS**

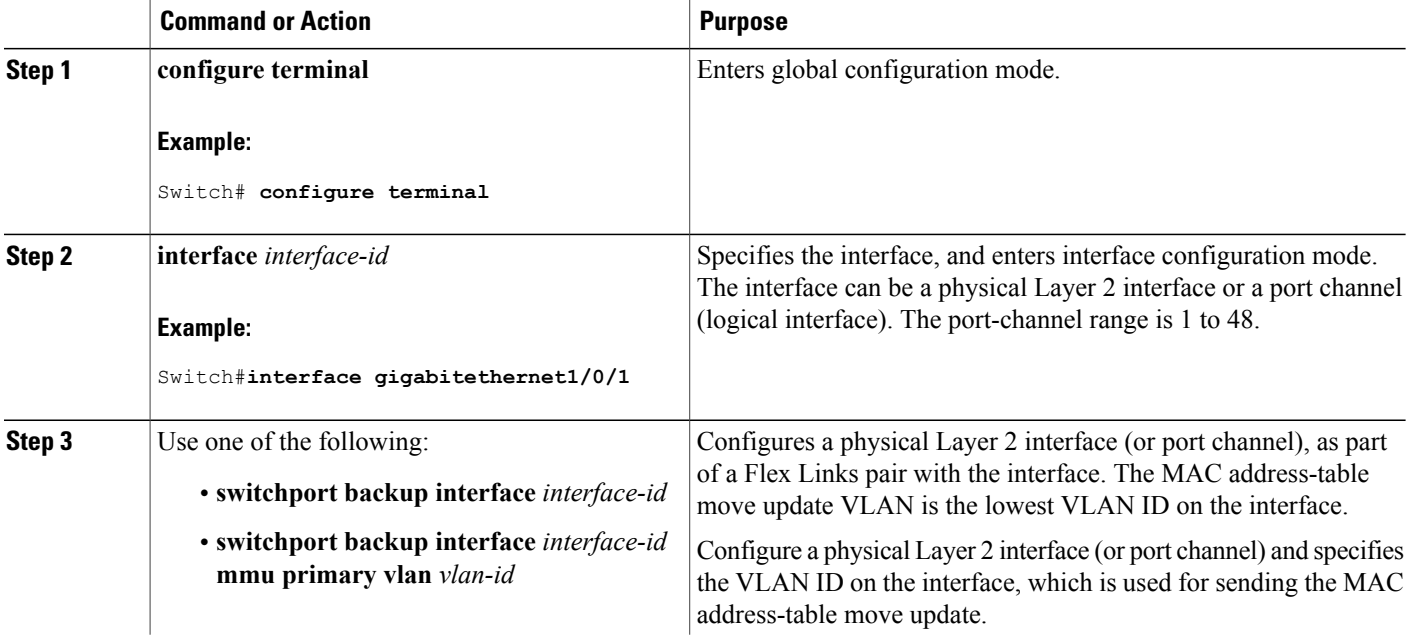

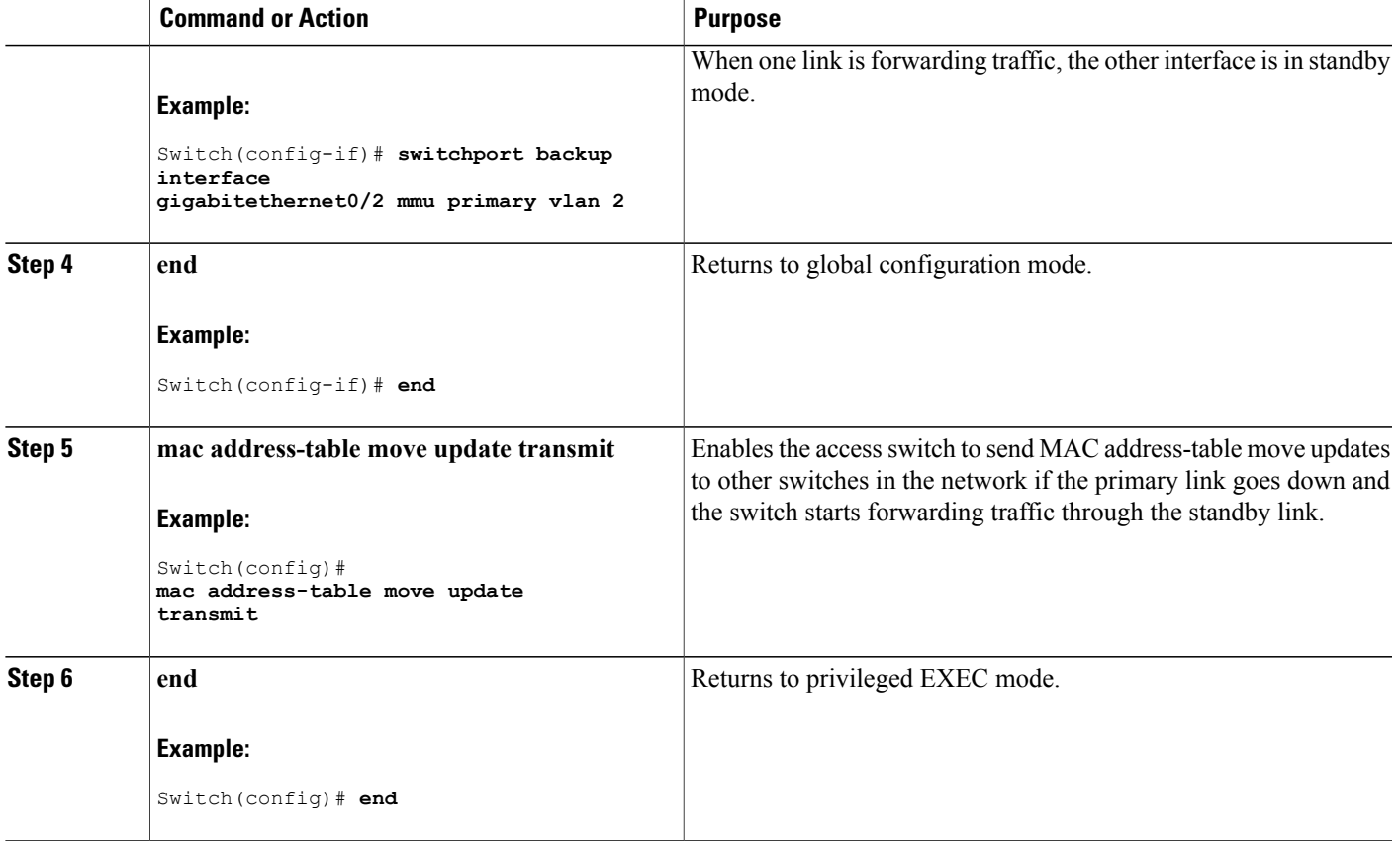

Configuring the MAC [Address-Table](#page-168-0) Move Update: Examples, on page 155 Monitoring Flex Links, Multicast Fast Convergence, and MAC [Address-Table](#page-165-0) Move Update, on page 152

MAC [Address-Table](#page-156-0) Move Update, on page 143

Restrictions for Configuring Flex Links and MAC [Address-Table](#page-152-1) Move Update, on page 139

Configuring the MAC [Address-Table](#page-168-0) Move Update: Examples, on page 155

## <span id="page-164-0"></span>**Configuring a Switch to Obtain and Process MAC Address-Table Move Update Messages**

## **SUMMARY STEPS**

- **1. configure terminal**
- **2. mac address-table move update receive**
- **3. end**

### **DETAILED STEPS**

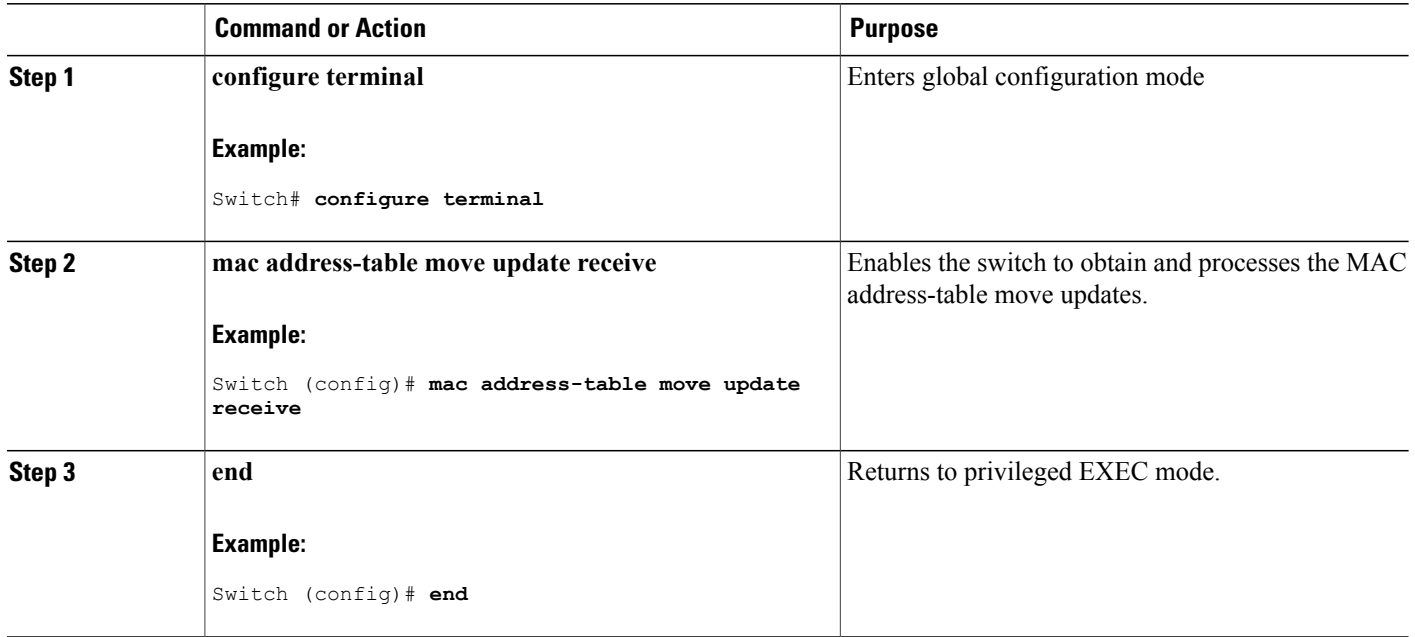

### **Related Topics**

Monitoring Flex Links, Multicast Fast Convergence, and MAC [Address-Table](#page-165-0) Move Update, on page 152

Configuring the MAC [Address-Table](#page-168-0) Move Update: Examples, on page 155

MAC [Address-Table](#page-156-0) Move Update, on page 143

Restrictions for Configuring Flex Links and MAC [Address-Table](#page-152-1) Move Update, on page 139

Configuring the MAC [Address-Table](#page-168-0) Move Update: Examples, on page 155

# <span id="page-165-0"></span>**Monitoring Flex Links, Multicast Fast Convergence, and MAC Address-Table Move Update**

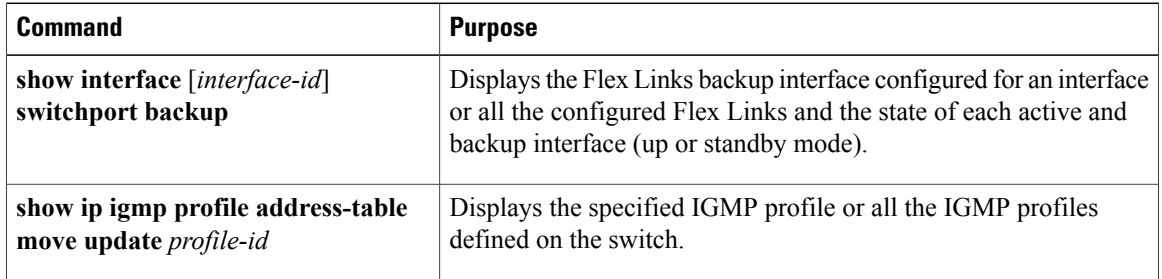

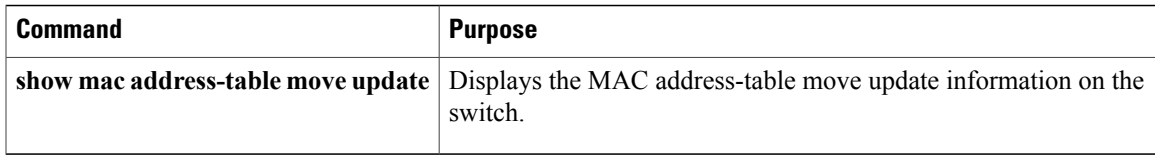

[Configuring](#page-160-0) a Preemption Scheme for a Pair of Flex Links , on page 147 [Configuring](#page-159-1) Flex Links , on page 146

# <span id="page-166-1"></span><span id="page-166-0"></span>**Configuration Examples for Flex Links**

## **Configuring Flex Links: Examples**

This example shows how to verify the configuration after you configure an interface with a backup interface:

Switch# **show interface switchport backup**

```
Switch Backup Interface Pairs:
Active Interface Backup Interface State
------------------------------------------------------------------------
GigabitEthernet1/0/1 GigabitEthernet1/0/2 Active Up/Backup Standby
```
This example shows how to verify the configuration after you configure the preemption mode as forced for a backup interface pair:

Switch# **show interface switchport backup detail** Switch Backup Interface Pairs: Active Interface Backup Interface State ------------------------------------------------------------------------ GigabitEthernet1/0/211 GigabitEthernet1/0/2 Active Up/Backup Standby Interface Pair : Gi1/0/1, Gi1/0/2 Preemption Mode : forced Preemption Delay : 50 seconds Bandwidth : 100000 Kbit (Gi1/0/1), 100000 Kbit (Gi1/0/2) Mac Address Move Update Vlan : auto

### **Related Topics**

[Configuring](#page-160-0) a Preemption Scheme for a Pair of Flex Links , on page 147

[Configuring](#page-159-1) Flex Links , on page 146

Flex [Links](#page-153-1), on page 140

Default Flex Links and MAC [Address-Table](#page-158-0) Move Update Configuration, on page 145

Restrictions for Configuring Flex Links and MAC [Address-Table](#page-152-1) Move Update, on page 139

[Configuring](#page-160-0) a Preemption Scheme for a Pair of Flex Links , on page 147

[Configuring](#page-159-1) Flex Links , on page 146

## <span id="page-167-0"></span>**Configuring VLAN Load Balancing on Flex Links: Examples**

In the following example, VLANs 1 to 50, 60, and 100 to 120 are configured on the switch:

```
Switch(config)# interface gigabitethernet 2/0/6
```
Switch(config-if)# **switchport backup interface gigabitethernet 2/0/8 prefer vlan 60,100-120**

When both interfaces are up, Gi2/0/8 forwards traffic for VLANs 60 and 100 to 120 and Gi2/0/6 forwards traffic for VLANs 1 to 50.

Switch# **show interfaces switchport backup** Switch Backup Interface Pairs: Active Interface Backup Interface State ------------------------------------------------------------------------ GigabitEthernet2/0/6 GigabitEthernet2/0/8 Active Up/Backup Standby Vlans Preferred on Active Interface: 1-50 Vlans Preferred on Backup Interface: 60, 100-120

When a Flex Links interface goes down (LINK\_DOWN), VLANs preferred on this interface are moved to the peer interface of the Flex Links pair. In this example, if interface Gi2/0/6 goes down, Gi2/0/8 carries all VLANs of the Flex Links pair.

Switch# **show interfaces switchport backup** Switch Backup Interface Pairs: Active Interface Backup Interface State ------------------------------------------------------------------------ GigabitEthernet2/0/6 GigabitEthernet2/0/8 Active Down/Backup Up Vlans Preferred on Active Interface: 1-50 Vlans Preferred on Backup Interface: 60, 100-120

When a Flex Links interface comes up, VLANs preferred on this interface are blocked on the peer interface and moved to the forwarding state on the interface that has just come up. In this example, if interface Gi2/0/6 comes up, VLANs preferred on this interface are blocked on the peer interface Gi2/0/8 and forwarded on Gi2/0/6.

Switch# **show interfaces switchport backup** Switch Backup Interface Pairs: Active Interface Backup Interface State ------------------------------------------------------------------------ GigabitEthernet2/0/6 GigabitEthernet2/0/8 Active Up/Backup Standby Vlans Preferred on Active Interface: 1-50 Vlans Preferred on Backup Interface: 60, 100-120 Switch# **show interfaces switchport backup detail** Switch Backup Interface Pairs: Active Interface Backup Interface State ------------------------------------------------------------------------ FastEthernet1/0/4 Vlans Preferred on Active Interface: 1-2,5-4094 Vlans Preferred on Backup Interface: 3-4 Preemption Mode : off

```
Bandwidth : 10000 Kbit (Fa1/0/3), 100000 Kbit (Fa1/0/4)
Mac Address Move Update Vlan : auto
```
[Configuring](#page-162-0) VLAN Load Balancing on Flex Links , on page 149 Flex Links VLAN Load Balancing [Configuration](#page-158-1) Guidelines, on page 145 Restrictions for Configuring Flex Links and MAC [Address-Table](#page-152-1) Move Update, on page 139 [Configuring](#page-162-0) VLAN Load Balancing on Flex Links , on page 149

## <span id="page-168-0"></span>**Configuring the MAC Address-Table Move Update: Examples**

This example shows how to verify the configuration after you configure an access switch to send MAC address-table move updates:

Switch# **show mac address-table move update**

```
Switch-ID : 010b.4630.1780
Dst mac-address : 0180.c200.0010
Vlans/Macs supported : 1023/8320
Default/Current settings: Rcv Off/On, Xmt Off/On
Max packets per min : Rcv 40, Xmt 60
Rcv packet count : 5
Rcv conforming packet count : 5
Rcv invalid packet count : 0
Rcv packet count this min : 0
Rcv threshold exceed count : 0
Rcv last sequence# this min : 0
Rcv last interface : Po2
Rcv last src-mac-address : 000b.462d.c502
Rcv last switch-ID : 0403.fd6a.8700
Xmt packet count : 0
Xmt packet count this min : 0
Xmt threshold exceed count : 0
Xmt pak buf unavail cnt : 0
Xmt last interface : None
```
### **Related Topics**

Configuring MAC [Address-Table](#page-163-0) Move Update , on page 150 Configuring a Switch to Obtain and Process MAC [Address-Table](#page-164-0) Move Update Messages , on page 151 Configuring a Switch to Obtain and Process MAC [Address-Table](#page-164-0) Move Update Messages , on page 151 Configuring MAC [Address-Table](#page-163-0) Move Update , on page 150 MAC [Address-Table](#page-156-0) Move Update, on page 143 Restrictions for Configuring Flex Links and MAC [Address-Table](#page-152-1) Move Update, on page 139

## <span id="page-168-1"></span>**Configuring Multicast Fast Convergence with Flex Links Failover: Examples**

These are configuration examples for learning the other Flex Links port as the mrouter port when Flex Links is configured on GigabitEthernet1/0/11 and GigabitEthernet1/0/12, and output for the **show interfaces switchport backup** command:

```
Switch# configure terminal
Enter configuration commands, one per line. End with CNTL/Z.
```
Switch(config)# **interface GigabitEthernet1/0/11** Switch(config-if)# **switchport trunk encapsulation dot1q** Switch(config-if)# **switchport mode trunk** Switch(config-if)# **switchport backup interface GigabitEthernet1/0/12** Switch(config-if)# **exit** Switch(config)# **interface GigabitEthernet1/0/12** Switch(config-if)# **switchport trunk encapsulation dot1q** Switch(config-if)# **switchport mode trunk** Switch(config-if)# **end** Switch# **show interfaces switchport backup detail** Switch Backup Interface Pairs: Active Interface Backup Interface State GigabitEthernet1/0/11 GigabitEthernet1/0/12 Active Up/Backup Standby Preemption Mode : off Multicast Fast Convergence : Off Bandwidth : 100000 Kbit (Gi1/0/11), 100000 Kbit (Gi1/0/12) Mac Address Move Update Vlan : auto

This output shows a querier for VLANs 1 and 401, with their queries reaching the switch through GigabitEthernet1/0/11:

Switch# **show ip igmp snooping querier** Vlan IP Address IGMP Version Port ------------------------------------------------------------- 1 1.1.1.1 v2 Gi1/0/11<br>401 41.41.41.1 v2 Gi1/0/11 41.41.41.1

This example is output for the **show ip igmp snooping mrouter** command for VLANs 1 and 401:

```
Switch# show ip igmp snooping mrouter
```
Vlan ports ---- ----- 1 Gi1/0/11(dynamic), Gi1/0/12(dynamic) 401 Gi1/0/11(dynamic), Gi1/0/12(dynamic)

Similarly, both Flex Links ports are part of learned groups. In this example, GigabitEthernet2/0/11 is a receiver/host in VLAN 1, which is interested in two multicast groups:

```
Switch# show ip igmp snooping groups
Vlan Group Type Version Port List
-----------------------------------------------------------------------
1 228.1.5.1 igmp v2 Gi1/0/11, Gi1/0/12, Gi2/0/11
               igmp v2 Gi1/0/11, Gi1/0/12, Gi2/0/11
```
When a host responds to the general query, the switch forwards this report on all the mrouter ports. In this example, when a host sends a report for the group 228.1.5.1, it is forwarded only on GigabitEthernet1/0/11, because the backup port GigabitEthernet1/0/12 is blocked. When the active link, GigabitEthernet1/0/11, goes down, the backup port, GigabitEthernet1/0/12, begins forwarding.

As soon as this port starts forwarding, the switch sends proxy reports for the groups 228.1.5.1 and 228.1.5.2 on behalf of the host. The upstream router learns the groups and starts forwarding multicast data. This is the default behavior of Flex Links. This behavior changes when the user configures fast convergence using the **switchport backup interface gigabitEthernet 1/0/12 multicast fast-convergence** command. This example shows turning on this feature:

```
Switch# configure terminal
Enter configuration commands, one per line. End with CNTL/Z.
Switch(config)# interface gigabitEthernet 1/0/11
Switch(config-if)# switchport backup interface gigabitEthernet 1/0/12 multicast
fast-convergence
Switch(config-if)# exit
```
Switch# **show interfaces switchport backup detail**

```
Switch Backup Interface Pairs:
Active Interface Backup Interface State
------------------------------------------------------------------------
GigabitEthernet1/0/11 GigabitEthernet1/0/12 Active Up/Backup Standby
Preemption Mode : off
Multicast Fast Convergence : On
Bandwidth : 100000 Kbit (Gi1/0/11), 100000 Kbit (Gi1/0/12)
Mac Address Move Update Vlan : auto
```
This output shows a querier for VLAN 1 and 401 with their queries reaching the switch through GigabitEthernet1/0/11:

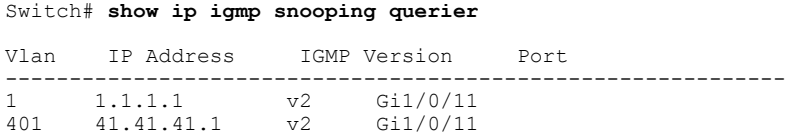

This is output for the **show ip igmp snooping mrouter** command for VLAN 1 and 401:

Switch# **show ip igmp snooping mrouter**

```
Vlan ports
----<br>1
     1 Gi1/0/11(dynamic), Gi1/0/12(dynamic)
401 Gi1/0/11(dynamic), Gi1/0/12(dynamic)
```
Similarly, both the Flex Links ports are a part of the learned groups. In this example, GigabitEthernet2/0/11 is a receiver/host in VLAN 1, which is interested in two multicast groups:

#### Switch# **show ip igmp snooping groups**

Vlan Group Type Version Port List ----------------------------------------------------------------------- 1 228.1.5.1 igmp v2 Gi1/0/11, Gi1/0/12, Gi2/0/11 1 228.1.5.2 igmp v2 Gi1/0/11, Gi1/0/12, Gi2/0/11

Whenever a host responds to the general query, the switch forwards this report on all the mrouter ports. When you turn on this feature through the command-line port, and when a report is forwarded by the switch on GigabitEthernet1/0/11, it is also leaked to the backup port GigabitEthernet1/0/12. The upstream router learns the groups and starts forwarding multicast data, which is dropped at the ingress because GigabitEthernet1/0/12 is blocked. When the active link, GigabitEthernet1/0/11, goes down, the backup port, GigabitEthernet1/0/12, begins forwarding. You do not need to send any proxy reports as the multicast data is already being forwarded by the upstream router. By leaking reports to the backup port, a redundant multicast path has been set up, and the time taken for the multicast traffic convergence is very minimal.

#### **Related Topics**

Multicast Fast [Convergence](#page-155-0) with Flex Links Failover, on page 142

# <span id="page-171-0"></span>**Additional References for Flex Links and MAC Address-Table Move Update**

## **Related Documents**

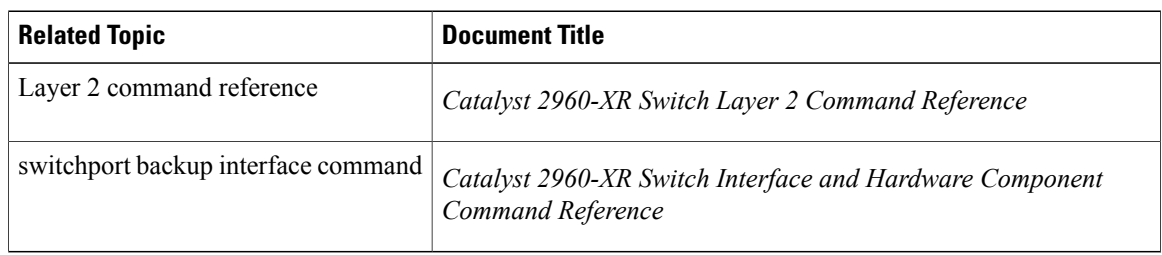

## **Error Message Decoder**

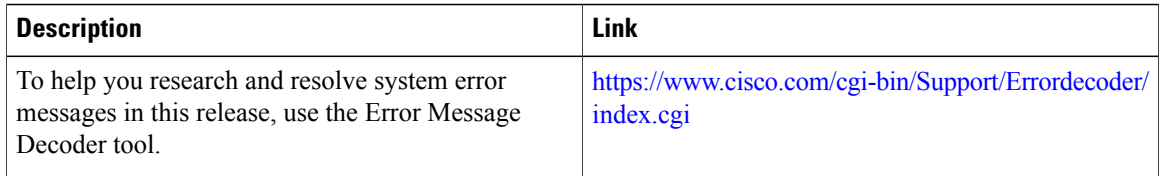

### **Standards and RFCs**

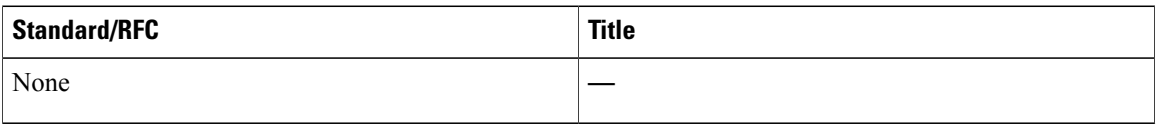

## **MIBs**

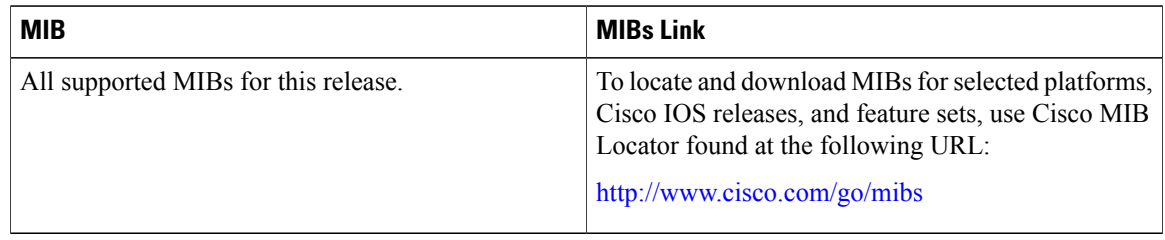

## **Technical Assistance**

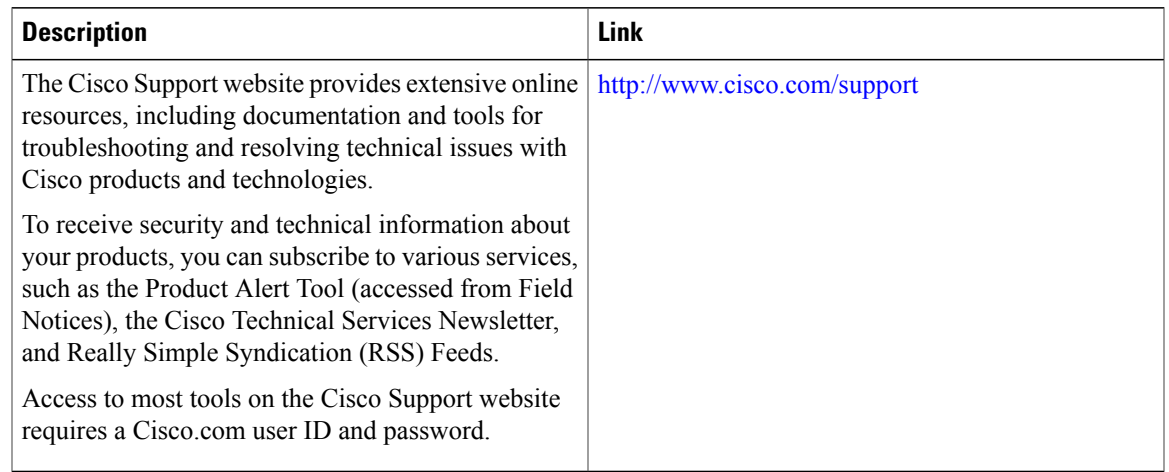

# <span id="page-172-0"></span>**Feature Information for Flex Links and MAC Address-Table Move Update**

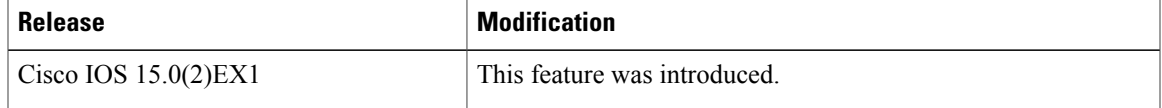

 $\mathbf{I}$ 

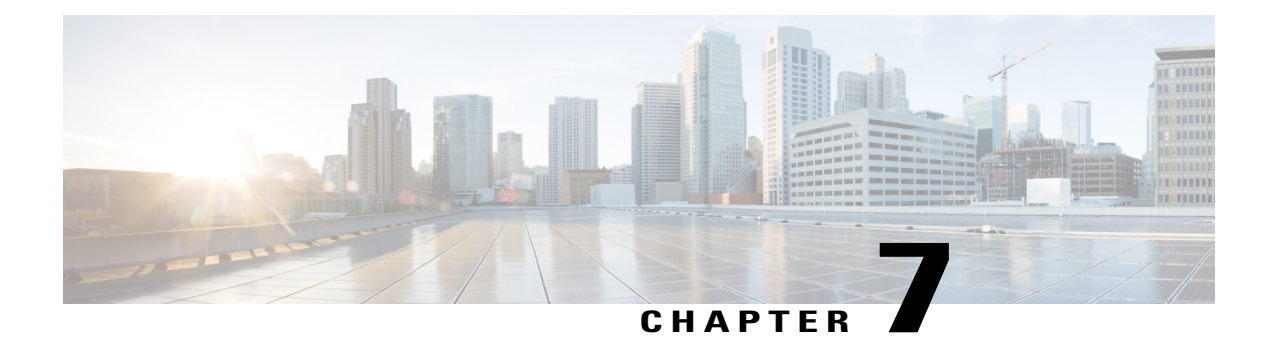

# **Configuring UniDirectional Link Detection**

- Finding Feature [Information,](#page-174-0) page 161
- Restrictions for [Configuring](#page-174-1) UDLD, page 161
- [Information](#page-175-0) About UDLD, page 162
- How to [Configure](#page-178-0) UDLD, page 165
- Monitoring and [Maintaining](#page-181-0) UDLD, page 168
- Additional [References](#page-181-1) for UDLD, page 168
- Feature [Information](#page-182-0) for UDLD, page 169

## <span id="page-174-0"></span>**Finding Feature Information**

Your software release may not support all the features documented in this module. For the latest caveats and feature information, see Bug Search Tool and the release notes for your platform and software release. To find information about the features documented in this module, and to see a list of the releases in which each feature is supported, see the feature information table at the end of this module.

Use Cisco Feature Navigator to find information about platform support and Cisco software image support. To access Cisco Feature Navigator, go to [http://www.cisco.com/go/cfn.](http://www.cisco.com/go/cfn) An account on Cisco.com is not required.

# <span id="page-174-1"></span>**Restrictions for Configuring UDLD**

The following are restrictions for configuring UniDirectional Link Detection (UDLD):

- A UDLD-capable port cannot detect a unidirectional link if it is connected to a UDLD-incapable port of another switch.
- When configuring the mode (normal or aggressive), make sure that the same mode is configured on both sides of the link.

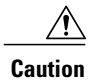

Loop guard works only on point-to-point links. We recommend that each end of the link has a directly connected device that is running STP.

## <span id="page-175-0"></span>**Information About UDLD**

UniDirectional Link Detection (UDLD) is a Layer 2 protocol that enables devices connected through fiber-optic or twisted-pair Ethernet cables to monitor the physical configuration of the cables and detect when a unidirectional link exists. All connected devices must support UDLD for the protocol to successfully identify and disable unidirectional links. When UDLD detects a unidirectional link, it disables the affected port and alerts you. Unidirectional links can cause a variety of problems, including spanning-tree topology loops.

## **Modes of Operation**

UDLD supports two modes of operation: normal (the default) and aggressive. In normal mode, UDLD can detect unidirectional links due to misconnected ports on fiber-optic connections. In aggressive mode, UDLD can also detect unidirectional links due to one-way traffic on fiber-optic and twisted-pair links and to misconnected ports on fiber-optic links.

In normal and aggressive modes, UDLD works with the Layer 1 mechanisms to learn the physical status of a link. At Layer 1, autonegotiation takes care of physical signaling and fault detection. UDLD performs tasks that autonegotiation cannot perform, such as detecting the identities of neighbors and shutting down misconnected ports. When you enable both autonegotiation and UDLD, the Layer 1 and Layer 2 detections work together to prevent physical and logical unidirectional connections and the malfunctioning of other protocols.

A unidirectional link occurs whenever traffic sent by a local device is received by its neighbor but traffic from the neighbor is not received by the local device.

## <span id="page-175-1"></span>**Normal Mode**

In normal mode, UDLD detects a unidirectional link when fiber strands in a fiber-optic port are misconnected and the Layer 1 mechanisms do not detect this misconnection. If the ports are connected correctly but the traffic is one way, UDLD does not detect the unidirectional link because the Layer 1 mechanism, which is supposed to detect this condition, does not do so. In this case, the logical link is considered undetermined, and UDLD does not disable the port.

When UDLD is in normal mode, if one of the fiber strands in a pair is disconnected, as long as autonegotiation is active, the link does not stay up because the Layer 1 mechanisms detects a physical problem with the link. In this case, UDLD does not take any action and the logical link is considered undetermined.

### **Related Topics**

[Enabling](#page-178-1) UDLD Globally , on page 165 [Enabling](#page-179-0) UDLD on an Interface , on page 166

## <span id="page-176-0"></span>**Aggressive Mode**

In aggressive mode, UDLD detects a unidirectional link by using the previous detection methods. UDLD in aggressive mode can also detect a unidirectional link on a point-to-point link on which no failure between the two devices is allowed. It can also detect a unidirectional link when one of these problems exists:

- On fiber-optic or twisted-pair links, one of the ports cannot send or receive traffic.
- On fiber-optic or twisted-pair links, one of the ports is down while the other is up.
- One of the fiber strands in the cable is disconnected.

In these cases, UDLD disables the affected port.

In a point-to-point link, UDLD hello packets can be considered as a heart beat whose presence guarantees the health of the link. Conversely, the loss of the heart beat means that the link must be shut down if it is not possible to reestablish a bidirectional link.

If both fiber strands in a cable are working normally from a Layer 1 perspective, UDLD in aggressive mode detects whether those fiber strands are connected correctly and whether traffic is flowing bidirectionally between the correct neighbors. This check cannot be performed by autonegotiation because autonegotiation operates at Layer 1.

#### **Related Topics**

[Enabling](#page-178-1) UDLD Globally , on page 165 [Enabling](#page-179-0) UDLD on an Interface , on page 166

## <span id="page-176-1"></span>**Methods to Detect Unidirectional Links**

UDLD operates by using two methods:

- Neighbor database maintenance
- Event-driven detection and echoing

### **Related Topics**

[Enabling](#page-178-1) UDLD Globally , on page 165 [Enabling](#page-179-0) UDLD on an Interface , on page 166

## **Neighbor Database Maintenance**

UDLD learns about other UDLD-capable neighbors by periodically sending a hello packet (also called an advertisement or probe) on every active port to keep each device informed about its neighbors.

When the switch receives a hello message, it caches the information until the age time (hold time or time-to-live) expires. If the switch receives a new hello message before an older cache entry ages, the switch replaces the older entry with the new one.

Whenever a port is disabled and UDLD is running, whenever UDLD is disabled on a port, or whenever the switch is reset, UDLD clears all existing cache entries for the ports affected by the configuration change. UDLD sends at least one message to inform the neighbors to flush the part of their caches affected by the status change. The message is intended to keep the caches synchronized.

## <span id="page-177-0"></span>**Event-Driven Detection and Echoing**

UDLD relies on echoing as its detection operation. Whenever a UDLD device learns about a new neighbor or receives a resynchronization request from an out-of-sync neighbor, it restarts the detection window on its side of the connection and sends echo messages in reply. Because this behavior is the same on all UDLD neighbors, the sender of the echoes expects to receive an echo in reply.

If the detection window ends and no valid reply message is received, the link might shut down, depending on the UDLD mode. When UDLD is in normal mode, the link might be considered undetermined and might not be shut down. When UDLD isin aggressive mode, the link is considered unidirectional, and the port is disabled.

### **Related Topics**

[Enabling](#page-178-1) UDLD Globally , on page 165 [Enabling](#page-179-0) UDLD on an Interface , on page 166

## <span id="page-177-1"></span>**UDLD Reset Options**

If an interface becomes disabled by UDLD, you can use one of the following options to reset UDLD:

- The **udld reset** interface configuration command.
- The **shutdown** interface configuration command followed by the **no shutdown** interface configuration command restarts the disabled port.
- The **no udld** {**aggressive** | **enable**} global configuration command followed by the **udld** {**aggressive** | **enable**} global configuration command reenables the disabled ports.
- The **no udld port** interface configuration command followed by the **udld port** [**aggressive**] interface configuration command reenables the disabled fiber-optic port.
- The **errdisable recovery cause udld** global configuration command enables the timer to automatically recover from the UDLD error-disabled state, and the **errdisable recovery interval** *interval* global configuration command specifies the time to recover from the UDLD error-disabled state.

### **Related Topics**

[Enabling](#page-178-1) UDLD Globally , on page 165 [Enabling](#page-179-0) UDLD on an Interface , on page 166

## <span id="page-177-2"></span>**Default UDLD Configuration**

### **Table 17: Default UDLD Configuration**

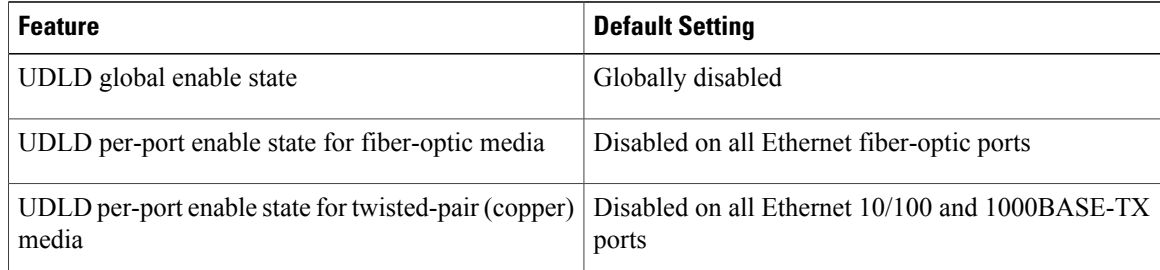

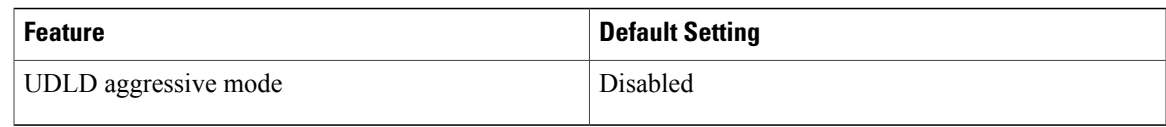

[Enabling](#page-178-1) UDLD Globally , on page 165 [Enabling](#page-179-0) UDLD on an Interface , on page 166

# <span id="page-178-1"></span><span id="page-178-0"></span>**How to Configure UDLD**

## **Enabling UDLD Globally**

Follow these steps to enable UDLD in the aggressive or normal mode and to set the configurable message timer on all fiber-optic ports on the switch.

## **SUMMARY STEPS**

- **1. configure terminal**
- **2. udld** {**aggressive** | **enable** | **message time** *message-timer-interval*}
- **3. end**

## **DETAILED STEPS**

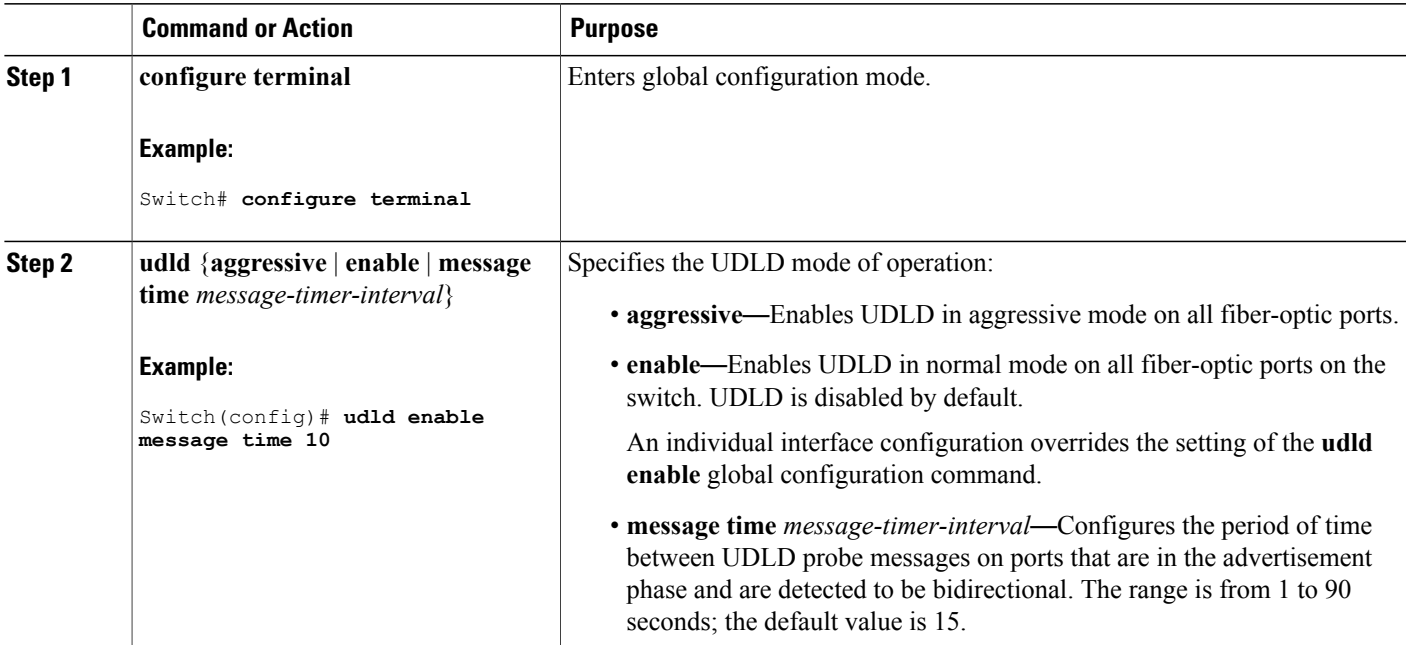

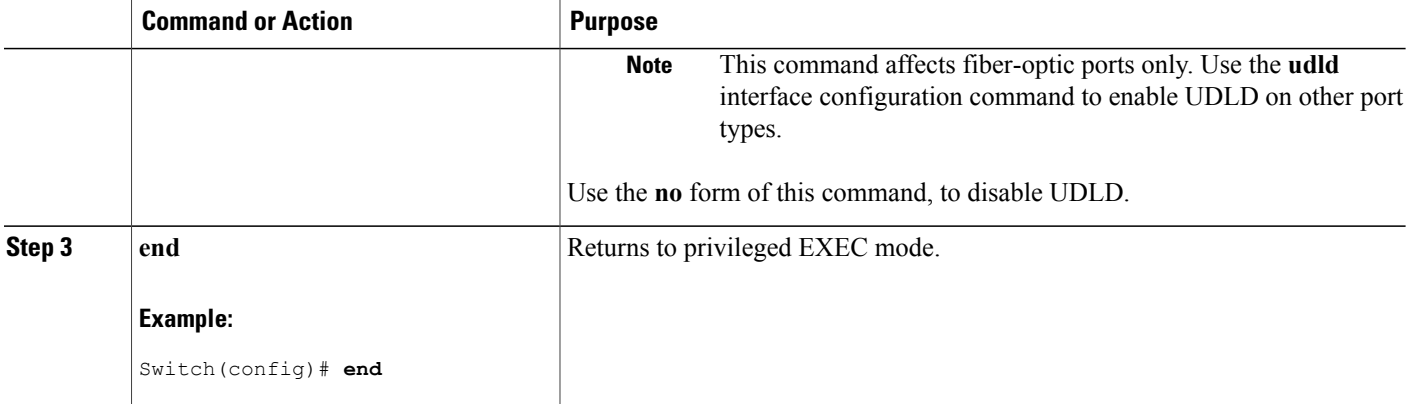

Monitoring and Maintaing UDLD [Aggressive](#page-176-0) Mode, on page 163 [Normal](#page-175-1) Mode, on page 162 Methods to Detect [Unidirectional](#page-176-1) Links, on page 163 [Event-Driven](#page-177-0) Detection and Echoing, on page 164 UDLD Reset [Options](#page-177-1), on page 164 Default UDLD [Configuration](#page-177-2), on page 164

## <span id="page-179-0"></span>**Enabling UDLD on an Interface**

Follow these steps either to enable UDLD in the aggressive or normal mode or to disable UDLD on a port.

## **SUMMARY STEPS**

- **1. configure terminal**
- **2. interface** *interface-id*
- **3. udld port** [**aggressive**]
- **4. end**
#### **DETAILED STEPS**

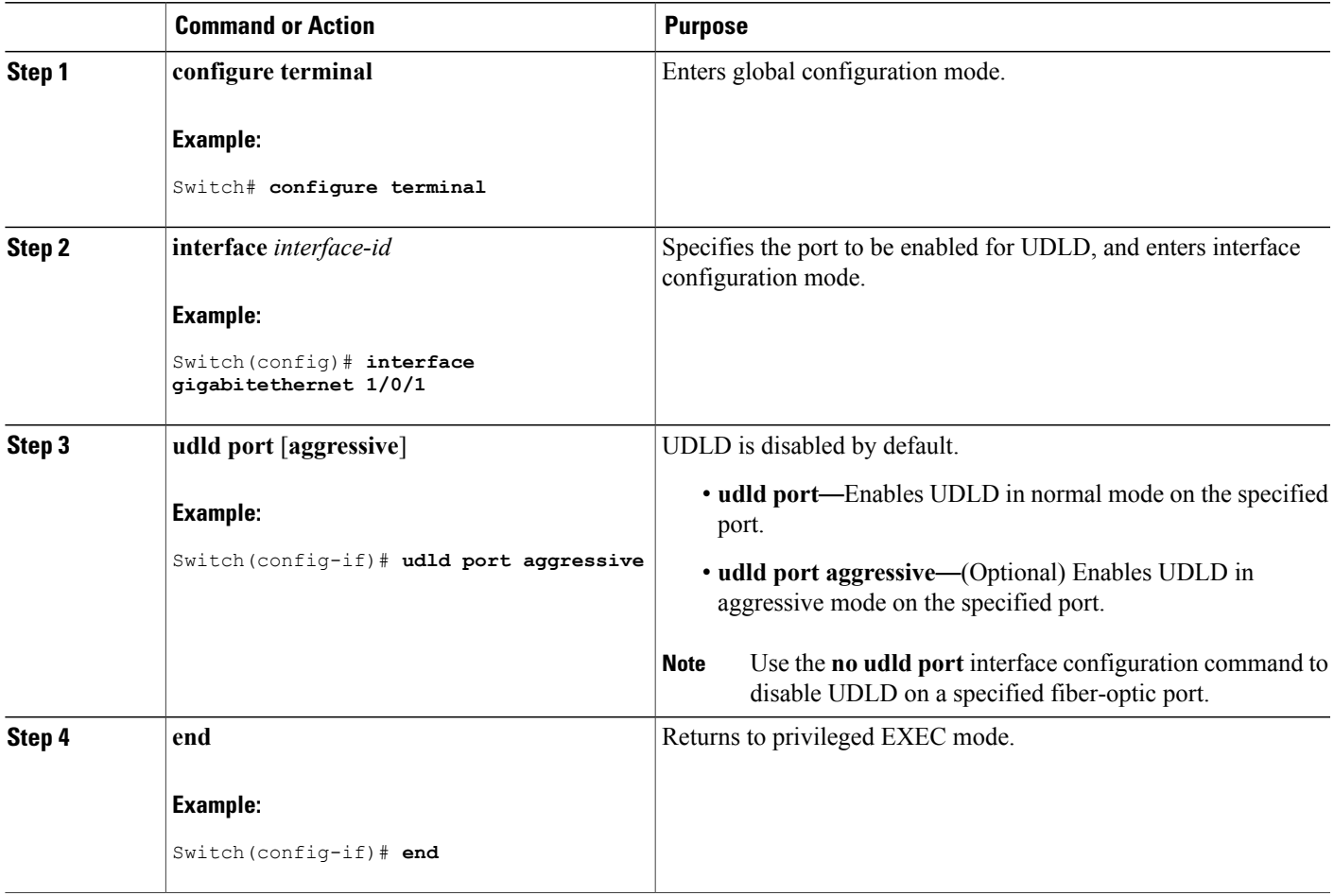

#### **Related Topics**

Monitoring and Maintaing UDLD [Aggressive](#page-176-0) Mode, on page 163 [Normal](#page-175-0) Mode, on page 162 Methods to Detect [Unidirectional](#page-176-1) Links, on page 163 [Event-Driven](#page-177-0) Detection and Echoing, on page 164 UDLD Reset [Options,](#page-177-1) on page 164 Default UDLD [Configuration,](#page-177-2) on page 164

# **Monitoring and Maintaining UDLD**

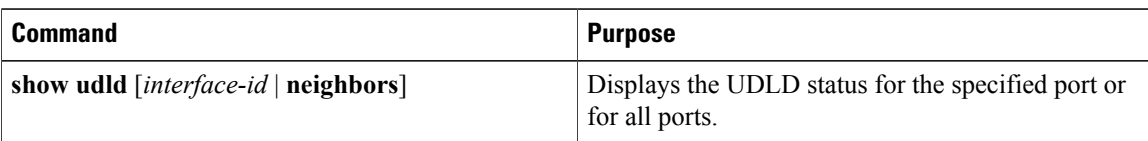

# **Additional References for UDLD**

#### **Related Documents**

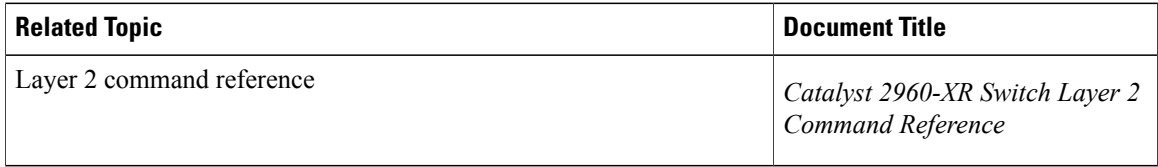

#### **Error Message Decoder**

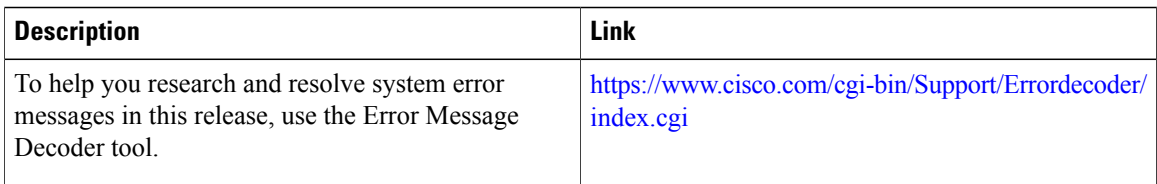

#### **Standards and RFCs**

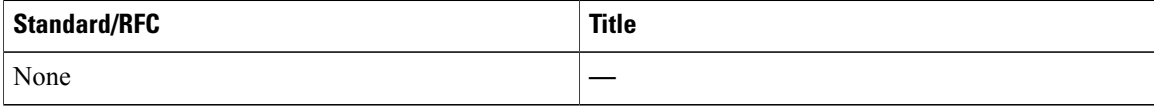

#### **MIBs**

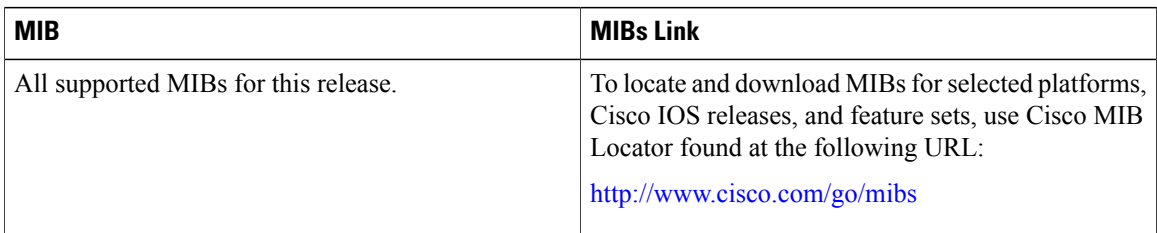

#### **Technical Assistance**

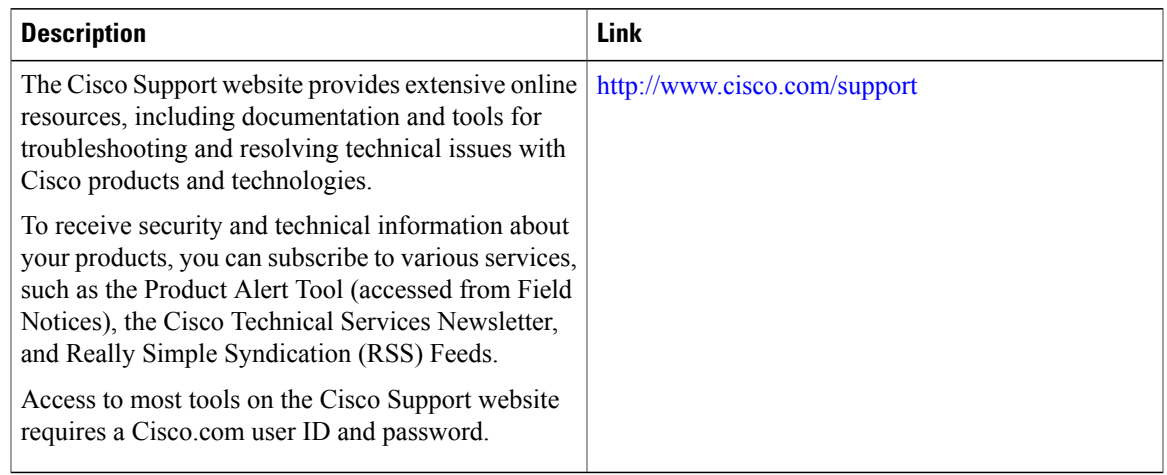

# **Feature Information for UDLD**

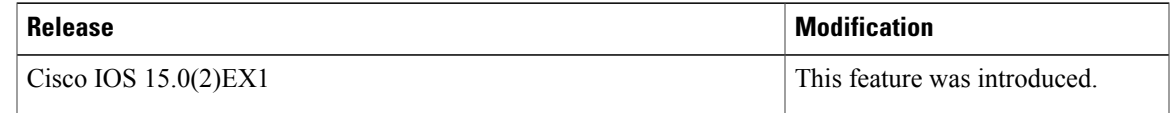

 $\mathbf l$ 

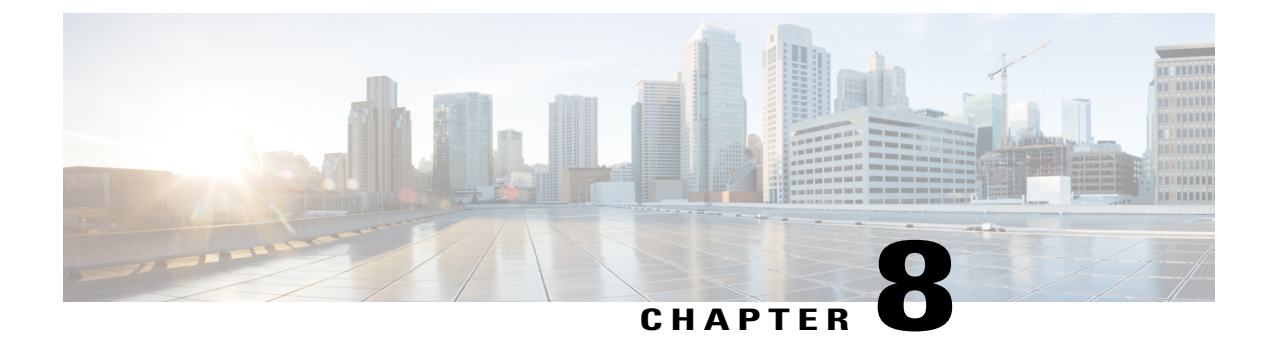

# **Configuring Resilient Ethernet Protocol**

- Finding Feature [Information,](#page-184-0) page 171
- REP [Overview,](#page-184-1) page 171
- How to [Configure](#page-189-0) REP, page 176
- [Monitoring](#page-197-0) REP, page 184
- Configuring Examples for [Configuring](#page-197-1) REP, page 184

## <span id="page-184-0"></span>**Finding Feature Information**

Your software release may not support all the features documented in this module. For the latest caveats and feature information, see Bug Search Tool and the release notes for your platform and software release. To find information about the features documented in this module, and to see a list of the releases in which each feature is supported, see the feature information table at the end of this module.

Use Cisco Feature Navigator to find information about platform support and Cisco software image support. To access Cisco Feature Navigator, go to [http://www.cisco.com/go/cfn.](http://www.cisco.com/go/cfn) An account on Cisco.com is not required.

# <span id="page-184-1"></span>**REP Overview**

Resilient Ethernet Protocol (REP) is a Cisco proprietary protocol that provides an alternative to Spanning Tree Protocol (STP) to control network loops, handle link failures, and improve convergence time. REP controls a group of ports connected in a segment, ensures that the segment does not create any bridging loops, and responds to link failures within the segment. REP provides a basis for constructing more complex networks and supports VLAN load balancing.

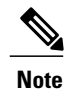

REP is supported on Catalyst switches running IP Base, IP Services, or IP Lite licenses. REP is not supported on the LAN Base license.

A REP segment is a chain of ports connected to each other and configured with a segment ID. Each segment consists of standard (non-edge) segment ports and two user-configured edge ports. A router can have no more than two ports that belong to the same segment, and each segment port can have only one external neighbor. A segment can go through a shared medium, but on any link only two ports can belong to the same segment. REP is supported only on Trunk Ethernet Flow Point (EFP) interfaces.

The figure below shows an example of a segment consisting of six ports spread across four switches. Ports E1 and E2 are configured as edge ports. When all ports are operational (as in the segment on the left), a single port is blocked, shown by the diagonal line. When there is a failure in the network, the blocked port returns to the forwarding state to minimize network disruption.

#### **Figure 28: REP Open Segment**

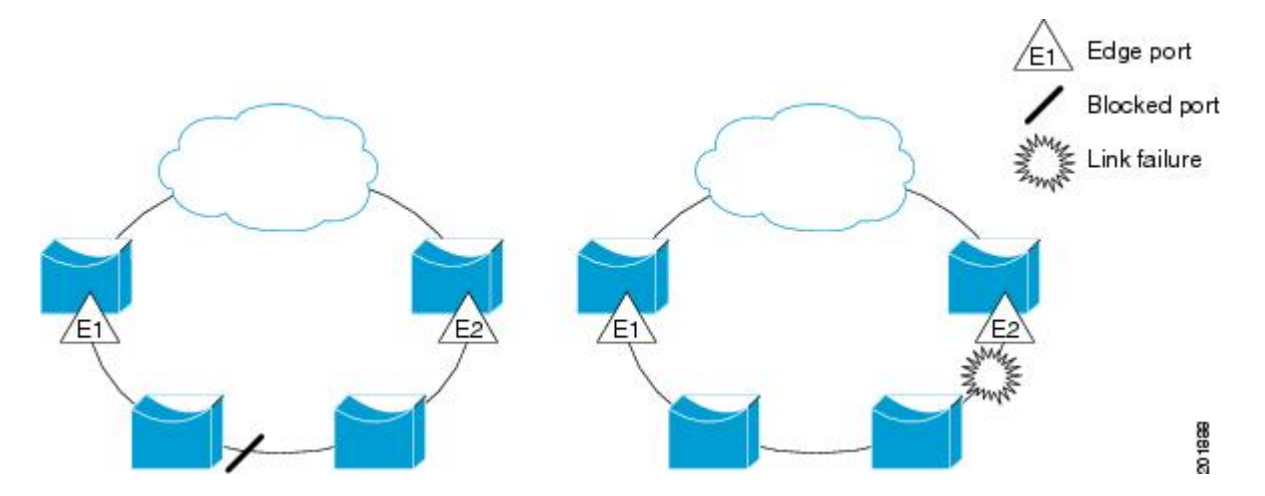

The segment shown in the figure above is an open segment; there is no connectivity between the two edge ports. The REP segment cannot cause a bridging loop, and you can safely connect the segment edges to any network. All hosts connected to routers inside the segment have two possible connections to the rest of the network through the edge ports, but only one connection is accessible at any time. If a failure occurs on any segment or on any port on a REP segment, REP unblocks all ports to ensure that connectivity is available through the other gateway.

The segment shown in the figure below is a ring segment with both edge ports located on the same router. With this configuration, you can create a redundant connection between any two routers in the segment.

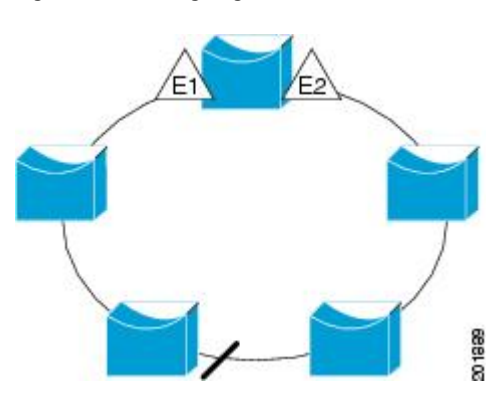

**Figure 29: REP Ring Segment**

REP segments have the following characteristics:

- If all ports in a segment are operational, one port (referred to as the *alternate* port) is in the blocked state for each VLAN. If VLAN load balancing is configured, two ports in the segment control the blocked state of VLANs.
- If one or more ports in a segment is not operational, and cause a link failure, all ports forward traffic on all VLANs to ensure connectivity.
- In case of a link failure, alternate ports are unblocked as quickly as possible. When the failed link is up, a logically blocked port per VLAN is selected with minimal disruption to the network.

You can construct almost any type of network based on REP segments. REP also supports VLAN load balancing, which is controlled by the primary edge port occurring at any port in the segment.

In access ring topologies, the neighboring switch might not support REP as shown in the figure below. In this case, you can configure the non-REP facing ports (E1 and E2) as edge no-neighbor ports. These ports inherit all properties of edge ports, and you can configure them the same as any edge port, including configuring them to send STP or REP topology change notices to the aggregation switch. In this case, the STP topology change notice (TCN) that is sent is a multiple spanning-tree (MST) STP message.

#### **Figure 30: Edge No-Neighbor Ports**

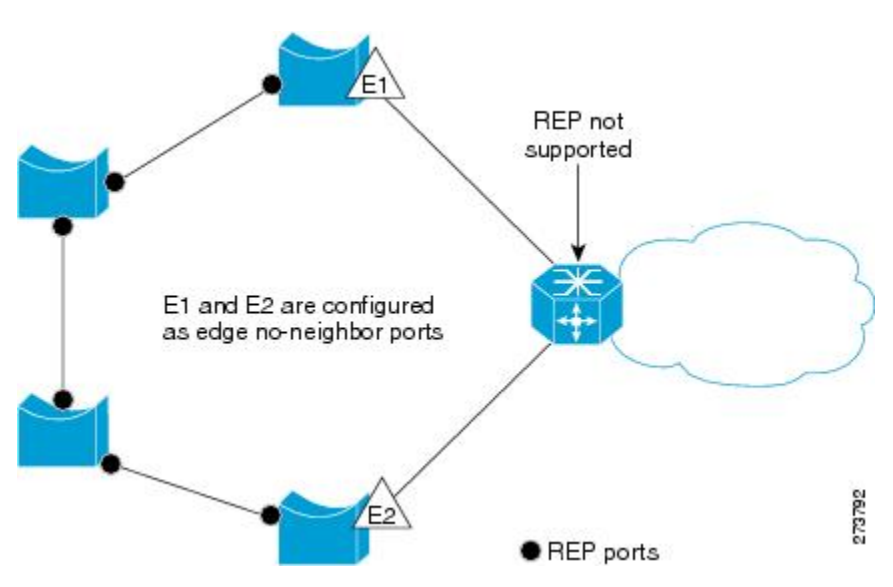

REP has these limitations:

- You must configure each segment port; an incorrect configuration can cause forwarding loops in the networks.
- REP can manage only a single failed port within the segment; multiple port failures within the REP segment cause loss of network connectivity.
- You should configure REP only in networks with redundancy. Configuring REP in a network without redundancy causes loss of connectivity.

## **Link Integrity**

REP does not use an end-to-end polling function between edge ports to verify link integrity. It implements local link failure detection. The REP Link Status Layer (LSL) detects its REP-aware neighbor and establishes connectivity within the segment. All VLANs are blocked on an interface until it detects the neighbor. After the neighbor is identified, REP determines which neighbor port should become the alternate port and which ports should forward traffic.

Each port in a segment has a unique port ID. The port ID format is similar to that used by the spanning tree algorithm: a port number (unique on the bridge), associated to a MAC address (unique in the network). When a segment port is coming up, its LSL starts sending packets that include the segment ID and the port ID. The port is declared as operational after it performs a three-way handshake with a neighbor in the same segment.

A segment port does not become operational if:

- No neighbor has the same segment ID.
- More than one neighbor has the same segment ID.
- The neighbor does not acknowledge the local port as a peer.

Each port creates an adjacency with its immediate neighbor. Once the neighbor adjacencies are created, the ports negotiate to determine one blocked port for the segment, the alternate port. All other ports become unblocked. By default, REP packets are sent to a BPDU class MAC address. The packets can also be sent to the Cisco multicast address, which is used only to send blocked port advertisement (BPA) messages when there is a failure in the segment. The packets are dropped by devices not running REP.

## **Fast Convergence**

REP runs on a physical link basis and not on a per-VLAN basis. Only one hello message is required for all VLANs, and it reduces the load on the protocol. We recommend that you create VLANs consistently on all switches in a given segment and configure the same allowed VLANs on the REP trunk ports. To avoid the delay introduced by relaying messages in software, REP also allows some packets to be flooded to a regular multicast address. These messages operate at the hardware flood layer (HFL) and are flooded to the whole network, not just the REP segment. Switches that do not belong to the segment treat them as data traffic. You can control flooding of these messages by configuring a dedicated administrative VLAN for the whole domain.

The estimated convergence recovery time on fiber interfaces is between 50 ms and 200 ms for the local segment with 200 VLANs configured. Convergence for VLAN load balancing is 300 ms or less.

## **VLAN Load Balancing**

ne edge port in the REP segment acts as the primary edge port; the other as the secondary edge port. It is the primary edge port that always participates in VLAN load balancing in the segment. REP VLAN balancing is achieved by blocking some VLANs at a configured alternate port and all other VLANs at the primary edge port. When you configure VLAN load balancing, you can specify the alternate port in one of three ways:

- By entering the port ID of the interface. To identify the port ID of a port in the segment, enter the **show interface rep** detail interface configuration command for the port.
- By entering the neighbor offset number of a port in the segment, which identifies the downstream neighbor port of an edge port. The neighbor offset number range is –256 to +256; a value of 0 is invalid.

The primary edge port has an offset number of 1; positive numbers above 1 identify downstream neighbors of the primary edge port. Negative numbers indicate the secondary edge port (offset number -1) and its downstream neighbors.

**Note**

You configure offset numbers on the primary edge port by identifying a port's downstream position from the primary (or secondary) edge port. You would never enter an offset value of 1 because that is the offset number of the primary edge port itself.

The figure below shows neighbor offset numbers for a segment where E1 is the primary edge port and E2 is the secondary edge port. The red numbers inside the ring are numbers offset from the primary edge port; the black numbers outside of the ring show the offset numbers from the secondary edge port. Note that you can identify all ports (except the primary edge port) by either a positive offset number (downstream position from the primary edge port) or a negative offset number (downstream position from the secondary edge port). If E2 became the primary edge port, its offset number would then be 1 and E1 would be -1.

<span id="page-188-0"></span>• By entering the **preferred** keyword to select the port that you previously configured as the preferred alternate port with the **rep segment** *segment-id* **preferred** interface configuration command.

#### **Figure 31: Neighbor Offset Numbers in a Segment**

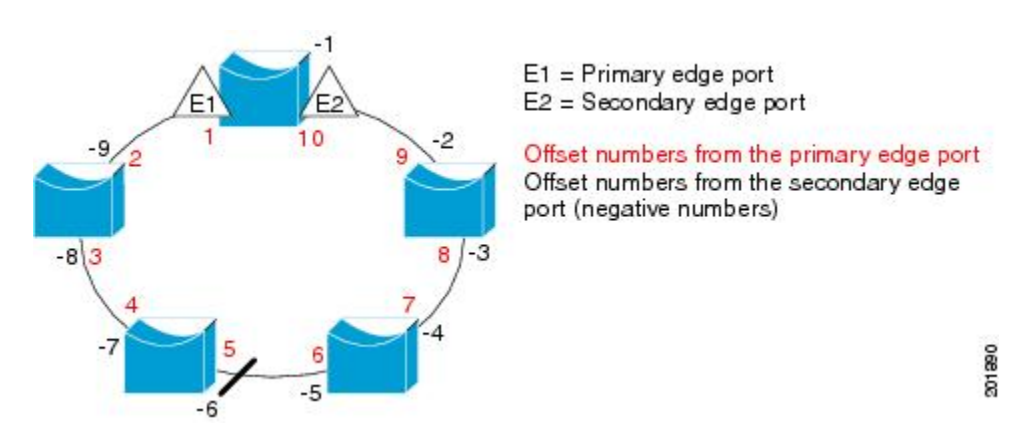

When the REP segment is complete, all VLANs are blocked. When you configure VLAN load balancing,you must also configure triggers in one of two ways:

- Manually trigger VLAN load balancing at any time by entering the **rep preempt segment** *segment-id* privileged EXEC command on the switch that has the primary edge port.
- Configure a preempt delay time by entering the **rep preempt delay** *seconds* interface configuration command. After a link failure and recovery, VLAN load balancing begins after the configured preemption time period elapses. Note that the delay timer restarts if another port fails before the time has elapsed.

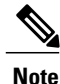

When VLAN load balancing is configured, it does not start working until triggered by either manual intervention or a link failure and recovery.

When VLAN load balancing is triggered, the primary edge port sends out a message to alert all interfaces in the segment about the preemption. When the secondary port receives the message, it is reflected into the

network to notify the alternate port to block the set of VLANs specified in the message and to notify the primary edge port to block the remaining VLANs.

You can also configure a particular port in the segment to block all VLANs. Only the primary edge port initiates VLAN load balancing, which is not possible if the segment is not terminated by an edge port on each end. The primary edge port determines the local VLAN load balancing configuration.

Reconfigure the primary edge port to reconfigure load balancing. When you change the load balancing configuration, the primary edge port again waits for the **rep preempt segment** command or for the configured preempt delay period after a port failure and recovery before executing the new configuration. If you change an edge port to a regular segment port, the existing VLAN load balancing status does not change. Configuring a new edge port might cause a new topology configuration.

## **Spanning Tree Interaction**

REP does not interact with STP or with the Flex Link feature, but can coexist with both. A port that belongs to a segment is removed from spanning tree control and STP BPDUs are not accepted or sent from segment ports. Therefore, STP cannot run on a segment.

To migrate from an STP ring configuration to REP segment configuration, begin by configuring a single port in the ring as part of the segment and continue by configuring contiguous ports to minimize the number of segments. Each segment always contains a blocked port, so multiple segments means multiple blocked ports and a potential loss of connectivity. When the segment has been configured in both directions up to the location of the edge ports, you then configure the edge ports.

## **REP Ports**

REP segments consists of Failed, Open, or Alternate ports.

- A port configured as a regular segment port starts as a failed port.
- After the neighbor adjacencies are determined, the port transitions to alternate port state, blocking all VLANs on the interface. Blocked port negotiations occur and when the segment settles, one blocked port remains in the alternate role and all other ports become open ports.
- When a failure occurs in a link, all ports move to the failed state. When the alternate port receives the failure notification, it changes to the open state, forwarding all VLANs.

A regular segment port converted to an edge port, or an edge port converted to a regular segment port, does not always result in a topology change. If you convert an edge port into a regular segment port, VLAN load balancing is not implemented unless it has been configured. For VLAN load balancing, you must configure two edge ports in the segment.

A segment port that is reconfigured as a spanning tree port restarts according the spanning tree configuration. By default, this is a designated blocking port. If PortFast is configured or if STP is disabled, the port goes into the forwarding state.

## <span id="page-189-0"></span>**How to Configure REP**

A segment is a collection of ports connected one to the other in a chain and configured with a segment ID. To configure REP segments, you configure the REP administrative VLAN (or use the default VLAN 1) and

then add the ports to the segment using interface configuration mode. You should configure two edge ports in the segment, with one of them the primary edge port and the other by default the secondary edge port. A segment has only one primary edge port. If you configure two ports in a segment as the primary edge port, for example, ports on different switches, the REP selects one of them to serve as the segment primary edge port. You can also optionally configure where to send segment topology change notices (STCNs) and VLAN load balancing.

## **Default REP Configuration**

REP is disabled on all interfaces. When enabled, the interface is a regular segment port unless it is configured as an edge port.

When REP is enabled, the sending of segment topology change notices (STCNs) is disabled, all VLANs are blocked, and the administrative VLAN is VLAN 1.

When VLAN load balancing is enabled, the default is manual preemption with the delay timer disabled. If VLAN load balancing is not configured, the default after manual preemption is to block all VLANs at the primary edge port.

## **REP Configuration Guidelines**

Follow these guidelines when configuring REP:

- We recommend that you begin by configuring one port and then configure contiguous ports to minimize the number of segments and the number of blocked ports.
- If more than two ports in a segment fail when no external neighbors are configured, one port goes into a forwarding state for the data path to help maintain connectivity during configuration. In the **show rep interface** command output, the Port Role for this port shows as "Fail Logical Open"; the Port Role for the other failed port shows as "Fail No Ext Neighbor". When the external neighbors for the failed ports are configured, the ports go through the alternate port state transitions and eventually go to an open state or remain as the alternate port, based on the alternate port selection mechanism.
- REP ports must be Layer 2 IEEE 802.1Q or Trunk ports.
- We recommend that you configure all trunk ports in the segment with the same set of allowed VLANs.
- Be careful when configuring REP through a Telnet connection. Because REP blocks all VLANs until another REP interface sends a message to unblock it. You might lose connectivity to the router if you enable REP in a Telnet session that accesses the router through the same interface.
- You cannot run REP and STP or REP and Flex Links on the same segment or interface.
- If you connect an STP network to a REP segment, be sure that the connection is at the segment edge. An STP connection that is not at the edge could cause a bridging loop because STP does not run on REP segments. All STP BPDUs are dropped at REP interfaces.
- You must configure all trunk ports in the segment with the same set of allowed VLANs, or a misconfiguration occurs.
- If REP is enabled on two ports on a switch, both ports must be either regular segment ports or edge ports. REP ports follow these rules:
	- There is no limit to the number of REP ports on a switch; however, only two ports on a switch can belong to the same REP segment.
- If only one port on a switch is configured in a segment, the port should be an edge port.
- If two ports on a switch belong to the same segment, they must be both edge ports, both regular segment ports, or one regular port and one edge no-neighbor port. An edge port and regular segment port on a switch cannot belong to the same segment.
- If two ports on a switch belong to the same segment and one is configured as an edge port and one as a regular segment port (a misconfiguration), the edge port is treated as a regular segment port.
- REPinterfaces come up in a blocked state and remain in a blocked state until they are safe to be unblocked. You need to be aware of this status to avoid sudden connection losses.
- REP sends all LSL PDUs in untagged frames on the native VLAN. The BPA message sent to the Cisco multicast address is sent on the administration VLAN, which is VLAN 1 by default.
- You can configure how long a REP interface remains up without receiving a hello from a neighbor. You can use the**rep lsl-age-timer** value interface configuration command to set the time from 120 ms to 10000 ms. The LSL hello timer is then set to the age-timer value divided by 3. In normal operation, three LSL hellos are sent before the age timer on the peer switch expires and checks forhello messages.
	- ◦EtherChannel port channel interfaces do not support LSL age-timer values less than 1000 ms. If you try to configure a value less than 1000 ms on a port channel, you receive an error message and the command is rejected.
- REP ports cannot be configured as one of the following port types:
	- Switched Port Analyzer (SPAN) destination port
	- Tunnel port
	- Access port
- REP is supported on EtherChannels, but not on an individual port that belongs to an EtherChannel.
- There can be a maximum of 64 REP segments per switch.

## **Configuring the REP Administrative VLAN**

To avoid the delay introduced by relaying messages in the software for link-failure or by VLAN-blocking notifications during load balancing, the REP floods packets to a regular multicast address at the hardware flood layer (HFL). These messages are flooded to the whole network, not just the REP segment. You can control flooding of these messages by configuring an administrative VLAN for the whole domain.

Follow these guidelines when configuring the REP administrative VLAN:

- If you do not configure an administrative VLAN, the default is VLAN 1.
- There can be only one administrative VLAN on a switch and on a segment. However, thisis not enforced by software.
- The administrative VLAN cannot be the RSPAN VLAN.

To configure the REP administrative VLAN, follow these steps, beginning in privileged EXEC mode:

#### **SUMMARY STEPS**

- **1. configure terminal**
- **2. rep admin vlan** *vlan-id*
- **3. end**

#### **DETAILED STEPS**

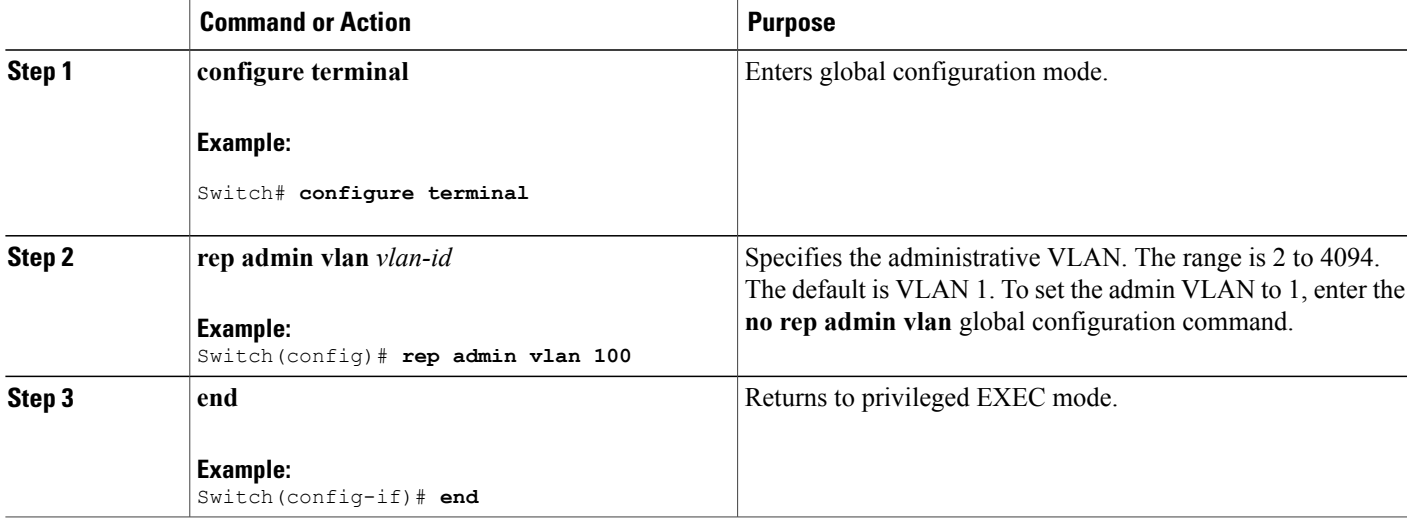

## **Configuring REP Interfaces**

For the REP operation, you must enable REP on each segment interface and identify the segment ID. This task is required and must be done before other REP configurations. You must also configure a primary and secondary edge port on each segment. All other steps are optional.

Follow these steps to enable and configure REP on an interface:

#### **SUMMARY STEPS**

- **1. enable**
- **2. configure terminal**
- **3. interface** *interface-id*
- **4. switchport mode trunk**
- **5. rep segment** *segment-id* [**edge** [**no-neighbor**] [ [**primary**]] [**preferred**]
- **6. rep stcn** {**interface** *interface id* | **segment** *id-list* | **stp**}
- **7. rep block port** {**id** *port-id* | *neighbor-offset* | **preferred**} **vlan** {*vlan-list* | **all**}
- **8. rep preempt delay** *seconds*
- **9. rep lsl-age-timer** *value*
- **10. end**
- **11. show interface** [*interface-id*] **rep** [**detail**]
- **12. copy running-config startup-config**

#### **DETAILED STEPS**

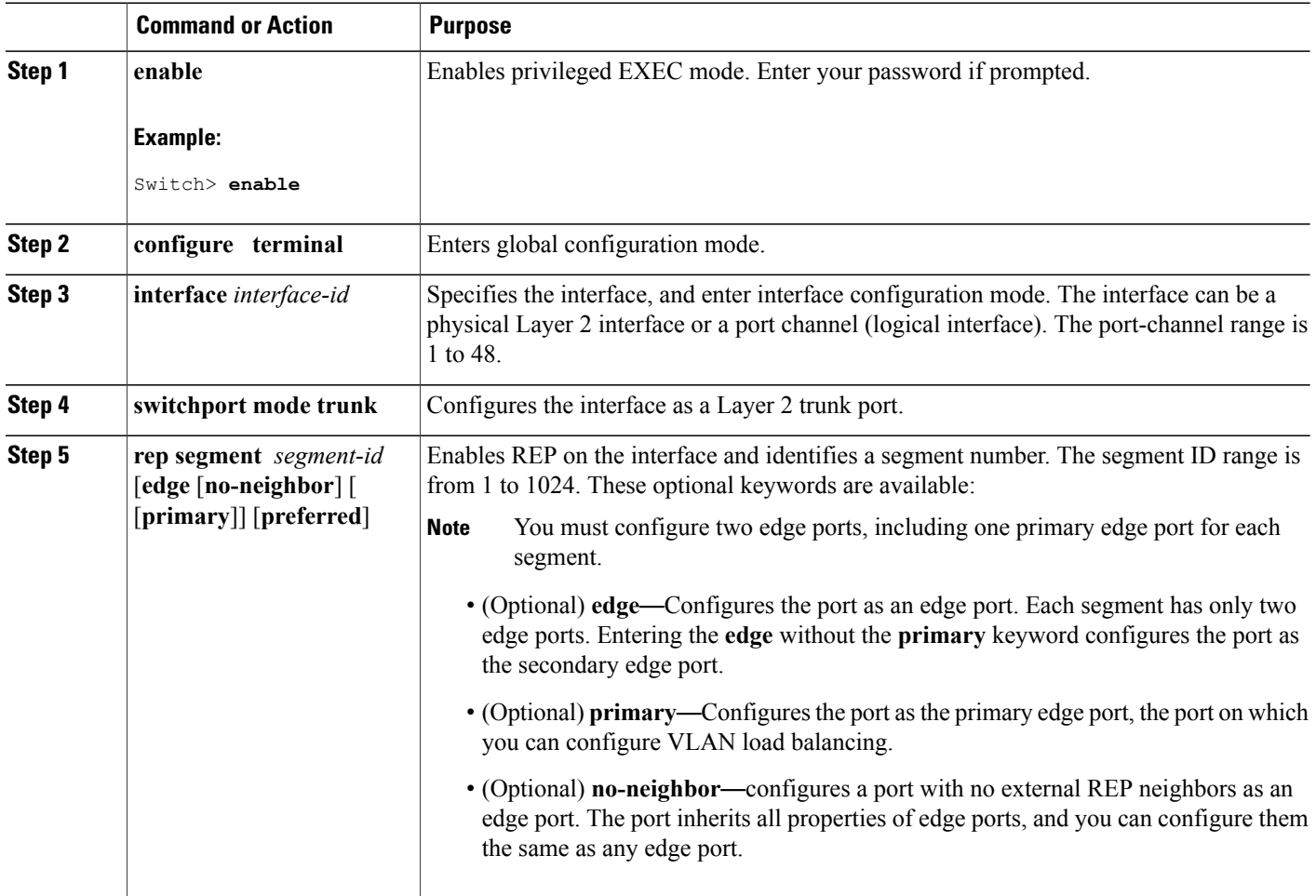

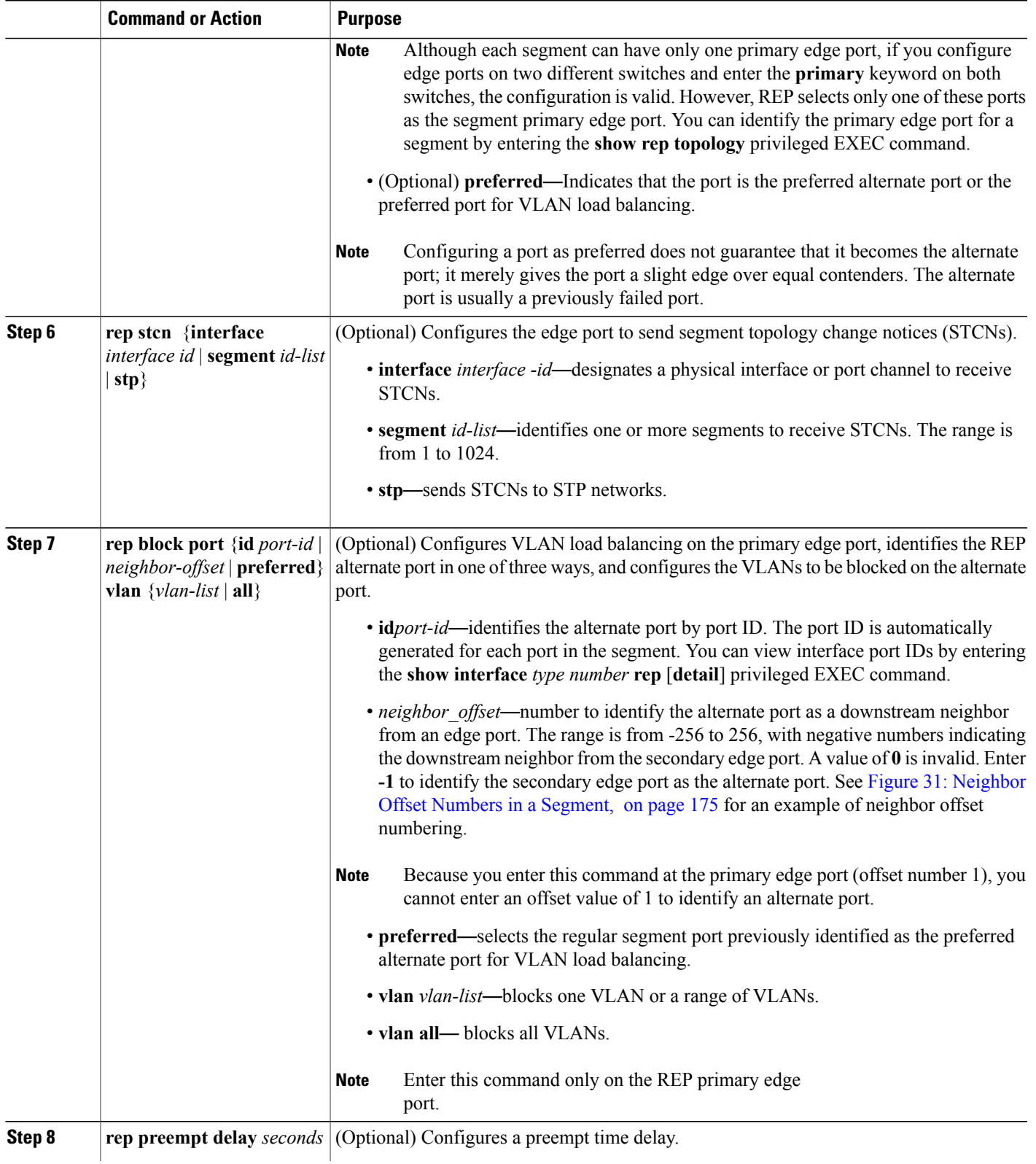

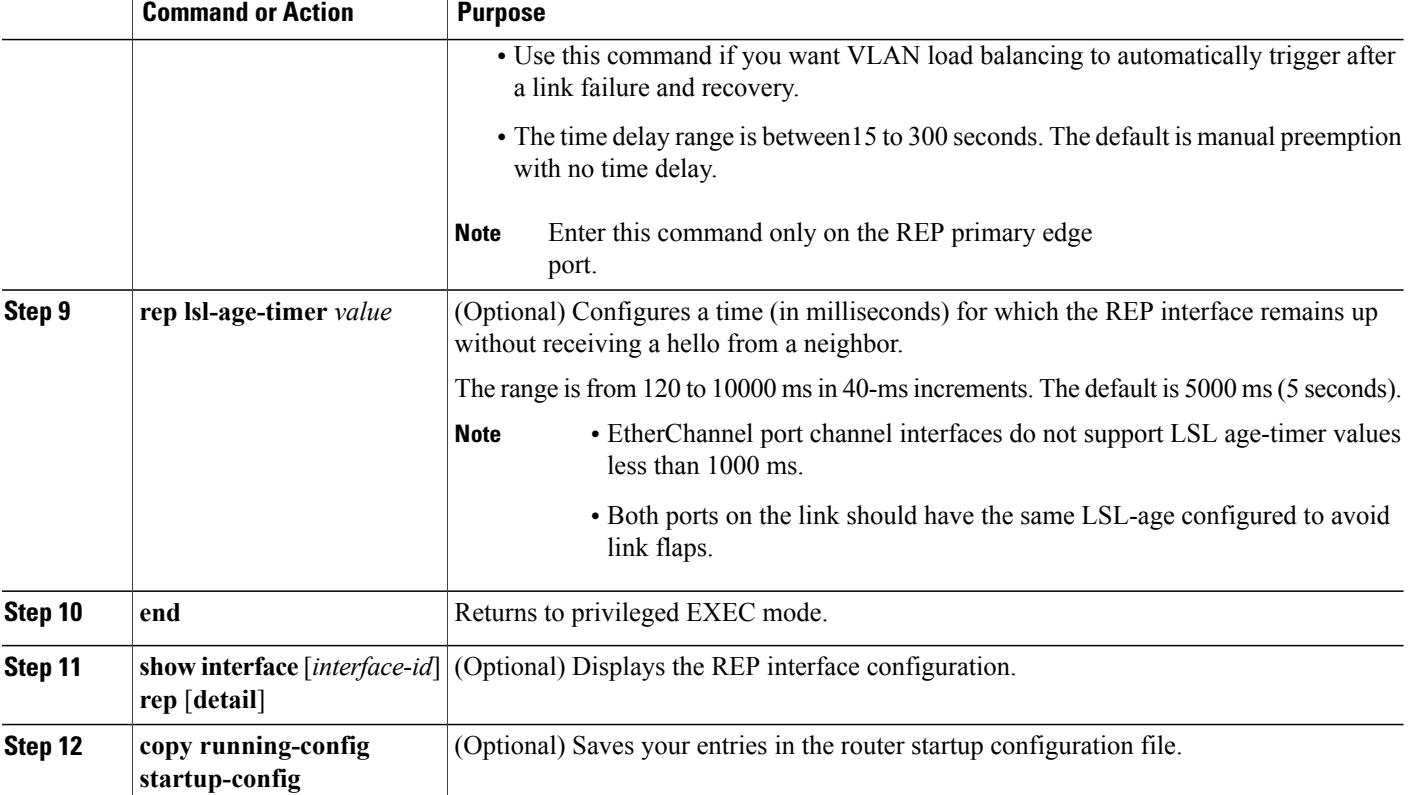

## **Setting Manual Preemption for VLAN Load Balancing**

If you do not enter the**reppreemptdelay***seconds*rep preempt delay secondsinterface configuration command on the primary edge port to configure a preemption time delay, the default is to manually trigger VLAN load balancing on the segment. Be sure that all other segment configuration has been completed before manually preempting VLAN load balancing. When you enter the **reppreemptdelay***segment-id* command, a confirmation message appears before the command is executed because preemption can cause network disruption.

#### **SUMMARY STEPS**

- **1. rep preempt segment** *segment-id*
- **2. show rep topology** *segment-id*

#### **DETAILED STEPS**

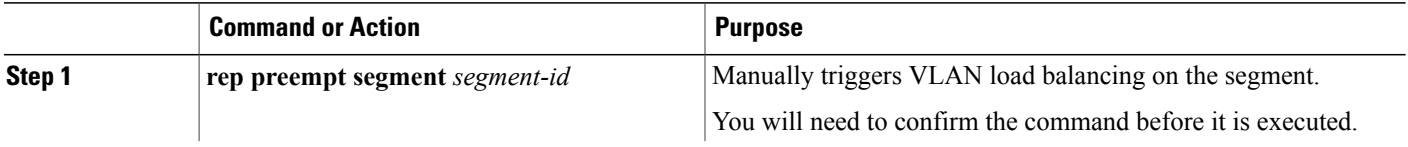

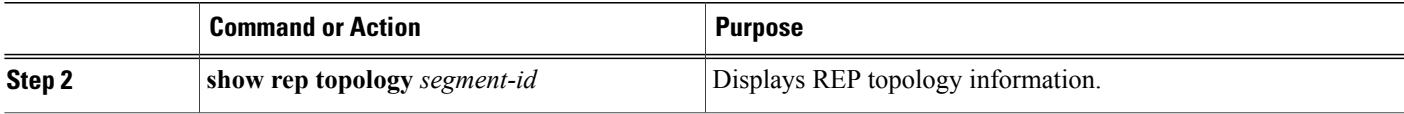

## **Configuring SNMP Traps for REP**

You can configure the router to send REP-specific traps to notify the Simple Network Management Protocol (SNMP) server of link operational status changes and any port role changes.

#### **SUMMARY STEPS**

- **1. configure terminal**
- **2. snmp mib rep trap-rate** *value*
- **3. end**
- **4. show running-config**
- **5. copy running-config startup-config**

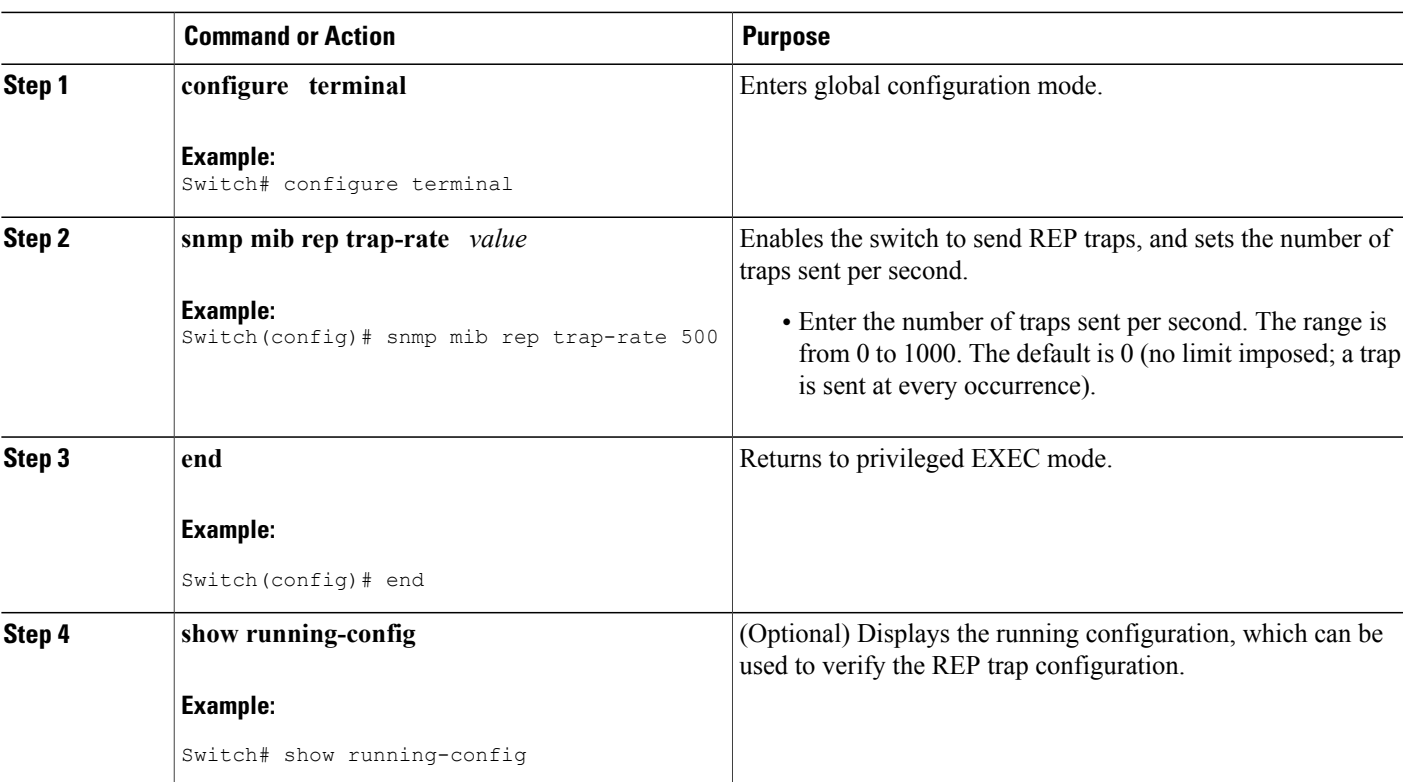

#### **DETAILED STEPS**

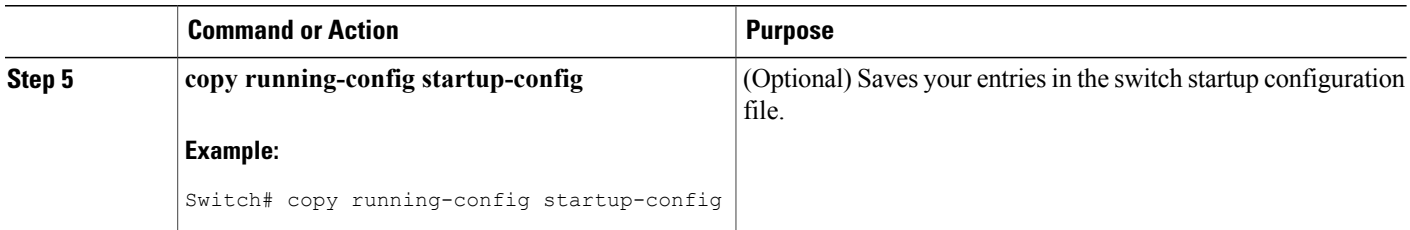

# <span id="page-197-0"></span>**Monitoring REP**

#### **SUMMARY STEPS**

- **1. show interface** [*interface-id*] **rep** [**detail**]
- **2. show rep topology** [**segment** *segment-\_id*] [**archive** ] [**detail**]

#### **DETAILED STEPS**

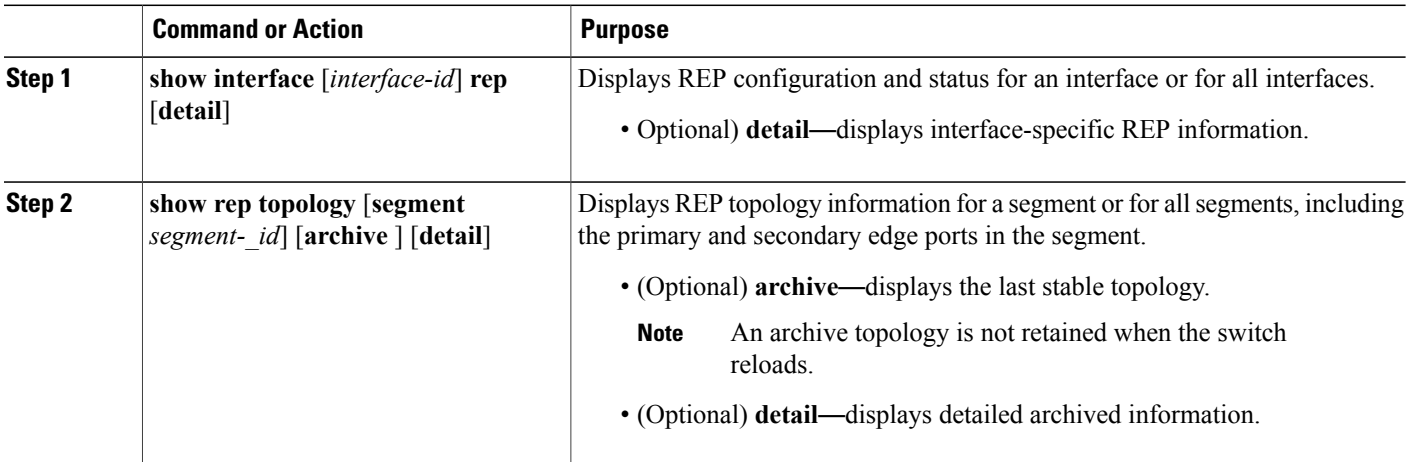

# <span id="page-197-1"></span>**Configuring Examples for Configuring REP**

## **Configuring the REP Administrative VLAN: Examples**

This example shows how to configure the administrative VLAN as VLAN 100 and verify the configuration by entering the **show interface rep detail**show interface rep detail command on one of the REP interfaces:

Switch# **configure terminal** Switch (conf)# **rep admin vlan 100**

```
Switch (conf-if)# end
Switch# show interface gigabitethernet1/1 rep details
GigabitEthernet1/1 REP enabled
Segment-id: 2 (Edge)
PortID: 00010019E7144680
Preferred flag: No
Operational Link Status: TWO_WAY
Current Key: 0002001121A2D5800E4D
Port Role: Open
Blocked Vlan: <empty>
Admin-vlan: 100
Preempt Delay Timer: disabled
LSL Ageout Timer: 5000 ms
Configured Load-balancing Block Port: none
Configured Load-balancing Block VLAN: none
STCN Propagate to: none
LSL PDU rx: 3322, tx: 1722
HFL PDU rx: 32, tx: 5
BPA TLV rx: 16849, tx: 508
BPA (STCN, LSL) TLV rx: 0, tx: 0
BPA (STCN, HFL) TLV rx: 0, tx: 0
EPA-ELECTION TLV rx: 118, tx: 118
EPA-COMMAND TLV rx: 0, tx: 0
EPA-INFO TLV rx: 4214, tx: 4190
```
## **Configuring REP Interfaces: Examples**

This example shows how to configure an interface as the primary edge port for segment 1, to send STCNs to segments 2 through 5, and to configure the alternate port asthe port with port ID 0009001818D68700 to block all VLANs after a preemption delay of 60 seconds after a segment port failure and recovery. The interface is configured to remain up for 6000 milliseconds without receiving a hello from a neighbor.

```
Switch# configure terminal
```

```
Switch (conf)# interface gigabitethernet1/1
Switch (conf-if)# rep segment 1 edge primary
Switch (conf-if)# rep stcn segment 2-5
Switch (conf-if)# rep block port 0009001818D68700 vlan all
Switch (conf-if)# rep preempt delay 60
Switch (conf-if)# rep lsl-age-timer 6000
Switch (conf-if)# end
```
This example shows how to configure the same configuration when the interface has no external REP neighbor:

```
Switch# configure terminal
```

```
Switch (conf)# interface gigabitethernet1/1
Switch (conf-if)# rep segment 1 edge no-neighbor primary
Switch (conf-if)# rep stcn segment 2-5
Switch (conf-if)# rep block port 0009001818D68700 vlan all
Switch (conf-if)# rep preempt delay 60
Switch (conf-if)# rep lsl-age-timer 6000
Switch (conf-if)# end
```
This example shows how to configure the VLAN blocking configuration shown in the figure below. The alternate port is the neighbor with neighbor offset number 4. After manual preemption, VLANs 100 to 200 are blocked at this port, and all other VLANs are blocked at the primary edge port E1 (Gigabit Ethernet port 1/1).

```
Switch# configure terminal
Switch (conf)# interface gigabitethernet1/1
Switch (conf-if)# rep segment 1 edge primary
```
Switch (conf-if)# **rep block port 4 vlan 100-200** Switch (conf-if)# **end**

#### **Figure 32: Example of VLAN Blocking**

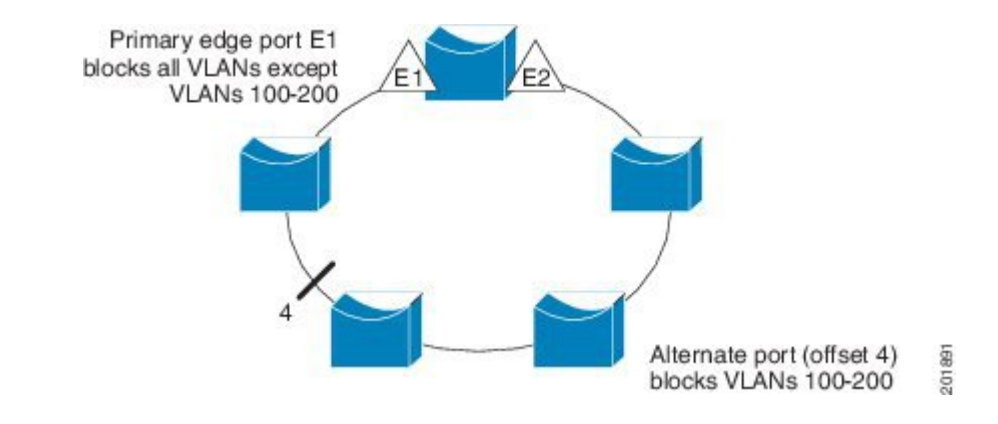

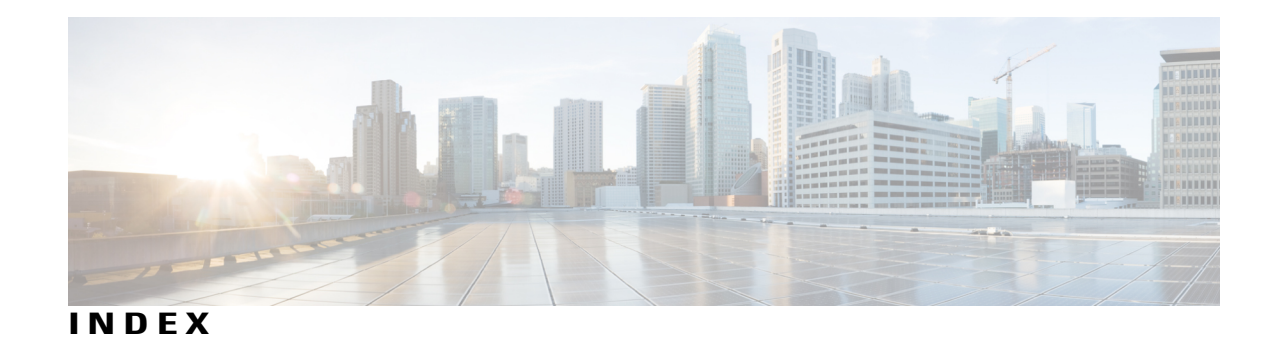

## **A**

active link **[143](#page-156-0), [157](#page-170-0)** active links **[140](#page-153-0)** addresses **[10](#page-23-0)** dynamic **[10](#page-23-0)** accelerated aging **[10](#page-23-0)** default aging **[10](#page-23-0)** multicast **[10](#page-23-1)** STP address management **[10](#page-23-1)** aggregate-port learners **[120](#page-133-0)** aging time **[25,](#page-38-0) [59](#page-72-0)** accelerated **[25](#page-38-0), [59](#page-72-0)** for MSTP **[59](#page-72-0)** for STP **[25](#page-38-0)** alternate **[2](#page-15-0)** port **[2](#page-15-0)** automatic creation of **[101](#page-114-0), [104](#page-117-0)**

### **B**

BackboneFast **[76,](#page-89-0) [87](#page-100-0)** described **[76](#page-89-0)** enabling **[87](#page-100-0)** backup **[2](#page-15-1)** port **[2](#page-15-1)** backup interfaces **[140](#page-153-1)** See Flex Links **[140](#page-153-1)** binding physical and logical interfaces **[99](#page-112-0)** blocking **[7](#page-20-0)** state **[7](#page-20-0)** BPDU **[2](#page-15-2), [3](#page-16-0), [45](#page-58-0), [71](#page-84-0)** contents **[3](#page-16-0)** filtering **[71](#page-84-0)** RSTP format **[45](#page-58-0)** bridge identifier (bridge ID) **[4](#page-17-0)** bridge protocol data units **[2](#page-15-3)**

## **C**

channel groups **[99](#page-112-0)** binding physical and logical interfaces **[99](#page-112-0)** numbering of **[99](#page-112-0)** CIST regional root **[36,](#page-49-0) [37](#page-50-0)** See MSTP **[36](#page-49-0), [37](#page-50-0)** CIST root **[37](#page-50-1)** See MSTP **[37](#page-50-1)** Configuration Examples for Configuring EtherChannels command **[126](#page-139-0)** configuring **[113,](#page-126-0) [115,](#page-128-0) [117](#page-130-0)** Layer 2 interfaces **[113](#page-126-0)** Layer 3 physical interfaces **[117](#page-130-0)** Layer 3 port-channel logical interfaces **[115](#page-128-0)** on Layer 2 interfaces **[113](#page-126-0)** on Layer 3 physical interfaces **[117](#page-130-0)** Configuring EtherChannel Physical Interfaces **[127](#page-140-0)** Examples command **[127](#page-140-0)** Configuring Layer 2 EtherChannels **[126](#page-139-1)** Examples command **[126](#page-139-1)** Configuring Link-State Tracking **[136](#page-149-0)** Example **[136](#page-149-0)** Configuring Port-Channel Logical Interfaces **[127](#page-140-1)** Example command **[127](#page-140-1)** cross-stack EtherChannel **[96](#page-109-0), [98,](#page-111-0) [110,](#page-123-0) [113,](#page-126-0) [117](#page-130-0)** configuring **[113,](#page-126-0) [117](#page-130-0)** on Layer 2 interfaces **[113](#page-126-0)** on Layer 3 physical interfaces **[117](#page-130-0)** described **[96](#page-109-0)** illustration **[96](#page-109-0)** cross-stack UplinkFast, STP **[75,](#page-88-0) [76](#page-89-1)** Fast Uplink Transition Protocol **[75](#page-88-0)** normal-convergence events **[76](#page-89-1)** cross-stack UplinkFast,STP **[73](#page-86-0), [76](#page-89-2)** described **[73](#page-86-0)** fast-convergence events **[76](#page-89-2)**

#### **D**

```
default configuration 13, 48, 108, 145, 164
    EtherChannel 108
    Flex Links 145
    MAC address-table move update 145
    MSTP 48
    STP 13
    UDLD 164
described 96, 101
designated 2
    port 2
    switch 2
destination-IP address-based forwarding 106
destination-IP address-based forwarding, EtherChannel 105
destination-MAC address forwarding 106
destination-MAC address forwarding, EtherChannel 105
detecting indirect link failures,STP 76
device 9
    root 9
device priority 23, 57
    MSTP 57
    STP 23
disabled 8
    state 8
dual-action detection 103
dynamic addresses 10
    See addresses 10
```
### **E**

EtherChannel **[96,](#page-109-0) [99](#page-112-0), [101,](#page-114-0) [102](#page-115-0), [103,](#page-116-0) [104](#page-117-1), [105,](#page-118-0) [108](#page-121-0), [110](#page-123-0), [113,](#page-126-0) [115](#page-128-0), [117,](#page-130-0) [119](#page-132-0), [120,](#page-133-0) [122,](#page-135-0) [123](#page-136-0)** automatic creation of **[101,](#page-114-0) [104](#page-117-0)** channel groups **[99](#page-112-0)** binding physical and logical interfaces **[99](#page-112-0)** numbering of **[99](#page-112-0)** configuration guidelines **[110](#page-123-0)** configuring **[113,](#page-126-0) [115,](#page-128-0) [117](#page-130-0)** Layer 2 interfaces **[113](#page-126-0)** Layer 3 physical interfaces **[117](#page-130-0)** Layer 3 port-channel logical interfaces **[115](#page-128-0)** default configuration **[108](#page-121-0)** forwarding methods **[105,](#page-118-0) [119](#page-132-0)** IEEE 802.3ad, described **[104](#page-117-0)** interaction **[110](#page-123-0)** with STP **[110](#page-123-0)** LACP **[104](#page-117-1), [105](#page-118-1), [122](#page-135-0), [123](#page-136-0)** hot-standby ports **[122](#page-135-0)** interaction with other features **[105](#page-118-1)** modes **[104](#page-117-1)** port priority **[123](#page-136-0)** system priority **[122](#page-135-1)**

EtherChannel *(continued)* load balancing **[105](#page-118-0), [119](#page-132-0)** logical interfaces, described **[99](#page-112-0)** PAgP **[101](#page-114-0), [102](#page-115-0), [103](#page-116-0), [104](#page-117-2), [120](#page-133-0)** about aggregate-port learners **[102](#page-115-0)** about learn method and priority **[102](#page-115-0)** aggregate-port learners **[120](#page-133-0)** described **[101](#page-114-0)** interaction with other features **[104](#page-117-2)** interaction with virtual switches **[103](#page-116-0)** learn method and priority configuration **[120](#page-133-0)** modes **[101](#page-114-1)** with dual-action detection **[103](#page-116-0)** port-channel interfaces **[99](#page-112-0)** numbering of **[99](#page-112-0)** stack changes, effects of **[108](#page-121-1)** EtherChannel | interaction **[110](#page-123-0)** with VLANs **[110](#page-123-0)** EtherChannel failover **[99](#page-112-1)** EtherChannel guard **[79,](#page-92-0) [89](#page-102-0)** described **[79](#page-92-0)** enabling **[89](#page-102-0)** EtherChannels **[96,](#page-109-1) [113](#page-126-1)** extended system ID **[4](#page-17-1), [17](#page-30-0), [34](#page-47-0)** MSTP **[34](#page-47-0)** STP **[4](#page-17-1), [17](#page-30-0)**

#### **F**

fallback bridging **[3](#page-16-1), [12](#page-25-0)** STP **[3](#page-16-1)** keepalive messages **[3](#page-16-1)** VLAN-bridge STP **[12](#page-25-0)** Fast Uplink Transition Protocol **[75](#page-88-0)** fiber-optic, detecting unidirectional links **[162](#page-175-1)** Flex Links **[140,](#page-153-1) [141,](#page-154-0) [145,](#page-158-1) [146,](#page-159-0) [147,](#page-160-0) [149,](#page-162-0) [152,](#page-165-0) [153,](#page-166-0) [154](#page-167-0)** configuring **[146](#page-159-0), [147](#page-160-0)** configuring VLAN load balancing **[149](#page-162-0)** default configuration **[145](#page-158-1)** description **[140](#page-153-1)** link load balancing **[141](#page-154-0)** monitoring **[152](#page-165-0)** preemption scheme **[147](#page-160-0)** preferred VLAN example **[154](#page-167-1)** switchport backup example **[153](#page-166-0)** forced preemption mode example **[153](#page-166-0)** VLAN load balancing examples **[154](#page-167-0)** Flex Links failover **[142](#page-155-0)** forward-delay time **[25,](#page-38-0) [59](#page-72-0)** MSTP **[59](#page-72-0)** STP **[25](#page-38-0)**

forwarding **[8](#page-21-1)** state **[8](#page-21-1)** forwarding methods **[105](#page-118-0), [119](#page-132-0)**

#### **G**

general query **[156](#page-169-0)** Generating IGMP Reports **[142](#page-155-1)**

#### **H**

hello time **[24,](#page-37-0) [58](#page-71-0)** MSTP **[58](#page-71-0)** STP **[24](#page-37-0)** hot-standby ports **[122](#page-135-0)**

#### **I**

IEEE 802.1s **[33](#page-46-0)** See MSTP **[33](#page-46-0)** IEEE 802.3ad **[104](#page-117-0)** See EtherChannel **[104](#page-117-0)** IEEE 802.3ad, described **[104](#page-117-0)** interaction with other features **[104,](#page-117-2) [105](#page-118-1)** interaction with virtual switches **[103](#page-116-0)**

#### **K**

keepalive messages **[3](#page-16-1)**

#### **L**

LACP **[97,](#page-110-0) [104,](#page-117-1) [105,](#page-118-1) [113,](#page-126-1) [122,](#page-135-1) [123](#page-136-0)** hot-standby ports **[122](#page-135-0)** interaction with other features **[105](#page-118-1)** modes **[104](#page-117-1)** port priority **[123](#page-136-0)** system priority **[122](#page-135-1)** Layer 2 EtherChannel configuration guidelines **[111](#page-124-0)** Layer 2 interfaces **[113](#page-126-0)** Layer 3 EtherChannel configuration guidelines **[112](#page-125-0)** Layer 3 physical interfaces **[117](#page-130-0)** Layer 3 port-channel logical interfaces **[115](#page-128-0)** Leaking IGMP Reports **[143](#page-156-1)** learn method and priority configuration **[120](#page-133-0)** Link Failure, detecting unidirectional **[41](#page-54-0)** link redundancy **[140](#page-153-1)** See Flex Links **[140](#page-153-1)**

link-state tracking **[132](#page-145-0)** description **[132](#page-145-0)** listening **[8](#page-21-2)** state **[8](#page-21-2)** load balancing **[105,](#page-118-0) [119](#page-132-0)** load balancing advantages **[107](#page-120-0)** logical interfaces, described **[99](#page-112-0)**

#### **M**

MAC address-table move update **[143,](#page-156-2) [145,](#page-158-0) [150,](#page-163-0) [151](#page-164-0)** configuration guidelines **[145](#page-158-2)** configuring **[150](#page-163-0)** default configuration **[145](#page-158-0)** description **[143](#page-156-2)** obtain and process messages **[151](#page-164-0)** maximum aging time **[26,](#page-39-0) [60](#page-73-0)** MSTP **[60](#page-73-0)** STP **[26](#page-39-0)** maximum hop count, MSTP **[61](#page-74-0)** modes **[101](#page-114-1), [104](#page-117-1)** monitoring **[152](#page-165-0)** Flex Links **[152](#page-165-0)** mrouter Port **[142](#page-155-2)** MSTP [11](#page-24-0), [12](#page-25-1), [32](#page-45-0), [33](#page-46-1), [34](#page-47-1), [35](#page-48-0), [36](#page-49-1), [37](#page-50-0), [38](#page-51-0), [39](#page-52-0), [40](#page-53-0), [41](#page-54-1), [42](#page-55-0), [48](#page-61-1), [49](#page-62-0), [51](#page-64-0), [52](#page-65-0), [53](#page-66-0), [55](#page-68-0), [57](#page-70-0), [58](#page-71-0), [59](#page-72-0), [60](#page-73-0), [61](#page-74-0), [62](#page-75-0), [64](#page-77-0), [65](#page-78-0), [66](#page-79-0), [70](#page-83-0), [71](#page-84-1), [79](#page-92-1), [80](#page-93-0), [82](#page-95-0), [83](#page-96-0), [89](#page-102-1), [90,](#page-103-0) **[91](#page-104-0)** configuring **[48,](#page-61-1) [51,](#page-64-0) [52,](#page-65-0) [53,](#page-66-0) [55,](#page-68-0) [57,](#page-70-0) [58,](#page-71-0) [59,](#page-72-0) [60,](#page-73-0) [61,](#page-74-0) [62,](#page-75-0) [64](#page-77-0)** neighbor type **[64](#page-77-0)** boundary ports **[32](#page-45-1), [39](#page-52-0)** configuration guidelines **[32](#page-45-1)** described **[39](#page-52-0)** BPDU filtering **[71,](#page-84-1) [83](#page-96-0)** described **[71](#page-84-1)** enabling **[83](#page-96-0)** BPDU guard **[70](#page-83-1), [82](#page-95-0)** described **[70](#page-83-1)** enabling **[82](#page-95-0)** CIST regional root **[36,](#page-49-0) [37](#page-50-0)** CIST root **[37](#page-50-1)** CIST, described **[36](#page-49-2)** configuration guidelines **[33](#page-46-1)** configuring **[48,](#page-61-1) [51,](#page-64-0) [52,](#page-65-0) [53,](#page-66-0) [55,](#page-68-0) [57,](#page-70-0) [58,](#page-71-0) [59,](#page-72-0) [60,](#page-73-0) [61,](#page-74-0) [62,](#page-75-0) [64](#page-77-0)** device priority **[57](#page-70-0)** forward-delay time **[59](#page-72-0)** hello time **[58](#page-71-0)** link type for rapid convergence **[62](#page-75-0)** maximum aging time **[60](#page-73-0)** maximum hop count **[61](#page-74-0)** MST region **[48](#page-61-1)** path cost **[55](#page-68-0)** port priority **[53](#page-66-0)**

MSTP *(continued)* configuring *(continued)* root device **[51](#page-64-0)** secondary root device **[52](#page-65-0)** CST **[36](#page-49-1)** operations between regions **[36](#page-49-1)** default configuration **[48](#page-61-0)** displaying status **[66](#page-79-0)** enabling the mode **[48](#page-61-1)** EtherChannel guard **[79](#page-92-0), [89](#page-102-1)** described **[79](#page-92-0)** enabling **[89](#page-102-1)** extended system ID **[34](#page-47-0), [52](#page-65-1)** effects on root device **[34](#page-47-0)** effects on secondary root device **[52](#page-65-1)** unexpected behavior **[34](#page-47-1)** IEEE 802.1s **[37,](#page-50-2) [39,](#page-52-1) [40](#page-53-0)** port role naming change **[40](#page-53-0)** implementation **[39](#page-52-1)** terminology **[37](#page-50-2)** instances supported **[11](#page-24-0)** interface state, blocking to forwarding **[70](#page-83-2)** interoperability and compatibility among modes **[12,](#page-25-1) [32](#page-45-0)** interoperability with IEEE 802.1D **[42](#page-55-0), [65](#page-78-0)** described **[42](#page-55-0)** restarting migration process **[65](#page-78-0)** IST **[36](#page-49-3)** operations within a region **[36](#page-49-3)** loop guard **[80](#page-93-1), [91](#page-104-0)** described **[80](#page-93-1)** enabling **[91](#page-104-0)** mapping VLANs to MST instance **[49](#page-62-0)** MST region **[35,](#page-48-0) [36,](#page-49-2) [38,](#page-51-0) [48](#page-61-1)** CIST **[36](#page-49-2)** configuring **[48](#page-61-1)** described **[35](#page-48-1)** hop-count mechanism **[38](#page-51-0)** IST **[35](#page-48-0)** supported spanning-tree instances **[35](#page-48-2)** PortFast **[70](#page-83-3), [80](#page-93-0)** described **[70](#page-83-3)** enabling **[80](#page-93-0)** preventing root switch selection **[79](#page-92-2)** root device **[34](#page-47-1)** configuring **[34](#page-47-2)** effects of extended system ID **[34](#page-47-0)** unexpected behavior **[34](#page-47-1)** root guard **[79](#page-92-1), [90](#page-103-0)** described **[79](#page-92-1)** enabling **[90](#page-103-0)** shutdown Port Fast-enabled port **[70](#page-83-0)** stack changes, effects of **[41](#page-54-1)** status, displaying **[66](#page-79-0)** Multicast Fast Convergence **[142,](#page-155-0) [155](#page-168-0)**

#### **N**

numbering of **[99](#page-112-0)**

#### **O**

on Layer 2 interfaces **[113](#page-126-0)** on Layer 3 physical interfaces **[117](#page-130-0)**

#### **P**

PaGP **[97](#page-110-0)** PAgP **[101](#page-114-1), [103](#page-116-0), [104](#page-117-2), [113](#page-126-1), [120](#page-133-0)** aggregate-port learners **[120](#page-133-0)** described **[101](#page-114-0)** interaction with other features **[104](#page-117-2)** interaction with virtual switches **[103](#page-116-0)** learn method and priority configuration **[120](#page-133-0)** modes **[101](#page-114-1)** See EtherChannel **[101](#page-114-0)** with dual-action detection **[103](#page-116-0)** path cost **[2,](#page-15-6) [21,](#page-34-0) [55](#page-68-0)** MSTP **[55](#page-68-0)** STP **[21](#page-34-0)** port **[2,](#page-15-7) [9](#page-22-0)** priority **[2](#page-15-7)** root **[9](#page-22-0)** Port Aggregation Protocol **[101](#page-114-0)** See EtherChannel **[101](#page-114-0)** port priority **[20](#page-33-0), [53](#page-66-0), [123](#page-136-0)** MSTP **[53](#page-66-0)** STP **[20](#page-33-0)** port-channel interfaces **[99](#page-112-0)** numbering of **[99](#page-112-0)** preemption delay, default configuration **[145](#page-158-3)** preemption, default configuration **[145](#page-158-4)** proxy reports **[142](#page-155-3)** PVST+ **[11,](#page-24-1) [12](#page-25-2)** described **[11](#page-24-2)** IEEE 802.1Q trunking interoperability **[12](#page-25-2)** instances supported **[11](#page-24-1)**

#### **R**

rapid convergence **[43](#page-56-0)** Rapid Spanning Tree Protocol **[33](#page-46-2)** See RSTP **[33](#page-46-2)** redundancy **[9](#page-22-1), [73](#page-86-1), [96](#page-109-0)** EtherChannel **[96](#page-109-0)**

redundancy *(continued)* STP **[9,](#page-22-1) [73](#page-86-1)** backbone **[9](#page-22-1)** multidrop backbone **[73](#page-86-1)** redundant links and UplinkFast **[85](#page-98-0), [86](#page-99-0)** reference **[40](#page-53-1)** restrictions **[1,](#page-14-0) [32,](#page-45-0) [69](#page-82-0)** MSTP **[32](#page-45-0)** Optional Spanning-Tree Features **[69](#page-82-0)** STP **[1](#page-14-0)** role **[2](#page-15-8)** port **[2](#page-15-8)** root **[2,](#page-15-5) [3](#page-16-2)** port **[2](#page-15-9)** switch **[2,](#page-15-5) [3](#page-16-2)** root device **[17](#page-30-1), [51](#page-64-0)** MSTP **[51](#page-64-0)** STP **[17](#page-30-1)** RSTP **[42](#page-55-1), [43](#page-56-1), [44](#page-57-0), [45](#page-58-0), [46](#page-59-0), [62](#page-75-0), [65](#page-78-0)** active topology **[42](#page-55-2)** BPDU **[45](#page-58-0), [46](#page-59-1)** format **[45](#page-58-0)** processing **[46](#page-59-1)** designated port, defined **[42](#page-55-3)** designated switch, defined **[42](#page-55-3)** interoperability with IEEE 802.1D **[42,](#page-55-0) [46,](#page-59-0) [65](#page-78-0)** described **[42](#page-55-0)** restarting migration process **[65](#page-78-0)** topology changes **[46](#page-59-0)** overview **[42](#page-55-1)** port roles **[42](#page-55-4), [44](#page-57-0)** described **[42](#page-55-4)** synchronized **[44](#page-57-0)** rapid convergence **[43,](#page-56-2) [44,](#page-57-1) [62](#page-75-0)** cross-stack rapid convergence **[44](#page-57-1)** described **[43](#page-56-0)** edge ports and Port Fast **[43](#page-56-3)** point-to-point links **[43,](#page-56-2) [62](#page-75-0)** root ports **[43](#page-56-1)** root port, defined **[42](#page-55-5)**

### **S**

See EtherChannel **[101](#page-114-0), [104](#page-117-0)** service-provider network, MSTP and RSTP **[33](#page-46-0)** show interfaces switchport **[155](#page-168-1)** single-switch EtherChannel **[98](#page-111-0)** source-and-destination MAC address forwarding, EtherChannel **[105](#page-118-0)** source-and-destination-IP address based forwarding, EtherChannel **[105](#page-118-0)** source-IP address based forwarding, EtherChannel **[105](#page-118-0)** source-IP address-based forwarding **[106](#page-119-0)** source-MAC address forwarding **[106](#page-119-1)** source-MAC address forwarding, EtherChannel **[105](#page-118-0)** Spanning Tree **[6](#page-19-0)** states **[6](#page-19-0)** spanning-tree **[2](#page-15-7)** port priority **[2](#page-15-7)** stack changes, effects of **[108](#page-121-1)** stack changes, effects on **[13](#page-26-1), [108](#page-121-1), [110](#page-123-0)** cross-stack EtherChannel **[110](#page-123-0)** EtherChannel **[108](#page-121-1)** STP **[13](#page-26-1)** stack changes,effects on **[41](#page-54-1)** MSTP **[41](#page-54-1)** stacks, **[3](#page-16-3), [11](#page-24-3)** MSTP instances supported **[11](#page-24-3)** STP **[3](#page-16-3)** bridge ID **[3](#page-16-3)** switch **[11](#page-24-3)** STP [1](#page-14-1), [2](#page-15-10), [3](#page-16-4), [4](#page-17-2), [5](#page-18-0), [6](#page-19-0), [7](#page-20-1), [8](#page-21-3), [9](#page-22-1), [10](#page-23-3), [11](#page-24-4), [12](#page-25-1), [13](#page-26-1), [14](#page-27-0), [16](#page-29-0), [17](#page-30-0), [18](#page-31-0), [20](#page-33-0), [21](#page-34-0), [23](#page-36-0), [24](#page-37-0), [25](#page-38-0), **[26](#page-39-0), [27](#page-40-0), [28](#page-41-0), [32](#page-45-0), [72](#page-85-0), [73](#page-86-0), [76](#page-89-0), [79](#page-92-0), [85](#page-98-0), [86](#page-99-0), [87](#page-100-0), [89](#page-102-0)** accelerating root port selection **[72](#page-85-1)** BackboneFast **[76,](#page-89-0) [87](#page-100-0)** described **[76](#page-89-0)** enabling **[87](#page-100-0)** BPDU message exchange **[3](#page-16-4)** configuring **[14,](#page-27-0) [17,](#page-30-1) [18,](#page-31-1) [20,](#page-33-0) [21,](#page-34-0) [23,](#page-36-0) [24,](#page-37-0) [25,](#page-38-0) [26,](#page-39-0) [27](#page-40-0)** device priority **[23](#page-36-0)** forward-delay time **[25](#page-38-0)** hello time **[24](#page-37-0)** maximum aging time **[26](#page-39-0)** path cost **[21](#page-34-0)** port priority **[20](#page-33-0)** root device **[17](#page-30-1)** secondary root device **[18](#page-31-1)** spanning-tree mode **[14](#page-27-0)** transmit hold-count **[27](#page-40-0)** cross-stack UplinkFast **[73](#page-86-0)** described **[73](#page-86-0)** default configuration **[13](#page-26-0)** designated ,defined **[4](#page-17-2)** switch **[4](#page-17-2)** designated port,defined **[4](#page-17-2)** detecting indirect link failures **[76](#page-89-3)** disabling **[16](#page-29-0)** displaying status **[28](#page-41-0)** EtherChannel guard **[79](#page-92-0), [89](#page-102-0)** described **[79](#page-92-0)** enabling **[89](#page-102-0)** extended system ID **[1,](#page-14-1) [4,](#page-17-1) [17,](#page-30-0) [18](#page-31-0)** effects on root device **[17](#page-30-0)** effects on the secondary root device **[18](#page-31-0)** overview **[4](#page-17-1)** unexpected behavior **[1](#page-14-1)**

STP *(continued)* IEEE 802.1D and bridge ID **[4](#page-17-0)** IEEE 802.1D and multicast addresses **[10](#page-23-3)** IEEE 802.1t and VLAN identifier **[5](#page-18-0)** instances supported **[11](#page-24-0)** interface states **[6,](#page-19-0) [7,](#page-20-1) [8](#page-21-0)** blocking **[7](#page-20-0)** disabled **[8](#page-21-0)** forwarding **[7](#page-20-1), [8](#page-21-1)** learning **[8](#page-21-3)** listening **[8](#page-21-2)** interoperability and compatibility among modes **[12,](#page-25-1) [32](#page-45-0)** keepalive messages **[3](#page-16-1)** limitations with IEEE 802.1Q trunks **[12](#page-25-3)** modes supported **[11](#page-24-4)** overview **[2](#page-15-10)** protocols supported **[11](#page-24-4)** redundant connectivity **[9](#page-22-1)** root **[1](#page-14-1), [3](#page-16-2)** election **[3](#page-16-2)** switch **[1](#page-14-1), [3](#page-16-2)** unexpected behavior **[1](#page-14-1)** root device **[4,](#page-17-1) [5,](#page-18-1) [17](#page-30-0)** configuring **[5](#page-18-1)** effects of extended system ID **[4](#page-17-1), [17](#page-30-0)** root port, defined **[3](#page-16-5)** stack changes, effects of **[13](#page-26-1)** status, displaying **[28](#page-41-0)** UplinkFast **[72](#page-85-0), [85](#page-98-0), [86](#page-99-0)** described **[72](#page-85-0)** disabling **[86](#page-99-0)** enabling **[85](#page-98-0)** VLAN-bridge **[12](#page-25-0)** switchport backup interface **[156](#page-169-1)** system priority **[122](#page-135-1)**

#### **T**

trunk failover **[132](#page-145-0)** twisted-pair, detecting unidirectional links **[162](#page-175-1)**

#### **U**

UDLD **[161,](#page-174-0) [162,](#page-175-2) [163,](#page-176-2) [164,](#page-177-4) [165,](#page-178-0) [166](#page-179-0)** aggressive **[162,](#page-175-3) [163](#page-176-3)** aggressive mode **[165](#page-178-0)** message time **[165](#page-178-0)** default configuration **[164](#page-177-3)** disabling **[166](#page-179-0)** per interface **[166](#page-179-0)** echoing detection mechanism **[163](#page-176-4), [164](#page-177-4)** enabling **[165](#page-178-0), [166](#page-179-0)** globally **[165](#page-178-0)** per interface **[166](#page-179-0)** fiber-optic links **[163](#page-176-3)** neighbor database **[163](#page-176-4)** neighbor database maintenance **[163](#page-176-2)** normal **[162](#page-175-3)** normal mode **[162](#page-175-4)** overview **[162](#page-175-2)** restrictions **[161](#page-174-0)** twisted-pair links **[163](#page-176-3)** UplinkFast **[72](#page-85-0), [85](#page-98-0), [86](#page-99-0)** described **[72](#page-85-0)** disabling **[86](#page-99-0)** enabling **[85](#page-98-0)**

#### **V**

virtual switches and PAgP **[103](#page-116-0)** VLAN load balancing on Flex Links **[141,](#page-154-0) [145](#page-158-5)** configuration guidelines **[145](#page-158-5)** described **[141](#page-154-0)** VLANs **[10](#page-23-4), [12](#page-25-0)** aging dynamic addresses **[10](#page-23-4)** STP and IEEE 802.1Q trunks **[12](#page-25-3)** VLAN-bridge STP **[12](#page-25-0)**

#### **W**

with dual-action detection **[103](#page-116-0)** with STP **[110](#page-123-0)**